# **Sperimentare con l'Elettronica <sup>e</sup> il Computer**

ANNO 20°-N°6-GIUGNO1986-1.4.500

**SPECIALE CIBM COMPATIBILI** 

**QUATTRO PACKAGE SULLA CONTABILITA'** 

**COMPUTER IN KIT** 

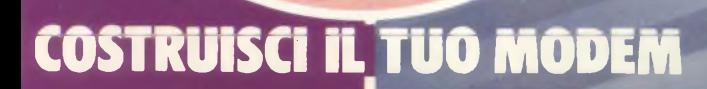

Spedizione in Abb. Postale Gruppo 111/70

# **SonyCompact Disc D-50. Al mondo,non esiste posto dove non lo si possa ascoltare.**

Compact Disc Player D-50. Ancora una volta, Sonv arriva pri-

ma degli altri. 127,0 x<br>132,5 x 36,9: sono le 132,5 x 36,9: sono le<br>dimensioni, espresse in millimetri, di questo  $\left(\frac{1}{\sqrt{2}}\right)$ incredibile gioiello. Il tutto per 590 grammi di peso.

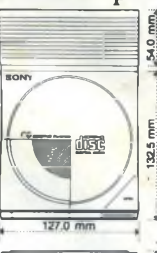

Dimensioni e peso così ridotti che però sanno contenere le massime prestazioni tecnologiche.

Sony Compact Disc Player D-50 ha il display a cristalli liquidi per segnalare il numero del brano in ascolto, il rilevamento del tempo trascorso, il numero dei brani, l'usura delle batterie.

Da oggi, con Sony, il miglior suono del mondo potete ascoltarlo in qualunque parte del mondo.

Per questo, oltre alla presa per l'ascolto in cuffia, D-50 è dotato della presa per il collegamento ad un Hi-Fi.

Sony Compact Disc Player D-50. Mai senza il suono compact.

SONY.

# SOMMARIO

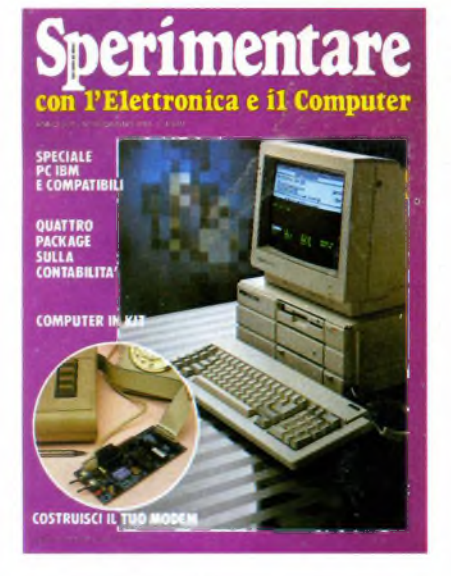

*In copertina: Il nuovo PC/HD della Epson e il modem della Microdesign*

### INDICE INSERZIONISTI

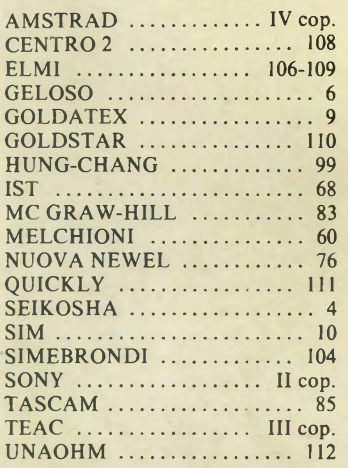

Per la Vostra pubblicità su Sperimentare

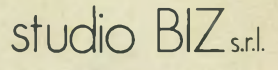

Via Ferri 6 20092 Cinisello Balsamo Tel. 02/61.23.379 -61.72.641 Roma: 06/ 86.19.48 - Bologna: 051 /58.11.51

### GIUGNO 1986 N 6

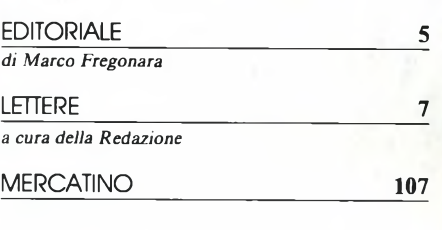

### ATTUALITÀ'

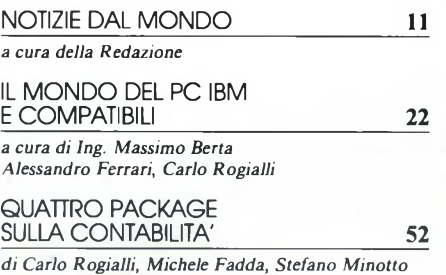

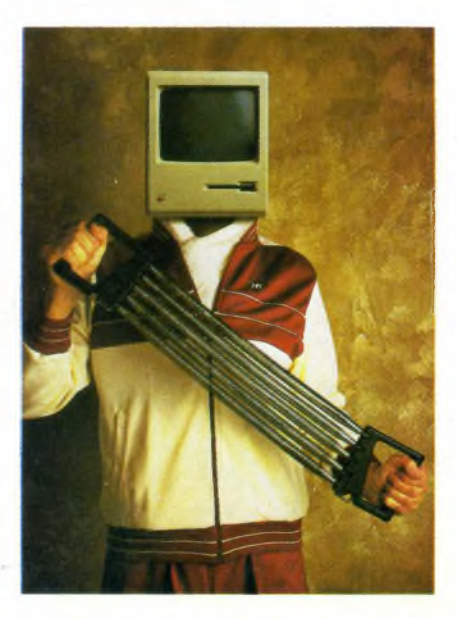

### RUBRICHE

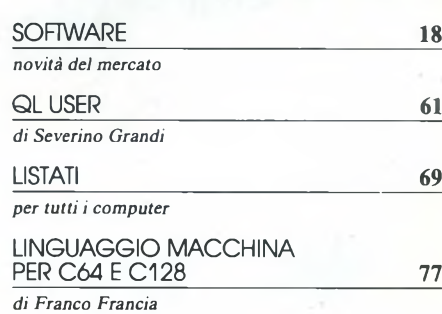

### **HARDWARE**

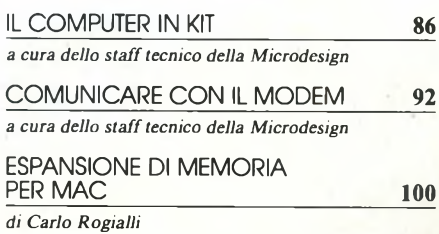

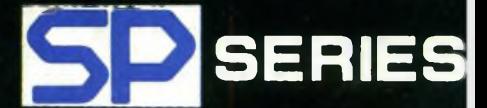

# **SP-1OOO**

SP 1000 A SP 1000 AS SP 1000 AP SP 1000 VC SP 1000 <sup>1</sup> Centronics parallela Seriale RS 232 Apple IIC/Macintosh compatibile Commodore compatibile PC IBM e compatibili

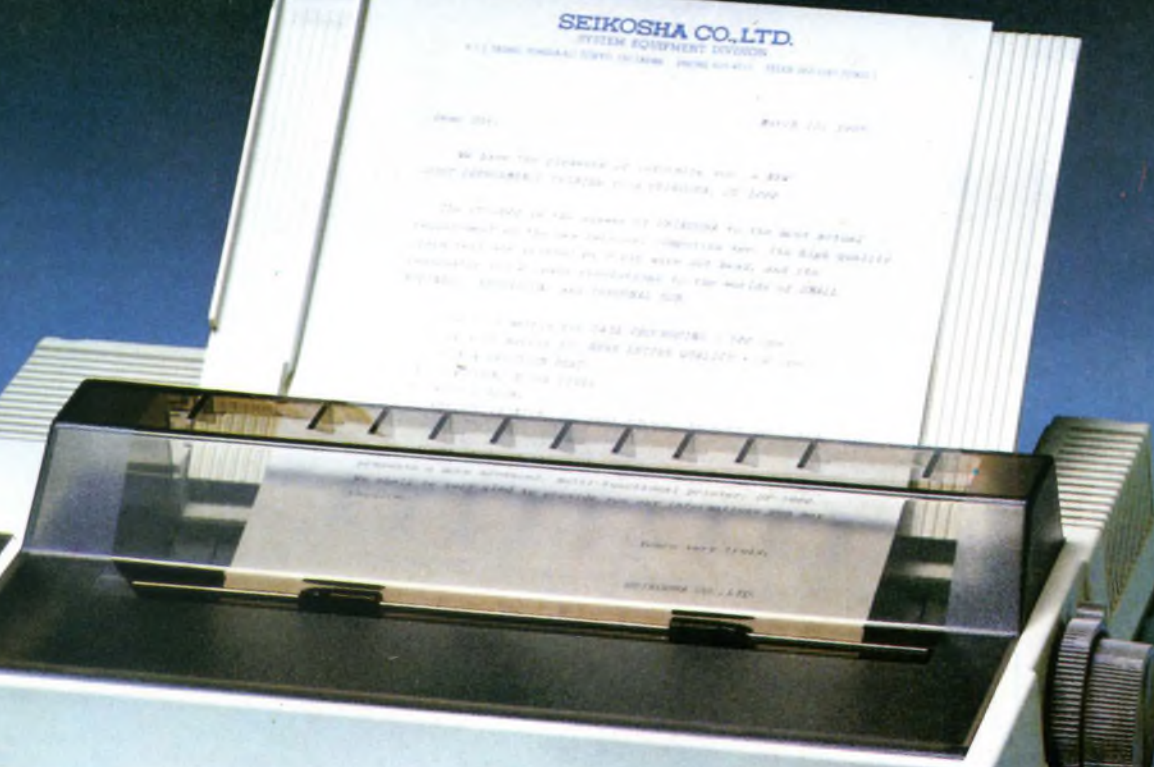

SEIKOSHA

**SP-1000** 

<span id="page-3-0"></span>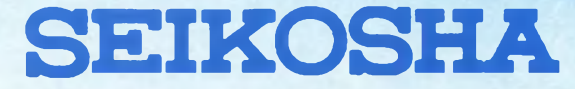

Per informazioni: G.B.C. ITALIANA - Div. Rebit - Casella Postale 10488 - 20100 Milano

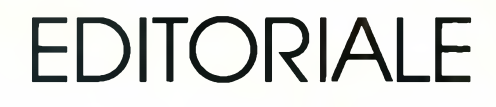

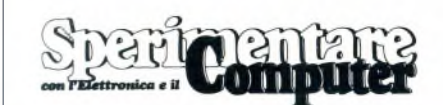

### MENSILE TECNICO APPLICATIVO

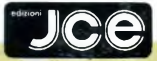

DIRETTORE RESPONSABILE Ruben Castelfranchi CAPO REDATTORE Marco Fregonara ART DIRECTOR Sergio Cirimbelli

SEGRETARIA DI REDAZIONE Maria Grazia Sebastiani

CONSULENZA TECNICA Luciano De Bortoli, Amedeo Bozzoni Giuseppe Castelnuovo

GRAFICA E IMPAGINAZIONE Franco Tedeschi

CORRISPONDENTI *Londra:* Joseph Militello; *Bruxelles:* Filip-po Pipitene; *Francoforte:* Claudio Conego

#### HANNO COLLABORATO A QUESTO NUMERO

Alessandro Barattini, Massimo Berta, Stefano De Alessandri, Edgardo Di Nicola-Carena, Giancarlo Errichelli, Michele Fadda, Alessandro Ferrari, Franco Francia, Severino Grandi, Renzo Messori, Microdesign, Stefano Minotto, Stefano Paganini, Carlo Rogialli, Marco Vismara

JACOPO CASTELFRANCHI EDITORE *Sede, Direzione, Redazione, Amministrazio-ne:* via Ferri, 6 - 20092 Cinisello Balsamo (Mi) tei. 02/61.72.671 -61.72.641

*Direzione Amministrativa:* Walter Buzzavo: *Abbonamenti:* Rosella Cirimbelli; *Spedizioni:* Daniela Radicchi.

SPERIMENTARE - *Rivista Mensile* Una copia L. 4.500; numeri arretrati L. 6.300; Pubblicazione Mensile registrata presso il Tribunale di Monza n. 258 del 6.12.84. *Testi, Fotografie e Disegni:* riproduzione vietata Copyright ®. La JCE ha i diritti esclusivi per l'Italia delle pubblicazioni della casa editrice *Franzis' Verlag. Fotocomposizione:* Lineacomp, via Rosellini, 12 - Milano. *Stampa:* Gemm Grafica S.r.l. Paderno Dugnano (Milano). *Diffusione:* concessionario eslusivo per l'Italia Sodip via Zuretti <sup>25</sup> - Milano. *Concessionaria della pubblicità:* Studio BIZ s.r.l. via Ferri, 6 Cinisello Balsamo (Milano) tei. 02/61.23.397. Bologna: Publiapi via Castiglione, 132 - tei. 051/581151. Roma: Publindex via Tagliamento, 25 - tei. 06/861948.

ABBONAMENTI: annuale L. 49.000; per l'estero L. 73.500. I versamenti vanno indirizzati a: *Jacopo Castelfranchi Editore* via Ferri, 6 - 20092 Cinisello Balsamo (Milano), mediante l'emissione di assegno circolare, cartolina vaglia o utilizzando il c/c postale n. 315275. Per i cambi d'indirizzo allegare alla comunicazione l'importo di L. 1.000, anche in francobolli e indicare insieme al nuovo anche il vecchio indirizzo.

La JCE ha diritto esclusivo per l'Italia di tradurre e pubblicare articoli dalle riviste ELO <sup>e</sup> **FUNKSCHAU** 

Lesto numero di giugno di Speri-<br>
mentare, come vedrete, è dedicato<br>
nal computer con il colosso IBM che fa la<br>
mente del lengue del control del persouesto numero di giugno di Sperimentare, come vedrete, è dedicato in gran parte al mondo del persoparte del leone.

Nello spazio dedicato alle notizie apriamo con un ampio reportage su interessanti mostre svoltesi recentemente a Milano quali il BIAS, l'IBM PC FORUM e il SOFTWA-RE MARKET, appuntamenti che sottolineano sempre più il crescere del mercato del personal computer in standard MS-DOS. Altre notizie sono dedicate al rilancio dell'Apple Computer dopo una breve crisi, ai nuovi software grafici realizzati dalla Sirio Informatica, alle nuove memorie di massa della Telcom e alle consuete novità librarie. Le pagine del software presentano: il nuovo data base Automa, l'adventure game Transilvania entrambi per PC IBM e compatibili e due pacchetti di ingegneria civile per il Macintosh.

**P**ezzo forte, come accenhato sop<br>
senza dubbio lo speciale con le<br>
trenta pagine dedicate al Pers<br>
Computer IBM e ai compatibili. ezzo forte, come accennato sopra, è senza dubbio lo speciale con le sue trenta pagine dedicate al Personal

È il festival del Personal Computer, nel quale l'IBM, capostipite di questo standard, è ancora il leader incontrastato nonostante il suo PC sia presente ormai da più di quattro anni sul mercato. In queste pagine, oltre a una breve storia del PC, illustriamo l'intera gamma dei modelli IBM, i nuovi e agguerritissimi Olivetti che hanno ormai conquistato una grossa fetta di mercato meritando la fiducia di moltissimi utilizzatori. Tratteremo poi delle novità Sperry PC/HT con le sue sette versioni per tutte le necessità, Epson PC/HD, un vero gioiello giapponese dall'elevato rapporto prestazioni/prezzo. Discorso a parte merita l'Apricot F <sup>10</sup> di dimensioni molto contenute, che utilizza la tecnologia a raggi infrarossi per il collegamento fra le varie unità. Chiude la parte riservata alle prove delle novità il PC della 128 Kbyte di memoria a 512 Kbyte. Commodore che si sta cimentando con alterna fortuna anche in ambiente MS-DOS. Completano lo speciale uno sguardo alle pubblicazioni sull'MS-DOS, alcuni utili programmini in comparazione per i PC COMPATIBILI e le classiche tabelle comparative che comprendono tutti i PC IBM compatibili presenti sul mercato.

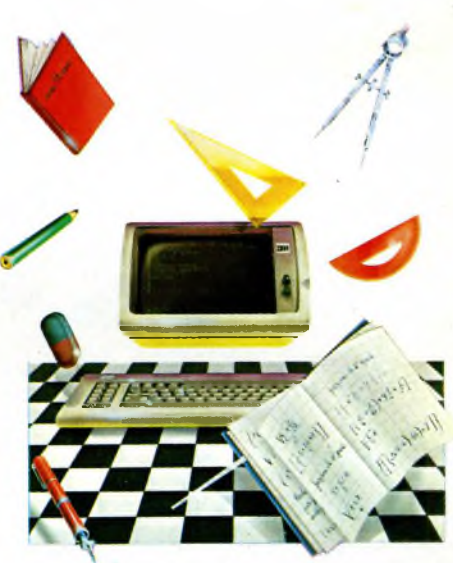

quattro package per la contabilità e si<br>
tratta di Master contabilità e Compu-<br>
log per PC IBM e compatibili; Contabilità a prova software di questo mese è su quattro package per la contabilità e si tratta di Master contabilità e Compu-Clara e Contabilità Generale sono invece per l'Apple Macintosh.

Le rubriche sono QL USER, listati e linguaggio macchina per C64 e CI28, le altre, sacrificate per dare spazio allo speciale ricompariranno regolarmente sul prossimo numero. Nello spazio dedicato all'elettronica abbiamo una nuova puntata dedicata al computer in Kit sulla scheda di controllo del disk drive. Comunicare con il modem e finalmente il tanto richiesto articolo per autocostruirsi il modem per il vostro computer per comunicare e ricevere messaggi.

Chiude la parte elettronica e questo numero di giugno ancora un articolo molto interessante: si tratta dell'espansione di memoria per il Macintosh, una semplice ed economica operazione per portare il vostro Mac da

Mazio Juguen

# **TV COLOR 22 STEREO GELOSO**

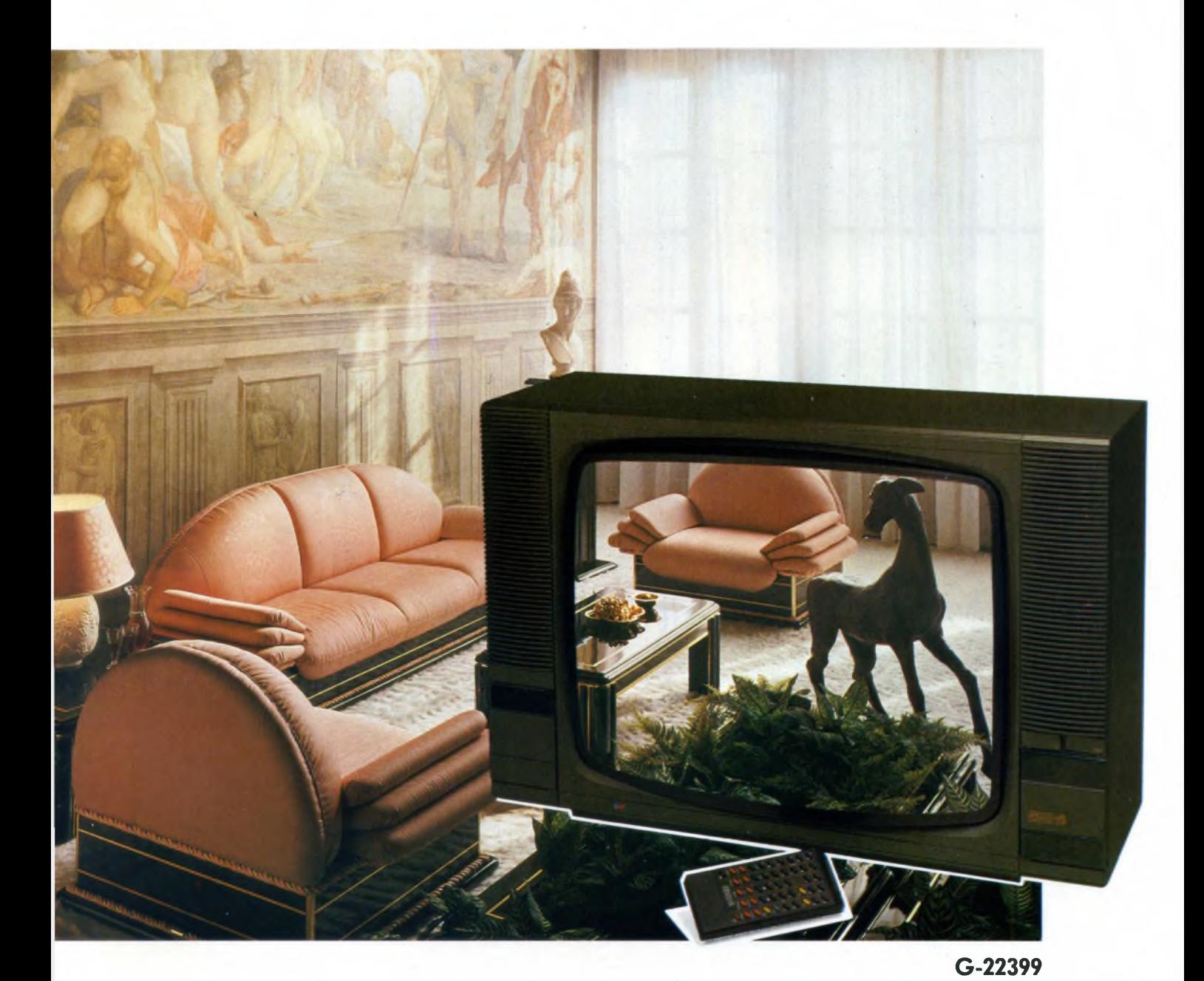

- <sup>99</sup> canali, <sup>30</sup> programmabili
- Stereo sistema "SPACE SOUND".
- Sistema "AUDIO PARALLELO".
- Televideo tramite inserimento molto facile
- della scheda televideo.
- Telecomando raggi infrarossi infrangibile, dotato di funzioni e tasti televideo.
- Sintesi di frequenza <sup>a</sup> gestione logica multiprogramma.
- Presa peritelevisione (SCART), consente la bivalenza TV/MONITOR.
- Presa cuffia.
- Doppio sistema audio "due vie" <sup>a</sup> quattro altoparlanti.
- Cinescopio alto fuoco, autoconvergente, alta luminosità, alta definizione.
- Alimentazione: <sup>220</sup> <sup>V</sup> c.a. <sup>50</sup> Hz.
- Mobile: grigio metallizzato con frontale bronzo.
- Dimensioni: 680x460x400<br>• Cod. 08/2922-98
- 

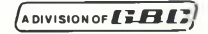

# LETTERE

ono un ragazzo di 13 anni a cui è<br>
stato regalato uno ZX SPEC-<br>
TRUM .. Mi sono subito appassio-<br>
nato a questo piccolo "mostro" ed ho voluono un ragazzo di 13 anni a cui è stato regalato uno ZX SPEC-TRUM +. Mi sono subito appassioto leggere il manuale "Alla scoperta dello ZX-Spectrum"; sono rimasto però scombussolato dai termini usati nel capitelo 33, riguardante l'uso del comando CLEAR. Sinceramente quelle cose chiamate CHANS, PROG, VARS, E-LINE, RAM-TOP, FFFFh, 8000h e compagnia bella, sono turco per me.

La mia richiesta è la seguente: non potreste spiegarmi voi con termini più semplici il contenuto di tale capitolo ?

E, ancora, è vero che lo Spectrum si può espandere fino ad 80 K?

Pochi giorni fa mi è capitato fra le mani un numero di Sperimentare di un mio amico, su cui ho trovato un programma scritto in modo alquanto strano (ne copio due righe):  $23300: 0 0 0 0 0 0 0 0 = 0$ 23308: 0 0 0 0 14 27 57 27= 125

Io l'ho digitato, o almeno ci ho provato, ma se insistevo ancora un po' il computer mi mandava a quel paese!!!

Ho allora letto il commento di questo programma dove si diceva che per caricarlo in memoria andava bene qualunque programma caricatore di L/M. Ho cercato dappertutto un programma di questo tipo senza avere alcun risultato! Non ne avreste uno Voi.

Sicuro di una vostra risposta, Vi porgo <sup>i</sup> più distinti saluti.

**Romano Poggi - Ciriè (TO)**

### *Caro Romano,*

*come tutti i manuali, anche quello dello Spectrum è indirizzato verso vari tipi di utente, dall'inesperto, fino a colui che è già addentro nel mondo dei computer. Poiché non è possibile, nel breve spazio di una risposta a carattere epistolare, spiegarli l'intero capitolo del libro sui termini che a te sono ostici, ti consigliamo di leggere dei libri che ti spieghino alcune nozionifondamentali dell'informatica di base, come conoscere cosa è una locazione di memoria, l'esadecimale, come e attraverso quali mezzi il computer opera (puntatori, variabili di sistema, etc.). Puoi servirti di un semplice manuale per la programmazione in linguaggio macchina per principianti dove, insieme alle altre cose, vengono spiegati chiaramente alcuni di questi concetti. Vedrai che man mano che la tua esperienza comincerà a formarsi, riuscirai a comprendere facilmente quelle parti del manuale che adesso trovi oscure e complicate. È vero che lo Spectrum può espandersifino a 80K, c'è sul mercato un'espansione apposita, ma non è facile da usare e non ne*

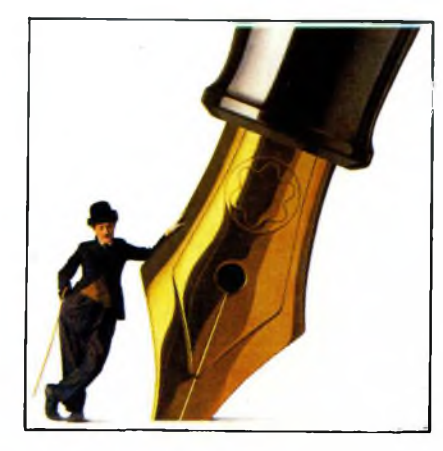

*conosciamo l'affidabilità.*

*Per quello che riguarda ciò che tu definisci un programma scritto in maniera alquanto strana, esso è semplicemente un elenco di valori da inserire in memoria per ottenere una certa routine oprogramma in linguaggio macchina; scritti in questa maniera: il primo numero (quello prima dei due punti), identifica l'indirizzo di memoria in cui inserire i valori(quei numeri compresifra i duepunti e l'uguale). Il numero dopo l'uguale è la sommatoria dei valorisuddetti e serve per evitare, tramite un controllo, di inserire dei valori errati che pregiudicherebbero il risultato. Comunque, vediamo adesso degli esempi per caricare in memoria le due righe da te elencate: 10 FOR i—23300 TO 23315: INPUT o:POKE i,o: NEXTI oppure utilizzando anche il controllo: IO LET x—23300:LET a=0 20 FOR i=l TO 8:INPUT"dato ";o 30 LET a~aiO:POKE xd.o 40 IF i=8 THEN GOTO 60 50 NEXTI 60 INPUT"Sommatoria";y <sup>70</sup> IF yOa THEN PRINT "Errore nei dati":STOP* 80 *LET*  $a=0$ : LET  $x=x+8$ <sup>90</sup> IF *023315 THEN END 100 GOTO 20 dove 23300 è ilprimo e 23315 l'ultimo byte da inserire.*

on ancora soddisfatto dalle otto<br>
ore di lavoro a contatto con Termi-<br>
nali, Personal Computers etc.etc.,<br>
ho acquistato uno SPECTRUM 48K per il on ancora soddisfatto dalle otto ore di lavoro a contatto con Terminali, Personal Computers etc.etc., mio svago a casa, successivamente implementato con il Kit di trasformazione in SPECTRUM PLUS ed ora ho il problema della stampante.

Ho la disponibilità di una stampantina del tipo da Voi descritto a pag. 38 del Numero 7/8 di luglio-agosto '85 in particolare si tratta della PL10 Olivetti con interfaccia Centronic.

Desidero sapere se tale periferica è utilizzabile con lo SPECTRUM ed in particolare se tutta la serie dei comandi grafici possibili con tale stampante sono gestibili da Software nell'ambito di programmi impostati e gestiti su Spectrum.

Sono inoltre interessato dal futuro possibile acquisto di un Floppy Disk.

Ma confesso di essere parecchio disorientato dalla presenza sul mercato di prodotti con prezzi analoghi ma con prestazioni molto diverse almeno per quanto riguarda la capacità di memoria dichiarata. Mi riferisco a:

### DISCO VERS.3 SANDY KEMPSTON (800 K formattati) DISCOVERY OPUS (180 K formattati)

Poiché dalle descrizioni lette non sono riuscito a trarre conclusioni soddisfacenti desidererei sapere quali sono le prestazioni tecniche di altro tipo che giustificano differenze cosi appariscenti.

### **Con i migliori saluti. Piero Todisco.**

*La stampante da Lei citata è utilizzabile con lo Spectrum. L'unico problema consiste nell'interfacciaparallela di cui lo Spectrum non è dotato: la soluzione viene da alcune add-ons tra le quali l'interfaccia parallela dellaKempston con ilsoftware di gestione su EPROM, l'interfaccia della GBC, che ha anche un'uscita RS 232 C; lo stesso OPUS DISCOVERY ha un'uscita parallela oltre all'uscita per un monitor. La stampante, comunque, per essere utilizzabile con i comandi LPRINT e LLIST deve essere supportata dal software adeguatofornito con l'interfacciaperlo Spectrum. Perfunzioni speciali come il COPY o anche la stampa dei caratteri grafici o degli UDG, bisogna fare riferimento al libretto delle istruzioni della stampante che riporterà sicuramente ilset di caratteri che la stampante riconosce oltre al set ASCII. Ci riferiamo ai caratteri che, di norma, vengono abilitati dalla sequenza CHR\$ (27); CHR\$ (x) dove il CHR\$ (27) corrisponde aU'ESCAPE. Ilsuccessivo carattere di codice (x) abilita la stampa di una fila di pixels che saranno specificati con un'ulteriore istruzione CHR\$ (y) dove y corrisponde un po' al numero che disolito si usa per costruire un UDG e che viene trasformato in decimale con l'istruzione BIN\$.*

*E chiaro quindi che, mentre è abbastanza*

## LETTERE

*semplice stampare un UDG in Basic, risulta parecchio difficile effettuare un hardcopy senza passare allinguaggio macchina con una routine, peraltro neanche troppo difficile da realizzare.*

*Per quanto riguarda il drive, l'OPUS Discovery risente infatti di una progettazione già sorpassata e il sistema della SANDY-KEMPSTON rappresenta un'alternativa veramente interessante tanto più cheperla differenza di prezzo, a favore dell'OPUS, ilsistema DISCO VERS.3 offre un'espandibilità ed una capacità maggiore, un'uscita RS 232 C oltre alla parallela comune all'OPUS.*

*Un punto sul quale vorremmo Leiriflettesse, è che per il prodotto della Sandy, che nasce da un progetto congiunto con la Kempston britannica, ogni eventuale riparazione dovrà far capo alla Sandy stessa, l'assistenza tecnica non è in alcun modo paragonabile a quella che i Bit Shop, distributori ufficiali dell'OPUS per l'Italia, possono offrire.*

**S**<br> **Spectru**<br> **vorrei**<br> **periore.** ono un felice possessore di ZX Spectrum da oltre un anno ma ora vorrei passare ad un sistema su-

Volendo rimanere fedele al marchio Sinclair vorrei chiedervi alcune informazioni. Ho sentito parlare del "128 Sinclair" uscito solo in SPAGNA. Quando arriverà da noi? Avrà una vita travagliata come il QL? Sarà Spectrum-compatibile? Se <sup>i</sup> tempi di uscita sono molto lunghi, mi consigliate di passare al "rivale" Commodore 128? Gli amanti di Computer ed elettronica come me, sarebbero felicissimi nel vedere pubblicata una scheda I/O di vostra progettazione per Spectrum, magari con due uscite relè e due ingressi uno analogico ed uno digitale. Posso sperarci ?

### **Cordialmente, Pirazzini Roberto.**

*Lo Spectrum 128 è, a nostro avviso, un ottimo prodotto e un degno successore dello Spectrum, e gareggia con Commodore e Atari nella corsa degli home basatisu CPU ad 8 bit e accomunati dalla RAMda 128K. Delresto tutti questi modelli, C 128 e Atari 130 XE, garantiscono la completa compatibilità hard-software con i modelli precedenti e lo Spectrum 128 non fa eccezione. Come nel C 128 vi è il comando Basic 'GO 64' che permette l'utilizzo del 128 come un normalissimo 64 (la schermata è la stessa!), nello Spectrum 128 tramite il comando diretto 'Spectrum' si ottiene ilfunzionamento di un normale ZX 48K.*

*Abbiamo di proposito parlato della caratteristica della compatibilità con ilsoftware già esistente, in quanto è uno dei motivi più validi di preferire uno di questi computer adaltri dipiù recenteprogettazione e di conseguenza con un minor numero di programmi disponibili.*

*Riteniamo che lo Spectrum 128 sia un otti-*

*mo computer ma che un possessore di Spectrum intenzionato a passare ad un 'sistema superiore, quale tu sei, dovrebbe considerare piuttosto il QL. Lo Spectrum 128, comunque, prima di arrivare in Italia ha conseguito un certo successo nelle vendite nel già difficile mercato del Regno Unito. Ilfatto che sia uscito prima in Spagna è dovuto all'enorme quantità di Spectrum e QL che le grandi catene inglesi di Computer Shop avevano in magazzino le cui vendite, quindi, sarebbero state compromesse dall'uscita di un nuovo modello a metà tra lo ZXedil QL. Per questo motivo la Sinclair ha lasciato la precedenza nella produzione dei primi modelli 128 alla Spagnola Investronica. Riguardo aH'ultimo quesito, abbiamo già trattato in passato il discorso dischede di I/Oper lo Spectrum. In particolare potrai rifarti a due progetti pubblicati in due numeri di Sperimentare: ilprimo è un convertitoreA/D che mediante uno switch può anchefunzionare con lo ZX-81, tale progetto è apparso nell'inserto Sinclub delnumero 7/8 di luglio-agosto 1983 (tre mesi dopo l'uscita in Italia dello Spectrum!); l'altro, denominato Super-Sincrel, è apparso nel numero 7/8 di luglio/agosto 1985 apagina 106, tale scheda dispone di 8 relè.*

*Ci congediamo con l'augurio di avertisoddisfatto nelle risposte. Ciao!*

pettabile redazione di Sperimentare,

**Solution** pettabile redazione di Sperimenta-<br>
re,<br>
sono un quarantenne che da due<br>
anni segue la vostra rivista, in<br>
quanto possessore di uno Spectrum 48K. sono un quarantenne che da due anni segue la vostra rivista, in Evito i soliti complimenti dato che, se la mia scelta è caduta su di voi, è perché rispetto ad altre riviste (e sono veramente tante!) siete quelli che più si avvicinano alle mie esigenze. Quanto sopra, anche se vi preferivo nella versione precedente (anno 1984).

Purtroppo per me avete pensato di fare quel famoso questionario e allora .... pazienza.

Scherzi a parte, la rivista è ottima anche così. Più di una volta ho pensato di scrivervi per avere informazioni, consigli, chiarimenti, ma ho sempre rinunciato perché immagino quante siano le lettere che ricevete con richieste molto più importanti e forse più valide delle mie. Comunque, ora che mi sono deciso, tanto vale che ne approfitti e vi esponga tre delle cento cose che vorrei chiedervi:

1) Nel numero di aprile 85 alla rubrica "LIST" avete pubblicato il programma "ISTOGRAMMI" del Gruppo U.C.S. di Napoli. Credo di avere digitato tutto correttamente ma il programma non gira, ne manca un pezzo o devo rileggere per l'ennesima volta il listato?

2) Sto organizzandomi per usare lo Spectrum a scopo didattico (e gratuito) nella classe di mio figlio che frequenta la terza

elementare. Credo di avere materiale sufficiente a livello di software (tabelline, calcoli matematici, scomposizione di parole in sillabe, ecc. ecc.) ma vorrei fare di più. Un qualche cosa che non so cosa possa essere; potete aiutarmi con qualche idea ed eventualmente, se lo avete, con del materiale pubblicitario?

3) Ho la possibilità di avere una stampante Philips VW0010 a 80 colonne della quale vi allego un depliant. Vorrei utilizzare questa stampante con <sup>i</sup> programmi dello Spectrum e soprattutto per copiare immagini dal video è possibile ? Se lo è, quale interfaccia cosiddetta trasparente devo acquistare? E ancora, dove la posso acquistare? Faccio a voi questa richiesta specifica perché a Torino di tutti quelli che ho interpellato nessuno è stato in grado di darmi informazioni soddisfacenti. So che non è vostra abitudine dare nomi di marche specifiche ma in questo caso potete (anche in via privata) fare uno strappo alla regola? In attesa vi saluto e vi ringrazio.

**Gianni Cecchetto C.so Lecce 53 - 10145 Torino**

#### *Caro Gianni,*

*purtroppo, a causa di un errore distampa, è venuta a mancare nell'articolo in questione, la dicitura "Rivolgersi alla redazione per avere il listato integrale del programma". Sono state pubblicate esclusivamente le istruzioni, per dare un'idea più approfondita di quello che il programma puòfare. Ti chiederai ilmotivo, è semplice: il listato del corpo del programma è lunghissimo (ben 12 fogli) e capirai che non era possibile pubblicarlo. Abbiamo comunque provveduto ad inviartelo. Per quello che riguarda le idee relative all'impiego dello Spectrum a scopo didattico potremmo suggerirti l'insegnamento de! linguaggio LOGO, già sperimentato con successo negli Stati Uniti. Se invece le tue intenzioni sono differenti ti consigliamo di rivolgerti, tramite riviste specializzate, ad insegnanti residenti in Inghilterra, dove l'uso didattico dello Spectrum è già infase avanzata. Ad ogni modo pubblichiamo per esteso il tuo indirizzo alfine di permettere a chi avesse già avuto esperienze del genere ofosse interessato afarle, di mettersi in contatto con te.*

*Per ciò che riguarda la stampante, da! depliant che ci hai inviato, non si riesce a capire se essa è collegabile attraverso interfaccia parallela o seriale. Informati quindi, presso un rivenditore Philips, sulle caratteristiche specifiche della stampante e procurati l'interfaccia adatta. Ad ogni modo, per ottenere l'hardcopy de! video, occorre del software specifico e non tutte le interfacce ne dispongono: ti consigliamo anche di leggere l'articolo apparso sul numero di gennaio '86, nella rubrica "Informatica risponde" che tratta appunto il problema dell'hardcopy del video su diverse stampanti. Continua a seguirci. Ciao.*

# *ACCOPPIATORE ACUSTICO/MODEM*

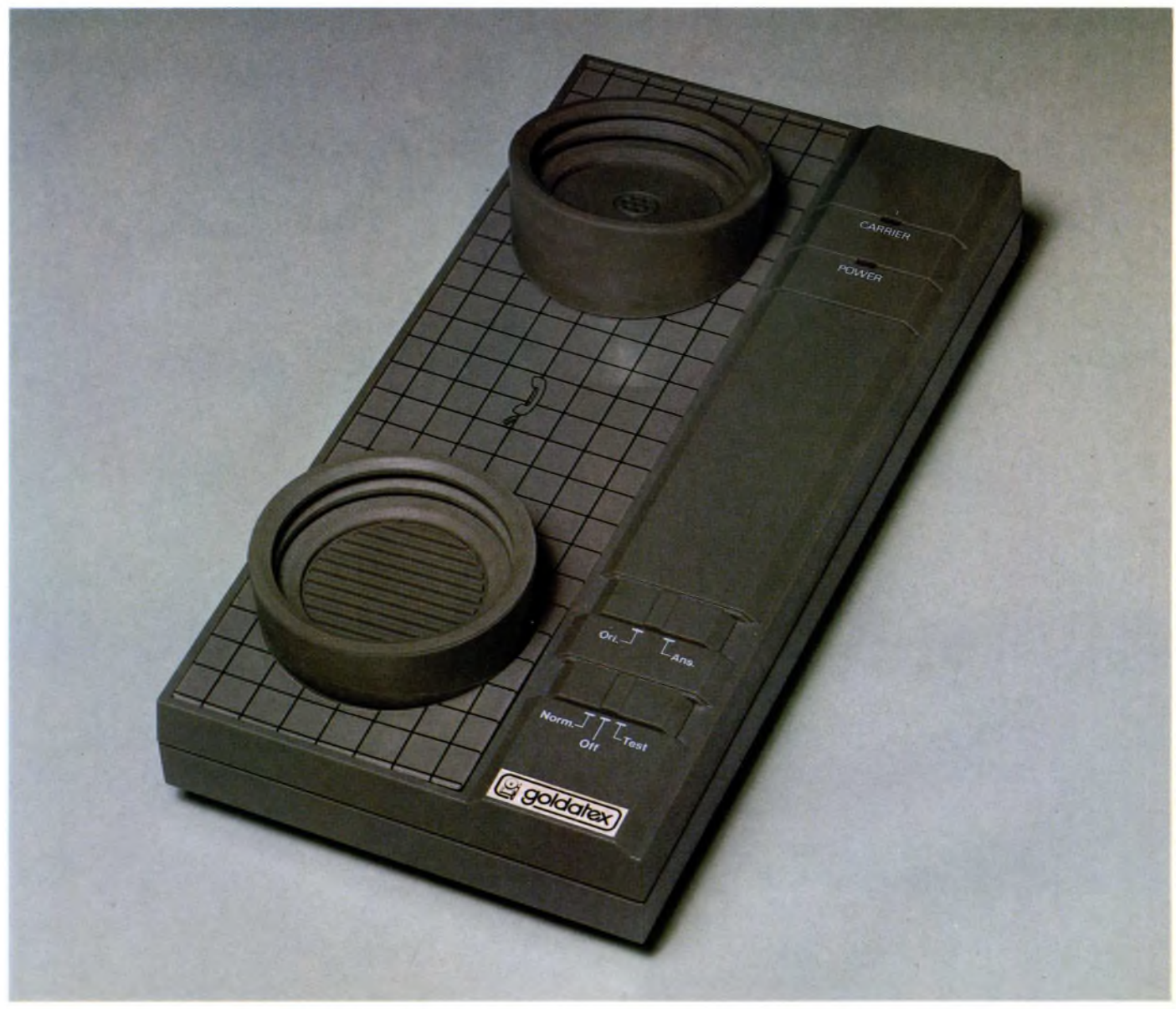

### *Accoppiatore acustico/modem*

*L'accoppiatore acustico mod. 9201 è un modem progettato per qualsiasi personal computer provvisto di interfaccia seriale RS-232C. Permette una comunicazione reciproca a due vie, tramite la normale linea telefonica, tra due computer muniti di interfaccia RS-232C. Sarà quindi possibile trasmettere a distanza ogni genere di informazione (dati: programmi ecc.) avendo anche la possibilità di accesso a banche dati elettroniche tipo pagine gialle, posta elettronica ecc., il tutto tramite la normale rete telefonica.*

*Il sistema è equipaggiato di 5 elementari programmi di comunicazione per I computer 1BM-PC; APPLE II; ATARI 8000; TI-99/4A; COMMODORE 64. Questi programmi permettono ad uno di questi computer di comunicare con una macchina del medesimo tipo, oppure con uno degli*

*altri tipi elencati. L'accoppiatore acustico è comunque compatibile con tutti quei sistemi dotati di interfaccia seriale RS-232C (tra cui ATARI 520; MAC INTOSH ecc.) e con altri sistemi previsti per attaccoseriale RS-232C tramite adattatori o interfaccie (SINCLAIR SPECTRUM PLUS; QL, ecc.).*

*L'apparecchio si presenta di semplicissima installazione. Non sono richiesti particolari collegamenti alla rete telefonica, dato che occorre solo appoggiare il microtelefono sui due alloggiamenti dell'accoppiatore acustico (tra l'altro regolabili per poterli adattare ad ogni tipo di cornetta telefonica) e collegarsi al computer. Null'altro è richiesto. Gli indicatori di controllo e i relativi commutatori permettono di utilizzare il sistema nel modo più semplice.*

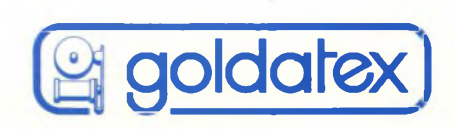

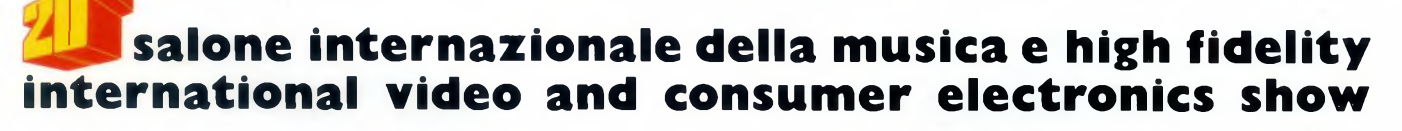

EGISTRAZIONA

ENTI MU

HOME

**siM** 

**HOME COMPUTER** 

**BRSTEREO** 

# **4»8 settembre 1986 fiera milano**

**Ingresso:** Porta Meccanica (P.zza Amendola) **Orario:** 9,00-18,00 **Giornata professionale:** lunedì 8 settembre (senza ammissione del pubblico)

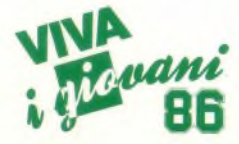

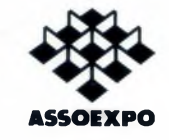

Segreteria Generale SIM-HI-FI-IVES Via Domenichino, <sup>11</sup> - 20149 Milano Tel. (02) 4815541 rie. aut. - Telex 313627

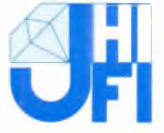

**Strumenti musicali, Apparecchiature HI-FI, Musica incisa, Videoregistrazione, Televisione, Elettronica di consumo, Videogiochi, Home computers**

# NOTIZIE DAL MONDO

### BIAS, FORUM, SOFTWARE MARKET: IL COLOSSO IBM A MILANO

Primavera ricca di avvenimenti interessanti per gli appassionati, a Milano, di informatica o di elettronica. Tre sono state le mostre dedicate a questi due settori. La prima è stata il 20 BIAS, Convegno Mostra Internazionale dell'Automazione Strumentazione, edizione speciale dedicata alla Microelettronica, svoltasi presso la Fiera di Milano dal 18 al 22 Marzo. Componenti elettronici, sistemi di produzione e collaudo, strumentazione di laboratorio, microcomputer e periferiche: questi a grandi linee <sup>i</sup> settori di attività interessati al BIAS. Si sono viste macchine fantastiche per la produzione di circuiti integrati o stampati, ma anche dei CAD e dei plotter sofisticatissimi per disegnarli. Molte ditte esponevano componenti, cioè "pezzi" di computer o di periferiche che poi assemblati danno il prodotto finale, quello che interessa il computer. Non ci soffermeremo su questi aspetti tecnici che semmai pos-

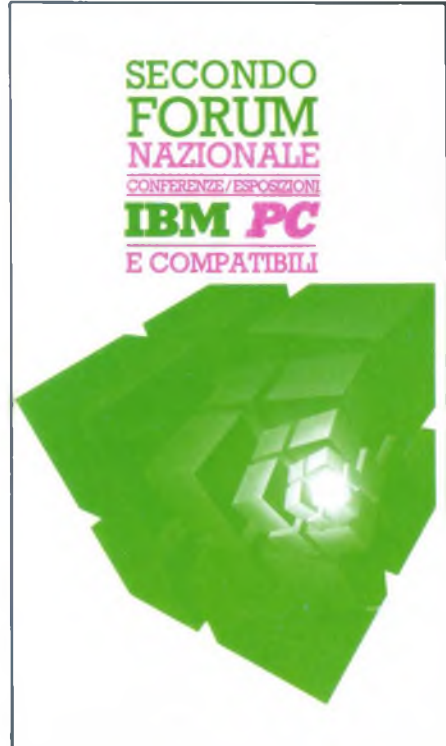

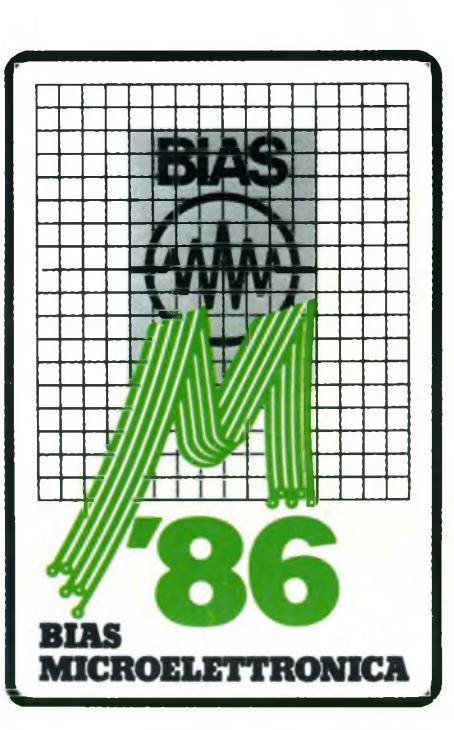

sono interessare <sup>i</sup> produttori di periferiche o di computers, ma guarderemo le novità più interessanti nel campo dei computers e delle periferiche.

Innanzitutto, come già si può intuire dal titolo dell'articolo, il PC IBM ha fatto la parte del leone. Oltre ad avere visto dozzine di PC compatibili, delle marche più disparate (Morrow, Epson, Philips, e perfino Italtel, tanto per citarne alcuni), c'erano molti PC collegati a strumenti di laboratorio con programmi molto specifici. Era molto difficile camminare attraverso più di 6 o 7 stand senza vedere un PC. Vediamo dunque le periferiche più interessanti per il PC IBM. Abbiamo visto molte nuove stampanti. Cominciamo dalle stampanti Citizen, nome più che altro famoso per gli orologi. La casa giapponese ha presentato due serie di stampanti a matrice di punti, le MSP-10 e 15, e le  $MSP-20$  e 25 (MSP = Matrix Series Printers). Le caratteristiche delle prime due, ad aghi, sono l'alta velocità di stampa, che arriva nel modo standard a 160 caratteri al secondo, per una larghezza del testo di 80 caratteri per la MSP-10 e di 136 per la MSP-15. La prima costa, Iva esclusa, 1125000 lire, la seconda 1400000 lire. Le stampanti della seconda serie, le MSP-20 e 25, si differenziano dalle prime due per la velocità davvero

molto elevata. Queste due stampanti, del tutto simili alle altre per il resto, arrivano a stampare 200 caratteri al secondo, e costano 1560000 lire la MSP-20, da 80 caratteri per riga, e 1930000 lire la MSP-25, da 136 CPR. Tutte e quattro le stampanti sono grafiche, a stampa bidirezionale, possono scrivere in una grande quantità diset di caratteri diversi e possono facilmente stampare grafici o altri disegni (in bianco e nero). Le MSP-20 e 25, inoltre sono dotate, di serie, di un potente buffer da 8K. Le stampanti Citizen sono rappresentate in Italia dalla TELAV, con sede a Trezzano sul Naviglio e a Roma. La Comprel, di Cinisello Balsamo, rappresenta invece le stampanti Fujitsu. Tre le nuove stampanti presentate al BIAS. La DX2100, ottanta colonne, 280 caratteri al secondo, 9 aghi, costa al pubblico 1295000 lire (sempre IVA esclusa). La DX2200, che arriva fino a 136 colonne, stessi aghi e velocità, costa lire 1595000. Entrambe le stampanti possono essere accessoriate con un kit per il colore (7 colori), del costo di 354000 lire. Molto interessante ci è sembrata la DL2400C. Questa stampante, oltre alla elevata velocità, (180 CPS), alla larghezza del

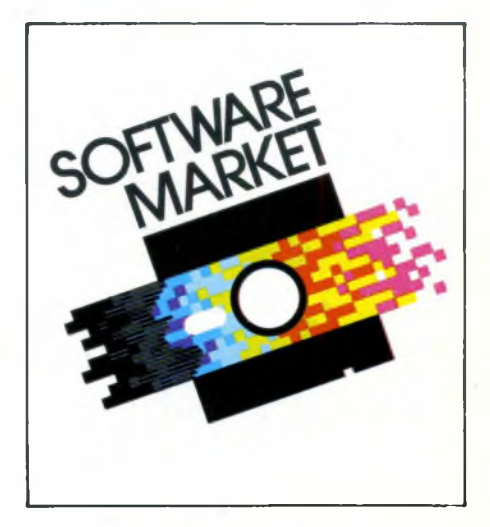

testo ( 136 colonne) e al colore, è dotata di 24 aghi, di un display a cristalli liquidi di 16 digits, ma soprattutto dispone di un largo assortimento di "font cartridges", cioè di cartucce con vari tipi di set di caratteri. Invece di dovere perdere tempo e pazienza per programmare la stampante, basta inserire la cartuccia desiderata e si può facilmente stampare una lettera in gotico o in greco. Questa stampante costa, naturalmente, un

### Notizie dal Mondo

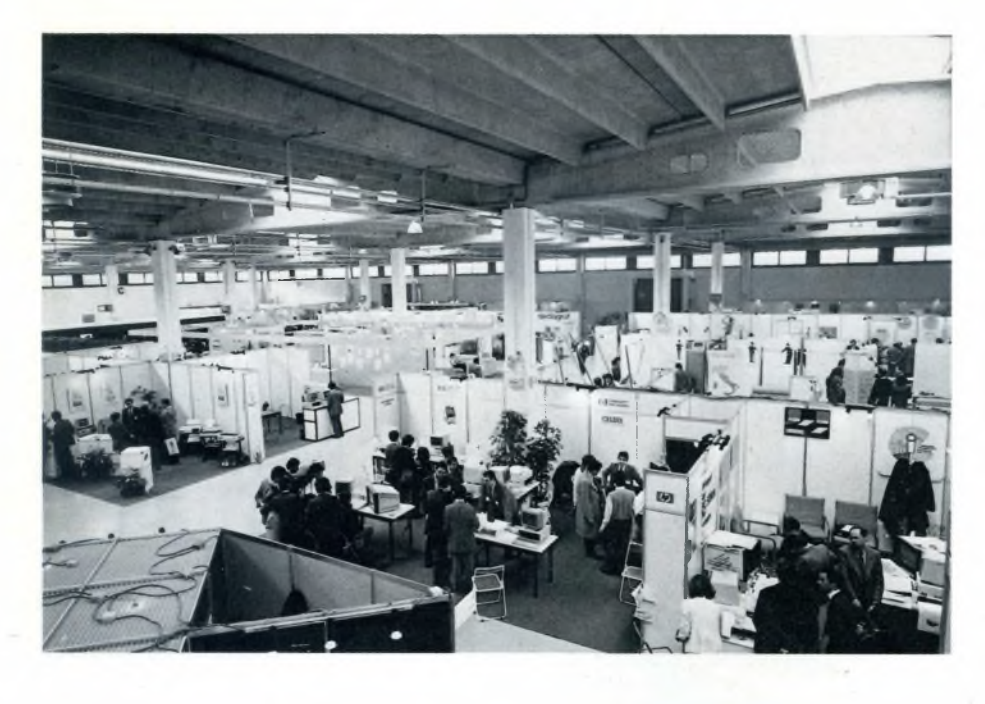

po' più delle altre: 3456000 lire. La Comprel, al BIAS, ha lanciato una vantaggiosa offerta promozionale: chi acquista la prima stampante Fujitsu, per poi eventualmente fare altre ordinazioni, potrà averla con il 40% di sconto. Sempre in tema di stampanti vanno ricordate le C.ITOH, distribuite dalla Adelsi di Novara. Le nuove CI-300+ e CI-600+, sono ancora delle stampanti a matrice di punto, ma dotate di una enorme velocità appunto di 300 e 600 caratteri al secondo. La Adelsi, oltre a stampanti e interfacce per collegarle, presentava anche dei Plotter interessanti. il CX6000 della C.ITOH, dotato di interfaccia sia seriale che parallela, dispone di 6 penne colorate con selezione automatica.

Il P6H.P., della NPS, dispone anch'esso di 6 penne colorate con selezione automatica, è compatibile con 43 comandi per H.P. ed è molto veloce: 300mm/sec. Il prezzo di questo plotter è di 2900000 lire. E per finire con le stampanti ecco qualcosa che mancava. Si tratta di una stampante Star SD-10 elaborata dalla Blitz in modo da potere stampare qualunque tipo di schedina presente e futura: Totocalcio, Enalotto e Totip sono ora molto facilmente giocabili senza passare interi pomeriggi a scrivere (ci rivolgiamo soprattutto ai sistemisti). Questa stampante è in grado di "dialogare" con tutti <sup>i</sup> più diffusi programmi per questi tre concorsi, come ad esempio il TOT-PROFESSIONAL della Toto-Commodore. Questa stampante è collegabile ai più diffusi personal, come IBM PC e compatibili, C-64, C-128. Ma questa stampante non si ferma qui. Può infatti lavorare anche come una normale stampante grafica, con le seguenti velocità: 120 caratteri al secondo, per la Blitz 120; 160 caratteri per la Blitz 160. Questa stampante costa circa 2350000 lire  $(+ IVA)$ .

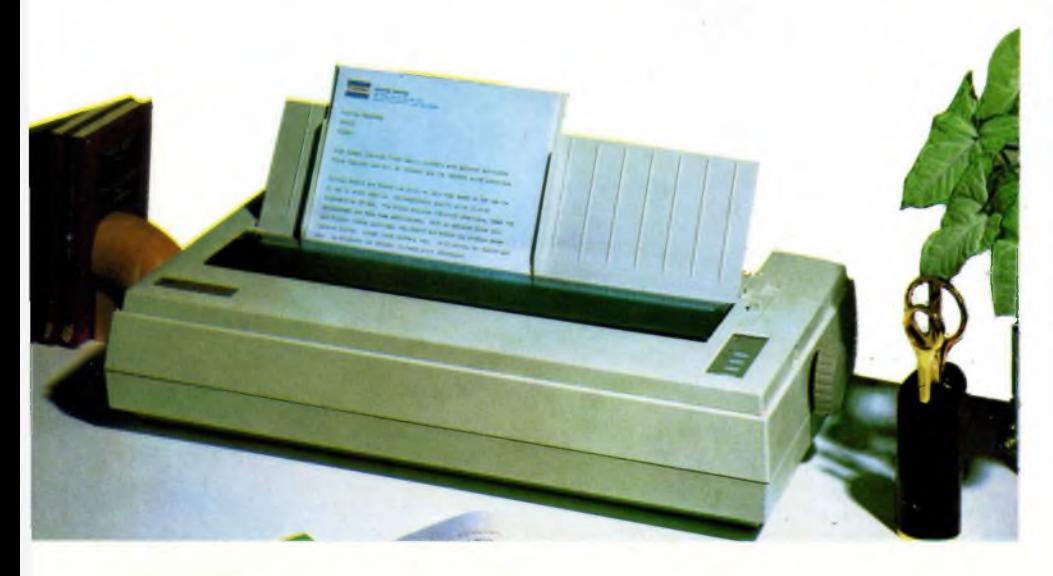

Sempre al BIAS, molto interessante è stato il nuovo Speech Command System, elaborato dalla Texas Instruments. Questo sistema, principalmente costituito da una periferica che si collega al PC, IBM compatibile, della TI, consente di dare dei comandi vocali al proprio PC. Questo sistema permette di dialogare con il computer tramite 50 parole per vocabolario, ognuna composta da un massimo di 40 caratteri, e può tenere nella memoria principale 9 vocabolari diversi.

Lo Speech Command System ha anche una seconda funzione di "Phone Management". Se il vostro PC è collegato ad un telefono, questo sistema può fungere da segreteria telefonica, può permettervi di parlare a distanza, senza la cornetta (sente tutto il computer), può programmare le telefonate lungo la giornata e ritentare continuamente quando un numero è occupato. Può infine registrare fino a 16 minuti di conversazione per ogni floppy disk. La piastra madre di questo sistema, non ancora in vendita in Italia, costa circa 2500000 lire. Sarà commercializzato in Italia dalla Cramer Italia (Roma, Milano, Torino, Bologna, Napoli). Ecco ora una curiosità: una tastiera elettronica a tenuta stagna, persistemi IBM e compatibili. Con tutti gli stessi tasti dei PC compatibili, permette di lavorare anche sott'acqua (come abbiamo visto al BIAS) senza problemi. Ma c'è chi usa il PC sott'acqua o sotto la pioggia? Questa tastiera costa circa 600000 lire ed è prodotta dalla SECAP di Milano. Ricordiamo che è molto leggera e piatta.

Per finire con il BIAS, ecco alcuni dati. Al BIAS del 1983, anch'esso dedicato alla microelettronica, gli espositori erano stati 1194 e <sup>i</sup> visitatori 74000 circa. Quest'anno, secondo le prime stime, gli espositori sono stati 1500 e <sup>i</sup> visitatori più di 75000. Passiamo ora al Forum, serie di conferenze/esposizioni sul tema IBM PC e compatibili, che si è tenuto dal 19 al 21 Marzo presso il Centro per il commercio internazionale II Girasole, vicino all'uscita di Binasco sull'autostrada Milano-Genova. Il 2° Forum nazionale, 6° europeo, si è aperto con una conferenza stampa di presentazione, presieduta dalla S.ra Puppi, della Capric, la società che ha organizzato questa edizione, dal dott. Paolo Berlusconi della Fininvest, dall'ing. Rella della IBM, dal Prof. Italiani del Politecnico e dal Dott. Berthet, presidente di questa edizione del Forum. Il Forum era tutto incentrato, come detto, su IBM PC, compatibili, periferiche, software, ma anche altro che con il PC non ha niente a che fare.

Si è visto, per esempio, allo stand Commodore. il nuovissimo Commodore Amiga, una specie di Mclntosh ma ancora più potente e dotato di una grafica davvero eccezionale. Tra <sup>i</sup> PC compatibili visti al Forum c'erano, tanto per citare alcune marche, Sperry, Victor, Epson, Asem, Morrow, Commodore etc.etc.. In cosa si differenziano tutti questi PC? Le caratteristiche di base sono le stesse, ma ognuno ha spesso qualcosa di diverso. Per esempio la Asem ha due modelli diversi: il PC 100, in tutto uguale ad un PC IBM, è dotato di un coprocessore dedicato esclusivamente ai calcoli scientifici e alla grafica, permettendo così una maggiore rapidità di calcolo. Il modello PC 286, sempre della Asem, ha un microprocessore Intel 80286 a 16 bit con velocità di 8MHz, il che consente una velocità, per le operazioni in RAM, 5 volte maggiore di quella del modello standard, il PC 100. La RAM parte da 640 KB ma può arrivare fino a <sup>1</sup> MB. L'hard disk parte da 10 MB in su. Il PC 100 costa, nella versione base, soltanto 2080000 lire, mentre il PC 286 costa 6230000 lire con un floppy e un HD da 10 MB. Il PC della Epson, dal design molto gradevole, parte, nella configurazione base, da 256 KB di RAM e veloce. Questa stampante può usare delle cartucce di set di caratteri diversi, come già visto per la Fujitsu, e costa 2200000 lire. Tra le stampanti a margherita, presente al Forum la nuova Mannesmann MT20, capace di stampare 120 caratteri per riga ad una velocità di 20 CPS. Il prezzo di questo nuovo modello si aggira sul milione, IVA esclusa. Allo stand Commodore, oltre ai già citati PC 10 e 20, tra gli IBM compatibili c'era anche il Commodore At, ispirato ovviamente all'IBM AT. Questo perso al ha una RAM, di serie, da 640 KB. La memoria di massa è costituita da un floppy da 1.2 MB, un hard disk da 20 MB e uno (opzionale) da

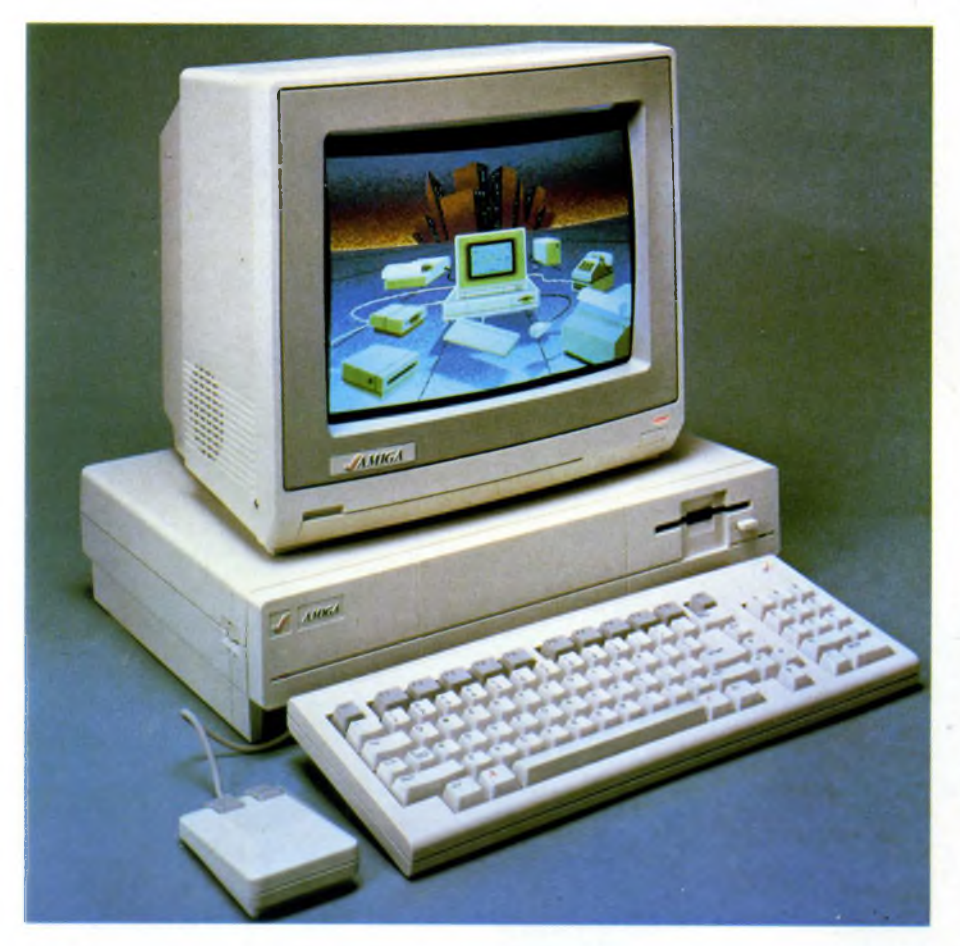

due floppy disks, ma può essere espanso a dismisura. La versione base ha già sia l'interfaccia parallela che quella seriale e costa 3900000 lire. Molte, come sempre, le stampanti proposte dalla Epson, forse la casa più famosa in questo campo. Si parte con la LX-80, una normale stampante grafica ad aghi dalla velocità di 100 CPS, che può caricare caratteri speciali e costa solo 760000 lire, fino ad arrivare alla LQ-1000, una stampante letter quality molto veloce (180 CPS), con 136 caratteri per riga, 24 aghi ed una super-risoluzione, nel modo grafico, di ben 360x180 punti per pollice. Questa caratteristica permette di riprodurre fedelmente anche delle fotografie. La definizione della stampa si avvicina moltissimo a quella delle stampanti a margherita, col vantaggio di essere anche una stampante grafica molto

#### 40 MB.

Presente al Forum anche uno stand della Olivetti Peripherals, che esponeva varie stampanti per computer, a margherita e a matrice di punto. La più interessante (e nuova) ci è parsa la DM 295, una stampante a matrice di punto a colori con le seguenti caratteristiche: velocità di 160 CPS, 136 caratteri per riga, prezzo di circa 1650000 lire. Per cambiare argomento, al Forum c'era anche un programma per personal computer con scheda MIDI, per suonare vari strumenti musicali. Il GRAM 7, questo il nome del programma, al Forum era utilizzato insieme ad un PC e alla solita tastiera Yamaha DX7, già vista lavorare con altri programmi di questo tipo. La peculiarità di questo programma, commercializzato dalla Square Software di Moncalieri (TO), è quella di

### Notizie dal Mondo

lavorare con il Mouse su uno schermo grafico molto ricco di opzioni facilmente riconoscibili. E quindi molto facile da usare. Il prezzo di questo programma, che consente anche molte altre "finezze" come l'ascolto in tempo reale di tutte le operazioni di editing, è di 700000 lire, comprensive della scheda MIDI. Eccoora un apparecchio molto interessante per chi deve tenere delle lezioni o conferenze in luoghi diversi e necessiti di immagini elaborate da un PC. L'Eidoshow infatti è uno strumento per la creazione, archiviazione e presentazione in pubblico di immagini a colori, create su IBM PC o compatibili.

Per esempio, è possibile creare diagrammi o figure interfacciando Eidoshow con Lotus 1-2-3, il programma finora più diffuso per PC. Le immagini proiettate con Eidoshow hanno un'ottima qualità e possono combinare sino a 1000 colori simultaneamente. L'apparecchio, che dispone anche di un telecomando, è commercializzato dalla Eidos di Milano, e costa 8600000 lire compreso il software. L'Eidoshow è facilmente trasportabile in una valigetta, ed è collegabile a TV, monitor o videoregistratore. Per finire con il Forum, molto interessanti ci sono sembrati <sup>i</sup> dischi rigidi della NEC presentati dalla Condor (Roma, Milano, Messina). <sup>I</sup> modelli principali sono tre, da 10,20 e 40 MB. Tutti e tre <sup>i</sup> dischi sono da 5 pollici e 1/4 e sono "slim". Per il prossimo autunno è stato annunciato un sensazionale hard-disk da 170 MB. Per finire con le fiere marzoline di Milano, rimane il Software Market, incontro con il software applicativo organizzato dalla IBM Italia nei padiglioni 41F e 42 della Fiera di Milano, dal 23 al 26 Marzo.

Molti <sup>i</sup> campi di applicazione del software presentato in questa occasione: assicurazione, credito, distribuzione, editoria, studi professionali, sanità, servizi, gestione contabile, personale, sistemi esperti, sono solo alcuni dei campi interessati. Una mostra organizzata molto bene in cui si è mostrato, praticamente, cosa le soft-houses italiane sono riuscite a creare per il PC IBM. Inutile scendere in dettaglio sui programmi o sistemi presentati al Software Market, perché si tratta di trattazioni molto specifiche che esulano dallo scopo di questo articolo. Prima però, relativamente al BIAS, abbiamo parlato di una stampante per le schedine del Totocalcio. Qui abbiamo trovato una concorrente: la stampante Velox, distribuita dalla T.C. informatica, di Roma. Questa stampante non può essere utilizzata anche come stampante normale, come invece poteva la stampante BLITZ vista al BIAS. La Velox può stampare 120 CPS, è dedicata esclusivamente a schedine del Totocalcio, Enalotto, Totip, ed è consigliata soprattutto alle ricevitorie che creano sistemi a caratura le cui quote vengono poi vendute al pubblico. Questa stampante può funzionare con IBM compatibili, Olivetti M20 e 21, Commodore 64. Con appositi programmi sviluppati sempre dalla T.C. Informatica, può essere collegata ad un personal e ad altre stampanti in serie.

### Notizie dal Mondo

### "LA APPLE **COMPUTERS** SI RINNOVA"

Il mercato dell'informatica ha subito a partire dal 1984 profondi mutamenti, tali da imporre a tutte le aziende del settore significative revisioni delle politiche produttive.

Il calo della domanda nel campo degli home e personal computers ha ridotto pesantemente gli utili di molte aziende, alcune delle quali sono scomparse dalla scena.

Anche per la Apple Computers il 1985 è stato un anno particolarmente turbolento: dopo aver registrato profitti record in corrispondenza dei primi mesi dell'anno, la Apple ha chiuso il successivo trimestre con il primo passivo della sua storia.

Questo fatto ha dato il via ad una profonda ristrutturazione della società, che sembra ora aver ritrovato il vigore di pochi anni fa. Tale processo di rinnovamento non è certamente stato indolore: l'intera operazione è infatti costata quasi 40 milioni di dollari, la chiusura di tre stabilimenti e la perdita di 1200 posti di lavoro.

Come prima cosa, è stata radicalmente modificata l'organizzazione interna della Apple Computers: alla precedente ripartizione delle attività per linee di prodotto e divisioni commerciali è stata sostituita una struttura organizzata intorno alle diverse funzioni. Questo nuovo tipo di organizzazione consente da parte dello staffdirezionale un maggior controllo sulle diverse attività; non è un segreto che le varie divisioni della "vecchia" Apple Computers hanno spesso operato come società autonome, ledendo così a vicenda <sup>i</sup> rispettivi interessi commerciali.

La nuova struttura organizzativa ha consentito la riduzione del personale, con conseguente diminuzione dei costi fissi della società e abbassamento del punto di pareggio.

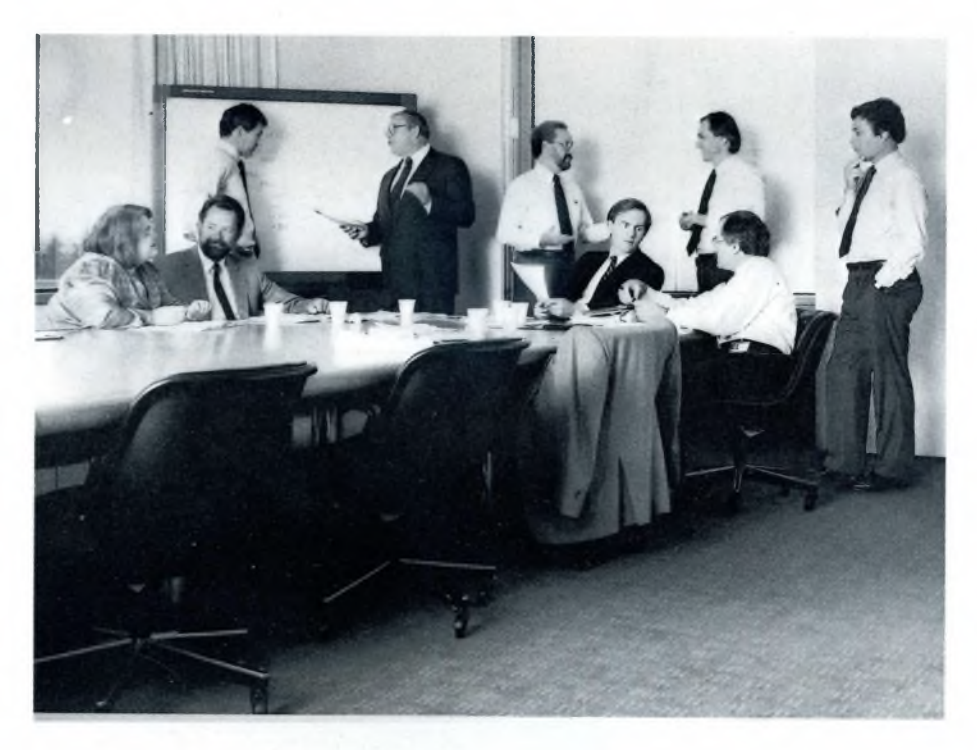

*Lo staff esecutivo della Apple Computers ha lavorato intensamente, nel 1985, per cambiare fisionomia alla società di Cupertino.*

*Nella fotografia sono visibili, da sinistra Debi Coleman, Jay Elliot, Bill Campbell, Al Eisenstat, Del Yocam, John Sculley, Jean-Louis Gassèe, Dave Barram e Mike Spindler.*

Sono inoltre state modificate alcune delle linee di condotta che la Apple Computers ha seguito fino a questo momento; soprattutto la ditta di Cupertino ha dimostrato un crescente interesse verso la compatibilità dei suoi prodotti con lo standard IBM. Quest'ultima scelta si è resa necessaria per

incrementare le vendite nel settore aziendale, dove, più che il contenuto tecnologico, conta la standardizzazione dei sistemi.

La nuova politica di vendita della Apple

punta alla massimizzazione dei profitti più che all'incremento del fatturato, contratto dagli stravolgimenti del mercato conseguenti all'incontrollata diminuzione dei prezzi a cui abbiamo assistito negli ultimi anni.

La "nuova" Apple Computers è dunque una società che guarda con maggior attenzione alle esigenze del pubblico; questo non potrà che giovare agli utili della ditta, anche se comporta il pericolo di un progressivo scadimento degli elevati contenuti tecnici a cui la

### ARTWORK **GRAFICA** TRIDIMENSIONALE PROPOSTA DA SIRIO

Grazie ad un impegno sempre più massiccio nell'area grafica ed a una continua ricerca di prodotti che abbinino alte prestazioni a prezzi interessanti, la Sirio Informatica di Milano, dopo Lumena, è ora in grado di offrire al mercato italiano un software con caratteristiche ancora più evolute.

È Artwork Environment, il primo sistema a collocarsi nell'area PC con prezzi allineati all'ambiente in cui opera, ed a fornire al contempo una grafica particolarmente sofisticata. Più precisamente Artwork Environment si presenta come una gamma di prodotti — Artwork — Brushwork — Chartwork — integrati, attraverso <sup>i</sup> quali l'utente è messo in condizione di creare qualsiasi tipo

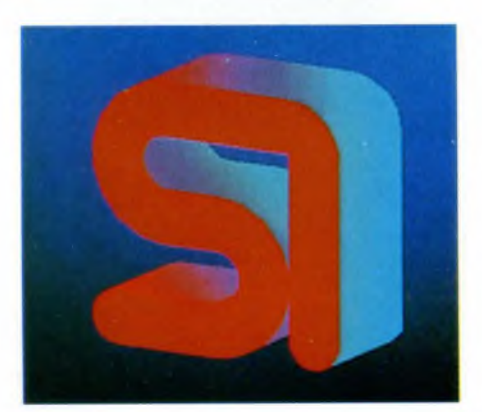

di disegno, anche tridimensionale, apportandovi le modifiche e trasformazioni necessarie.

Prevede una scelta di colori che arriva fino a 16 milioni, di cui 256 visualizzabili simultaneamente, e la possibilità sia di utilizzare immagini riprese da una telecamera e trasferite direttamente al computer, sia di abbina-

re le immagini a testi ( 15 caratteri disponibili) e disegni. Per l'ottenimento del prodotto finale diverse sono le opzioni a disposizione: stampa, registrazione su nastro con videoregistratore collegato al computer, riproduzione su hardcopy RGB direttamente in diapositiva.

Vediamo ora più analiticamente le funzioni proprie di ciascun prodotto, tenendo presente che Artwork, Brushwork, Chartwork funzionano in ambiente integrato, scambiandosi le immagini prodotte e fornendosi reciprocamente le migliorie che ognuno di essi è in grado di offrire.

Artwork è un programma studiato per disegnare elementi e figure spesso molto complesse, utilizzando diversi fogli fra di loro sovrapponibili; permette di realizzare della grafica tridimensionale laddove sia necessario creare solidi, rimuovere linee nascoste, ottenere prospettive ed ombreggiature anche in funzione delle sorgenti di luce.

Brushwork rappresenta la componente pittorica e di animazione: il disegno, creato a

### Notizie dal Mondo

Apple ci ha abituato.

Tale rischio dovrebbe però essere efficacemente contrastato dall'aumento degli stanziamenti per la ricerca, che sono stati raddoppiati rispetto all'anno precedente.

Oltre tutto, il mercato in cui la Apple fa sentire maggiormente la sua presenza è quello universitario, che richiede contenuti tecnologici aH'avanguardia; anche questo dovrebbe costituire un incentivo al continuo aggiornamento dei prodotti.

Uno degli eventi più "spettacolari" ed inattesi dell'operazione di rinnovamento è stato l'abbandono di Steve Jobs, co-fondatore della società e amministratore delegato della stessa; dopo un'aspra lotta per il mantenimento del potere reale in seno alla Apple, John Sculley ha preso il controllo dell'azienda, e Jobs ha preferito ritirarsi, portando con sè un manipolo di tecnici preparatissimi per fondare una nuova società.

Conseguentemente la Apple ha intentato causa a Jobs, accusandolo di voler utilizzare idee e accorgimenti frutto della precedente ricerca, per lucro personale.

Tale causa si è comunque risolta con un accordo tra le due controparti: Jobs darà la possibilità alla Apple di analizzare per un mese prima della commercializzazione il personal computer al quale la sua nuova ditta sta lavorando, consentendo così di accettare l'eventuale impiego di brevetti della società di Cupertino.

L'effetto di tutte le contromisure adottate dalla Apple per far fronte all'emergenza è osservabile già nei resoconti degli ultimi due trimestri del 1985: gli utili sono in netta ripresa, pur rimanendo il fatturato su livelli stazionari.

Quello che è certo è che <sup>i</sup> prodotti Apple cominciano a riprendere competitività sul piano commerciale oltre che su quello tecnico, nel quale la casa di Cupertino è sempre stata all'avanguardia.

mano libera o ripreso da telecamera, viene elaborato a video con una varietà illimitata di pennelli, tratti ed ombreggiature, così come lo spostamento di colori e sfumature, secondo sequenze desiderate, produce effetti di animazione. Chartwork si affianca per ciò che concerne la grafica manageriale: viene utilizzato per visualizzare <sup>i</sup> dati sotto forma di aree, diagrammi a barre, a torte e può comunicare con <sup>i</sup> principali fogli elettronici, attraverso Df file.

Artwork Environment, che funziona su PC IBM e compatibili, sarà fra poco disponibile in Italia nella versione Animation Two (animazione tridimensionale), è lo strumento ideale per rendere più facile, ed anche più creativo, il lavoro di pubblicitari, stilisti, designers, tecnici video.

*Sirio Informatica S.p.A. Viale Certosa, 148 20156 Milano Tel. 02/3010051*

### AMPLIATA LA GAMMA DELLE MEMORIE DI MASSA DELLA TELCOM

La TELCOM, nel decimo anno di attività particolarmente rivolta alle memorie di massa rotanti, presenta varie novità nella gamma di questi prodotti che aumenta sia in capacità che in diversità di modelli. *Microfloppys da 3.5"*

I prodotti offerti prevedono capacità di 0.5 e <sup>1</sup> Mbytes, mentre saranno presto disponibili capacità da 1.6 Mbytes.

soddisfacenti. In particolare l'unità da 27M dovrebbe presto accaparrarsi una buona parte del mercato attualmente riservato al disco da 10 Mbytes.

La tecnologia dei dischi a media capacità è ancora saldamente controllata da ditte statunitensi, mentre <sup>i</sup> giapponesi iniziano solo ora ad offrire unità da 27M.

*Miniwinchester ad alta capacità*

Si tratta di unità da 5.25" a piena altezza, di capacità superiore a 40 Mbytes. Oltre che elevate capacità, questi dischi presentano una velocità di accesso notevolissima. Le capacità disponibili superano ormai <sup>i</sup> 160 Mbytes, mentre i tempi di accesso medi si riducono a meno di 30 msec.

Nelle applicazioni di micro o personals in

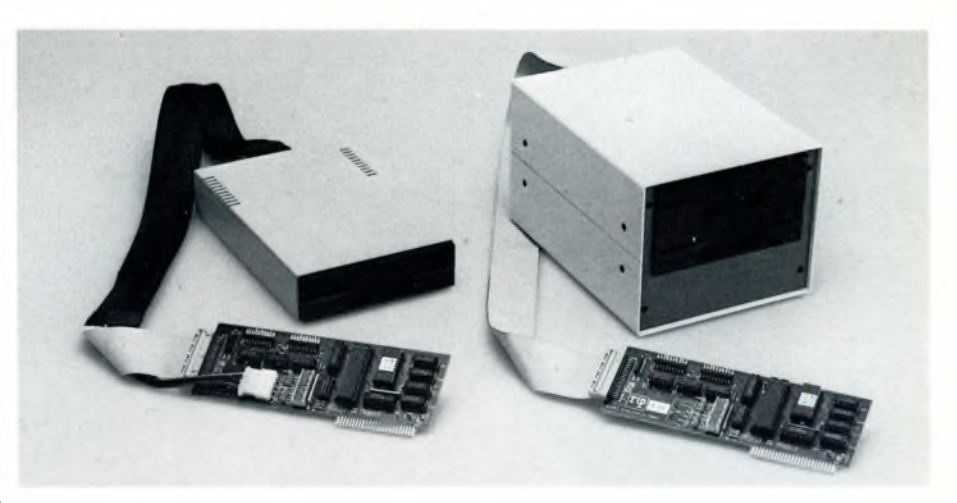

Le tecnologie ormai mature di questi microfloppys, unità dal basso assorbimento e dalle dimensioni contenute, fanno prevedere un notevolissimo interesse verso questo tipo di memorie.

### *Minifloppys da 5.25"*

La gamma prevede unità da 0.5, <sup>1</sup> e 1.6 Mbytes nella versione SLIM, ormai diventate uno standard.

Il mercato mondiale di questi prodotti soffre di un errore di valutazione da parte dei produttori che hanno sopravvalutato la richiesta. La situazione attuale vede le varie case battersi soprattutto sui prezzi che sono vistosamente scesi negli ultimi mesi.

La Telcom ha ricercato, soprattutto sul mercato giapponese, tra <sup>i</sup> prodotti disponibili, quelli che rappresentano il miglior rapporto affidabilità-prezzo.

### *Miniwinchester da 5.25"*

Rappresentano <sup>i</sup> prodotti dove maggiormente si concentrano gli sforzi dei produttori e dove più alto è il rischio di investimento. Ormai standardizzato il miniwinchester SLIM da 13 Mbytes, è iniziata l'offerta di capacità più elevata nelle stesse dimensioni. La Telcom ritiene di aver acquisito <sup>i</sup> prodotti più avanzati esistenti attualmente sul mercato; vengono infatti offerte, oltre agli ormai stabilizzati dischi da 13M. le versioni da 27 e 40 Mbytes.

Queste versioni, sempre nel fattore di forma da metà altezza, sono già state consegnate in Italia in più di 1000 esemplari, con risultati

rete, si inizia ad intravedere la necessità di un tempo di trasferimento dei dati più elevato dell'attuale; ciò comporta non solo una modifica delle unità ma una minirivoluzione nello standard dei controllers; l'attuale standard SCSI prevede una velocità di trasferimento di 5 M bits/sec; un nuovo standard che si affaccia, lo SDSI, prevede una velocità raddoppiata.

Lo sviluppo dell'applicazione di personal computers in rete locale o di sistemi multiposto — multitasking potrà influenzare notevolmente la rapidità di introduzione del nuovo standard SDSI.

Per ora, la Telcom offre dischi fino a 160 Mbytes con standard SAS1 — ST512. *Unità Winchester removibili*

Si tratta di un'area di mercato particolarmente delicata, dove gli insuccessi sono stati decisamente superiori ai risultati positivi.

Diversi costruttori hanno affrontato questa tecnologia, ma molti si sono poi ritirati dal mercato. La Telcom ha dato fiducia ad una casa statunitense che ha operato con molto impegno in questa area di mercato.

L'attuale disco da 5.25", versione SLIM, con capacità di 10 Mbytes formattati, presenta un costo interessante ed ha dato buone prove di affidabilità nelle installazioni finora realizzate.

*TELCOM Via Civitali 75 20148 Milano Tel. 02/4047648*

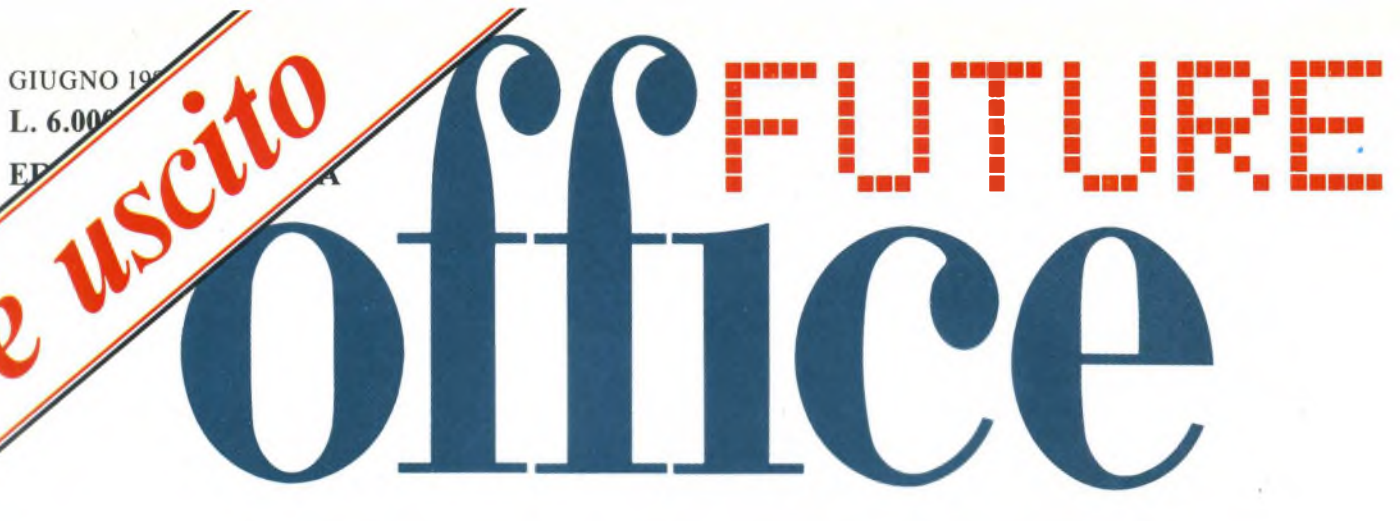

### SOLUZIONI DI OGGI PER L'UFFICIO DI DOMANI

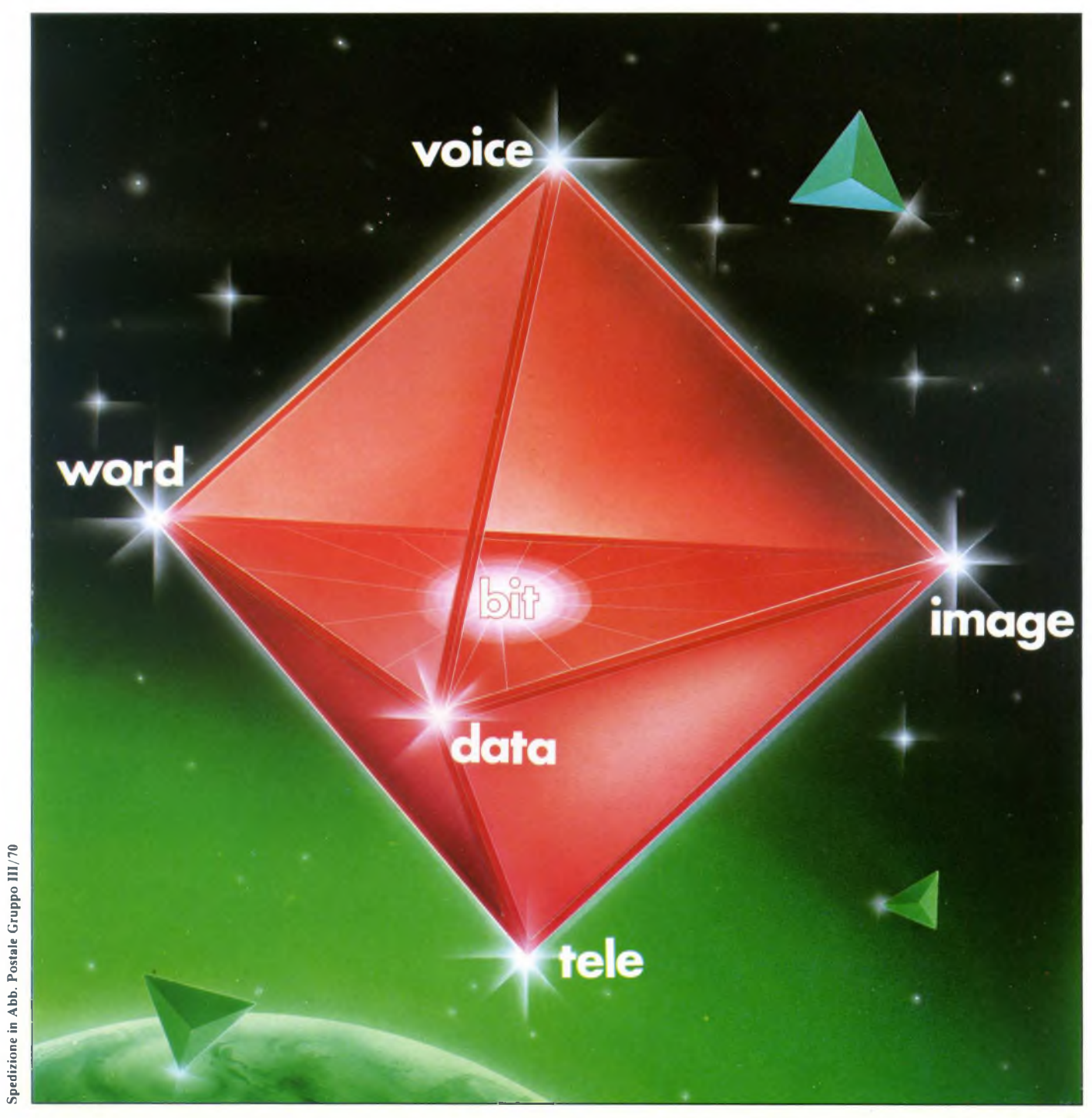

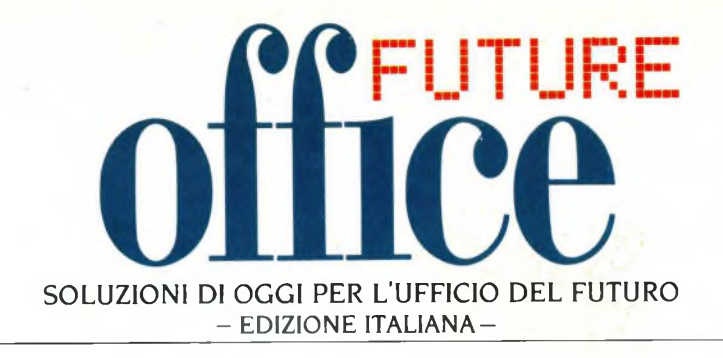

Caro lettore,

## ti presentiamo la nostra nuova rivista

### FUTURE OFFICE

### edizione italiana.

Nella illustrazione della copertina, vedi la pagina a fianco, noterai l'attraente sottotitolo "Soluzioni di Oggi per l'ufficio di Domani".

Il "domani", in cui lavoreremo con apparecchi e accessori sempre più perfezionati, è alle porte, per non dire che è già presente. Dobbiamo sapere tutto sui nuovi sistemi, pena trovarci, senza accorgerci, nella sfera dei superati.

Per questo motivo offriamo ai nostri lettori il vantaggio di assicurarsi "FUTURE OFFICE" fin dal primo numero. Chi verserà entro il 30 settembre 1986 l'abbonamento col bollettino qui unito, riceverà tutti <sup>1</sup> sei numeri del 1986 e rimarrà abbonato fino a dicembre 1987.

Questa, caro lettore, è un'occasione che non si ripeterà più. Sappi approfittarne! Aspettiamo la tua adesione.

Cordiali saluti.

**J.C.E.**

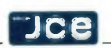

# *SOFTWARE*

### **AUTOMA**

**Casa produttrice:** COMPUTER & CONSULENZA S.R.L.\_\_\_\_\_\_\_\_\_\_\_\_\_\_\_

**Configurazione:** IBM PC/XT O COMPATIBILI CON 128 KRAM

**Supporto:** 2 DISCHETTI CON MANUALE **Distributore:** COMPUTER

& CONSULENZA S.R.L. VIALE MONZA 226 - 20128 MILANO Tel. 02/2551840\_\_\_\_\_\_\_\_\_\_\_\_\_\_\_\_\_\_\_\_

**Prezzo:** L. 1.340.000 + IVA

Quando ho ricevuto in prova questo pacchetto ero quasi entusiasta. "Quasi" significa che non mancava un tenue velo di scetticismo.

Infatti, non appena si ode parlare di un programma che "genera" programmi si rimane senza parole, e quasi subito viene da pensare: "Ma sarà vero?" e si è tentati di dire "Finché non lo vedo con <sup>i</sup> miei occhi non ci credo"

Questa è, all'incirca, la reazione che ho avuto anch'io; mi sono però affrettato a inserire i dischetti nei drive, con l'intento di verificare ciò che le prime pagine del manuale affermano a proposito di questo AUTOMA.

Sin dai primi esperimenti misono reso conto di trovarmi di fronte a un programma serio e professionale. Cercherò ora di chiarire il più possibile quali sono i tipi di applicazioni che possono essere realizzate con AUTOMA.

Non è infatti pensabile che un singolo programma funzioni come una bacchetta magica in grado di soddisfare qualunque "desiderio informatico": non ci si può, insomma, alzare una mattina e mettersi alla tastiera con il preciso scopo di "partorire" in qualche minuto ciò che si è sognato nella notte precedente.

Tuttavia, se abbiamo esigenze in determinati settori della microinformatica, possiamo a buon diritto credere di poter realizzare in breve tempo ciò che altrimenti, cioè senza AUTOMA, richiederebbe molte ore di lavoro di un esperto programmatore.

Vediamo ora, un po' più nei dettagli, <sup>i</sup> problemi che il prodotto della Computer & Consulenza di Milano si propone di risolvere.

Principalmente può venire affrontata la risoluzione di problemi gestionali, quelli che non esigono l'applicazione di strani e complicati algoritmi, ma in cui si richiede la capacità di organizzare in modo efficiente e lineare una certa quantità di dati, su cui si fanno semplici elaborazioni.

Tanto per intenderci, una banalissima agenda telefonica non necessita di grandi elaborazioni sui dati che è destinata a contenere; è totalmente efficiente solo se può essere consultata e riordinata con semplicità, con il minimo dispendio di memoria, sia centrale che di massa, e con rapidità.

Queste caratteristiche sono realizzate appieno da AUTOMA, il quale permette però di

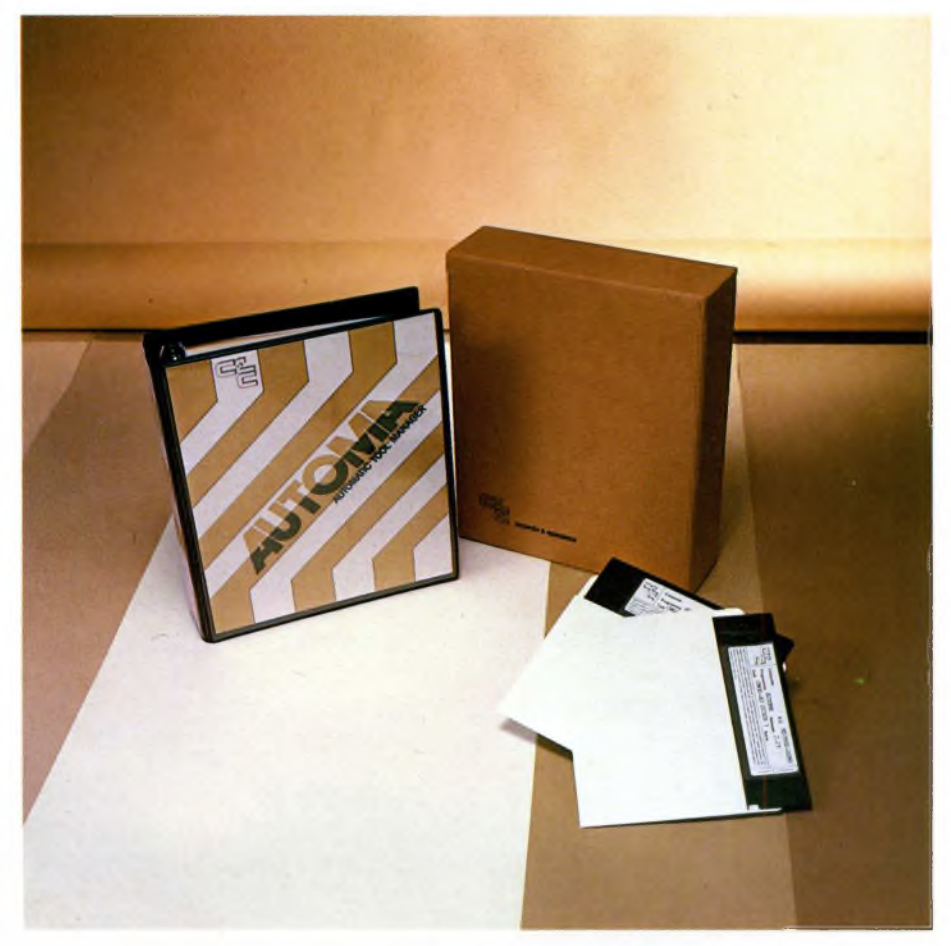

progettare programmi ben più complessi e utili di una semplice agenda telefonica.

Grazie a questo generatore automatico di programmi, la fase di programmazione vera e propria viene risparmiata: basta infatti un minimo di conoscenza delle usali modalità con le quali si risolvono determinati problemi e il gioco è fatto.

Il primo passo da compiere è quello della definizione della struttura dei file di dati che verranno utilizzati dai programmi generati da AUTOMA. Quest'operazione viene selezionata menu principale battendo il tasto "1", ma, va precisato, essa non crea fisicamente il file, ciò che va fatto uscendo da AUTOMA e richiamando un apposito programma, denominato AUTOFILE.

Riguardo alla struttura di un archivio (file), bisogna fornire alcune informazioni, fra cui le più significative sono: il tipo del file (ad accesso diretto oppure ad.indice), il tipo dei campi (numerico con spazi, numerico con zeri, alfanumerico, data o puntatore), la lunghezza del campo, e il numero di cifre decimali (ovviamente per campi di tipo numerico).

In ogni caso, per un file va specificato il campo che si vuole assumere come chiave per eventuali ordinamenti; nel caso sia stato scelto l'accesso diretto, la chiave deve per forza essere un campo numerico contenente il numero progressivo di inserimento, mentre nel caso dell'accesso tramite un indice, il campo può essere di qualunque tipo, ma deve identificare univocamente il record a cui appartiene.

Una caratteristica interessante è la possibilità di stabilire dei collegamenti tra diversi file di dati, ottenibili definendo dei campi che fungeranno da "chiavi di collegamento", dotando cioè due file di uno stesso campo, che permetterà di avere a disposizione contemporaneamente <sup>i</sup> dati di due record appartenenti a due file differenti, ma fra cui esiste una "relazione" logica.

Le limitazioni, se così vogliamo chiamarle, a cui sono soggetti <sup>i</sup> file di AUTOMA sono il loro numero massimo per un ambiente applicativo-di creato dal package (40) e il numero massimo di campi per ogni record (160).

Scegliendo quest'opzione dal menù principale, si può creare un programma che permette di formulare delle maschere video, tramite le quali introdurre i dati costituenti <sup>i</sup> file che abbiamo previsto di usare.

Un buon editor di video consente la creazione delle maschere, per ogni campo delle quali si possono stabilire vari attributi, sia di tipo estetico (reverse, sottolineato, ecc.) che

di altro tipo. Da segnalare sono la possibilità di rendere obbligatoria l'introduzione di dati in un campo, di modificarne il contenuto da tastiera o di poterlo solo visualizzare (in caso provenga da un file "collegato"), di fissare dei limiti per <sup>i</sup> valori introducibili e di renderlo "calcolato", cioè visualizzante ii risultato di una formula (tipo quelle presenti nei fogli elettronici, anche se più semplici), ma anche capace di effettuare controlli (IF-THEN-ELSE) e salti ad altri campi del record (GOTO).

Un programma di ordinamento consiste, come dice il nome, in un algoritmo di ordinamento ascendente o discendente, che pratili fatto che spesso accade di dover aggiungere o modificare dati, presenti anche su file diversi, sulla base di nuove informazioni. Questo tipo di programma e cioè stampa su modulo è abbastanza simile a quello di Data Entry, in quanto consente di scrivere con un editor di schermo un testo contenente dei campi (stringhe di caratteri) <sup>i</sup> cui valori possono essere o prelevati da file, o digitati da tastiera al momento della stampa, o risultanti da un calcolo, oppure possono essere obbligatori, modificabili, solo visualizzabili, eccetera.

In realtà questo può dirsi un sofisticato "MailMerge", ricchissimo di opzioni e veramostrativo erano presenti un paio di listati in CBASIC della Digital Research, a testimonianza del reale funzionamento di tale versione. Del resto AUTOMA stesso è stato scritto principalmente in CBASIC e successivamente compilato.

Chi però volesse scrivere programmi con AUTOMA per commercializzarli, è obbligato ad acquistare la versione suddetta, in quanto è l'unica che, unitamente al compilatore CBASIC, permette di creare programmi indipendenti da AUTOMA.

Non essendo particolarmente diffuso su macchine IBM compatibili il CBASIC, è stata annunciata una nuova release di AUTO-

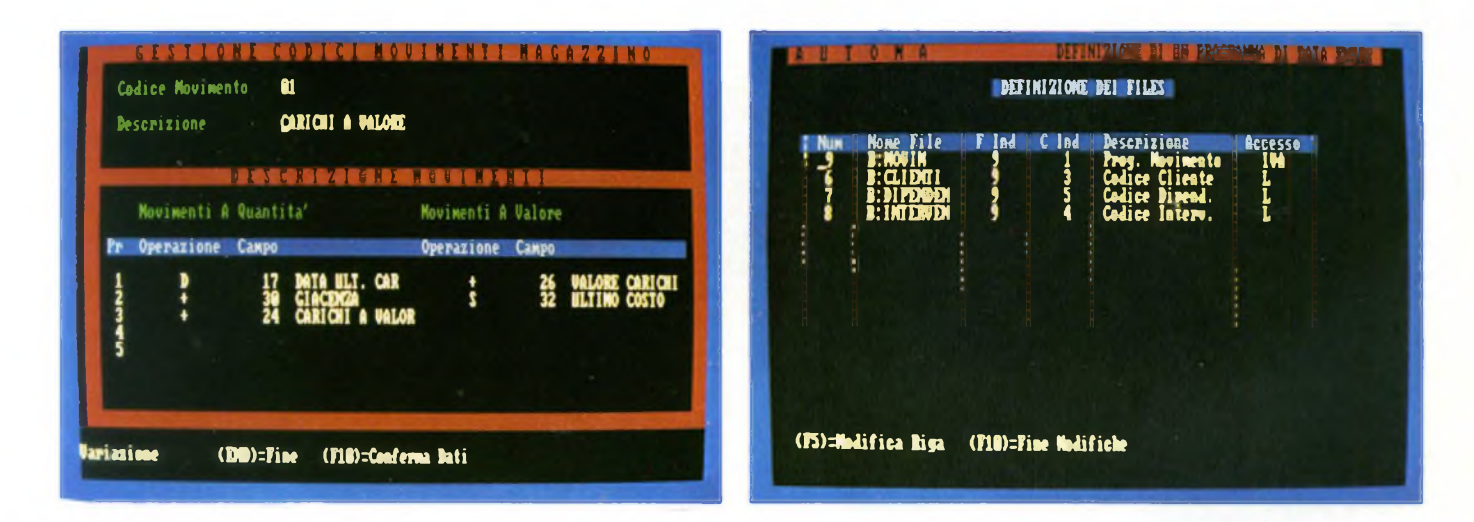

camente opera non sul file originario, ma su un file aggiuntivo (di lavoro) contenente solo <sup>i</sup> campi chiave e quindi più compatto e più velocemente ordinabile.

Durante la fase di impostazione delle chiavi, è possibile fare una cosa molto sofisticata, e cioè selezionare come chiave una parte del campo, indicando il carattere di partenza e la lunghezza del sottocampo.

Un'ulteriore opzione è la richiesta, in fase di esecuzione, di una condizione di selezione dei record, da formulare secondo le stesse regole dei campi "calcolati".

Molto completa è anche la sezione del programma di stampa: sono previste le stampe di dati appartenenti a diversi file, anche collegati tra di loro od ordinati, e di uno o più totali, il tutto combinabile in mille modi, che difficilmente non permetteranno di coprire tutti <sup>i</sup> casi che vi si presenteranno. Il programma generabile con l'opzione di programma di aggiornamento va definito con estrema attenzione, poiché la sua corretta impostazione renderà tutta la gestione perfettamente funzionante.

Infatti le situazioni reali si evolvono quotidianamente, dunque la loro "gestione" è imperniata sull'aggiornamento automatico di dati: il suo uso si differenzia da quello del Data Entry precedentemente esaminato, per

mente superiore ai modelli realizzati da altre case.

Non poteva mancare la definizione di un programma che realizzasse un menù dal quale poter facilmente richiamare gli altri programmi. Infatti in ciascuno dei programmi finora citati può essere indicato un programma al quale passare il controllo al termine della sua esecuzione, e tipicamente si mette il menù, ma è naturalmente possibile fare richiamare uno qualsiasi degli altri programmi.

L'opzione di Autodocumentazione invia alla stampante un insieme di dati riguardanti <sup>i</sup> vari parametri che sono stati inseriti nella fase di creazione di un programma, dunque può servire come promemoria per chi ha impostato il programma stesso nel caso volesse apportare delle modifiche, non certo come manuale d'uso per l'utente finale.

In realtà anche gii stessi programmi non sono altro che un insieme di parametri che il nucleo esecutore di AUTOMA interpreta in modo adeguato.

Ciò che però è straordinario di questo Automatic TOol MAnager è la possibilità di "vedere" <sup>i</sup> listati dei programmi creati. Purtroppo non abbiamo potuto visionare la versione, denominata "Sviluppo Software", che produce tali listati, ma sul dischetto diMA versione "Sviluppo Software", che genera listati in GWBASIC (o BASICA, che è lo stesso).

Il manuale fornito con il programma è eccellente: esso guida il neofita all'uso di questo pacchetto con l'aiuto di una procedura di esempio e parallelamente con la descrizione dettagliata di tutte le opzioni disponibili nei vari casi.

Le frequenti videate riprodotte e i molteplici suggerimenti fanno di questo manuale un elemento molto prezioso, anche se le spiegazioni presenti durante l'esecuzione di AUTOMA e dei programmi da esso generati, sono sempre precise ed eloquenti: prime fra tutte quelle riguardanti l'uso dei tasti, molto indovinato, ma anche quelle illustranti le opzioni disponibili in ogni fase della definizione dei programmi.

A rendere completa la documentazione vi sono delle utili appendici contenenti degli esempi di applicazioni avanzate, che in breve tempo diventano oggetto di studio anche dei meno esperti, in quanto AUTOMA è uno di quei package che vengono apprezzati sempre più, a mano a mano che lo si conosce.

Certo, dopo una prova come questa da me effettuata, non si può assicurare che ogni tipo di problema gestionale possa essere rir

solto con AUTOMA; tuttavia, apparentemente, non ci sono elementi per pensare che non si riescano ad avere ottimi risultati in molti campi, anche perché sono sicuro che la Computer & Consulenza sia a disposizione dei suoi clienti, per ogni forma di assistenza. AUTOMA, sul mercato del software, si pone in stretta concorrenza con una certa classe di prodotti, a capo della quale vi sono <sup>i</sup> data base relazionali dotati di linguaggio di programmazione ed eventualmente di compilatori, quali il dBase III dell'americana Ashton Tate.

Posso aggiungere che, a riprova della completa affidabilità dei prodotti di AUTOMA, la Computer & Consulenza ha già sviluppato quattro o cinque package gestionali con il loro rivoluzionario strumento di lavoro.

### **TRANSYLVANIA**

**Casa produttrice:** PENGUIN SOFTWARE

Configurazione: IOM PC

Supporto: DISCO 2x160K

**Distributore:** BITS & BYTES VIA S. FRANCESCO D'ASSISI 8 20122 MILANO - TEL. 02/8376207 **Prezzo:** Lire 100.000

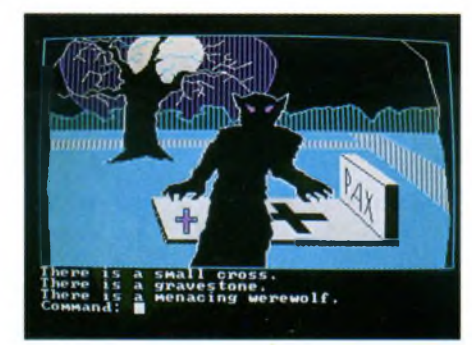

timo non è mai arrivato sul mercato europeo).

Il programma viene venduto insieme ad un pieghevole di istruzioni quanto mai stringato e parco di suggerimenti e consigli. Il dischetto di Transylvania è formattato su singola faccia a 160 K per faccia. Per poter giocare è necessario installare, sulla sua prima facciata il DOS e il BASICA servendosi del comando SETUP.

Purtroppo ciò rende il programma inutilizzabile sulla quasi totalità dei computer PC IBM compatibili, che di solito fanno uso del GWBASIC e non del BASICA, residente in parte su ROM. Per caricare il gioco basta inserire il disco di Transylvania e dare il reset al PC IBM con il solito «etri» «alt» «del».

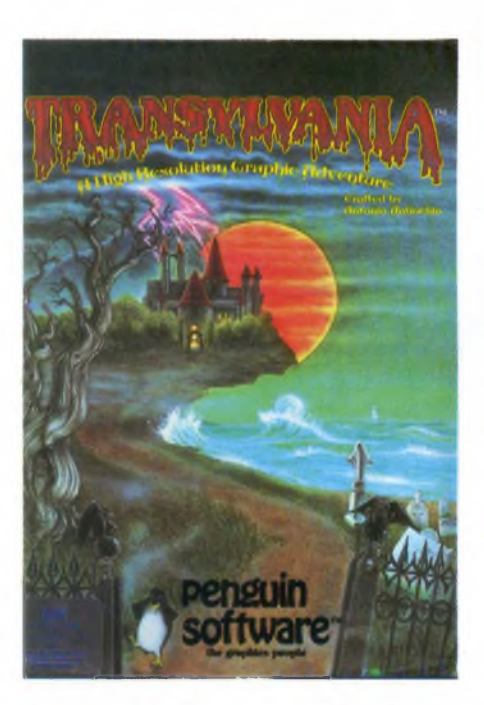

Transylvania è una tipica graphic computer adventure scritta da un programmatore che si firma Antonio Antiochia e distribuita dalla Penguin Software.

Esistono versioni per IBM PC e PC Jr, Apple *II,* Macintosh, ATARI e Commodore 64. Noi abbiamo avuto a disposizione la versione per IBM PC e PC Junior (quest'ul-

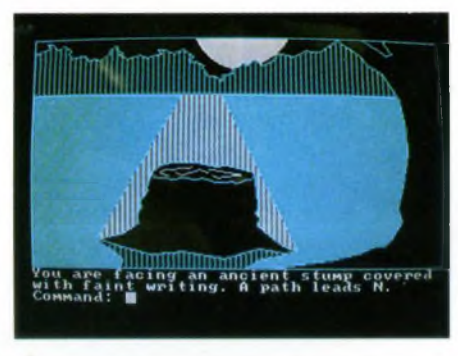

voltando il dischetto quando richiesto dal programma.

Il gioco è ambientato in Transylvania, fra vampiri, licantropi e altre creature della notte. Scopo del gioco è rintracciare e liberare la bella principessa Sabrina, che è stata rapita, proprio come nella tradizione di tutte le eroine dei film dell'orrore.

Vi assicuriamo che non sarà un'impresa facile, sarà particolarmente arduo sfuggire all'inesorabile licantropo, che, una volta apparso, vi inseguirà e tenterà di usarvi come lauta cena, di solito con ottimi risultati.

La grafica del gioco a colori è decisamente gradevole e molto curata, un po' di meno il parser del gioco, che non riconosce i sinonimi ed è legato ad una rigidissima sintassi del tipo: AZIONE OGGETTO.

Il programma è comunque da considerarsi un ottimo esempio di graphic computer adventure, particolarmente adatto ai giocatori più esperti ed appassionati del genere.

### **SICPACKTM - MACSAPTM**

**Casa produttrice:** SOFTING S.r.l. Via Reggio Calabria n.6 00161 ROMA Tel. 06/4248732\_\_\_\_\_\_\_\_\_\_\_\_\_\_\_\_\_\_\_\_ **Configurazione:** Apple Macintosh 512K

**Supporto:** Microfloppy 3.5"

**Distributore:** Softing

SicPack e MacSap sono due pacchetti software per l'ingegneria civile, prodotti e distribuiti dalla Softing di Roma.

Si tratta di due strumenti di lavoro che, sfruttando al meglio le potenzialità offerte dal Macintosh, offrono caratteristiche decisamente interessanti anche per il professionista più esigente.

SicPack, giunto ormai alla versione 3.0, è costituito da una serie di procedure integrate per l'ingegneria civile.

In particolare, SicPack consente di condurre analisi statiche e dinamiche di strutture ad impalcati rigidi, di progettare e disegnare armature metalliche per travi e pilastri, di considerare azioni sismiche provenienti da due direzioni ortogonali arbitrariamente scelte dal progettista.

Naturalmente, esistono dei limiti massimi per la complessità delle strutture tridimensionali da analizzare: esse non possono infatti avere più di 800 nodi, 2240 elementi e 8 piani.

SicPack è anche relativamente veloce nell'effettuare le operazioni richieste: l'analisi di una struttura di circa 70.000 metri cubi con 800 nodi e 2000 elementi, viene effettuata in meno di 50 minuti.

La progettazione delle armature per una trave in cemento armato di 9 campate richiede invece circa 4 minuti, mentre quella di un pilastro a presso flessione deviata secondo 20 combinazioni di carico viene portata a termine in meno di 3.

L'analisi delle armature delle travi a presso tensoflessione retta, può essere effettuata mediante il metodo delle tensioni ammissibili considerando tutte le combinazioni di carico possibili tra quelle assegnate (anche escludentesi), e tenendo conto della stabilità locale al taglio, delle tensioni tangenziali di aderenza, nonché della ottimizzazione delle armature e delle normative vigenti in Italia. I pilastri vengono progettati a pressoflessione deviata, sempre considerando tutte le combinazioni di carico possibili tra quelle assegnate, metodo indispensabile per la progettazione di strutture in zone sismiche.

Inoltre, SicPack può essere integrato con un programma in grado di analizzare un graticcio di travi di fondazione su suolo elastico secondo Winkler con il metodo degli elementi finiti (e quindi con risultati rigorosamente esatti).

# **OFTWARE**

Queste caratteristiche già dj per sè accattivanti, sono rese ancor più interessanti dalla possibilità di ottenere in maniera diretta stampe grafiche di qualità, e dalla potenza dell'interfaccia utente implementata sul **MacIntosh**.

A quest'ultimo proposito bisogna rilevare che, al fine di rendere ancora più pratica la manipolazione di tutte le variabili che il progettista deve poter controllare durante il suo lavoro, la Softing ha elaborato un sistema di gestione dei menù del tutto nuovo rispetto a quello normalmente utilizzato nelle applicazioni di MacIntosh.

La barra dei menù è infatti più "spessa" del solito, e <sup>i</sup> titoli dei menù vengono organizzati su tre righe distinte.

Quando l'utente esegue un "click" sopra uno dei titoli, il menù corrispondente si srotola regolarmente, ma rimane visualizzato anche quando il tasto del mouse viene rilasciato.

In questo modo è possibile modificare costanti e parametri della struttura in esame direttamente all'interno del menù srotolato, senza neccessità di fare uso di finestre di dialogo.

Il colloquio con la macchina risulta così più rapido e snello di quanto lo sarebbe stato se gestito in modo convenzionale.

SicPack può essere opzionalmente integrato con un programma che gestisce l'editing grafico.

Utilizzando l'editor grafico il progettista è in grado di effettuare modifiche rapide e precise ai già ottimi grafici forniti in output da programma principale.

Il Macintosh si trasforma così in un vero e proprio sistema CAD rivolto all'ingegneria civile.

Il secondo programma, MacSap, permette l'analisi statica di sistemi strutturali e comportamento elastico lineare; esso risulta quindi particolarmente utile nello studio di strutture tridimensionali reticolari in acciaio.

Per MacSap valgono in massima parte le considerazioni già fatte a proposito di Sic-Pack: la filosofia del programma e il tipo di approccio all'utente sono sostanzialmente identici nei due casi.

Bisogna inoltre tener presente che <sup>i</sup> due programmi sono appositamente pensati per integrarsi l'un l'altro senza particolari difficoltà.

Entrambi i pacchetti sono stati prevalentemente realizzati in Pascal, per permettere facili modifiche tese a soddisfare una fascia d'utenza sempre più vasta.

Le metodologie di calcolo utilizzate sono, in entrambi <sup>i</sup> casi, all'avanguardia: MacSap è basato infatti sul Sap della University of California, mentre SicPack è progettato sugli algoritmi fondamentali del TABS, sviluppato nella stessa università.

Sia SicPack che MacSap sono dotati di un sistema di protezione Hardware, costituito da un piccolo circuito da connettersi tra la

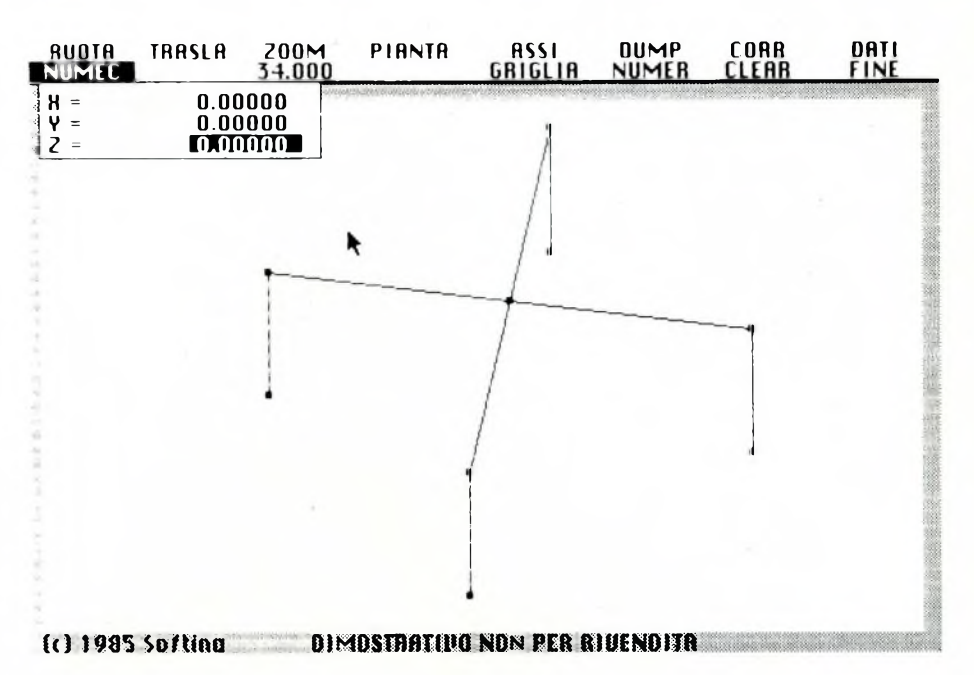

**allinearti. SU FONO costanti mod.elast. acc.qrau. coeff.sis. dir.sisma frequenze estr.riq. rig. taglio coeff.sott. CLEAR FINE 300000.0 981.0000 0.100000 LO 10000 3.000000 0.000000 0.000000 5.000000**

**Richards River** *Rimösthattiva* **Now PER RIVENOITA** 

porta seriale del Mac e il cavo d'ingresso della stampante.

Non esiste quindi alcun problema per la generazione di copie di Backup dei dischetti originali, che possono essere realizzate direttamente dal Finder.

Entrambi <sup>i</sup> programmi richiedono almeno 512 KBytes di memoria centrale, una stampante ImageWriter (I oII), e quanta più memoria di massa possibile.

La memorizzazione delle strutture in analisi richiede infatti grosse quantità di memoria di massa; è quindi fortemente raccomandato l'uso del drive esterno o, ancora meglio, di un Hard-Disk.

In conclusione, SicPack e MacSap sono due pacchetti di altissimo livello, che in accoppiata con Macintosh, forniscono forse le massime prestazioni ottenibili da un personal in questo campo.

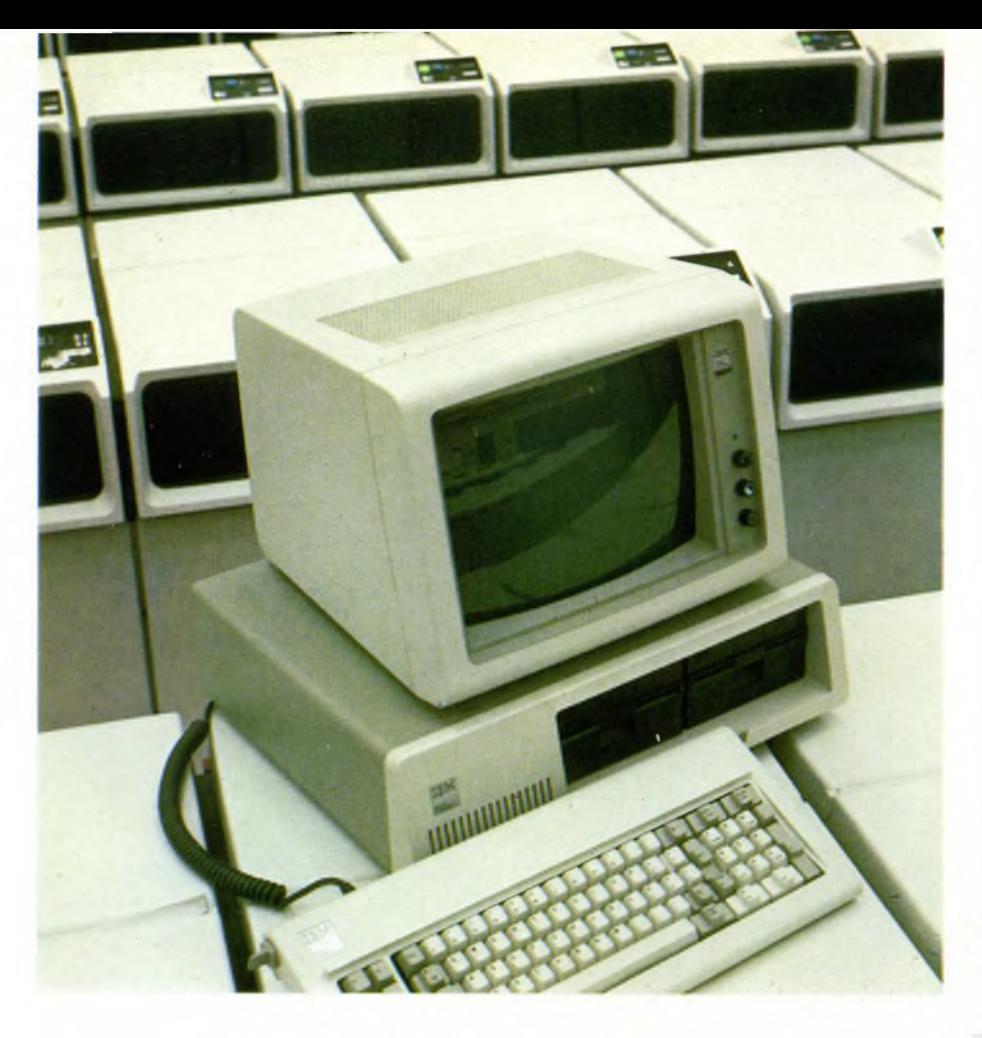

### SPECIALE

# **IL MONDO DEL PC 1 E DEI COMPATIBILI**

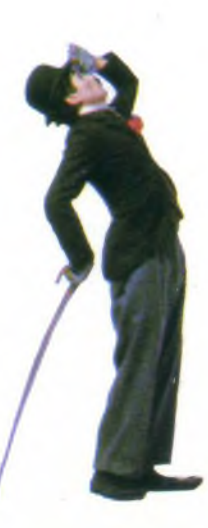

A cura di MASSIMO BERTA, A. FERRARI e C. ROGIALLI

lì Personal Computer sta rapidamente affermandosi anche nel nostro Paese come strumento di lavoro. In questo speciale confrontiamo il capostipite dello standard PC IBM e <sup>i</sup> nuovi OLIVETTI, EPSON, SPERRY, APRICOT e COMMODORE.

**IBM** o compatibile? Questa è la domanda che si pone la maggior parte degli utenti che cercano un elaboratore di portata medio-alta nel settore dei personal.<br>Prima di parlare dei PC compatibili è dove-BM o compatibile? Questa è la domanda che si pone la maggior parte degli utenti che cercano un elaboratore di Prima di parlare dei PC compatibili è doveroso illustrare brevemente le caratteristiche tecniche del PC per eccellenza, il punto di riferimento per gli altri costruttori. Il PC IBM nasce negli Stati Uniti verso la fine del 1981 e solo nella primavera del 1983 riesce a giungere in Italia per la soddisfazione di molti importatori e utilizzatori.In breve tempo le caratteristiche strutturali e funzionali della macchina, unite al nome IBM, ormai divenuto sinonimo di informatica per antonomasia, assicurano alla macchina un tale successo, da farne il modello da copiare e da battere, il punto di riferimento per tutti <sup>i</sup> costruttori di macchine.

La conformazione del calcolatore vede l'unità centrale alloggiata in un mobiletto di plastica grigia bicolore, la tastiera separata, il monitor monocromatico o a colori, solitamente alloggiato sopra l'unità centrale.

Questa comprende la Main Board di 64 Kbyte nella versione base, estendibile a 128, 256 o 640 K, due unità a floppy disk da 360 Kbytes ciascuna nella versione PC e un floppy disk da 360 K affiancato dal disco rigido a tecnologia Winchester da 10 Mega. La main board oltre a contenere la memoria RAM fino ad un massimo di 256 Kb alloggia la ROM di 40 K contenente il Bootstrap e numerose routine per il Basic e il sistema operativo. Il microprocessore principale è un Intel 8088 a 16 bit funzionante con un clock di 4.77 MHz e affiancabile dal coprocessore matematico 8087.

La piastra madre consente l'alloggiamento di 5 oppure 8 schede di espansione (a seconda del modello) che vanno dal controller per disco rigido e/o floppy disk alla scheda per grafica ad altissima risoluzione. Queste schede possono venir selezionate tramite un apposito DIP switch a otto interruttori presente sulla piastra madre.

La prima versione di DOS, denominata PC-DOS perché specifica per il personal IBM, viene ideata dalla Seattle Computer (SPC). Elaborata dalla Microsoft Corporation che le dà il nome di MS-DOS viene successivamente ripresa in versioni sempre più complesse che arrivano al 2.11 in grado di riconoscere la presenza di dischi rigidi. L'evoluzione storica del PC vede l'arrivo di modelli progressivamente più potenti quali l'XT e l'AT, il primo caratterizzato dalla presenza di un disco flessibile da 360K affiancato dal Winchester da 10 Mega, il secondo da una diversa circuitazione e microprocessore più potente e veloce. Come accennato sopra, <sup>i</sup> costruttori di personal vedono nel personal IBM il modello da imitare. La concorrenza studia così il modo per poter immettere sul mercato modelli validi ad un prezzo stracciato cercando di imitare le caratteristiche tecniche del PC. Da ciò nascono <sup>i</sup> primi compatibili che, se al principio sono solo compatibili sotto l'aspetto software, e non al 100%, assumono poi le sembianze del PC anche esteriormente, tanto da essere confondibili con esso.

Ma cosa significa compatibilità, si può parlare di semplice compatibilità o è meglio parlare di uguaglianza?

E questo un aspetto importante che ha preoccupato non poco la casa americana quando si è vista piombare sul mercato decine di modelli identici al suo, venduti a prezzi inferiori persino della metà.

Ora anche le grosse marche hanno messo da parte timori reverenziali e si sono buttate nel mondo dei compatibili a testa bassa; forse ciò non è tanto un male se consideriamo che può contribuire a consolidare il nome e il prestigio della casa americana.

Passiamo ora ad alcune considerazioni pratiche.

Sono ormai sul mercato, e non solo in Italia, computer che si possono definire identici al PC, venduti a prezzi che spesso si portano addirittura sotto <sup>i</sup> due milioni e mezzo di lire, meno della metà del prezzo del più semplice PC-IBM.

Citiamo solo alcuni nomi: Commodore Apricot Data General ITT Olivetti Philips Epson Sperry e molti altri possono completare la lista.

Prendiamo subito in considerazione un compatibile definito "cinese" per la sua provenienza; infatti viene, come altri, costruito a Taiwan: è il PC 5000.

Ad una prima veduta di insieme appare pressoché identico al PC IBM da cui si discosta per piccoli particolari costruttivi esterni di secondaria importanza quali: il tipo di contenitore e la meccanica della tastiera.

La mother board non è che una fedele copia di quella presente nell'IBM XT del quale conserva il numero e il tipo di connettori per le schede di espansione. Nella versione base sono presenti solo due schede essenziali per pilotare il floppy da 360 Kb e il monitor monocromatico.

L'alimentatore surdimensionato consente l'allacciamento di un disco rigido a tecnologia Winchester con capacità fino a 27 Mega formattati (non sono pochi!).

Il sistema può comunque pilotare fino ad un massimo di due disk drive da 5 pollici ed un Winchester.

La tastiera IBM-like si differenzia da quella del PC nel sistema di inclinazione dei piedini (fatto praticamente insignificante) e dalla mancanza del "click" alla battitura dei testi. La disposizione dei tasti nonché il colore e le dimensioni sono identici a quella del PC con l'aggiunta (e questa è una caratteristica dei "cinesi") di due led rossi per l'indicazione del funzionamento del CAPS LOCK e del NUM LOCK (optional di notevole importanza, a nostro avviso).

La compatibilità del sistema è pressoché totale al PC con la sola esclusione di quei programmi che si rifanno al firmware residente nella ROM del PC che, nel caso del PC-5000, contiene solamente il bootstrapping per il caricamento del sistema operativo da disco. Tutte le schede aggiuntive in commercio sono utilizzabili dal PC-5000 senza interventi hardware se non quello di selezionare tramite apposito DIP-switch la disposizione e il tipo di scheda inserita.

La memoria RAM nella versione base è di 128 Kbyte espandibili a 256 K nella mother board a bancate di 64 K, il sistema può arrivare a gestire fino ad un massimo di 640 con l'aggiunta della scheda di espansione da 512 K.

La memoria ROM di 8 K contiene il bootstrapping per il caricamento del DOS da disco (versioni accettate: 2.00 2. Il) o programmi come l'Open Access che prevedono un programa di boot.

Il microprocessore è il solito Intel 8088 a I6 bit funzionante a 4.77 MHz, al suo fianco si può notare lo zoccolo libero per l'alloggiamento del coprocessore matematico 8087 (opzionale).

<sup>I</sup> floppy disk collegabili seguono lo standard IBM PC e hanno una capacità formattata di 360 Kb. Può essere collegato un Winchester da 10,20,30 Mega. L'alimentatore viene già fornito in versione surdimensionata adatta al pilotaggio del disco rigido.

Quando si parla di compatibilità e similitudine fra computer spesso però si pone troppo l'accento sull'aspetto tecnico specificatamente Hardware e si lascia in disparte il discorso Software. Sarebbe bene invece ricordare che il colosso IBM ha potuto ottenere <sup>i</sup> consensi più unanimi proprio per la notevole disponibilità di programmi per le proprie macchine.

Oggigiorno non c'è spazio per radicali innovazioni che permettano ad una nuova macchina di affermarsi con nuovi concetti operativi.

Da questo punto di vista l'IBM si trova oggi in possesso di circa un terzo del mercato totale del software per computer professionali; questo le permette di manipolare tranquillamente il "turnover" naturale dei programmi che escono sul mercato.

E ormai assodato che il mercato offre ai possessori di computer IBM tutto il software possibile ed immaginabile per qualsiasi esigenza, lasciando assai scarso margine ai produttori di IBM compatibili che vogliano inserirsi anche nel mercato del software.

Se solo prendiamo ad esempio <sup>i</sup> programmi di trattamento testi, troviamo <sup>i</sup> più cono-

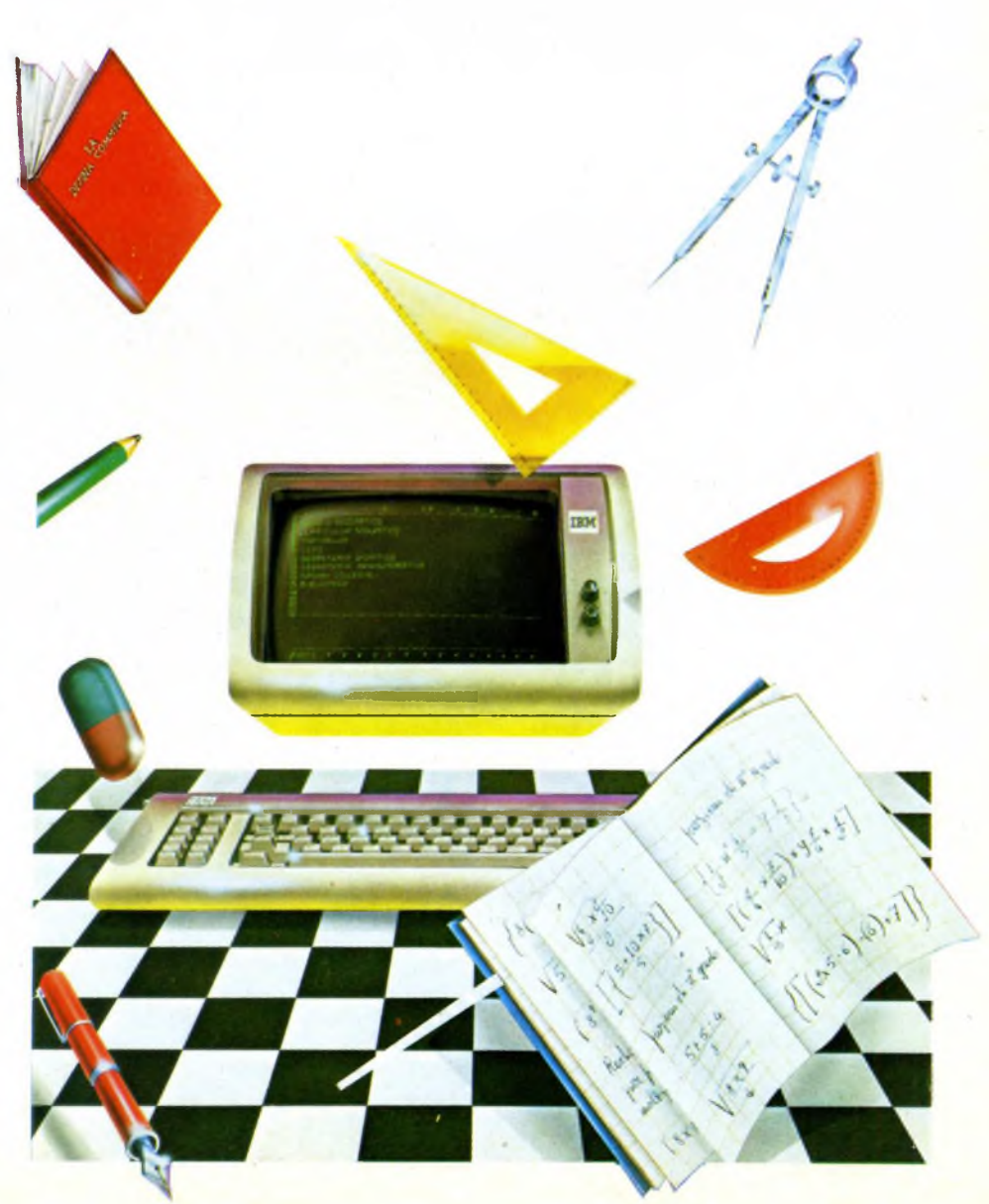

sciuti quali: WordStar, EasyWriter, Microsoft Word, Multimate e il word processor contenuto in Open Access, ma forse non tutti sanno che, solo per il PC IBM esistono al mondo più di 100 programmi di trattamento testi!!.

Alla IBM non si fanno comunque problemi di sorta per il vasto panorama di software esistente perché sanno che gli utilizzatori di elaboratori non vedono nella casa americana solo il mondo del personal, bensì tutto un settore assai più ampio che riguarda il cosiddetto "mainframe" cioè la possibilità di comunicazione in network più o meno complessi fra terminali e banche dati. A questo riguardo basta dare un'occhiata alle macchine utilizzate nelle banche e nelle grosse aziende per la gestione dei dati per scoprire

che la stragrande maggioranza di esse utilizza Hardware IBM.

Facendo un esempio: il sistema XT/370 permette il collegamento fra più computer; il sistema 3270PC che permette l'allacciamento di un personal ad una rete di terminali. Torniamo al software ed alla compatibilità fra le macchine.

Abbiamo detto che possiamo considerare la

### **IBM PERSONAL COMPUTER**

Eccoci al nostro "eroe", al computer che più ha fatto parlare di sé negli anni '80, che ha dato il via a una nuova era, anche se le ere informatiche non sono lunghe quanto quelle geologiche!

Il debutto della "Big Blue" nel settore dei personal avvenne nel lontano <sup>11</sup> agosto del 1981 quando il PC venne annunciato negli USA, ma bisognò aspettare il 18 gennaio del 1983 prima che venisse presentato in Italia. Da allora l'IBM sta riscuotendo un successo gigantesco, frutto di una politica commerciale attenta e soprattutto proiettata verso il futuro: il colosso americano ha preferito infatti, ancora una volta, rafforzare la sua immagine in modo da assicurarsi un prolungato successo, piuttosto che arraffare in modo esagerato sull'onda del primo boom.

La filosofia adottata è stata quella di lasciare un certo spazio, di dimensioni comunque sempre controllabili a piacere, ad una larga cerchia di produttori "parassiti"', la cui esistenza è strettamente legata a quella dell'IBM: evidenti esempi sono <sup>i</sup> produttori di software, di periferiche e di schede da inserire nei famosi slot di espansione, tipici di questa macchina, la cui dote principale si è proprio rivelata la modularità di configurazione.

Il 2 aprile 1985 è stato presentato il modello XT/2, destinato a sostituire il PC Base, ormai uscito di produzione; il nuovo modello ha la piastra madre e l'alimentatore uguali a quelli dell'XT, ma sostanzialmente risulta uguale al precedente.

L'XT/2 risponde alle esigenze di mercato, che negli ultimi tempi richiedeva sempre una determinata configurazione di PC; gli originari 64 Kb di RAM e il singlo floppy da 360 Kb son diventati, col passare del tempo, insufficienti per l'utilizzo di software sempre più sofisticato e quindi affamato di memoria.

Vari sono gli elementi che hanno contribuito al successo tuttora inattaccato di questa macchina: uno di questi è l'equilibrio tra la potenza dei vari componenti hardware: tutto è assai ben proporzionato, dalla velocità di elaborazione a quella delle memorie di massa, dalle capacità grafiche a quelle di espansione e via dicendo.

Come ho già sottolineato, l'IBM non ha bisogno di specchietti per le allodole, come potrebbero essere microprocessori superveloci o grafica ad altissima risoluzione adattati su macchine di capacità globali inferiori, in quanto lo stesso marchio IBM costituisce

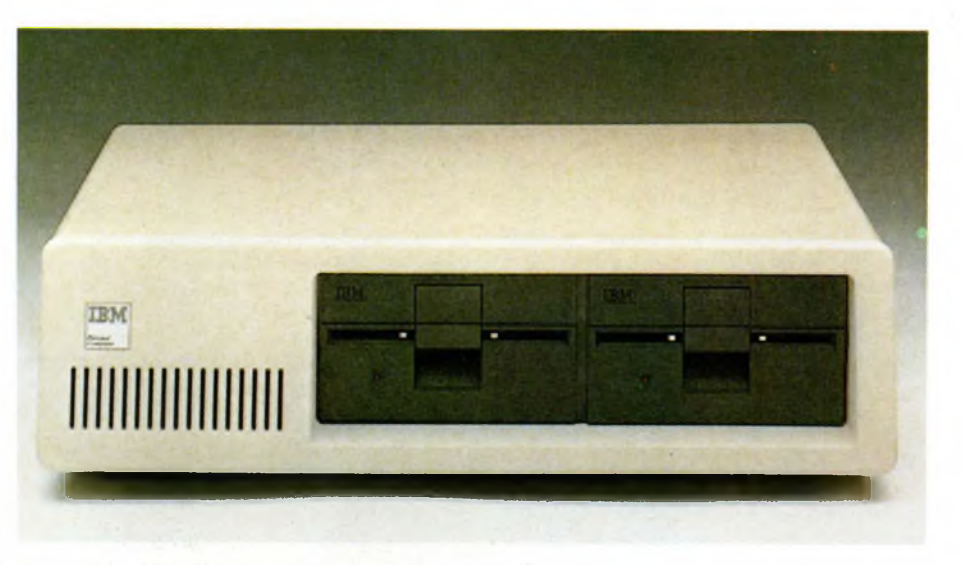

*Modello base dell'unità centrale dell'IBM PC. È considerato la pietra miliare di quel grosso fenomeno che ha fatto nascere una grossa quantità di IBM compatibili.*

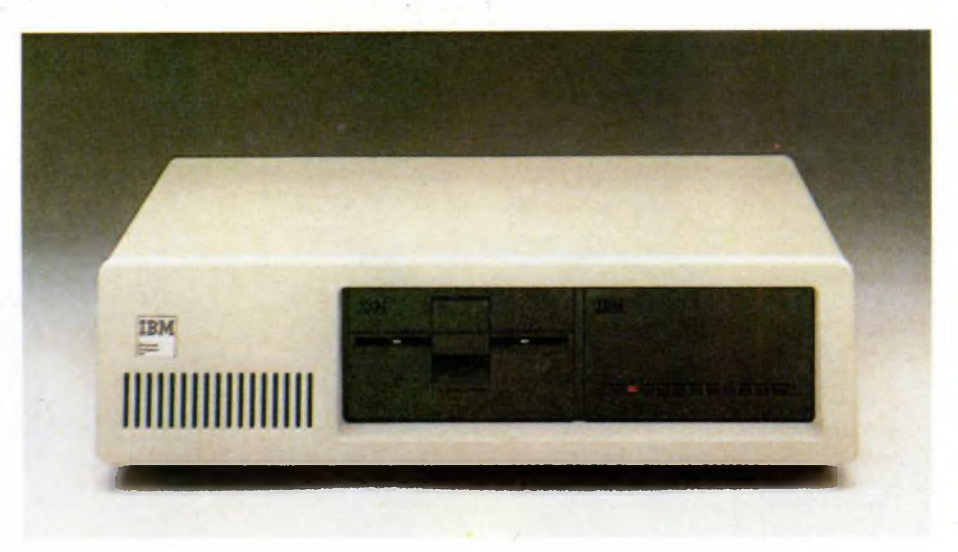

*Unità centrale del computer IBM XT. Sulla destra troviamo la spia del disco rigido, accanto l'accesso ai dischetti da <sup>360</sup> K.*

motivo di attrazione.

L'hardware è imperniato sull'Intel 8088 con clock a 4,77 MHz, un microprocessore che potrebbe anche essere definito obsoleto, ma che svolge soddisfacentemente tutte le funzioni tipiche del personal computer utilizzato come tale, cioè senza avere grosse pretese nel campo del multitasking e della multiutenza.

La RAM di base è di 256 Kb, incrementabile con moduli di 64 Kb fino ad un massimo di 640 Kb; gli incrementi vanno però posti su schede di espansione, che, almeno per quanto riguarda quelle reperibili presso l'IBM stessa, non possono contenere ciascuna più di 256 Kb.

La ROM ammonta a 40 Kb e contiene le routine di autodiagnostica (attivate all'ac-

compatibilità tra le macchine dal punto di vista sia Hardware che Software. Il secondo aspetto è senz'altro il più critico e quello che sta più a cuore all'utente finale. Quando infatti si pensa all'acquisto di un PC compatibile si chiede innanzitutto se è totalmente compatibile con il sofware IBM.

Questo aspetto viene spesso affrontato dai costruttori di macchine solo copiando fedelmente la struttura Hardware del PC IBM (sono <sup>i</sup> cosiddetti "Clone").

Ciò è possibile in quanto alcuni aspetti del "design" del PC non sono coperti da alcun copyright. Per contro, tutti sanno che la ROM del PC è di 40 Kbytes contenenti parte delle istruzioni del BASIC e del sistema operativo. Il contenuto della ROM dei compatibili non è mai uguale a quello del PC per il semplice fatto che esso è protetto da copyright. L'impossibilità, quindi, di includere le stesse istruzioni in ROM per rendere compatibile al 100% la macchina ha portato <sup>i</sup> costruttori a ideare un nuovo Basic che emuli quasi perfettamente il chiedere al tecnico: Basic con le istruzioni in ROM ed in più ne contenga qualcuna in più: il GWBASIC.

censione del computer), il BIOS (Basic Input/Output System) e il Basic in versione per nastro a cassetta.

Normalmente si utilizza però una versione di Basic avanzata, denominata BASICA, la quale risiede su disco, ma fa riferimento in buona parte alle routine presenti su ROM; con questo espediente ITBM è riuscita a proteggersi da copie identiche, in quanto il contenuto della ROM non può essere copiato integralmente su un altro computer, essendo soggetto alle leggi del copyright.

Va notato che l'area totalmente indirizzabile dall'8088 è di <sup>1</sup> Megabyte (20 bit), ma il progetto iniziale del PC IBM prevedeva espansioni della RAM per l'utente solo fino a 640 Kb (i DIP switch sulla scheda madre consentono solo questa configurazione), lasciando <sup>i</sup> restanti 384 Kb al sistema e alla memoria delle varie schede video, che però occupano molto meno spazio.

Opzionalmente si può installare un coprocessore matematico Intel 8087 che con il software opportuno consente di velocizzare tutte le operazioni in virgola mobile.

Due degli otto slot presenti sull'XT/2 vengono occupati dalla scheda per il video e da quella per il controllo dei floppy disk drive; nel caso della scheda grafica a colori normale bisogna anche aggiungere la scheda per la gestione della stampante.

Innanzitutto vi è una scheda video monocromatica capace di gestire solo il modo testo (caratteri inseriti in una matrice di 9x 14 pixel) e a cui può essere collegato solo il monitor monocromatico IBM, che è a fosfori verdi ad alta persistenza: quest'ultima scelta è criticabile, ma, a mio avviso, permette una visualizzazione più stabile e meno affaticante per la vista.

Inoltre vi è una scheda capace di produrre immagini in modo testo e in modo grafico bit mapped. Nel primo caso si hanno dei caratteri inseriti in una matrice 8x8, mentre nel secondo caso si hanno a disposizione 320x200 pixel con 4 colori su 16 oppure 640x200 pixel con 2 soli colori. Il monitor collegabile è quello RGB IBM che ha il ben noto difetto del "flicker", che consiste principalmente nello spegnimento di tutta l'immagine in determinati momenti di conflitto con il microprocessore.

Altre due schede sono disponibili: una Avanzata e una Professionale, entrambe con <sup>i</sup> rispettivi monitor a colori dedicati; tutte e due arrivano ad una risoluzione massima di 640x350 pixel, ma la prima dispone al massimo di 16 colori contemporaneamente per ogni punto, mentre la seconda può visualiz-

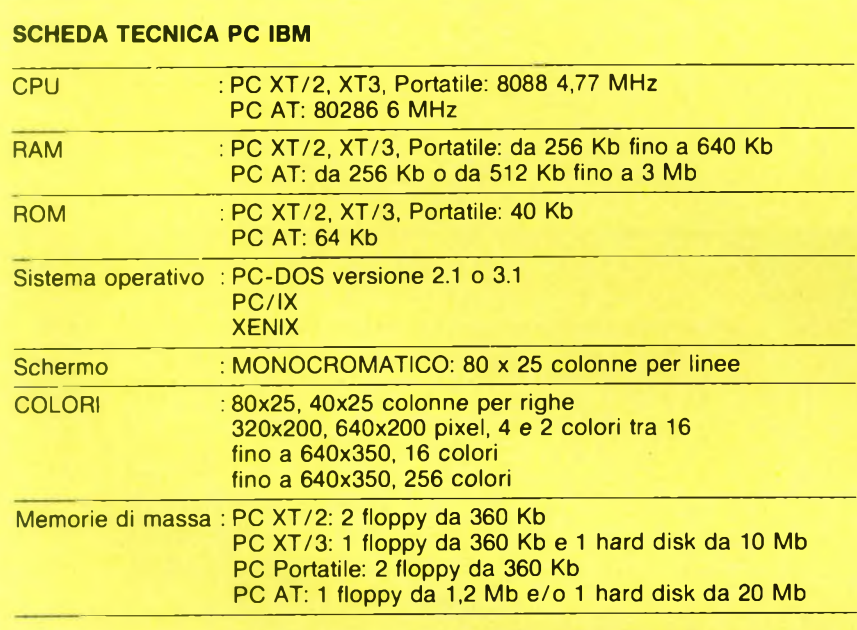

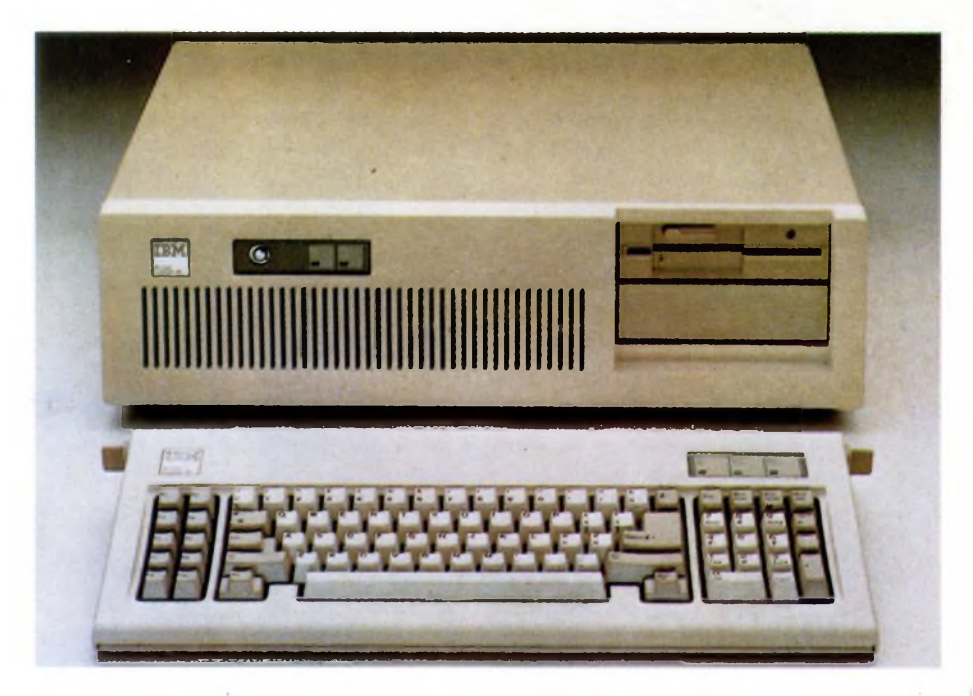

*Questo è il modello di punta della generazione PC prodotta dall'IBM. Perl'IBMATviene fornita una nuova tastiera che si distacca dalla precedente produzione.*

zare fino a 256 colori. Per questi adattatori grafici stanno anche arrivando <sup>i</sup> primi programmi che ne sfruttano tutte le potenzialità.

La tastiera, probabilmente la migliore sul mercato quanto a robustezza e a tipo di sensibilità al tocco, è disponibile sia in versione americana che italiana. In questo secondo caso è previsto il caricamento del file KEYBIT dal disco per poterla utilizzare, altrimenti si comporta come quella americana. Eventuali problemi di inserimento di caratteri speciali possono essere risolti con l'uso del tasto ALT e del tastierino numerico, con il quale si forma il codice ASCII del carattere desiderato.

Le memorie di massa sono costituite da due unità a minidisco (floppy) da 5,25 pollici, la cui capacità è di 360 Kb.

Il software disponibile sul mercato soddisfa sicuramente ogni esigenza: la stessa IBM vanta un listino di oltre 300 programmi.

Quanto a compatibilità, il PC IBM è certamente...il miglior compatibile IBM! Il PC XT/3 sostituisce l'XT: le sue caratteri-

stiche sono come quelle dell'XT/2, tranne che per la memoria di massa che sull'XT/3 è costituita dà un floppy da 360 e kb e da un hard disk da 10 Mb.

Annunciato <sup>1</sup>'<sup>11</sup> settembre 1984, l'AT per diversi mesi è stato prodotto in una quantità che non soddisfaceva le richieste, quindi ha avuto dei tempi di consegna abbastanza lunghi.

Con questa macchina l'IBM ha confermato un'altra volta la sua astuzia commerciale: il modelo AT, pur essendo di progettazione molto innovativa rispetto all'XT,mantiene un elevato grado di compatibilità con il fratello minore e si inserisce perfettamente nella gamma dei computer prodotti dalla casa americana, colmando in un certo senso quel vuoto che si era formato tra <sup>i</sup> Mini e il Personal.

Anche nel caso dell'AT sono state rispettate in pieno le proporzioni, soprattutto tra la velocità di elaborazione della CPU e la potenza della memoria di massa.

Prima novità è il microprocessore, un Intel 80286 con un clock a 6 MHz, affiancabile da un 80287, sempre opzionale; totalmente compatibile con <sup>1</sup>'8088, il cervello dell'AT risulta però più veloce (oltre il doppio dell'8088), grazie anche al bus esterno di 16 bit, dotato di una maggiore capacità di indirizzamento della memoria (24 bit) e arricchito dal punto di vista del set di istruzioni, che offre ora facilitazioni per la realizzazione di tecniche di multiutenza e di protezione della memoria.

La RAM, che può essere di 256 Kb o di 512 Kb (a seconda che si tratti di AT Base o di AT esteso) direttamente sulla scheda madre, può raggiungere <sup>i</sup> 3 Mb, ma purtroppo il DOS vede solo <sup>i</sup> primi 640, e il resto deve essere collocato oltre l'indirizzo di <sup>1</sup> Mb e può essere utilizzato solo come RAMDISK. Ciò crea alcuni problemi, in quanto si ha una mappa della memoria interrotta dai 640 Kb al Megabyte per l'uso del sistema; tuttavia sono già in commercio alcuni program-

mi applicativi che sfruttano tutta la RAM esistente.

Questi problemi non riguardano comunque l'interprete Basic, che è sempre limitato nell'area di lavoro dai soliti 64 Kb.

Un'altra caratteristica rivoluzionaria è costituita dai drive per floppy ad alta capacità: con 80 tracce e 15 settori per traccia (i settori sono sempre di 512 bytes) si ottengono con due facce ben 1,2 Megabyte su di un solo dischetto, che ovviamente è diverso da quelli di uso comune DD DS.

L'unico inconveniente, per quanto concerne la compatibilità con <sup>i</sup> dischetti da 360 Kb, è il fatto che non viene garantita la lettura di dischetti formattati a 360 Kb dai drive ad alta capacità sui drive dell'XT da 360 Kb. Anche la possibilità di avere uno o addirittu-

ra due hard disk da 20 Mb non è trascurabile: in tal modo è utilizzabile appieno il sistema operativo Xenix, che occupa circa 8 Mb di disco solo lui.

È stata anche incrementata la ROM, che è di 64 Kb, comprendente sempre una parte delle routine del Basic oltre al BIOS.

Da notare che finalmente è presente la batteria tampone per l'orologio di sistema. Essendo quasi tutti gli slot di espansione (6 su 8) a 8 oppure a 16 bit, sono consentiti <sup>i</sup> collegamenti con schede e periferiche dedicate espressamente all'AT, come pure quelle già realizzate per l'XT: l'adattatore per il video monocromatico e la stampante parallela, gli adattatori video grafici a colori, l'adattatore per le comunicazioni SDLC, quello per le comunicazioni BSC e l'adattatore per <sup>i</sup> giochi.

Una novità di casa IBM è la scheda seriale/parallelo che contiene sia un'interfaccia parallela Centronics per stampante che una

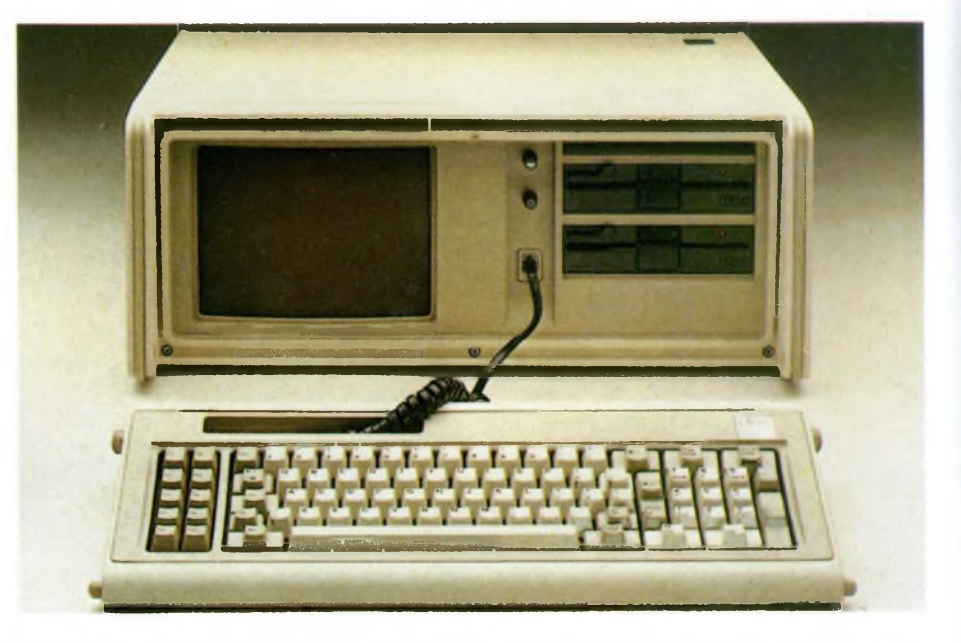

*Questo è il computer portatile dell'IBM, una soluzione ideale per chi deve lavorare viaggiando. Si nota sulla sinistra lo schermo monocromatico da 9 pollici.*

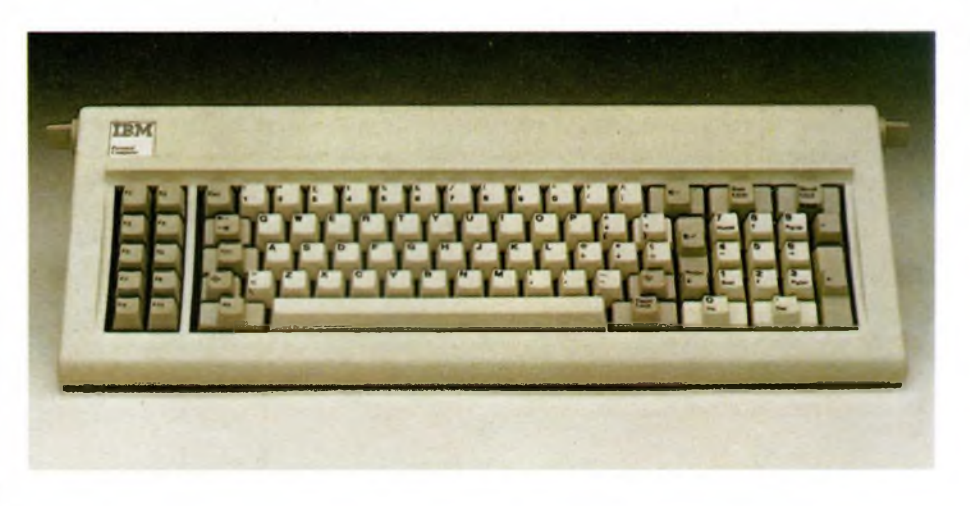

*Questa tastiera viene fornita dall'IBM per completare i sistemi del PC del PPC e dell'XT. 83 tasti di cui 10 dedicati a funzioni speciali.*

### **SCHEDA PRODOTTO**

Tipo:

Personal Computer

Modello: PC XT/2 PC XT/3 PC Portatile PC AT

Costruttore: International Business Machine

Distributore per l'Italia: IBM Italia Distribuzione Prodotti Via Fara 35 - Milano

Prezzo (IVA esclusa): PC Base: 4.817.100 lire (256 Kb, 2 floppy 360 Kb, adattatore video monocromatico e video) PC XT/2: 5.426.000 lire (256 Kb, 2 floppy 360 Kb, adattatore video monocromatico e video) PC XT/3: 7.672.000 lire (256 Kb, <sup>1</sup> floppy 360 Kb, <sup>1</sup> hard disk 10 Mb, adattatore video monocromatico e video) PC AT: 8.059.000 lire (256 Kb, <sup>1</sup> floppy 1,2 Mb, adattatore video

monocromatico e video); 9.827.000 lire (512 Kb, <sup>1</sup> floppy 1,2 Mb, <sup>1</sup> hard disk 10 Mb, adattatore video monocromatico e video).

### Prezzi parziali:

Adattatore monocromatico: L. 403.000 (+ video da L. 446.000) Adattatore colore base: L. 354.000 (+ video da L. 681.000 oppure da L. 1.059.000) Adattatore colore Avanzato: L. 1.100.000 (+ video da L. 1.680.000) Adattatore colore Professionale: L. 3.202.000 (+ video da L. 2. 168.000)

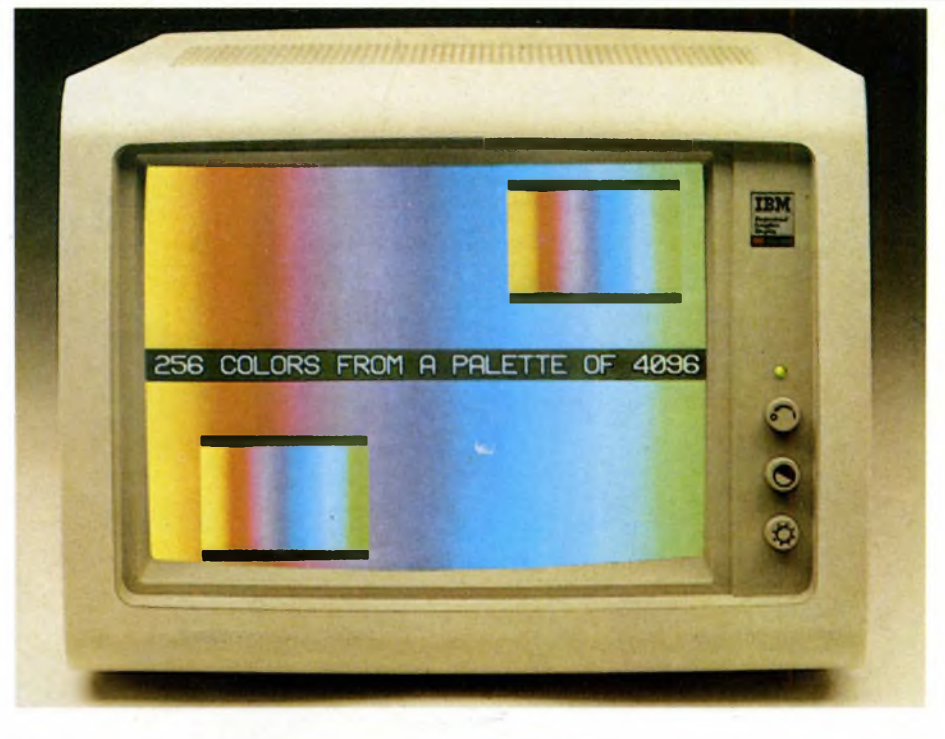

*Monitor a coloriprofessionale con uscita in RGB adaltissima definizione grafica (utilizzi in CAD, CAM e CAE). Ha un video da 13" capace di visualizzare ben 256 colori contemporaneamente.*

porta RS-232C seriale.

Nulla di nuovo, dunque, sul fronte video, che ha le stesse caratteristiche e potenzialità dell'XT.

Rinnovata, in meglio ovviamente, è invece la tastiera: innanzitutto il tastierino numerico è separato dalla parte alfabetica; inoltre alcuni tasti sono maggiorati (ad esempio il Return e gli Shift) o spostati (vedi il tasto di Escape che si trova sopra il tastierino numerico),mentre quelli con le scritte come PgVp, Home, ecc. hanno nella versione italiana la traduzione.

In generale, la compatibilità software con l'XT è quasi totale, con evidenti vantaggi, soprattutto per quei programmi che sono assai lenti sull'XT, primi fra tutti quelli che realizzano il multitasking ed alcuni di grafica.

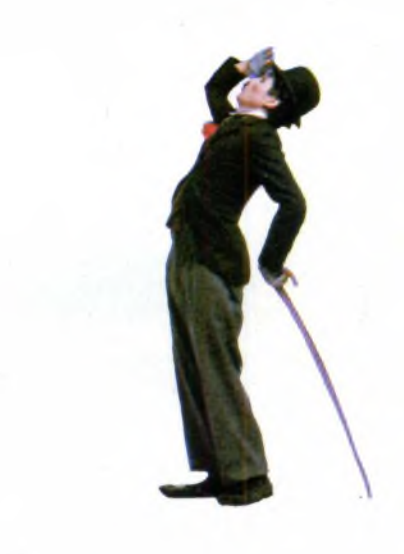

### **LA FAMIGLIA DEI PERSONAL COMPUTER OLIVETTI**

La famiglia dei Personal Computer Olivetti è oggi numerosa e assai competitiva nei confronti dei Personal IBM.

Gli ultimi arrivati, la cui presentazione è avvenuta il 21 febbraio di quest'anno a Venezia, sono l'M19, l'M22 e l'M28, di cui riassumeremo in quest'articolo le caratteristiche principali.

A parte l'M20, che non è compatibile MS-DOS, il capostipite della famiglia Olivetti è l'ormai diffusissimo M24.

Ci sembra quindi doveroso cominciare a parlare del personal che è da considerarsi tra <sup>i</sup> più veloci esistenti sul mercato odierno e che ha reso ancora più popolare la già nota casa italiana.

### **M24**

La sua nascita è avvenuta a seguito del famoso accordo tra l'Olivetti e l'americana AT&T, colosso nel campo delle telecomunicazioni, circa due anni fa e nel giro di un anno è divenuto il secondo personal computer più venduto nel mondo e il primo in Europa; il volume di prodotti ha sfiorato nel 1985 le 400.000 unità, di cui circa la metà esportate negli Stati Uniti, sotto <sup>i</sup> marchi AT&T e Xerox.

La politica seguita dall'Olivetti è stata tra le più fruttifere e geniali nel campo dei computer compatibili: la realizzazione di una macchina con un grado di compatibilità con il PC IBM molto vicino al 100%, la grande facilità con cui si possono effettuare espansioni e il potenziamento di alcune caratteristiche, prima fra tutte la grafica, ne hanno determinato il successo.

Pur essendo vero che agli inizi le migliorate capacità hardware sembravano non completamente sfruttate da software adeguato, ora il problema è molto meno accentuato, in quanto sono finalmente arrivati sul mercato itaiano pacchetti software che utilizzano, ad esempio, la grafica 640x400.

Anche il discorso del multitasking e della multiutenza è assai più aperto, grazie all'alta velocità della CPU, doppia rispetto a quella del PC IBM, e comunque di tutte quelle macchine che dispongono di un 8088 a 4.77 MHz.

Il motore dell'M24 è il potentissimo 8086, dotato di un bus esterno di 16 bit e di un clock di frequenza 8 MHz; proprio queste caratteristiche sembrava che creassero alcu-

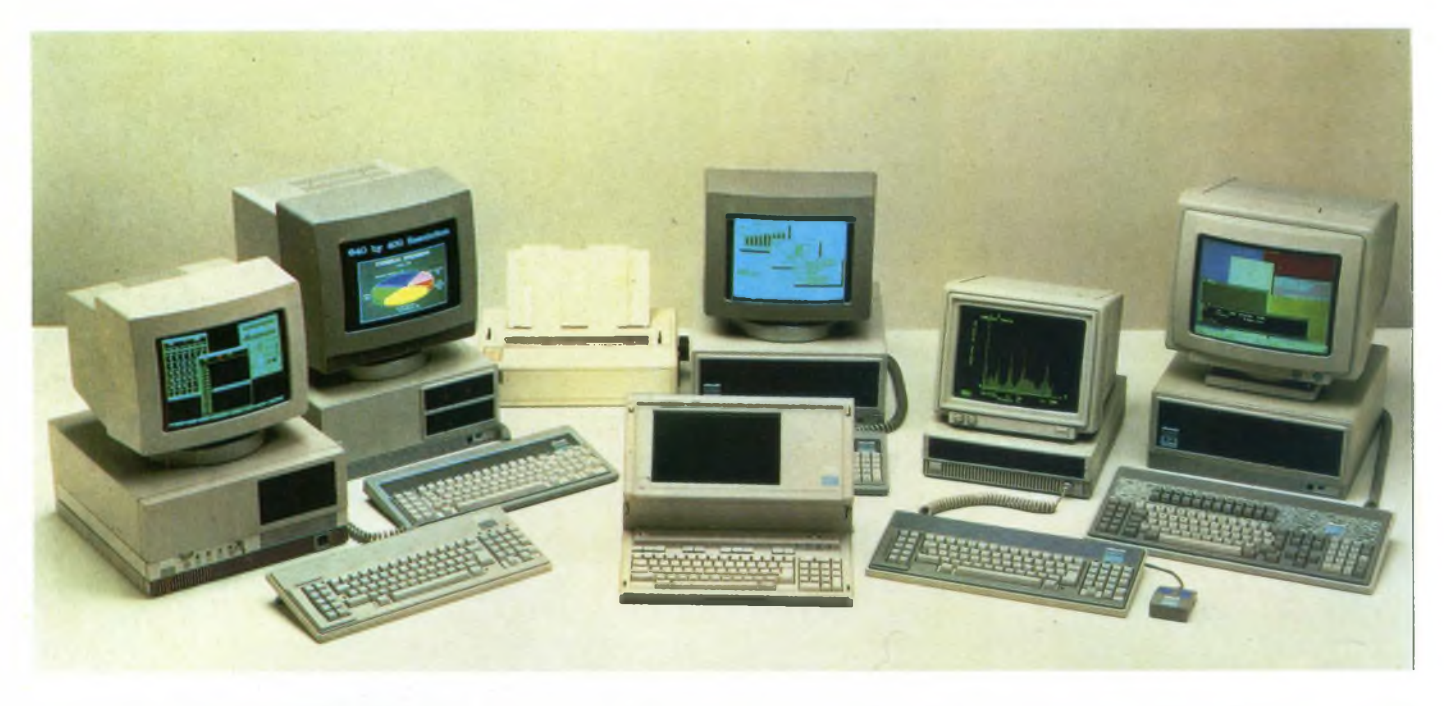

La famiglia dei Personal Computer Olivetti: dal portatile/trasportabile al modello per applicazioni con più utenti contemporanei.

ni problemi per quanto riguarda l'inserimento di schede previste per l'IBM. Ma anche questo ostacolo è stato superato

con la stessa tecnica adottata dall'IBM per imporre il suo standard; infatti, la rapida diffusione di schede dedicate e "sicure" ha dissolto ogni dubbio in proposito, analogamente al discorso del software.

Oltre all'M24 in versione base, sono già da tempo disponibili le versioni SP e /3270.

### **M24 SP**

L'M24 SP è una versione potenziata, soprattutto dal punto di vista della velocità di elaborazione e della memoria sia centrale che di massa. Gli elementi che lo differenziano dalla versione base sono il clock della CPU, che è di 10 MHz,la RAM, che è di 640K con un accesso assai rapido (120 nanosecondi), il canale DMA (Direct Memory Access) con clock da 5 MHz, l'Hard disk da 20 MegaByte e possibilità di collegamento esterno di un modulo di espansione con disco fisso da 27 MB e streaming tape da 20 MB.

Questa specie di "bomba" è adattissima a coloro che intendono avere prestazioni eccezionali da una categoria di personal tutto sommato non uniformemente dimensionata, in parole povere per chi vuole avere il "turbo".

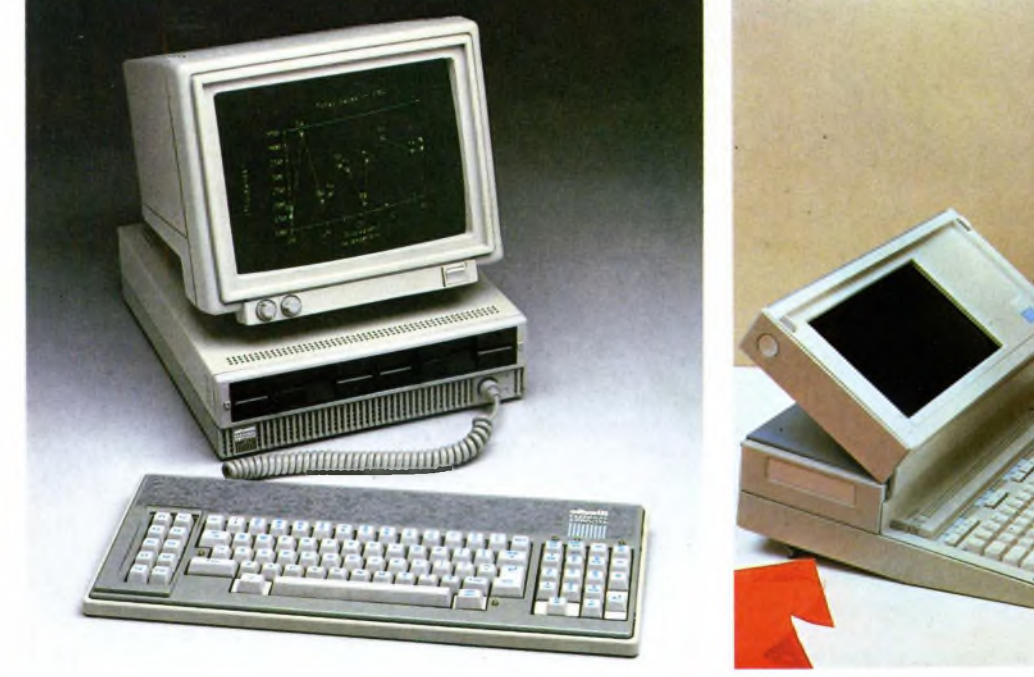

*Questo è il primo di Personal computer che la Olivetti mette a disposizione dei suoi utenti. L'M19 è caratterizzato da un'estetica tutta latina ed originale.*

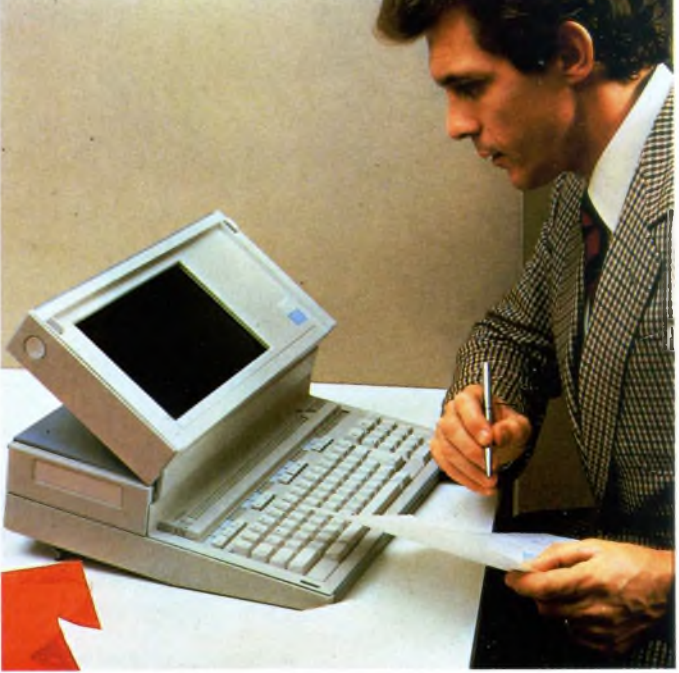

*L'M21 è il personal computer portatile, IBM compatibile, che la Olivetti offre al grosso pubblico di utenti che da molto tempo segue questa casa.*

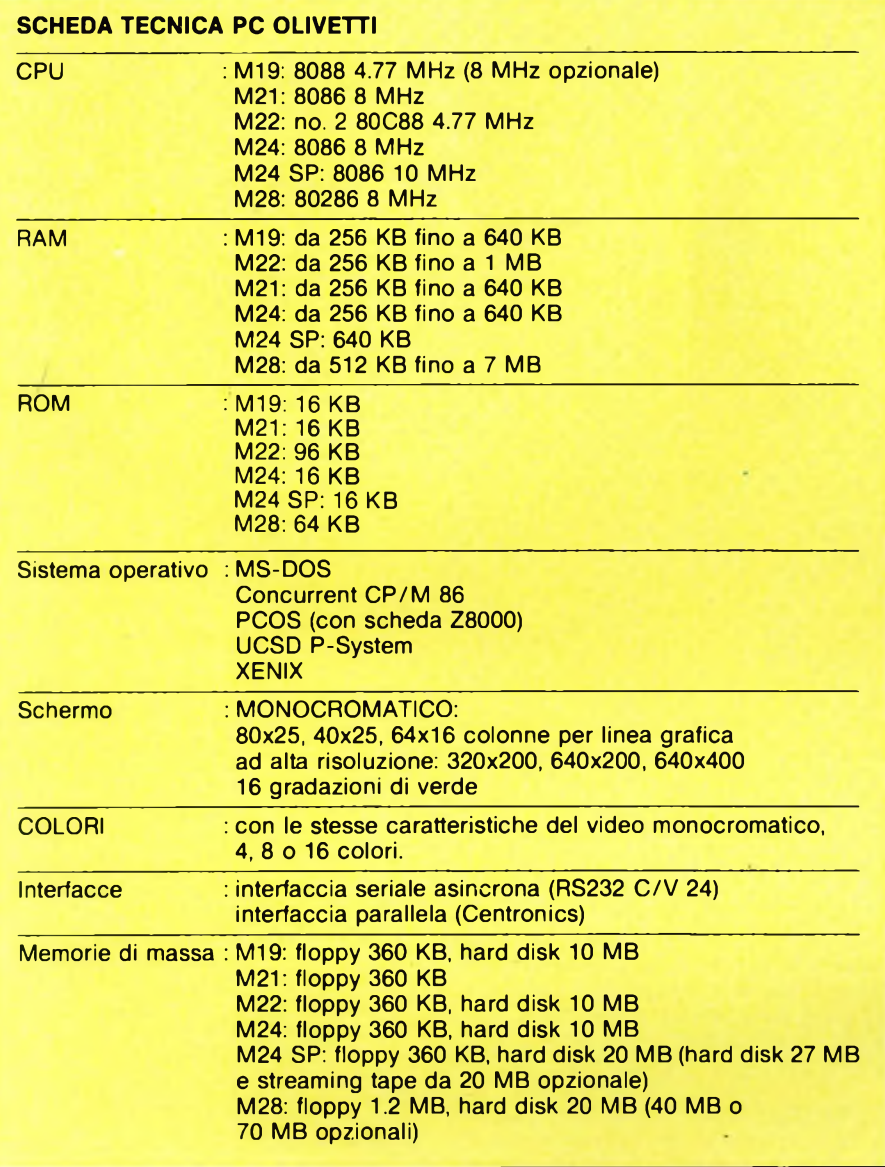

Effettivamente, in diversi casi ciò è utilissimo; ad esempio, la capacità di lavorare in modo soddisfacente, e non al rallentatore, con il sistema operativo XENIX, che, fra l'altro, occupa circa 8 MByte sul disco fisso, ma fornisce funzionalità multitask e multiutente e supporta un posto di lavoro addizionale con stazione asincrona, del tipo VT 100 o WS 584 Olivetti, o personal computer attraverso il software di comunicazione OLI-TALK.

### **M24-3270**

La versione M24-3270 è stata invece studiata per l'impiego come stazione di lavoro multifunzionale, capace di fornire prestazioni di personal computer, e al tempo stesso di terminale interattivo in collegamento ad elaboratori con procedure di comunicazione "3270".

### **M19**

I nuovi modelli, che presto saranno disponibili presso tutti <sup>i</sup> concessionari Olivetti, sono l'M22 (modello realmente, o quasi, portatile, non "trasportabile" come l'M21), l'M19 (modello di ingresso dell'intera gamma, cioè dalle prestazioni, ma anche dal prezzo, più bassi) ed infine l'M28 (modello di punta, fondamentalmente la risposta dell'Olivetti al PC AT dell'IBM).

L'Ml9, a detta dell'Olivetti, dovrebbe proporsi a nuove ampie fasce di utilizzatori, fra cui in particolare il mondo della scuola; esso, per fortuna, non si colloca nella stessa fascia in cui intendeva collocarsi il defunto PC Junior IBM (peraltro mai arrivato sul mercato italiano).

Pur svolgendo, infatti, la parte dell'"M24 a buon mercato", è, per diversi aspetti, superiore allo stesso PC IBM!

Le dimensioni dell'unità centrale sono assai

### **SPECIALE IBM COMPATIBILI**

contenute (circa la metà in altezza, rispetto all'M24, e più o meno uguale in larghezza e profondità) e la CPU su cui è basato è <sup>1</sup>'8088 a 4.77 MHz, incrementabili però alla bellezza di 8 MHz con un kit opzionale.

La configurazione di base comprende <sup>i</sup> soliti 256K di RAM, espandibili sino a 640 sulla scheda madre, uno o due drive per floppy, disk da 5.25 pollici con capacità di 360 KByte oppure, in alternativa ad uno dei due floppy può essere installato un disco rigido "slim" da 10 MByte.

La limitazione più consistente è forse <sup>i</sup> fatto di disporre nell'unità centrale di soli due connettori I/O di espansione, peraltro aumentabili a tre aggiungendo un modulo esterno opzionale.

La tastiera, perfettamente compatibile, è ad inclinazione regolabile e dispone di un alloggiamento per l'interfaccia opzionale di collegamento al mouse, mentre il video ha le stesse caratteristiche di risoluzione dell'M24, vale a dire fino ad un massimo di 640x400.

### **M22**

L'M22 è un cosiddetto "portatile/trasportabile", pesa infatti meno di <sup>8</sup> Kg, contro <sup>i</sup> <sup>14</sup> del fratello maggiore M21; la caratteristica più innovativa è l'adozione di ben due microprocessori 80C88 CMOS a 4.77 MHz.

Il secondo serve all'esecuzione, non riducente la velocità del sistema, di funzioni d'uso corrente, raggruppate sotto il nome "personal Windows" e comprendenti un'agenda, uno scadenziario, un notes per appunti, indirizzi e simili.

La visualizzazione delle informazioni avviene su partizioni del video, mentre <sup>i</sup> dati relativi sono protetti mediante programmi residenti su una memoria ROM della capacità complessiva di 96 KByte.

La RAM di base è di 256 K, ma è espandibile a <sup>1</sup> MByte; un unico drive da 5.25 pollici è montato nel sistema, ma vi si può collegare anche un disco rigido da 10 MByte.

Oltre all'interfaccia seriale, a quella parallela e a quella per il mouse vi è un ulteriore connettore di espansione per l'inserimento di modem e di altre schede per la comunicazione.

Anche il display si avvale di tecnologie avanzate: <sup>i</sup> cristalli liquidi sono infatti illuminati daH'interno ("back light"), consentendo un'agevole lettura anche in condizioni critiche di illuminazione e offrono una risoluzione 640x200 (metà di quella usata normalmente sui personal Olivetti, ma uguale a quella IBM di base).

### **M28**

L'Olivetti ha capito, e molto bene, l'antifona e non ha perso un attimo, riuscendo a preparare il degno concorrente del PC AT IBM in un tempo assai più breve di quanto non abbia fatto nei confronti del PC Base, rispetto al quale ha avuto l'enorme handicap di essere giunta in forte ritardo.

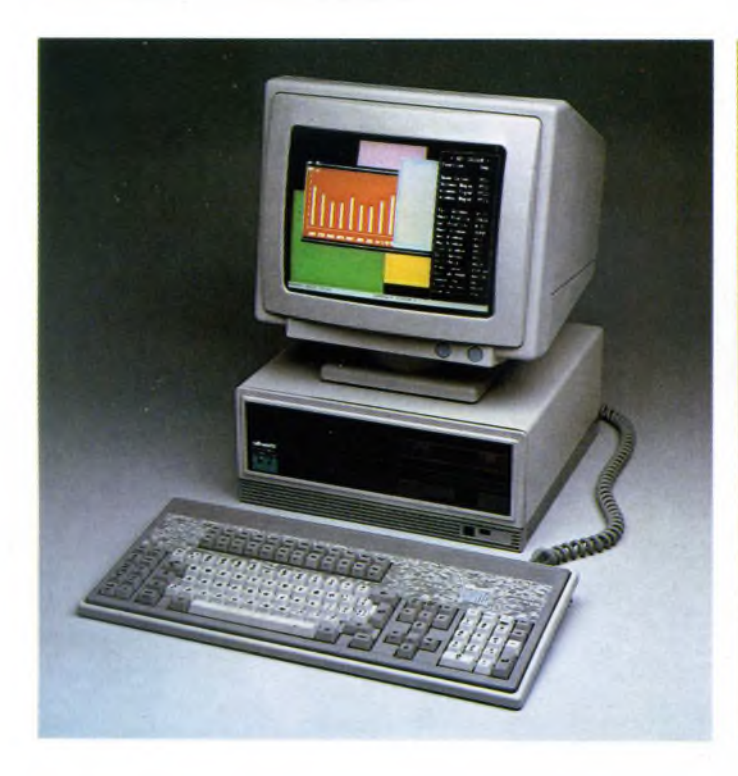

*Il personal M24-3270 combina le funzioni interattive del sistema IBM 3270 con la versatilità e la potenza che contraddistingue i personal computer Olivetti.*

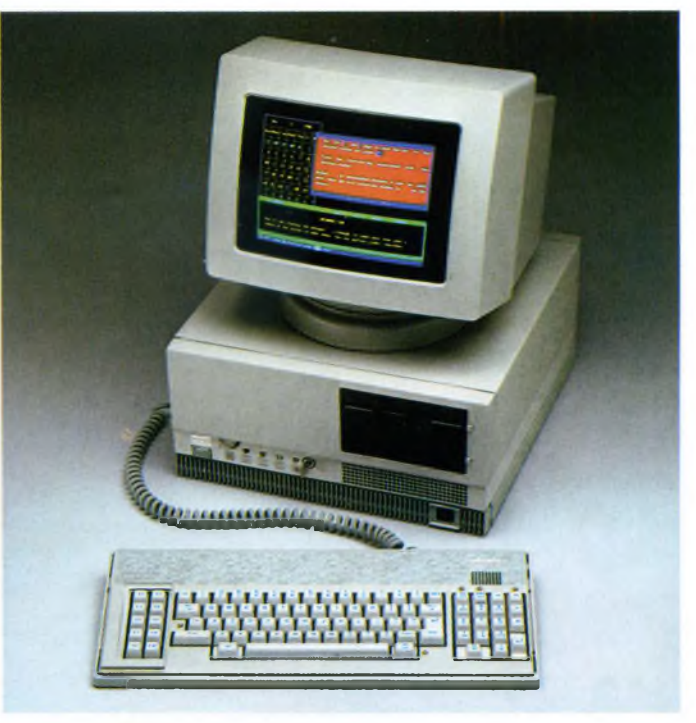

*Estremamente professionale (come tutta la gamma del resto) si presenta il più grosso personal prodotto dalla Olivetti. L'M28 è decisamente una punta di diamante nel settore.*

Per l'M24 SP non sono stati effettuati grossi cambiamenti a livello di progettazione globale, cosa che invece è stata fatta nel caso dell'M28, le cui prestazioni a livello di CPU sono simili a quelle dell'SP, ma superiori a livello di memoria di massa.

L'M28 si avvale di un processore 80286 ad 8 MHz, contro <sup>i</sup> 6 dell'AT(per quanto concerne il confronto con l'M24 SP, va ricordato che la velocità di elaborazione di un microprocessore è direttamente proporzionale alla velocità del clock solo a parità di CPU, che invece in questo caso sono diverse: 8086 sull'SP e 80286 sull'M28) e si presta in particolare modo ad applicazioni sia in mono che in multiutenza (fino a quattro stazioni di lavoro in ambiente Xenix) e per l'impiego come "server" di rete locale.

La memoria RAM minima è di 512K ed è espandibile fino ad <sup>1</sup> MByte sulla stessa scheda madre e sino a 7 MByte con l'aggiunta di schede di espansione della capacità di 2 Mb ciascuna; vi è un floppy da 1.2 MByte un hard disk da 20 MByte, sostituibile con uno da 40 o da 70 MByte.

### **CONCLUSIONI**

Ogni tipo di richiesta dell'utente sembra ora poter essere soddisfatta dalla ditta di Ivrea, anche se un giovane appassionato di home computer direbbe che nella grande famiglia manca solo il piccolo calcolatore.

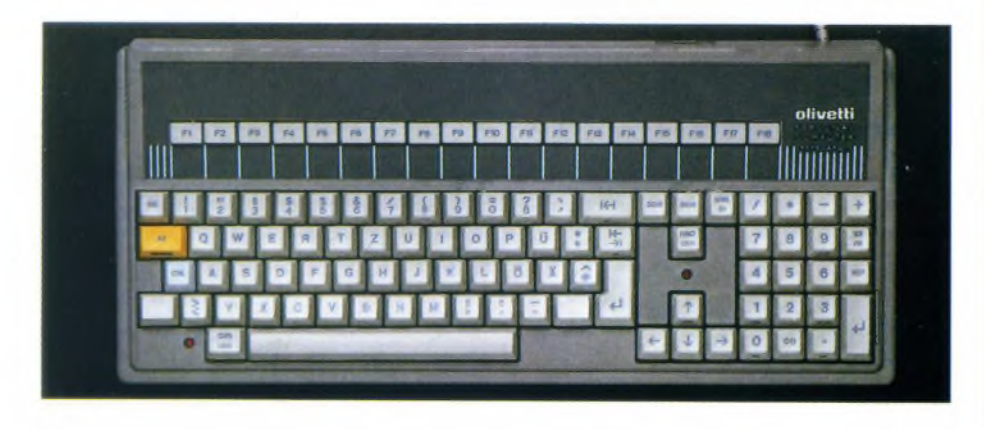

*Tastiera Olivetti professionale con 18 tasti funzione nella parte superiore e tastierino numerico. Una delle migliori tastiere attualmente in commercio.*

Tuttavia, soprattutto in un periodo come questo di velata crisi dell'home computer, *e* dopo lo scotto dell'M20, credo che l'Olivetti rinuncerà a tale fascia d'utenza.

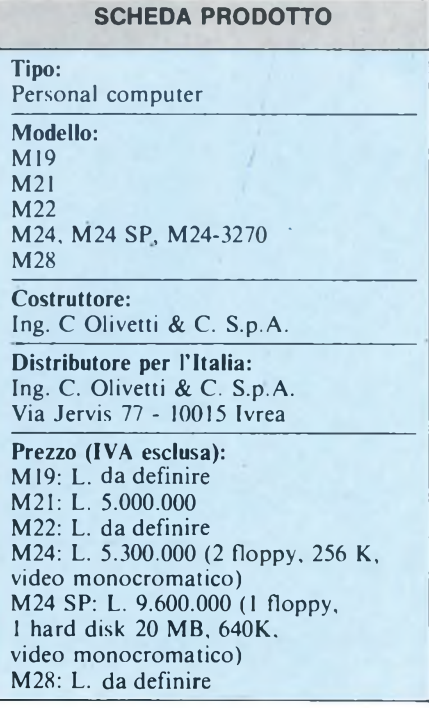

### **SPERRY PC/HT**

Non è facile dare in due parole la definizione esauriente dello Sperry PC/HT: pur rientrando nella folta schiera degli IBMcompatibili, infatti, l'HT offre caratteristiche che lo pongono, per certi versi, al difuori della mischia.

La macchina che ci è stata consegnata per la prova è dotata di una unità Hard-Disk da 20 MBytes, una unità floppy disk da 320/360 KBytes e 640 K di memoria utente.

Il processore attorno al quale si sviluppa l'architettura hardware della macchina e <sup>1</sup>'8088-2, in grado di operare sia a 4,77 che a 7,16 MHz; il bus dati interno all'HTè quindi di soli 8 bit, ma la possibilità di accelerare la frequenza del clock fa pesare abbastanza poco questo fatto: lo Sperry rimane comunque una macchina piuttosto veloce.

Sulla scheda madre è ovviamente presente uno zoccolo libero per permettere l'inserzione del co-processore matematico, <sup>1</sup>'8087-2; anche il co-processore può lavorare a due distinte frequenze di clock, selezionabili indipendentemente da quella della CPU.

La memoria RAM disponibile sulla macchina in versione base è di 256 KByte che, come già detto, possono essere aumentati fino a 640; è interessante il fatto che <sup>i</sup> primi 512 KBytes di RAM trovano posto direttamente sulla mother board, consentendo il risparmio degli slot per altre applicazioni.

L'hard-disk installato, in verità non silenziosissimo, è molto veloce: in talune operazioni di lettura e scrittura del files sul disco fisso, l'HT riesce ad essere più rapido dell'Olivetti M24, che è dotato di processore e bus dati interno a 16 bit.

L'unità dispone di 4 superfici per la memorizzazione dei dati, con 612 tracce persuperficie, 17 settori per traccia e 512 Byte per settore; il tempo medio di ricerca è di 85 millisecondi, mentre la velocità di trasferimento dei dati è di 5 milioni di bit al secondo.

Anche il drive per <sup>i</sup> dischetti da 5" e 1/4 è di buona qualità, e permette una velocità di trasferimento di 250 KBit al secondo, con un tempo di acceso di 350 millisecondi.

La Sperry fornisce due diversi tipi di tastiere per il modello HT; la prima, la cosiddetta "tastiera standard", ricalca fedelmente quella che equipaggia l'IBM PC.

La seconda, definita "Tastiera professionale", dispone di un maggior numero di tasti: sono stati aggiunti <sup>i</sup> tasti di cursore, mentre <sup>i</sup> tasti funzione sono allineati orizzontalmente nella parte alta; sono stati inoltre spostati in posizione più sicura <sup>i</sup> "tasti pericolosi". La tastiera professionale è quindi organizzata in maniera assai migliore rispetto a quella standard, ed è quindi preferibile a quest'ultima, a meno che non sussistano particolari motivazioni di compatibilità con lo standard IBM.

In entrambi <sup>i</sup> casi, la qualità dei tasti impiegati è piuttosto elevata, e consente grandi velocità di inserimento dei dati.

L'unità video da accoppiare con il personal HT può essere scelta fra tre diversi modelli.

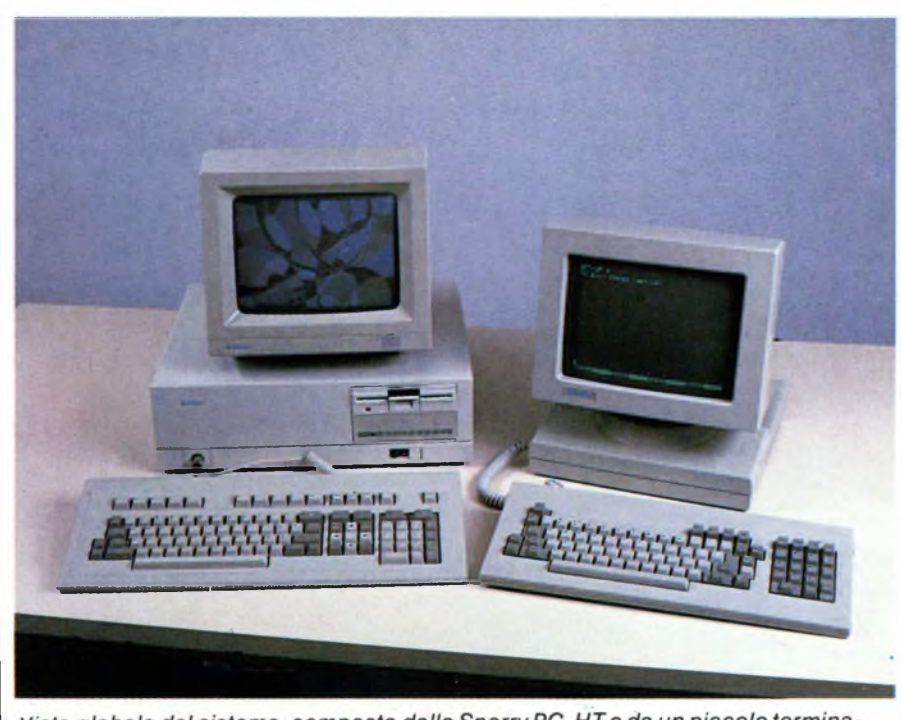

Vista globale del sistema, composto dallo Sperry PC-HT e da un piccolo terminale asservito alla unità centrale.

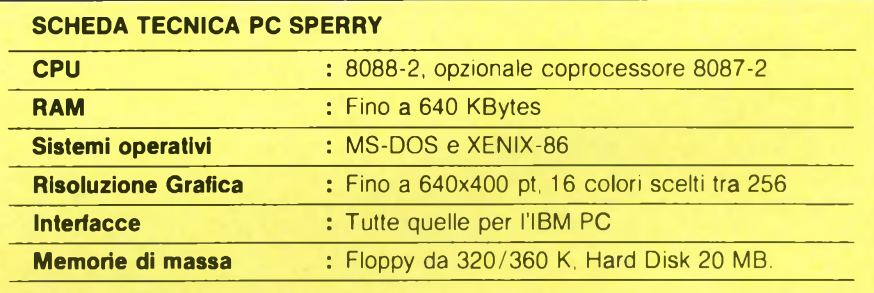

### **SPERRY PC/HT: MODELLI DISPONIBILI**

Lo Sperry PC/HT è attualmente disponibile in 7 modelli, che si differenziano per il numero e il tipo delle unità a disco e dei monitor installati. Qui sotto riportiamo una breve guida alla configurazione del sistema.

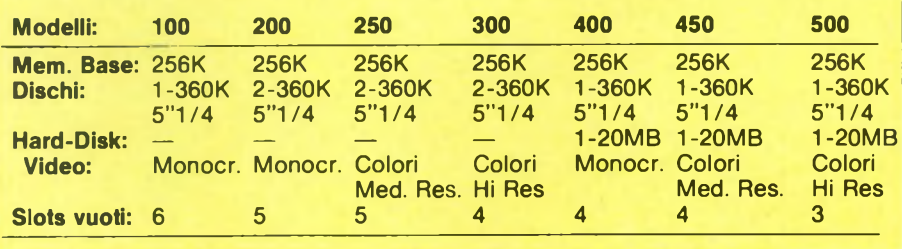

Il primo è un monitor monocromatico a fosfori verdi non grafico; <sup>i</sup> caratteri vengono tuttavia tracciati ad elevatissima definizione, in modo da non stancare la vista all'operatore.

La matrice utilizzata è di 720 x 350 punti, e <sup>i</sup> risultati sono degni di nota.

In alternativa, è disponibile un monitor a

colori a media risoluzione: possono essere visualizzati grafici con definizione fino a 640 x 200 punti, con sedici colori diversi.

Ma il "clou" di tutta la gamma è il video a colori ad alta definizione, con il quale era equipaggiata la macchina che abbiamo avuto in prova.

In grado di visualizzare grafici con risoluzio-

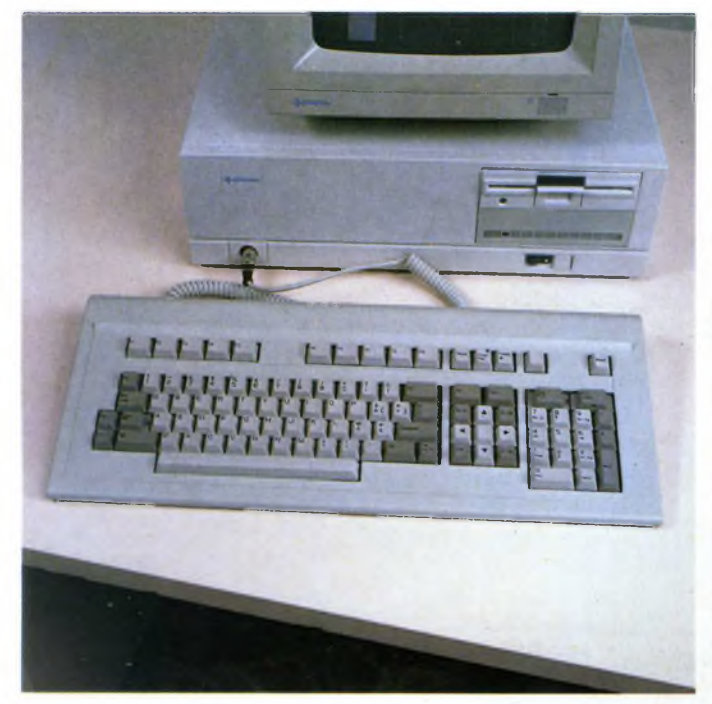

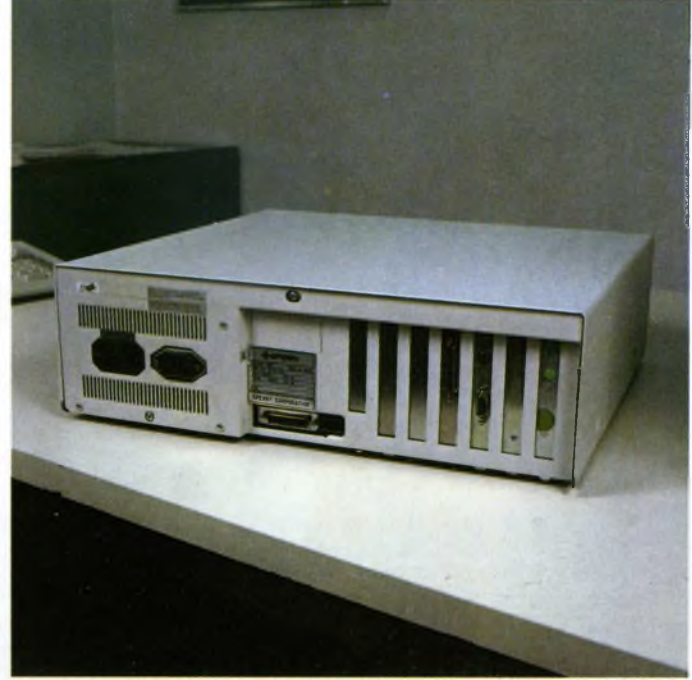

*Particolare della tastiera professionale che corredava l'esemplare in prova. La disposizione dei tasti è realmente ergonomica, e la qualità della realizzazione è ineccepibile.*

*Il pannello posteriore dell'unità centrale.*

ne di 640 x 400 punti, questa unità è dotata di un contrasto e di una nitidezza fuori dal comune; lo schermo, antiriflesso, è molto riposante.

La qualità del video è tale da non poter distinguere <sup>i</sup> singoli pixel colorati alla normale distanza di lavoro; sul video possono essere sovrapposte una pagina testo e una

grafica, trattate in maniera del tutto indipendente.

I colori visualizzabili contemporaneamente alla massima risoluzione sono 16, ma possono essere scelti da una "tavolozza" di ben 256 sfumature; quando la visualizzazione avviene a media risoluzione tutte le 256 tonalità possono essere utilizzate nello stesso

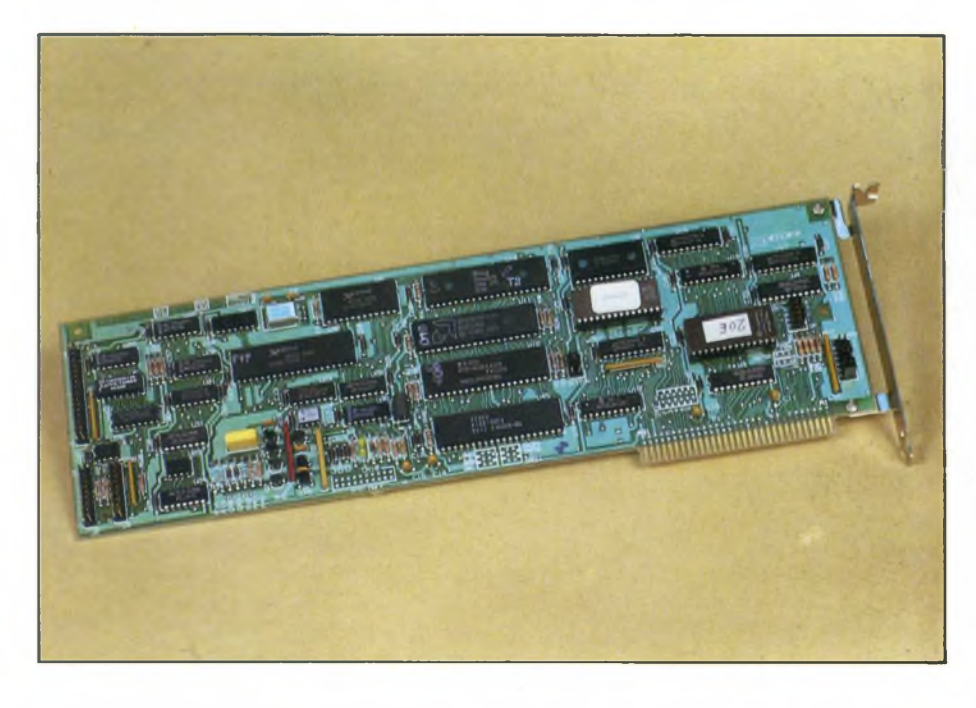

*Scheda controller delle unità a disco.*

istante.

I caratteri vengono visualizzati sulla base di una matrice di 8 x 16 punti, consentendo così un'agevole lettura.

Ognuna delle tre unità video dispone della propria scheda di controllo, da installare in uno degli slot presenti all'interno dell'unità centrale.

I controller per il video monocromatico e per quello a media definizione sono analoghi a quelli forniti dall'IBM, e non esistono quindi problemi di compatibilità con <sup>i</sup> programmi applicativi.

Il controller dell'unità ad alta risoluzione, invece, utilizza per il suo funzionamento alcune routine del BIOS ad esso dedicate; per questo motivo possono insorgere piccoli problemi di incompatibilità con alcuni pacchetti software.

Niente paura, comunque: spostando alcuni dip-switch interni all'unità centrale è possibile far operare il video ad alta definizione come un normale video grafico IBM.

Ma la caratteristica di gran lunga più interessante dello Sperry PC/HT è la possibilità di connettere due terminali esterni all'unità centrale: la macchina è in grado così di acquistare una dimensione multi-utente.

Certo, la scelta della Sperry di realizzare un sistema con tre stazioni di lavoro intorno ad un personal computer desta qualche perplessità: la velocità di elaborazione della macchina è elevata, ma non tanto da garantire tempi di elaborazione abbastanza brevi in condizioni di pesante time-sharing.

Tuttavia esistono dei settori <sup>i</sup> cui una simile possibilità risulta di notevole interesse: si

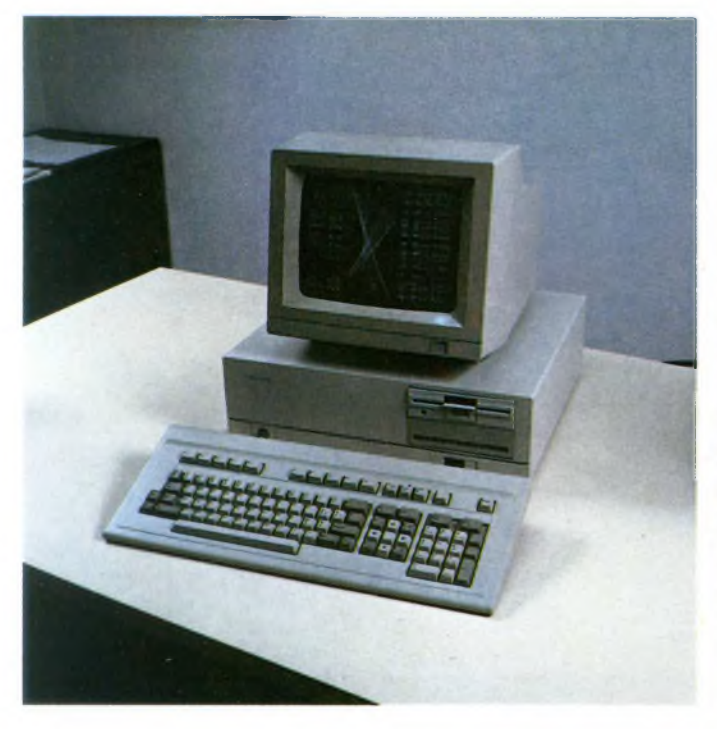

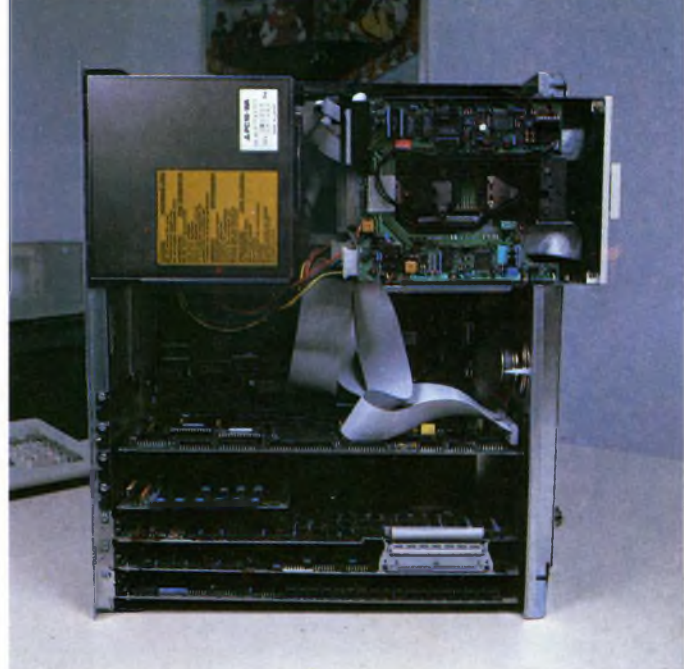

*In questa illustrazione è visibile il monitor che abbiamo ricevuto in prova, capace di una risoluzione di 640 x 400 punti in 256 tonalità di colore.*

*L'interno dello Sperry PC-HT, con alcune schede di espansione installate; si noti il controller del monitor, costituito da due schede collegate da una larga piattina multipoli.*

pensi, ad esempio, ad un sistema di gestione magazzino di una ditta medio-piccola, con due terminali installati ai banchi vendite e l'unità centrale nell'ufficio contabile.

I compiti dei due terminali sono, in questo caso, sufficientemente leggeri da permettere una veloce gestione di tutte e tre le stazioni di lavoro; è quindi possibile realizzare una configurazione multi-utente a costi piuttosto contenuti.

Il terminale video è esteticamente molto valido, ed è equipaggiato con l'unità video monocromatica descritta poco sopra.

La tastiera di corredo è di buona fattura, anche se di qualità leggermente inferiore a quella che equipaggia l'HT.

Ma veniamo all'architettura software del sistema: essendo un IBM compatibile lo Sperry PC/HT è in grado di lavorare con il sistema operativo MS-DOS, sul quale ormai tanto si è detto che mi pare inutile soffermarmici.

Non essendo in grado l'MS-DOS di gestire direttamente il lavoro degli eventuali terminali collegati al sistema, la Sperry ha pensato bene di corredare la sua macchina di un secondo sistema operativo capace di soddisfare tale necessità.

La scelta è caduta sullo XENIX che, pur essendo derivato dal noto sistema operativo UNIX e mantenendone inalterate molte caratteristiche, consente una facile convivenza con l'ambiente MS-DOS.

Tale convivenza viene realizzata innanzi tutto con la ripartizione dello spazio disponibile sull'Hard-Disk: ognuno dei due sistemi operativi, di norma, opera soltanto su una parte dei file presenti sul disco fisso, e non interferisce con l'altro.

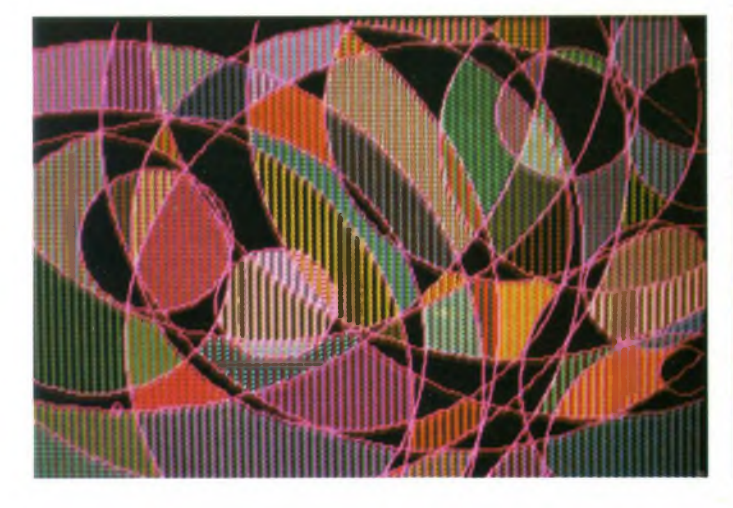

*Immagine tratta dal dimostrativo della Sperry che mette in evidenza le interessanti capacità grafiche della macchina.*

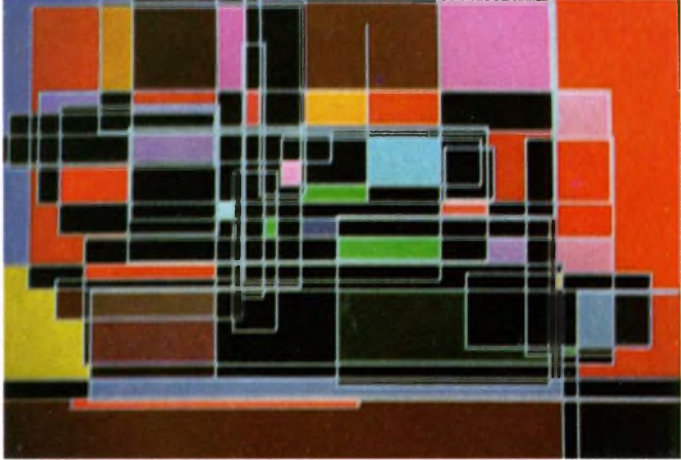

*Malgrado la velocità di riempimento delle aree non sia tra le più entusiasmanti, la grafica Sperry, riesce a stupire per la notevole precisione.*

In ambiente XENIX è tuttavia possibile accedere, con alcune particolari procedure, anche ai file creati in ambiente MS-DOS, con tutti i vantaggi che questo comporta. L'utente può scegliere quale dei due sistemi operativi caricare all'accensione della macchina.

In ambiente XENIX è d'obbligo l'introduzione di una password per poteriniziare una seduta di lavoro , il che conferisce al sistema un più elevato grado di protezione.

I terminali esterni vengono riconosciuti all'atto della loro accensione, e da essi è possibile operare sul sistema in maniera analoga a quanto è possibile fare dall'unità centrale. I comandi chiave sono quelli di UNIX; ad esempio, in qualsiasi momento è possibile richiedere lo stato di lavoro del sistema attraverso <sup>i</sup> comandi WHO e WHODO, che visualizzano informazioni a proposito degli utenti collegati e della loro attività attuale. Inutile dire che la gestione del time-sharing è del tutto trasparente all'utilizzatore.

Di cose da dire a proposito dello XENIX e dello Sperry PC/HT ce ne sarebbero ancora molte, ma penso che la breve presentazione che ne abbiamo fatto sia sufficiente per permettere una prima valutazione delle effettive potenzialità dell'intero sistema.

Da parte nostra, il giudizio globale è positivo: lo Sperry PC/HT è una macchina molto valida, anche se un po' particolare.

Proprio in virtù di questa sua "particolarità" può trovare efficace impiego in alcuni campi di applicazione, magari preclusi a personal più "classici".

Chi ritenesse interessanti le caratteristiche del PC/HT, ma inadeguate alle proprie necessità, può comunque recarsi da un concessionario Sperry per provare il modello superiore, <sup>i</sup> PC/IT.

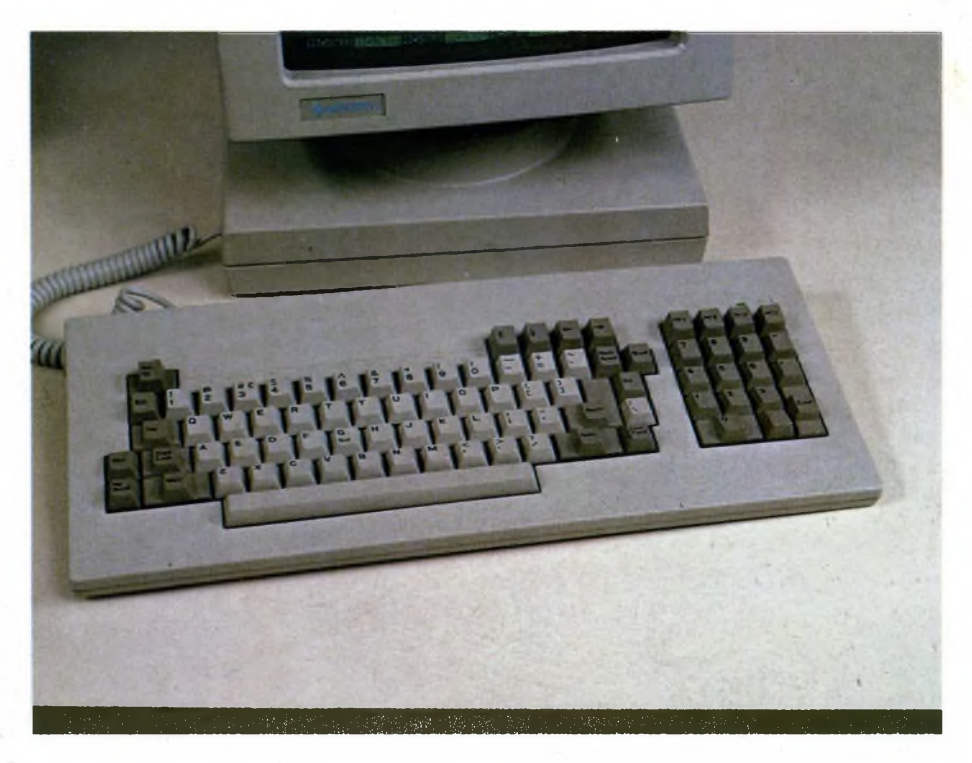

*La tastiera che correda il terminale fornitociperla prova;purnon eguagliando in qualità quella dell'unità centrale, rimane uno strumento decisamente professionale.*

Basato sul processore 80286 a 16 bit con clock a 7.16 MHz, il PC/IT è compatibile con l'IBM AT, ma è più veloce di quest'ultimo; la macchina può essere corredata di Hard-Disk interno di capacità fino a 40 MByte e viene fornita con sistema operativo MS-DOS o XENIX SYSTEM 5.

Il PC/ITè in grado di gestire contemporane-

amente il lavoro di 10 terminali (!!!); esso mantiene quindi la filosofia di base alla quale è ispirato il modello più piccolo, ma offre prestazioni superiori.

Speriamo di poter provare presto anche questa seconda macchina, e di presentarvela in maniera un po' più accurata.

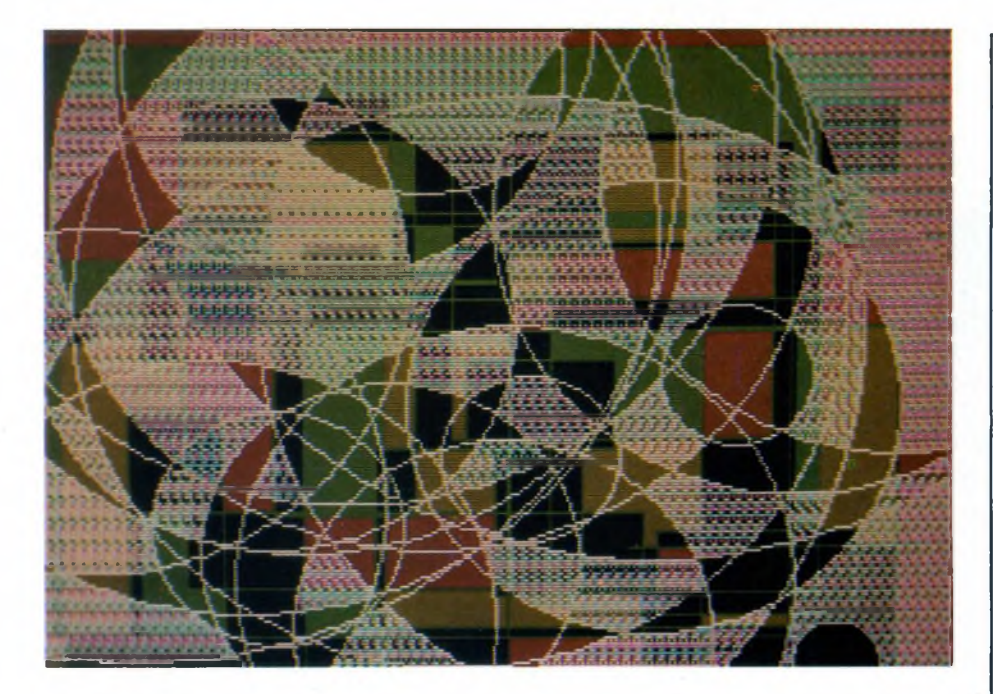

*Un'altra immagine ripresa dall'ottimo monitor RGB dato come optional ai personal computer Sperry. Alta risoluzione a 16 colori.*

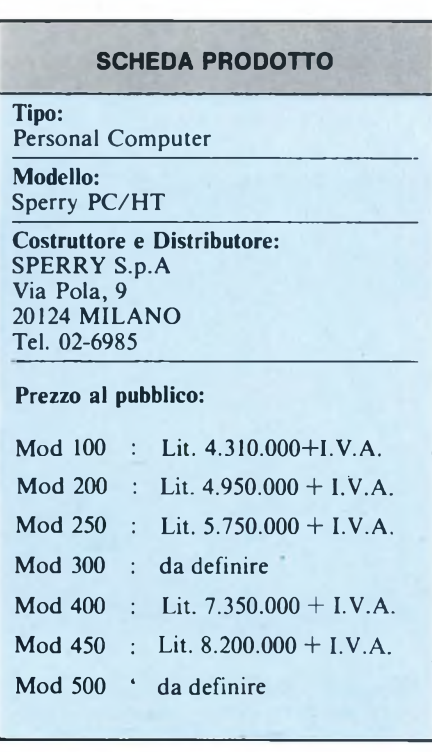

### **EPSON PERSONAL COMPUTER**

Il panorama dei Personal Computer si arricchisce giorno per giorno di sempre nuovi modelli: la concorrenza è talmente numerosa e gli strumenti di marketing utilizzati così sofisticati (Campagne promozionali, reti di vendita, ...) che pare incredibile la considerazione che solo 5 anni or sono il mercato di questi prodotti era talmente marginale da essere degnato di scarsa attenzione dai colossi del settore. Dopo il successo del PC IBM, però, tutte le aziende con esperienza informatica si sono presentate sul mercato sfruttando un hardware tradizionale (8088/8086) ed un software di base diventato ormai il sistema operativo per eccellenza (MS-DOS).

Questa indifferenziazione di fondo tra <sup>i</sup> vari prodotti ha condotto ad una situazione in cui tutti <sup>i</sup> produttori per conquistare una propria quota di questo mercato così ambito percorrono la strada della originalità ad ogni costo dal prodotto (PC IBM) che ha costituito lo standard e il punto di riferimento per <sup>i</sup> costruttori indipendenti. Questo stimolo della ricerca del particolare in più teso a caratterizzare il proprio sistema a tutti <sup>i</sup> costi non è stato il criterio ispiratore seguito dalla EPSON nella realizzazione del suo Personal Computer. Nessuna concessione a sensazionalismi ed a originalità fuori luogo e non idonee ad un uso professionale ma altresì la ricerca costante (come negli altri suoi prodotti) di un elevato rapporto PRESTA-ZIONI/PREZZO.

Forte dell'esperienza maturata in questi anni nel settore parallelo delle stampanti (dove nel settore per mini e personal è leader indiscussa) e con alle spalle precedenti positivi esempi di prodotti similari (ricordiamo tra tutti il portatile PX-8) la casa giapponese che rappresenta il nome Seiko nel campo dell'informatica pare avere le carte in regola per sfondare anche sul terreno dei Personal Computer IBM compatibili dove esiste una disponibilità software estremamente ampia ed è facile reperire schede hardware di espansione ad un costo ragionevole.

Siamo di fronte ad un prodotto che vuole caratterizzarsi per uno standard qualitativo elevato senza per questo perdere di vista un'economicità di base che non significa solo prezzo d'acquisto concorrenziale ma pure alto grado di compatibilità con il software e l'hardware esistenti. Qualità e convenienza sono <sup>i</sup> due parametri di raffronto con tutti <sup>i</sup> concorrenti in questa fase evolutiva di un mercato uscito dal periodo di "Boom giovanile" legato anche ad aspetti emotivi (quanti sono stati spinti all'acquisto da pseudonecessità o solo per imitazione?) In questi anni molti hanno acquistato personal per lavorare meglio con programmi scarsamente dedicati (la videoscrittura è ormai utilizzata da tutti dalla segretaria al dirigente). Nel futuro sempre più persone ricorrerranno a questi strumenti per affrontare problemi specifici. Non vogliamo con questo affermare che le vendite di PC siano destinate a calare, tut-

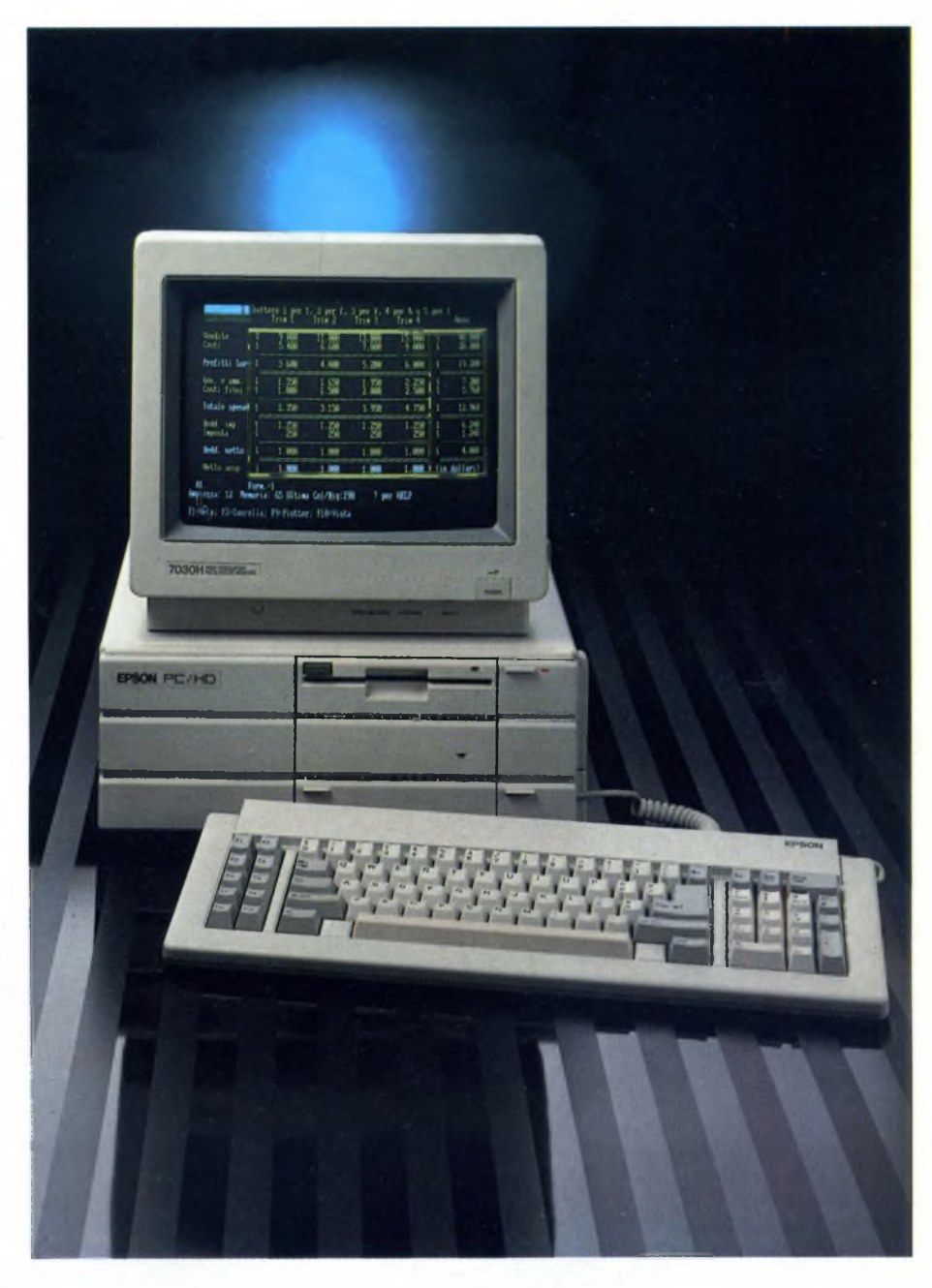

*L'estetica del nuovo EPSON PC/HD è decisamente sobria e riesce ad appagare anche l'occhio dell'utente più esigente. Si noti la gradevole compattezza di tutto il sistema.*

t'altro, solo che una situazione di grande competizione come quella che sta creandosi, tenderà a privilegiare gli aspetti di grande integrazione, qualità e giusto prezzo che sono poi <sup>i</sup> criteri che hanno ispirato EPSON nella realizzazione del suo prodotto e che tendono a soddisfare un'ampia gamma di esigenze da quelle "personali" a quelle strettamente professionali.

Ma vediamo più in dettaglio le peculiarità di Questo EPSON PC che a nostro avviso ha tutte le carte in regola per guadagnarsi una buona fascia di mercato in virtù soprattutto di un ottimo rapporto qualità prezzo.

La linea, compatta e ottimamente disegnata,

richiama subito quella delle omonime stampanti (decisamente le migliori esteticamente nel loro settore). La macchina è molto piacevole a vedersi e si integra a dovere con le esigenze attuali di inserimento in diversi ambienti di lavoro. Le tre parti costituenti il sistema (tastiera, unità di elaborazione e video), infatti, si presentano nel classico bianco Epson che non pone problemi di accostamenti sgradevoli. Il video può essere disposto sull'unità di elaborazione oppure affiancato a questa. Esiste anche la possibilità, unica tra <sup>i</sup> prodotti concorrenti, di poter collocare l'unità centrale sia orizzontalmente che verticalmente, soluzione quest'ultima

molto utile in caso di limitato spazio a disposizione. Dimensioni e peso della macchina sono decisamente contenuti per un sistema tipo desk-top e paragonabili a quelli di molti "trasportabili" attuali (OLIVETTI M21, Compaq...).

### **Unità di elaborazione**

Il modello a nostra disposizione era la versione HD con hard disk da 20 MByte offerto in alternativa alla configurazione con due disk drive da 360 KByte. La configurazione HD si adatta molto efficacemente alle applicazioni gestionali con trattamento di grossi archivi e con frequenti operazioni di lettura /scrittura su disco. Una grande disponibilità di memoria costituisce un bel vantaggio con l'unico inconveniente di richiedere un gran numero di dischetti (501!) per il back-up non essendo disponibile uno streamer.

Ritenzione ed espulsione del dischetto sono affidate non alla classica levetta ma ad un comodo pulsante di sicurezza. Il funzionamento del disk-drive è sufficientemente silenzioso e pure il tempo d'accesso ai dati è soddisfacente. Tre spie luminose segnalano l'accensione del sistema e le operazioni di lettura/scrittura sulle memorie di massa. Il pulsante che dà tensione alla macchina è disposto sul fronte e protetto da uno sportellino onde evitare manovre accidentali. Anche il pulsante di reset (tipo Olivetti M24) è in posizione frontale anch'esso protetto da accidentali interruzioni del lavoro.

Accanto al pulsante di reset sono disposti gli switch di sistema (per definire la configurazione del sistema e la memoria disponibile). Queste intelligenti disposizioni ci esimono dalle ricerche al buio di interruttori e dalle esperienze traumatiche di interventi all'interno deH'unità. Unica riserva: l'apertura degli sportellini è agevole solo per utenti con dita tipo neonato.

Gli organi all'interno dell'unità centrale sono disposti razionalmente. Sulla scheda principale sono presenti, oltre interfacce di comunicazione, tre slot per le schede di espansione (di tipo lungo). Lo standard IBM e Olivetti ne prevede da sette a otto ma tre ci risultano sufficienti per la maggior parte del-

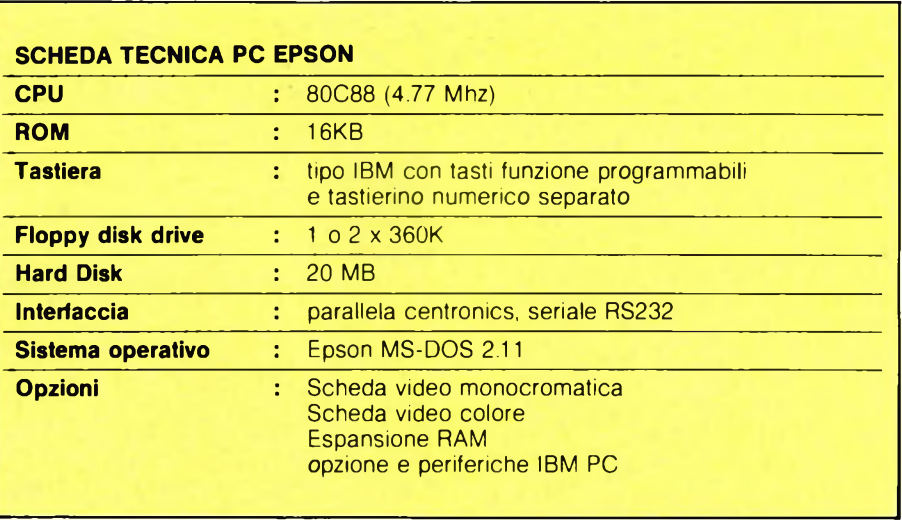

le applicazioni possibili. Inoltre è possibile montare senza problemi le schede di espansione più diffuse. È questo un requisito di grande importanza; la compatibilità software ed hardware determina oggi, più ancora delle caratteristiche tecniche in senso assoluto, la fortuna e la diffusione di un PC. Sul retro si notano le prese d'alimentazione, la ventola di raffreddamento (un tantino ru-

morosa), le porte di comunicazione del sistema con le periferiche (un'interfaccia seriale RS 232 C collegabile ad un modem o ad un accoppiatore acustico per le trasmissioni a distanza più una porta di comunicazione parallela tipo Centronics per la stampante o l'eventuale plotter).

Il pannello posteriore presenta anche le fessure disponibili per le uscite degli slot di espansione (una è ovviamente dedicata al collegamento del video con la relativa scheda monocromatica o colore).

### **Tastiera**

Di chiara impostazione IBM (identica per numero e disposizione dei tasti a quella che correda il modello AT) ha un peso molto contenuto. Il collegamento con l'unità centrale è diretto sul fronte della macchina

(molto vantaggiosa la soluzione di avere tutto disponibile sul davanti). <sup>I</sup> tre gruppi di tasti (funzionali, alfanumerici e tastierina numerico/direzionale) sono separati tra loro. Notiamo che il tasto Esc (che cancella una linea in Basic o in DOS) risulta posizionato nella zona a destra e lontano dai tasti numerici a scanso di involontarie perdite di dati per inavvertite digitazioni del famigerato Esc in luogo di "1"<sup>o</sup> F2 affiancati. Positiva anche la possibilità di inclinare la tastiera in due posizioni mediante delle levette poste sul fondo. Se infine possiamo muovere un appunto sa questo componente avremmo desiderato due indicatori luminosi per mostrare l'attivazione dello stato di blocco numerico e maiuscolo (CAPS LOCK e NUM LOCK).

La sensibilità al tocco è buona e pure operando in condizioni al limite della rapidità non esistono problemi. Avremmo forse preferito solo una corsa più limitata dei tasti.

### **Unità Video**

Il monitor a colori 7O3OH che correda la macchina a nostra disposizione, presenta svariate caratteristiche interessanti. È un classico RGB a 12" (25 righe x 80

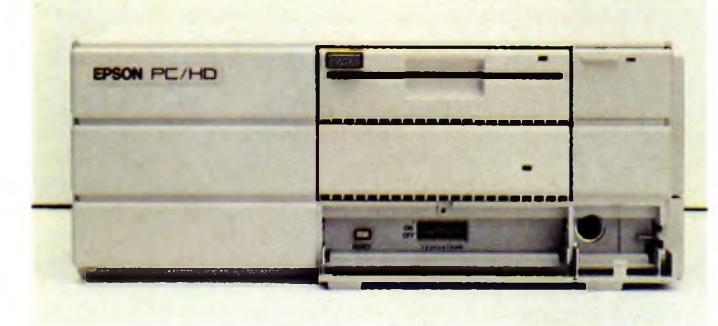

*Particolare frontale dell'unità centrale con disco Winchester da 20MB. Nella sua parte inferiore trovano posto il tasto di reset, 10 switch e più a destra il connettore per la tastiera.*

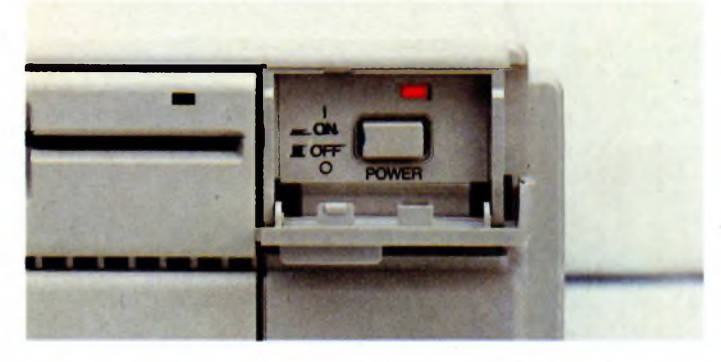

*Nella parte superiore destra trova posto il tasto di accensione della macchina ben riparato da accidentalità grazie al coperchietto inferiore.*
colonne) ad alta risoluzione e con discrete doti antiriflesso; ha la particolarità di consentire la scelta di tre possibilità cromatiche. <sup>I</sup> fosfori si presentano o completamente verdi o completamente ambra oltre che ovviamente a colori. (Per un uso prolungato decisamente da evitare, il color ambra in effetti è un rosso acceso, che alla lunga disturba non poco). La regolazione di luminosità e contrasto è disposta in posizione molto comoda come pure il pulsante di accensione. La diretta discendenza dal modello IBM si denota pure dalla impossibilità di regolare l'orientamento del monitor in direzione verticale come è viceversa possibile, ad esempio, su Olivetti ed Ericsson.

Lo schermo produce in ogni situazione immagini brillanti e con buona definizione, naturalmente nei limiti offerti dallo stato attuale dell'arte della grafica a colori su Personal. La scheda grafica garantisce la compatibilità con <sup>i</sup> diversi modi grafici utilizzati sui vari modelli di PC. La velocità di rinfresco del video è discreta e paragonabile a quella dei modelli concorrenti.

# **Prestazioni**

Il PC EPSON utilizza (ma c'è da stupirsi?) il classico microprocessore Intel 8088 con clock a *4.T1* MHz realizzato in tecnologia CMOS (Complementary Metal Oxyde Semiconductor). Il largo uso di tecnologia CMOS ha permesso la realizzazione di integrati in grado di emulare al meglio le caratteristiche del PC IBM con spazi e pesi decisamente più contenuti. L'aver adottato un cuore simile aH'originale garantisce indubbiamente <sup>i</sup> migliori risultati sul fronte della compatibilità ma è anche vero che il confronto con prodotti quali M24 (8086 a <sup>8</sup> MHz) o con IBM AT (80286) sul piano della velocità di elaborazione non è particolarmente favorevole. Il perché è presto detto e trova giustificazione nel fatto che <sup>1</sup>'8088 tratta sì informazioni a 16 bit ma comunica con l'esterno mediante bus a 8 bit e non a 16 bit come un 8086.

In configurazione base l'Epson PC dispone di 256 KByte di memoria (RAM) centrale espandibile fino a 512 con incrementi di 64 KByte installando memorie sulla piastra madre senza necessità di schede espansione. L'avere disponibile molta memoria centrale costituisce ormai una necessità se non si vogliono avere sorprese e messaggi tipo "Memory full" utilizzando i pacchetti più in voga oggi quali ad esempio Symphony e Framework.

Abbiamo sottoposto poi il sistema in esame ad una serie di test che riguardavano prestazioni di velocità di elaborazione e di gestione dei drive (letture e scritture su disco). Le prestazioni rilevate collocano questo Personal nella fascia delle macchine paragonabili al PC IBM originale senza pregi eccezionali ma con una forte caratterizzazione di compatibilità e di economicità complessiva.

Sul PC EPSON possono funzionare senza necessità di adattamento tutti <sup>i</sup> pacchetti prodotti per il Personal IBM ed in più è

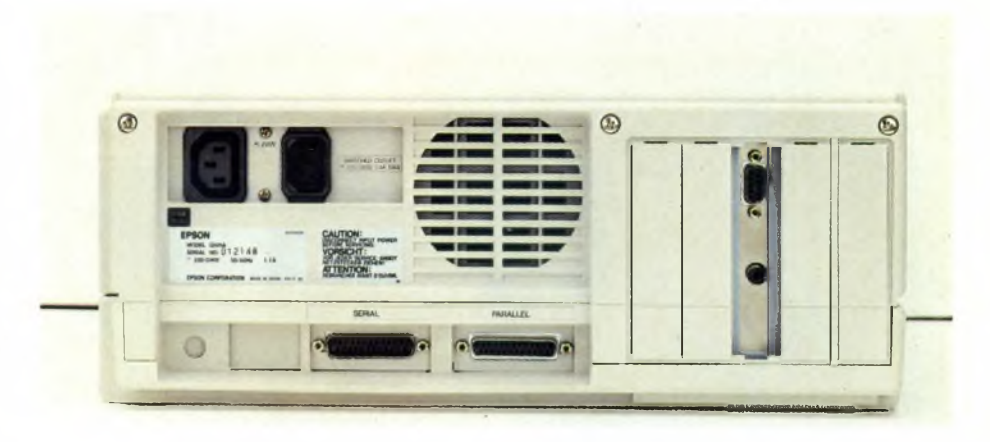

*Vista posteriore dell'unita centrale dell'Epson PC/HD. Si noti la presa seriale e quella parallela, cinque slot sulla destra e la griglia perilraffreddamento che avviene grazie ad una ventola.*

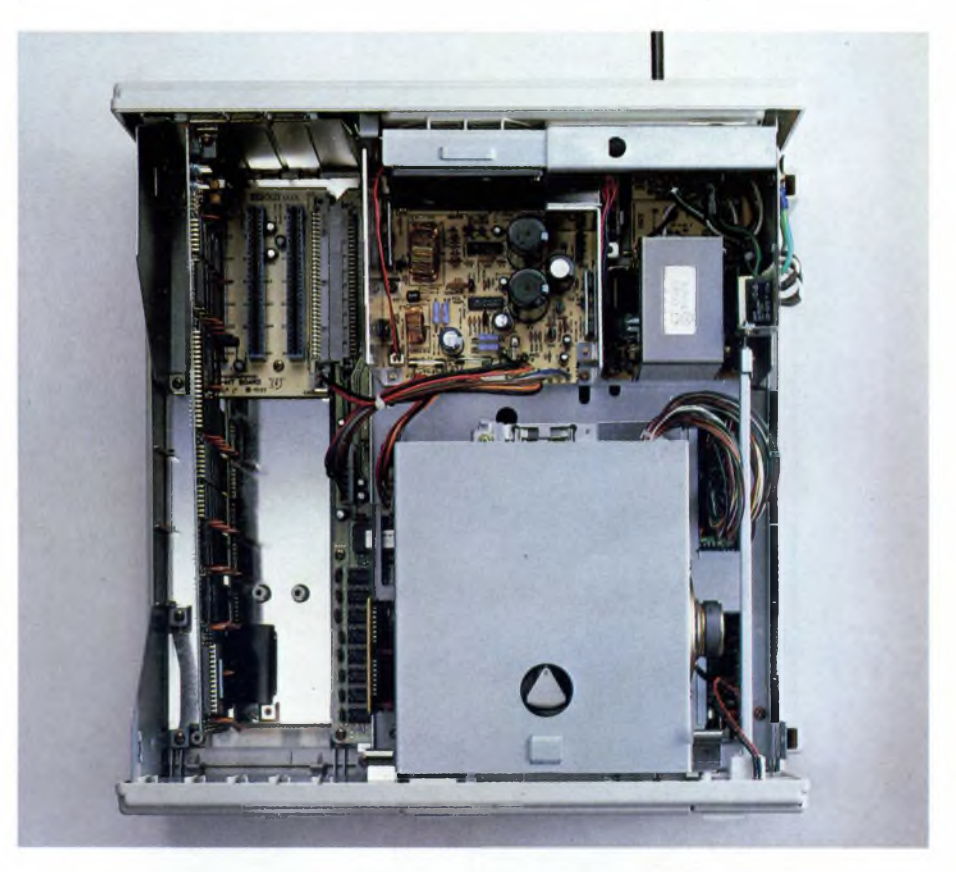

*All'interno dell'unità centrale dell'EPSONPC/HD abbiamo trovato una circuiteria abbastanza ordinata malgrado le piccole dimensioni della macchina.*

possibile inserire le schede di espansione create per il capostipite della casa di Armonk e che consentono la personalizzazione del sistema (schede multifunzionali, comunicazione, controller...).

Le prove di compatibilità sono state tutte superate egregiamente. Lotus 1.2.3., Symphony, Framework, Wordstar, DBASE III ed Execuvision funzionano senza problemi di sorta. <sup>I</sup> tempi di elaborazione sono simili a quelli del PC IBM e nelle operazioni di accesso in lettura/scrittura su disco esiste un certo vantaggio a favore di questo EP-SON PC.

# **Documentazione**

Non molto ricca la dotazione di manuali (in inglese tra l'altro). Un opuscoletto (Technical Reference) con illustrazioni decisamente

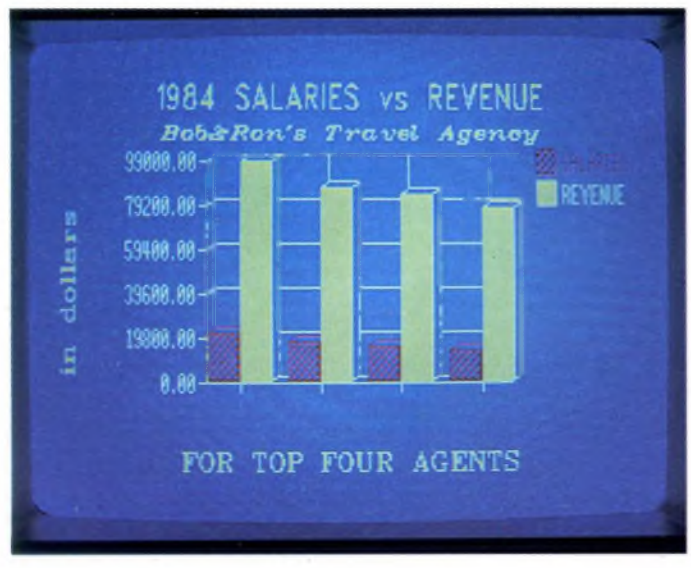

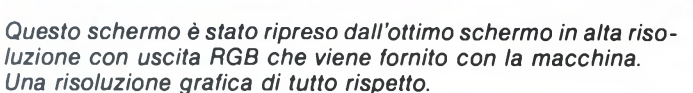

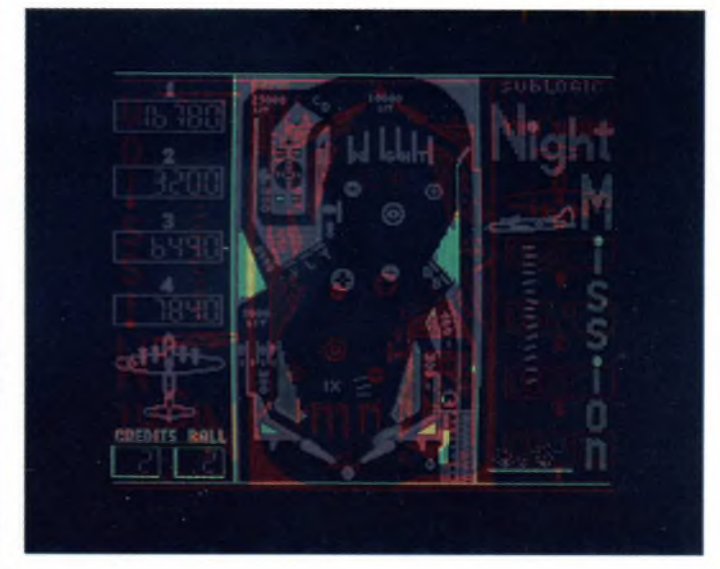

*Altro esempio della risoluzione grafica del monitor a colori che può essere fornito per un ideale completamento del sistema EPSON.*

esplicative, spiega il funzionamento del sistema e fornisce tutte le informazioni relative all'uso quotidiano del sistema. Un secondo manuale è dedicato interamente alle spie-

gazioni sul sistema operativo MS-DOS. Le notizie fornite sono in ogni caso esaurienti e vengono evidenziate a dovere le cose fondamentali. Non è previsto, e d'altra parte neppure fornito con il sistema, un interprete BASIC; occorre rilevare che tutti <sup>i</sup> programmi testati (GWBASIC Olivetti e BASICA IBM) hanno funzionato a dovere.

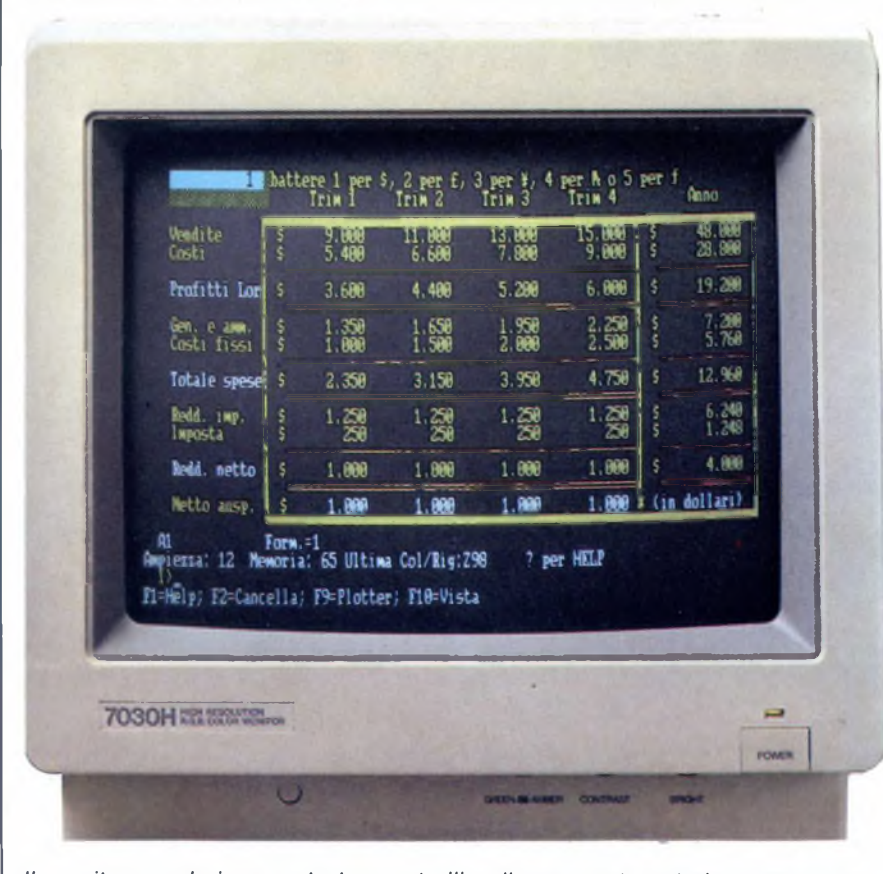

*Il monitor a colori presenta tre controlli nella sua parte anteriore: contrasto, luminosità e la possibilità di passare da una visualizzazione a colori due monocromatiche (verde o ambra).*

# **Conclusioni**

Il giudizio globale sul sistema EPSON PC deve tener presente oltre a tutte le considerazioni sulle prestazioni pure il costo che in questo caso è davvero competitivo valutando le possibilità e le applicazioni professionali che un sistema come questo offre. Un sistema indubbiamente riuscito e che pensiamo, troverà riscontro in una ampia diffusione soprattutto dove il nome EPSON è conosciuto ed è diventato sinonimo di affidabilità e qualità a costi contenuti.

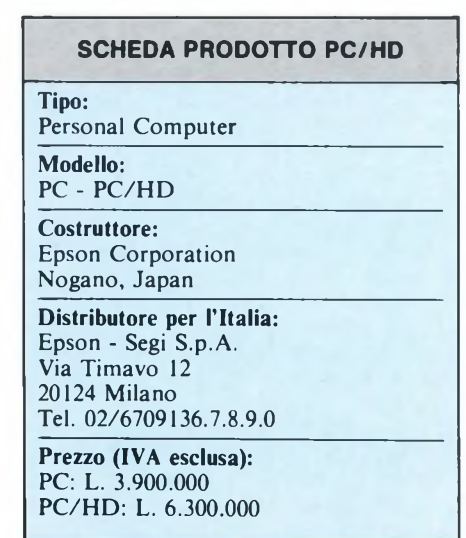

# **APRICOT F10**

La prova dell'Apricot FIO non dovrebbe, a dir la verità, trovarsi in una rassegna di computer IBM compatibili, essendo numerosi gi elementi che lo differenziano dal modello della Big Blue; tuttavia, avendone provato un esemplare, ne abbiamo approfittato per inserirlo nella nostra presentazione.

Il nocciolo della questione è il grado di compatibilità con il PC IBM, ma di questo parleremo fra poco.

Innanzitutto vorrei segnalare il fatto che l'importatore per l'Italia dei computer APRICOT, prodotti dall'omonima ditta inglese (ex A.C.T. Advanced Computer Technology), è da qualche tempo la ditta Ditron SpA di Milano, la quale si sostituisce alla Harden Italia.

La gamma delle ''albicocche" è abbastanza estesa: comprende la serie Junior (Fle, FI), la serie Collezione (F2, FIO, FP) e la serie Professionale (PC, XI IO, XI lOs, XI 20), a cui presto si aggiungerà anche in Italia il modello XEN, che però appartiene ad una fascia superiore (quella dell'IBM PC AT, tanto per intenderci).

Pur essendo nata nel 1965 come società di servizi, l'Apricot Computers PLC ha iniziato la commercializzazione di personal computer all'inizio del 1984 e da allora ha venduto oltre 60.000 macchine solo sul mercato inglese, raggiungendo un livello di esportazione di oltre il 35% della produzione totale. In linea generale la tendenza di questa casa è quella di progettare in proprio <sup>i</sup> computer dando loro diverse caratteristiche che li rendano indipendenti e originali, in modo da non subire le tendenze imposte dall'esterno. A giudicare dal mercato inglese degli home computer, e non solo da quello, viene proprio da dire che gli inglesi se non fanno a modo loro non sono contenti; ma, perlomeno nel campo dell'informatica, direi che possono permetterselo, in quanto il loto mercato, che rispecchia il grado di avanzamento tecnologico, è tra <sup>i</sup> più ricchi del mondo. A buon diritto, dunque, una ditta come l'Apricot può cercare (e trovare) un discreto numero di clienti pur non proponendo un prodotto pienamente compatibile con gli standard imposti dall'IBM, ma solo facendo valere la propria tecnologia avanzata, la serietà e la qualità di ciò che fornisce all'utente.

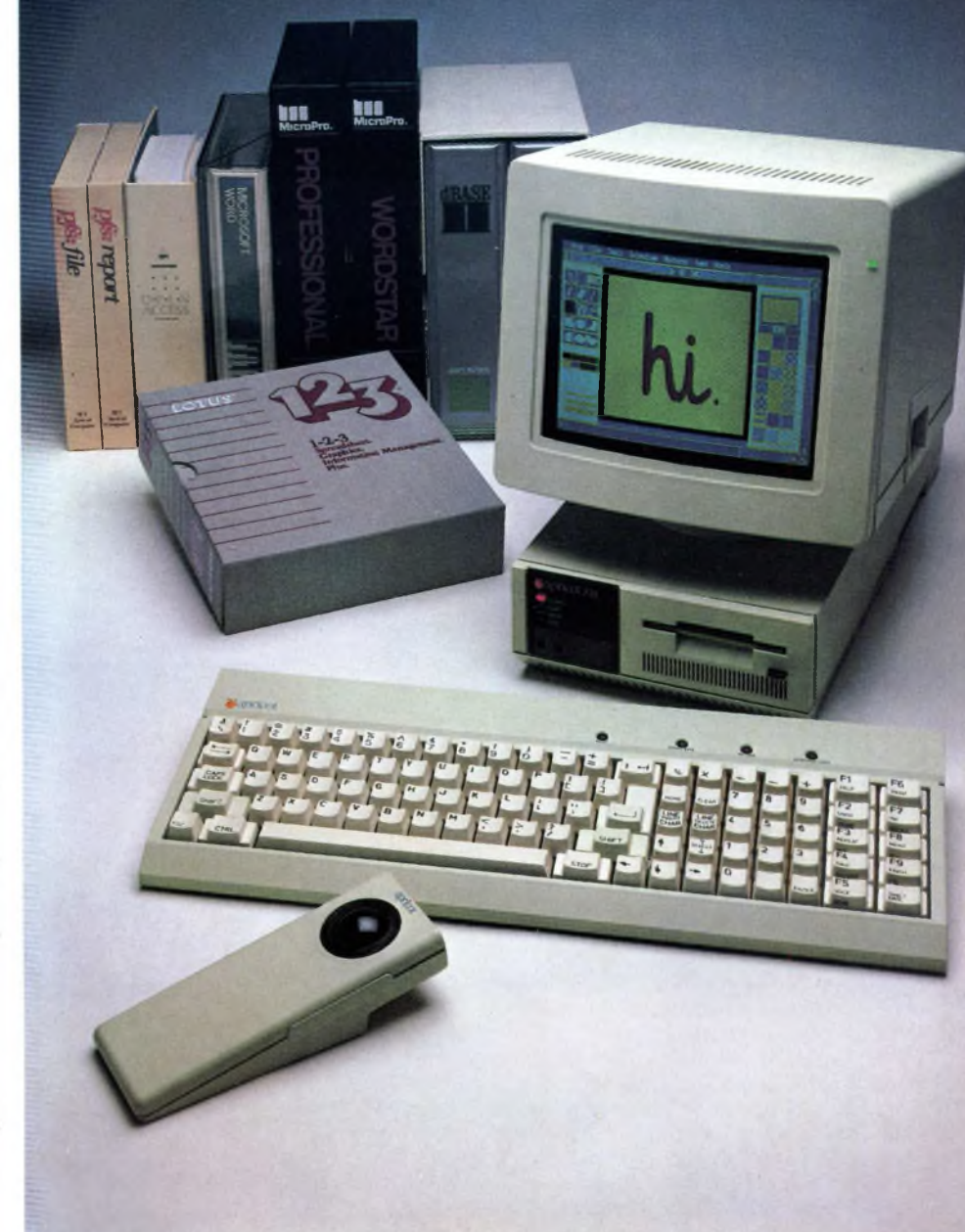

*Ecco ilpersonal computerAPRICOT. Si notino le ridotte dimensioni dell'unità centrale e del video in proporzione ai pacchetti software sullo sfondo.*

# **Uno sguardo d'insieme**

Cerchiamo ora di vedere quali sono le peculiarità dell'FlO che, a titolo di cronaca, è identico al fratello minore F2, salvo la memoria di massa: nell'F2 si hanno infatti due floppy drive, mentre nell'FlO sono presenti un floppy più un hard disk.

Le parti costituenti il sistema centrale sono, come è ormai d'uso, tre: l'unità centrale, la tastiera e il monitor.

In più però viene fornito quell'utilissimo accessorio che è il mouse, anche se è più appropriato chiamarlo "trackerball", dato che funziona esattamente al contrario del mouse, ma si è talmente abituati alla sua presenza che si finisce con l'identificare il meccanismo con la freccia che esso muove sullo schermo e quindi non ce ne vorrete se qualche volta lo chiameremo mouse.

D'altro canto si è anche abituati a vedere <sup>i</sup> compatibili IBM con una struttura uguale a quella deH'originale, che non appena ci si imbatte in qualcosa che si discosta dalla normalità viene spontaneo chiedersi con che tipo di macchina si ha a che fare.

Il look dell'FlO è abbastanza strano; tanto per cominciare l'unità centrale è più stretta

che profonda, ma questo non deve suscitare errate impressioni, poiché la profondità non è superiore a quella di un normalissimo PC, quindi non ci possono che essere vantaggi dalla larghezza contenuta (poco più di 21 centimetri).

Purtroppo gli inglesi si sono lasciati prendere la mano dai particolari estetici ed hanno deciso di rimpicciolire anche il monitor, che nella versione a colori è di soli 10 pollici, mentre è disponibile a 9 e a 12 pollici nella versione monocromatica.

La tastiera ha alcuni particolari che la distinguono dalle solite IBM-like: innanzitutto

non trasmette gli impulsi via cavo, bensì "via etere" con un meccanismo funzionante a raggi infrarossi.

Questa soluzione non dà vantaggi sostanziali, tranne per il fatto che c'è un cavo in meno sul tavolo; per il resto si ha qualche piccolo svantaggio, come quello di dover inserire 4 pile da 1,5 Volt e di dover badare a non frapporre alcun oggetto tra la tastiera e il frontale dell'unità centrale su cui è posto il ricevitore dei raggi infrarossi, per non parlare di eventuali interferenze nel caso siano presenti altri computer nelle immediate vicinanze.

Quasi a mo' di beffa (ma guai se non ci fosse!) c'è la possibilità di convogliare <sup>i</sup> raggi infrarossi in un cavetto di fibra ottica, le cui estremità vanno fissate in appositi fori, uno posto sulla tastiera e l'altro sul frontale del computer.

Per evitare di dover mettere un batteria tampone sulla scheda madre, si è approfittato del fatto che in ogni caso ci devono essere delle pile nella tastiera, quindi è stato posto un orologio insieme ai circuiti per la trasmissione dei raggi infrarossi.

Se però l'ora giusta venisse aggiornata nel computer automaticamente all'accensione non ci sarebbe nessun problema, ma purtroppo ciò non avviene e per avere l'ora esatta occorre premere un apposito tasto sulla tastiera, indicato come TIME/DATE, che provvede a trasferire l'ora e la data al computer.

Altri elementi caratteristici della tastiera Apricot sono 4 pulsantini neri disposti, distanziati uno dall'altro, sopra <sup>i</sup> tasti normali.

Tutti e quattro agiscono a livello hardware: uno serve al reset (reboot) della macchina, un altro consente di modificare l'intervallo di tempo intercorrente tra due ripetizioni successive nel cosiddetto auto-repeat dei tasti, un altro consente di cambiare l'ora e la data dell'orologio contenuto nella tastiera (per fare ciò occorre essere in ambiente DOS e introdurre le cifre dal tastierino numerico, controllando sulla 25esima linea del video

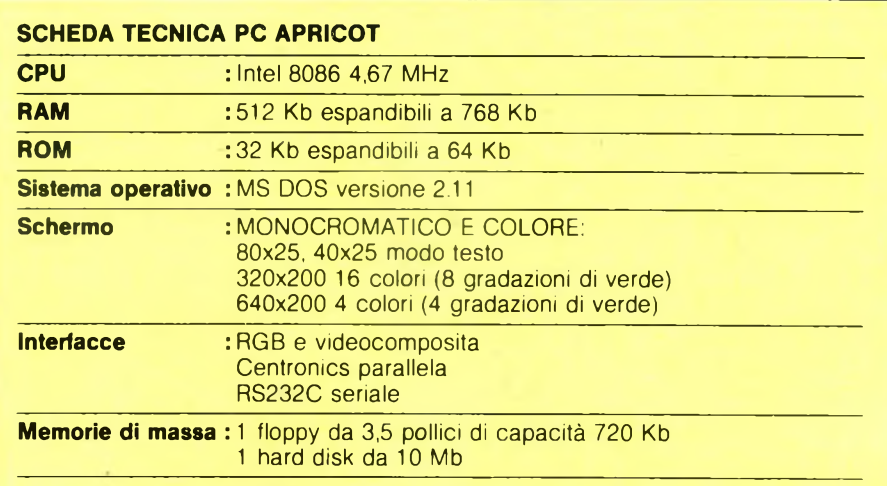

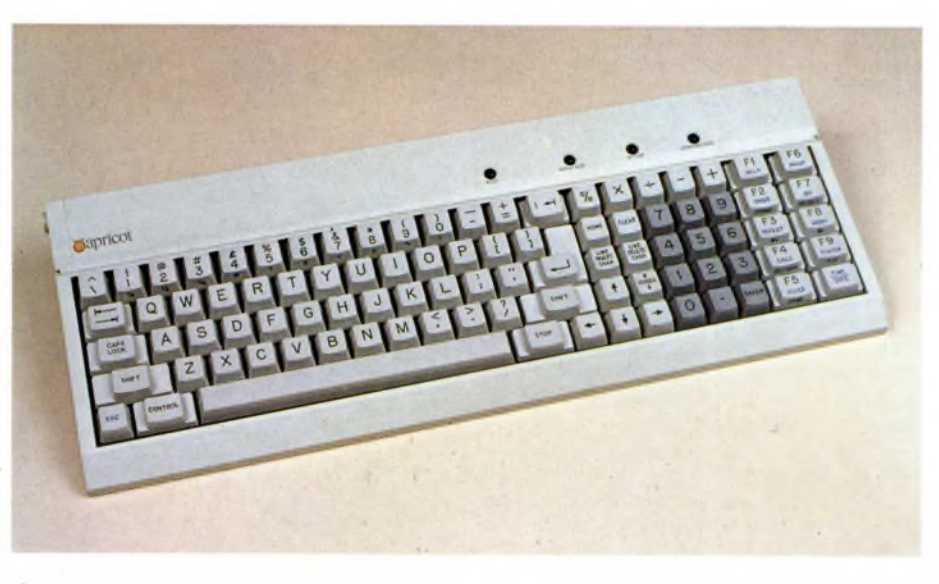

*Questa è la tastiera: manca totalmente il filo grazie al colleqamento a raggi infrarossi.*

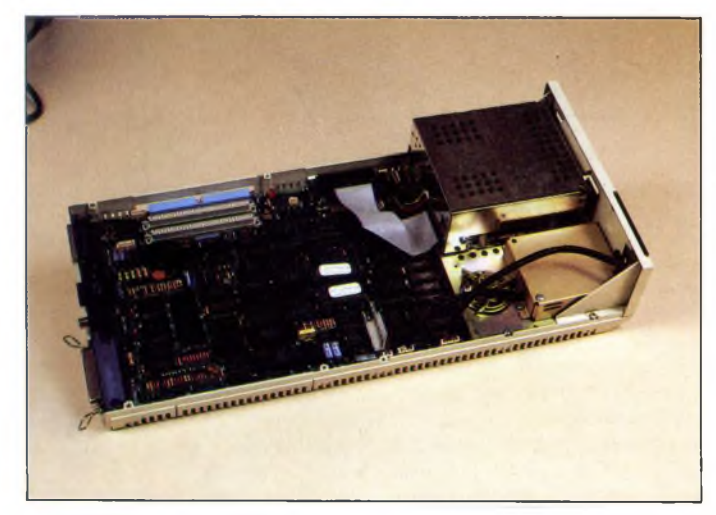

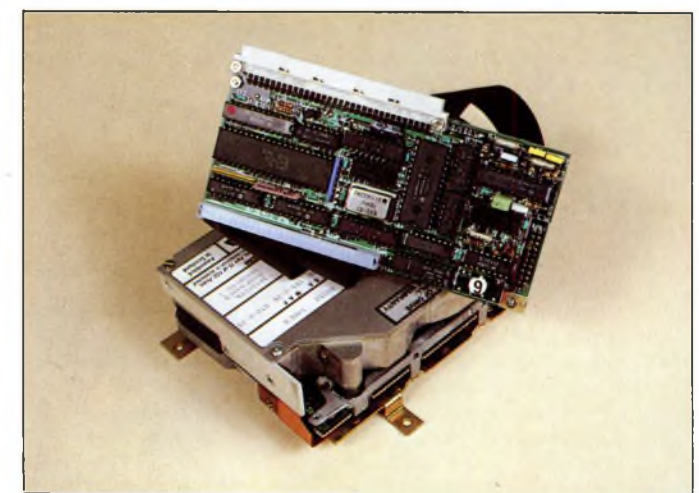

La piastra madre dell'F10. *L'hard* disk da 3,5 pollici con il relativo controller.

# "LIBRI MS-DOS"

Riportiamo un elenco *<sup>e</sup>* una piccola descrizione di alcuni interessanti libri che trattano l'argomento "MS-DOS" <sup>e</sup> "PC-DOS" sia in lingua italiana che in lingua originale inglese. In particolare potete trovare tutto quello che serve sia al principiante che al professionista che opera nell'ambiente IBM <sup>e</sup> compatibili. In molti testi troverete la denominazione "MS-DOS" oppure "PC-DOS", che in pratica si riferiscono ad un unico sistema operativo, realizzato dalla Microsoft, <sup>e</sup> adottato da tutti gli IBM compatibili.

**PC DOS Tips & Traps** AUTORE: Dick Andersen **CASA EDITRICE: McGraw Hill** 

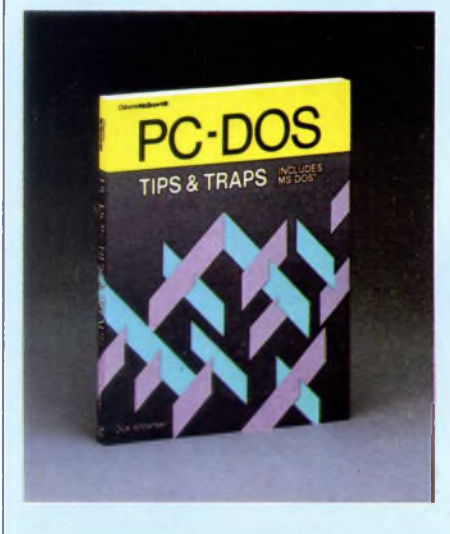

Libro interamente dedicato alla soluzione di piccoli problemi sulla programmazione dei PC IBM e dei compatibili. Il libro è stato scritto per le versioni del PC-DOS 2.1 e del MS-DOS 2.11.

Vi si può trovare una grossa quantità di informazioni che vanno dall'inizializzazione del sistema alla formattazione dei dischetti, dal controllo delle periferiche alle tecniche di programmazione del DOS. Vengono inoltre affrontati alcuni"trucchi" sull'utilizzo delle utilità del DOS con particolare attenzione a EDLIN per l'editing dei testi e DEBUG. Un interessante libro per chi vuole risparmiare tempo e minimizzare gli errori di programmazione.

**MS-DOS and PC-DOS User's Guide** AUTORE: Peter Norton CASA EDITRICE: Prentice Hall PREZZO: L. 32.500

Pratico, conciso e scritto in uno stile molto leggibile, la tanto attesa guida di Peter Norton fornisce una completa introduzione al Disk Operating System

della Microsoft utilizzato sull'IBM PC e da una vasta gamma di Microcomputer. Il libro è particolarmente indicato ai principianti, ma anche chi ha già una buona esperienza può trovare giovamento nell'essere aiutato da questo libro che contiene i concetti fondamentali del PC DOS e dell'MS DOS.

**The Norton Utilities** AUTORE: Peter Norton CASA EDITRICE: Prentice Hall

Peter Norton, autore di rilievo dell'IBM PC ha da poco completato questo interessante libro contenente venti programmi di utilità che hanno la grossa caratteristica di essere molto "userfriendly". Queste utilità permettono all'utente di esplorare ed approfondire il discorso dei dati su disco, inoltre mostrano come proteggere <sup>i</sup> file di dati. Una delle tante routine contenute è "Disklook" che permette di avere maggiori informazioni sul disco. Oltre a questa, troviamo anche le seguenti routine: BatHide, Beep, Bload, Clear, DiskLock, DiskOpt, Copy, FileHide, FileSort, Label, Lprint, Reverse, Unrase ecc. "The Norton Utilities" sono state realizzate per <sup>i</sup> personal computer IBM che lavorano con il sistema operativo DOS 1.00 e 2.10. È necessaria una configurazione a 64K e un floppy disk drive.

**The MS-DOS User Book** AUTORE: S. Lucy CASA EDITRICE: Sigma PREZZO: L. 40.000

MS-DOS è il sistema operativo per disco della Microsoft usato in numerosi micro "seri" e naturalmente dall'IBM PC. Il libro "The MS-DOS User Book" è un valido aiuto per chi intende conoscere le funzioni avanzate di questo potente sistema. Dopo un'utile introduzione all'MS-DOS, il libro divide <sup>i</sup> suoi capitoli in due parti distinte, una dedicata alle funzioni "visibili" (file processing, editing e programmi di utilità) e

un'altra dedicata alla spiegazione dell'architettura del microprocessore Intel 8086. In definitiva risulta essere una guida indispensabile del programmatore specialmente per chi si dedica al linguaggio macchina.

# **The MS-DOS Operating System** AUTORE: J. C. Wilson CASA EDITRICE: MacMillan PREZZO: L. 23.000

Una descrizione tecnica del Sistema Operativo MS-DOS. Una completa ed esauriente guida sul sistema operativo più diffuso attualmente. Nel libro vengono analizzate le seguenti parti del sistema: chiamate al sistema, struttura del file System dell'MS-DOS, disponibilità dell'MS-DOS, interprete comandi, utilità. Inoltre troviamo un'appendice sulle principali strutture dati utilizzate dal sistema.

## **PC-DOS, An Introduction to High Performance Computing** AUTORE: Peter Norton CASA EDITRICE: Prentice Hall

Il libro inizia con una introduzione BA-SIC agli accessi al computer, quindi spiega le tecniche fondamentali di utilizzo dei comandi messi a disposizione dal sistema e una particolare attenzione viene prestata ai tasti di editing. Peter Norton affronta tutto ciò di cui necessitano gli utenti per quanto riguarda <sup>i</sup> dischetti, il formato dei file e <sup>i</sup> linguaggi di programmazione. Vengono dati anche alcuni consigli su programmi di word-processing, spread-sheet e package multifunzione.

**Guida al PC-IBM**

AUTORE: L. J. Graham, T. Field **CASA EDITRICE: McGraw Hill** PREZZO: L. 54.000

Guida indispensabile questa della McGraw Hill per scoprire l'affascinante mondo del personal che da parec-

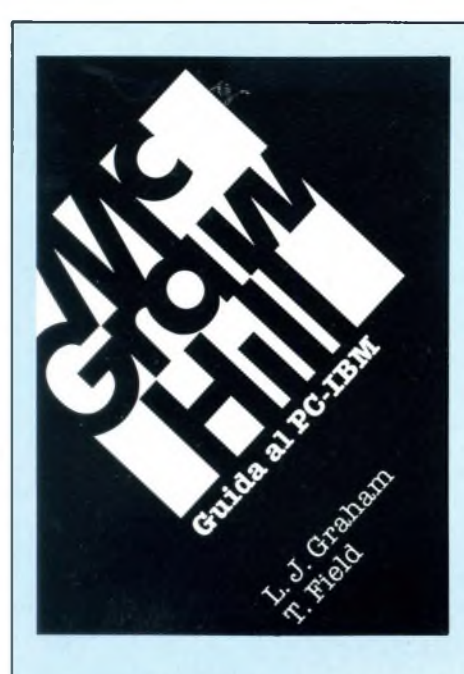

chio tempo a questa parte la fa da leader nel mercato dei computer. Infatti tutti <sup>i</sup> piccoli accorgimenti per la corretta utilizzazione dell'IBM PC vengono scoperti piano piano nella lettura di un libro che si avvale di ben 634 pagine per avvicinare anche il più inesperto degli utenti all'ambiente IBM. I principali temi trattati sono: la struttura della macchina e <sup>i</sup> principi generali di funzionamento; il sistema operativo PC-DOS, con tutte le caratteristiche della versione 2.1; il linguaggio Basic con la completa sintassi di tutti i comandi, le istruzioni e le funzioni; la gestione dei file ad accesso diretto e sequenziali; la grafica e il colore; il suono; l'interfacciamento con dispositivi esterni e le comunicazioni; l'uso del disco rigido del PC/XT.

**Il Basic e il PC-IBM in pratica** AUTORE: H. Peckham **CASA EDITRICE: McGraw Hill** PREZZO: L. 29.000

Libro esclusivamente dedicato ai principianti, a coloro che non hanno nessuna nozione nè matematica nè informatica di base. Il libro affronta <sup>i</sup> principali argomenti per arrivare alla completa padronanza della macchina. Ogni capitolo, per raggiungere gli utenti a qualsiasi livello di programmazione, è stato così suddiviso: una fase di "scoperta" nella quale il lettore <sup>è</sup> invitato a provare alcune istruzioni e a capirne l'effetto; una fase prettamente teorica di approfondimento dei concetti e ancora una serie di esercizi pratici che aiutano il lettore nel testare il grado di preparazione raggiunto.

# **Il manuale MS-DOS** AUTORI: P. Hoffmann/T. Nicoloff CASA EDITRICE: McGraw Hill PREZZO: L. 25.000

In questo libro vengono presi in considerazione <sup>i</sup> comandi e le funzioni riguardanti le principali versioni del sistema operativo più utilizzato nel commercio attuale. Gli autori analizzano inoltre le caratteristiche avanzate del sistema senza però entrare troppo in materia tecnica, rendendo così aperta a tutti l'accessibilità e la comprensione di particolari e complesse funzioni. Un intero capitolo è dedicato alle emergenze (cosa fare in caso di perdita di dati su disco, cadute di tensione, cancellazione involontaria di file ecc.).

# **Come programmare il tuo IBM PC** AUTORE: Tim Hartnell CASA EDITRICE: JCE PREZZO: L. 20.000

Questo libro di Tim Hartnell è dedicato a tutte quelle persone che vorrebbero programmare, ma che non hanno mai fatto questo passo. Il libro introduce in modo semplice ed avvincente <sup>i</sup> vari te-

# **COME PROGRAMMARE IL TUO IBM PC**

**con oltre 50 routines e programmi di grafica, musica e matematica**

**di TIM HARTNELL** 

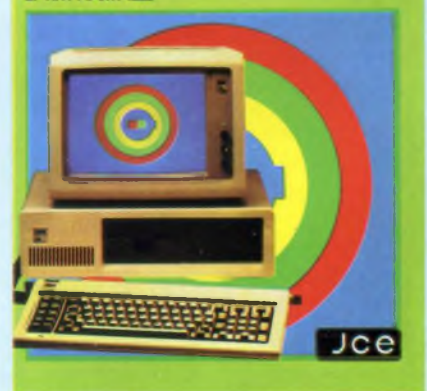

mi della programmazione, dai come realizzare <sup>i</sup> propri programmi di grafica, di musica, di matematica, alla gestione dei dischetti e delle stampanti. Oltre 50 routine e programmi mostrano le applicazioni dei concetti appresi, permettendo nel contempo di avere una collezione di interessanti programmi a cui ricorrere in ogni momento.

**The Intelligent revolution** AUTORE: Silvana Stazzone CASA EDITRICE: Calderini PREZZO: L 15.000

Questo interessante libro è stato scritto completamente in lingua inglese. Dopo una introduzione storica sulle prime macchine da computo, il libro comincia ad entrare subito nel vivo degli argomenti tra <sup>i</sup> quali ricordiamo; l'hardware del computer, la programmazione e il software industriale, <sup>i</sup> linguaggi, l'informatica e la telematica ecc. Molto interessante la struttura del libro tipo "scolastico" con numerosi esercizi sugli argomenti trattati e piccoli vocabolari con la traduzione delle principali parole utilizzate nel "gergo informatico".

# **Assembler per IBM PC e PC-XT Andiamo oltre la programmazione BASIC**

AUTORE: Peter Abel CASA EDITRICE: JCE PREZZO: L. 38.000

Iniziando con esempi semplicissimi- ,questo libro guida il lettore nell'apprendimento della programmazione assembler. Si riesce a raggiungere rapidamente un livello qualitativo di programmazione che permette la stesura di routine ed interi programmi per la gestione del video, le stampe, l'elaborazione di tavole, l'input e l'output su disco ecc. Il libro è scritto in un linguaggio semplice e piano e non è necessaria la conoscenza di un linguaggio di programmazione di più alto livello.

**Inside the IBM PC Access to advanced features and programming** AUTORE: Peter Norton CASA EDITRICE: Prentice Hall PREZZO; L. 66.000

**Assembler per IBM PC e PC-XT Andiamo oltre la programmazione BASIC** AUTORE: Peter Abel CASA EDITRICE: JCE PREZZO: L. 38.000

*Tutti i dati sono stati gentilmente forniti da:*

*"La libreria dell'informatica'' Galleria Pattar! 2 20122 Milano Tel. 02/8690375*

che appare appositamente) e infine il quarto pulsantino disabilita tutti <sup>i</sup> tasti della tastiera fino a che non lo si ripreme (un uso possibile potrebbe essere quello di evitare che qualcuno incautamente prema <sup>i</sup> tasti durante una temporanea assenza dell'operatore). Infine va osservato che la disposizione dei tasti non è completamente standard e che alcuni tasti non sono identici a quelli IBMlike. Alcuni particolari concernenti la disposizione dei tasti sono di importanza irrilevante in quanto eventuali fastidi possono verificarsi solo per chi è già abituato su altre tastiere, non per il neofita.

Ad ogni modo, è positiva la separazione dei tasti cursore dal tastierino numerico e l'aggiunta dei tasti HOME, CLEAR, SCROLL,e STOP. Non approviamo completamente invece, la posizione del tasto di CONTROL, in basso all'estrema sinistra, in quanto denota lo spirito di "bastían contrario" che anima questo computer pieno di risorse e novità.

Infine, a completamento della macchina, vi

con l'altro <sup>i</sup> movimenti e la posizione del pulsante di selezione sono in genere più intuitivi da usare.

Una cosa curiosa che si può fare con la trackerball è farla scorrere velocemente dandole un colpo e poi lasciandola proseguire per inerzia; ciò risulta utile quando si deve passare da un angolo all'altro dello schermo ed ovviamente non può essere fatto con un mouse!

# **L'hardware**

Le caratteristiche hardware, come un po' tutto nell'FlO, sono di base le stesse di molti altri compatibili, differenziandosi in modo a volte netto nelle periferiche adottate.

Tanto per cominciare il microprocessore è un Intel 8086 con un clock di 4.67 MHz; <sup>i</sup> vantaggi in velocità di elaborazione vengono essenzialmente dal fatto che il bus dati dell'8086 è di 16 bit, mentre quello dell'8088

con l'eliminazione della ventola di raffreddamento, anzi direi che la situazione è peggiore rispetto ad altri personal dotati di disco fisso.

Sul retro del computer sono presenti un'uscita parallela per la stampante ed un'uscita seriale RS232C per comunicazioni di vario genere; inoltre vi è l'uscita perii collegamento di un monitor a colori Apricot o di uno monocromatico sempre Apricot e l'uscita videocomposita per monitor generici.

All'interno della scatola del computer ci sono due connettori (slot) non compatibili IBM, di cui uno è occupato dal controller per l'hard disk, mentre l'altro è libero per eventuali espansioni.

A me sembra un po' pochino uno slot solo, vista la possibilità di inserire una scheda di espansione della memoria o una scheda per il collegamento in rete locale (LANcard), peraltro queste due disponibili anche su un'unica scheda,' od altre ancora; però l'utente medio non ne avrà molto bisogno essendo molte periferiche e interfacce già in

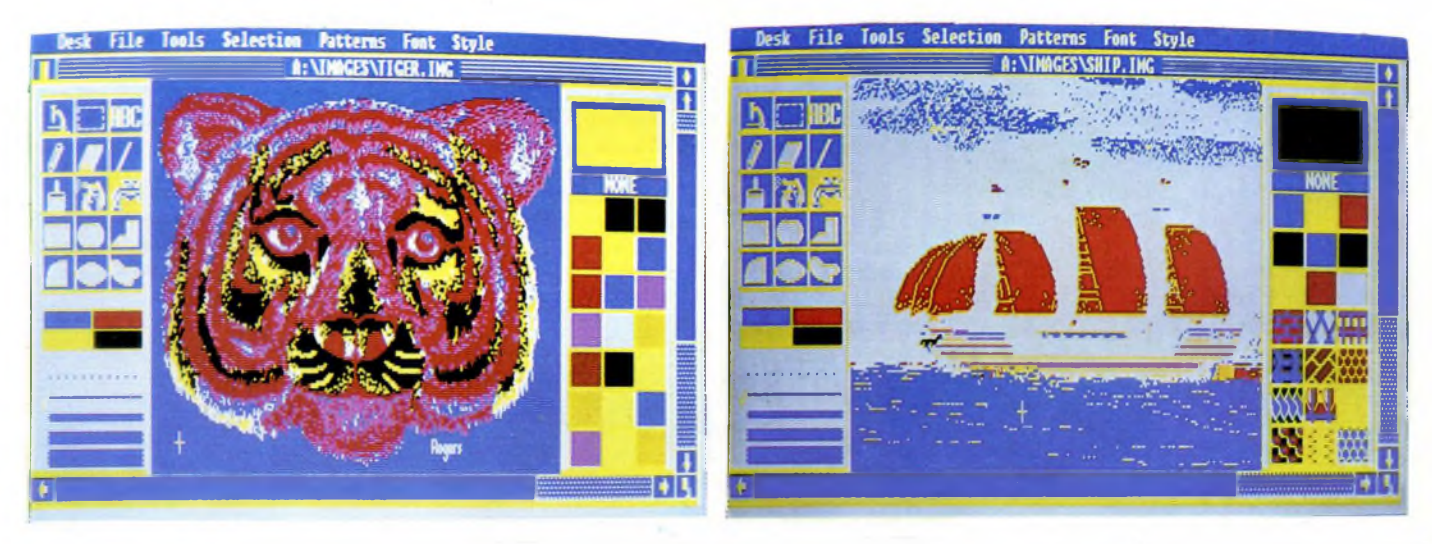

Anche queste due immagini sono state realizzate con il GEM Paint. A destra si possono notare le "patterns" selezionabili ed utilizzabili nelle fasi di "fill" (quella corrente è la più grande). Esse possono anche essere ridefinite e salvate su dischetto, da cui si *possono in ogni istante ricaricare eseguendo un'apposita opzione del menu "PATTERNS".*

è il mouse che, similmente alla tastiera, è a raggi infrarossi, con un raggio d'azione di circa 2 metri e con un angolo utile di 60 gradi dall'unità centrale. Tale campo di utilizzo non è, il più delle volte, sufficiente in quanto, a meno di avere un tavolo profondo 2 metri, si ha il computer troppo vicino alla tastiera e ponendo il mouse alla sua destra <sup>i</sup> raggi infrarossi non giungono a destinazione; in tal modo si è ancora costretti ad inserire il cavetto di fibra ottica.

In merito alla questione della preferenza della trackerball al vero e proprio mouse, direi che il fatto è abbastanza soggettivo. La precisione con la quale si può muovere la freccia sullo schermo è identica; con l'uno si risparmia spazio sulla scrivania e non ci si stanca a muovere in continuazione il braccio, mentre e di 8 bit, e in termini di tempo ciò si traduce in un guadagno di non oltre il 20%.

La RAM di dotazione è di 512 Kb, espandibile fino a 768 Kb, mentre la ROM è di 32 Kb.

La memoria di massa è costituita da un floppy disk drive da 3,5 pollici con doppia testina per un totale di 720 Kb su ogni dischetto e da un hard disk, anch'esso di 3,5 pollici, da 10 Mb formattati (quello da noi provato aveva 12 Kb non utilizzabili perché probabilmente aveva subito un urto che aveva addirittura disinserito il controller dallo slot!).

Purtroppo il livelo di rumore del disco fisso è abbastanza alto e tale da infastidire chi lavora nelle vicinanze; nulla è stato guadagnato dunque sul piano del brusio di fondo dotazione al computer di base.

mancano.

Dal punto di vista grafico sono disponibili due modi differenti, utilizzabili sia con il monitor monocromatico che con quello a colori: il primo dà una risoluzione di 320 x 200 pixel con una scelta di 16 colori contemporanei,che si riducono a 8 gradazioni sul monitor monocromatico, ed una di 640 x 200 con una scelta di 4 colori tra 16. Si vede dunque che ci sono dei miglioramenti nei confronti dello standard IBM che può visualizzare solo 4 o 2 colori contemporaneamente; questa caratteristica crea però dei problemi sul piano della compatibilità che risulta essere abbastanza limitata: bisogna perciò ricorrere alle versioni specificamente progettate per l'Apricot, che del resto non

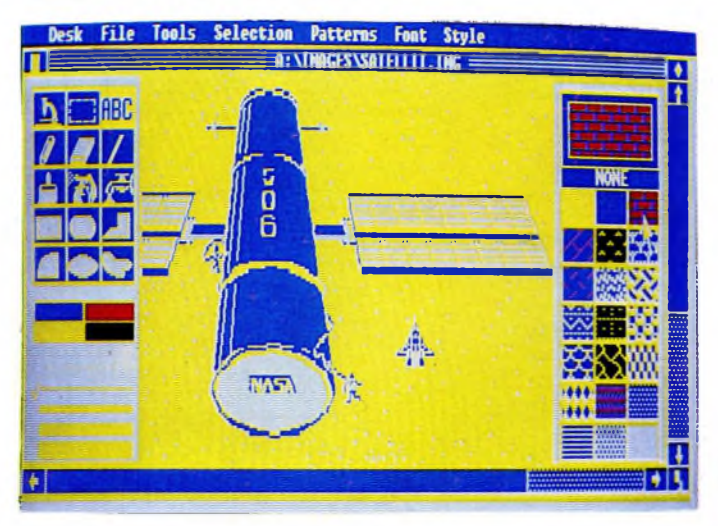

*Qui siamo al lavoro con GEM Paint, fornito anch'esso insieme con la macchina; le funzioni disponibili sono le stesse che troviamo sul Macintosh, con in più la graditissima possibilità di scegliere tra quattro colori per ogni pixel.*

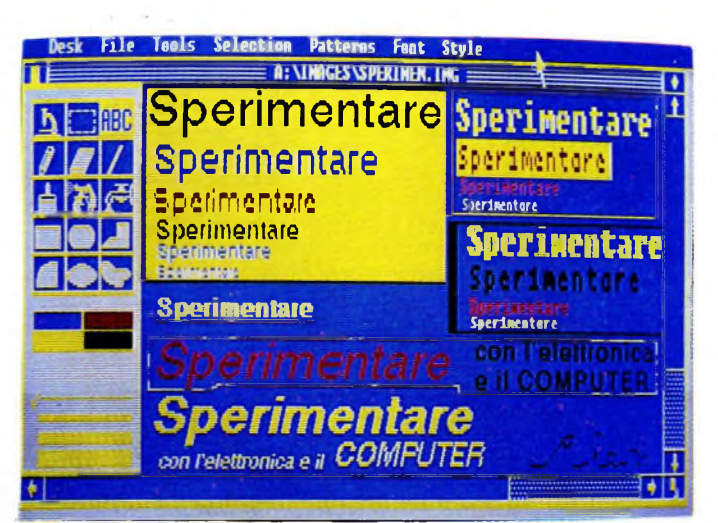

*Stupenda immagine creata con il GEM Paint con la palette di colori alternativa.*

# **Il software**

Una cosa di cui non ci si può proprio lamentare è il software in dotazione: di qualità ed abbondante.

Innanzitutto vi è l'MS-DOS versione 2.11, ma fin qui nulla di nuovo.

Quello che fa piacere è la presenza del GEM (Graphic Environment Manager) completo di GEM Desktop, GEM Paint, GEM Write e GEM Utilities.

Il GEM è una cosiddetta interfaccia uomomacchina che facilita l'approccio con il computer, il suo sistema operativo, <sup>i</sup> file e, in generale, tutti quegli aspetti che spesso provocano <sup>i</sup> maggiori problemi agli utenti.

Il grande vantaggio del GEM, prodotto dalla Digital Research, è che non costituisce un vero e proprio sistema operativo, ma è in sostanza un programma che gira virtualmente sotto un qualsiasi sistema operativo, che nel nostro caso è l'MS-DOS.

Mezzo indispensabile è però il mouse, anche se il funzionamento è garantito pure con la tastiera (tasti cursore + tasto HOME); altra componente necessaria è una discreta quantità di memoria RAM, visto che dei 512 Kb ne rimangono solo poco più di 210.

Nel caso in cui si avesse bisogno di tutta la RAM non si fa altro che uscire dall'ambiente GEM ("clickando" sull'opzione QUIT del menu File) e tornare al DOS. Non ci sono di questi problemi per <sup>i</sup> programmi specificamente prodotti dalla Digital Research per il GEM.

Il primo di questi è GEM Paint, un programma per la creazione di immagini e di disegni; esso sfrutta al meglio la filosofia delle icone (piccole immagini-simboli delle funzioni eseguibili in determinati momenti), delle finestre, dei "pop-down menus" e via dicendo.

Un particolare non trascurabile della versione per Apricot del GEM Paint è la possibilità di utilizzare i colori, quattro simultanea-

mente essendo la risoluzione di 640x200. Anche il GEM Write, un buon word processor, si avvale della filosofia basata sulla grafica, infatti permette l'inserimento in un qualsiasi punto del testo di immagini preparate con il GEM Paint. La gestione dei caratteri non arriva ai livelli di sofisticatezza del MAC Write del Macintosh, che dispone di innumerevoli stili di caratteri, ma è sufficientemente innovativo e rivoluzionario nel campo delle macchine MS-DOS.

A completare la lunga serie di programmi inclusi nel prezzo, vi è un programma per le comunicazioni asincrone tramite l'interfaccia seriale (essenzialmente serve alla trasmissione di file DOS via cavo o via modem, anche con il protocollo XMODEM) e un breve programma che consente di emulare l'IBM PC: <sup>i</sup> programmi che possono girare sono ovviamente solo quelli "puliti", cioè quelli che utilizzano le chiamate standard del DOS.

# **Documentazione**

Numerosi e ben fatti sono i manuali forniti con il computer; si va dai manuale disistema (Microsoft Pack) alla guida perl'installazione (Starter Pack), dal manuale d'uso del GEM Desktop a quelli del GEM Paint e del GEM Write, dal manuale per le comunicazioni asincrone all'elenco del software disponibile in Inghilterra per l'Apricot (quasi 2000 programmi), dalle spiegazioni dell'emulatore IBM alle schede riassuntive del DOS, del GWBASIC, del GEM Write e del Mouse.

La qualità distampa e le rilegature (a spirali) sono buone; numerose sono anche le illustrazioni di spiegazione.

In conclusione l'Apricot F2 è un computer di ottima fattura e grande affidabilità e dovrebbe poter soddisfare le esigenze di una larga fascia di utenti.

Il fattore compatibilità non deve preoccupare più di tanto, e di questo dovrebbero essere consci tutti coloro che utilizzano un personal computer o addirittura una serie di computer collegati in rete locale per motivi di lavoro, in quanto se esiste il programma richiesto dall'utente, questi può affidarsi ad un Apricot che dispone di requisiti hardware di livello superiore alla media.

Anche nel caso l'utente voglia sviluppare software in proprio, non ci sono problemi di sorta dato che sono disponibili tutti <sup>i</sup> linguaggi tradizionali e non.

Come se ciò non bastasse, <sup>i</sup> prezzi sono competitivi, tenendo conto che l'apparecchio è a un livello tra <sup>i</sup> più alti di espansione e potenzialità.

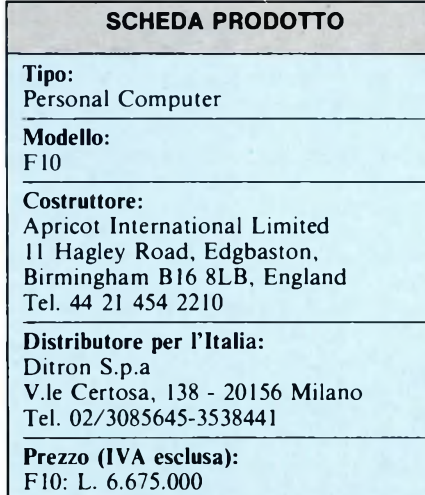

F2 : L. 4.270.000

44 Sperimentare n. 6 1986

# **COMMODORE PC10, PC20 E PC AT**

Anche la Commodore, come altre rinomate case produttrici di hardware, è da qualche tempo entrata nell'ambiente MS-DOS con alcune macchine delle quali analizziamo in questo articolo le caratteristiche principali. Iniziamo subito con il più piccolo dei prodotti che lo avvicinano al PC dell'IBM, si tratta del Commodore PC IO che come il "cugino dell'IBM" monta il microprocessore INTEL 8088 a 16 bit. Naturalmente il sistema operativo utilizzato è l'MS-DOS 2.0 e 2.11 e viene garantita la completa compatibilità con tutta la gamma di programmi disponibile sul percato per questo standard. Ma in effetti questa compatibilità presenta qualche inconveniente. Abbiamo provato alcuni programmi tra i più utilizzati come DBIII. TIMELINE, WORDSTAR...) e non

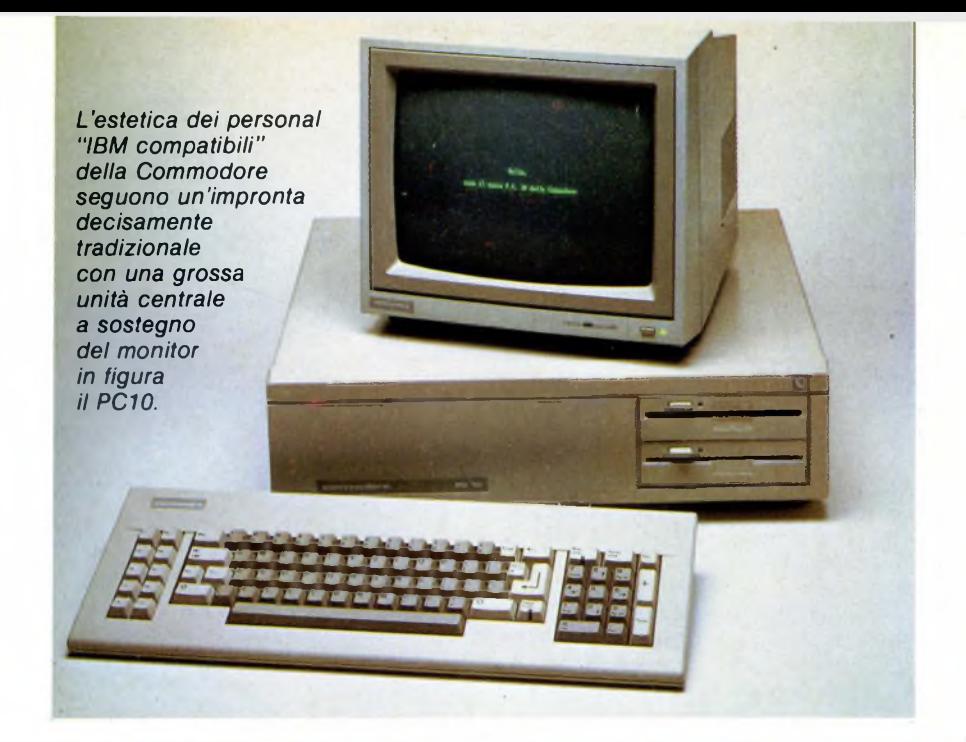

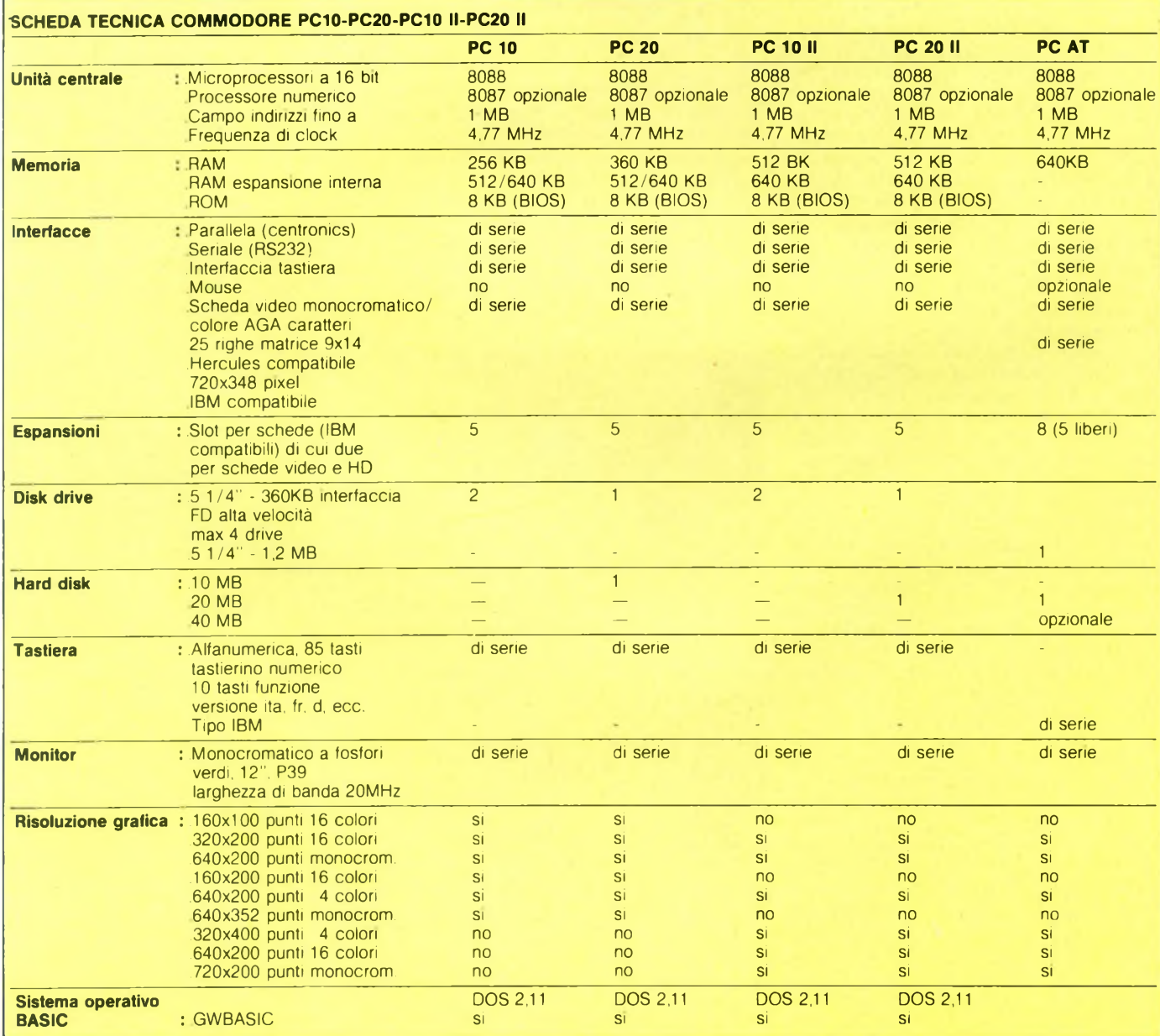

abbiamo incontrato alcuna difficoltà operativa, ma quando si è trattato di caricare una utilità (SIDEK1CK per la precisione) il PC 10 non solo si è rifiutato di caricarlo, ma si è addirittura bloccato. Ma continuiamo nella descrizione delle caratteristiche principali del PC 10. Nella configurazione standard troviamo una ROM da 8K e una RAM da 256K espandibile fino a 640K. Può inoltre essere alloggiato all'interno dell'unità un disco fisso da 10MB. Oltre all'hard disk troviamo due disk drive da 5 1/4" e, nella parte posteriore, cinque schede che possono essere inserite successivamente a seconda delle esigenze. Una porta seriale ed una parallela sono già montate sulla versione standard della macchina. Per quanto riguarda la grafica dobbiamo dire che le possibilità di espansione sono interessanti. Si ha infatti una configurazione standard di 25 righe per 80 colonne con una definizione di 160x100 punti utilizzando 16 colori. E anche possibile lavorare in alta risoluzione su uno schermo di 3200x200 punti sempre con 16 colori. Si può ottenere anche la risoluzione massima di 640x352 punti utilizzando un solo colore. Nella versione standard viene fornito un monitor monocromatico a fosfori verdi ed una tastiera alfanumerica con 84 tasti. Il modello immediatamente superiore al PC 10 è il PC20 che riconferma tutte le caratteristiche del precedente con la differenza sostanziale che su esso viene montato direttamente dalla casa un hard disk da lOMbytes. I prezzi al pubblico dei due modelli appena visti sono: lire 2.990.000 <sup>+</sup> IVA per il PC10 e 3.990.000 <sup>+</sup> IVA per il PC20.

In occasione del PC FORUM IBM sono stati presentati dalla Commodore due nuove versioni del PC <sup>10</sup> e PC20 chiamati "SERIE II". Esteticamente nulla sembra mutato rispetto ai modelli precedenti, mentre all'interno troviamo delle modifiche sostanziali. In entrambi <sup>i</sup> modelli è stata potenziata la memoria RAM arrivata ora a 512K nei modelli base e il PC20 II monta di serie un hard disk da 20MB. Molto innovativa è la scheda grafica montata sui PC II denominata AGA (Advanced Graphic Adapter) che permette di ottenere le seguenti modalità grafiche: 640x200 punti e 16 colori, un modo testo capace di visualizzare 132 x 25 caratteri in 16 colori, un modo testo con 132 x 25 caratteri monocromatici e un'altissima risoluzione grafica con 720x348 punti in monocromatico.

Presentato all'ultimo PC FORUM IBM, il Commodore AT è la risposta pratica della casa americana ai computer IBM AT compatibili. Le caratteristiche tecniche dichiarate dal costruttore sono interessanti. Infatti la configurazione base comprende una tastiera al PC IBM AT, un monitor monocromatico e un'unità centrale. Nell'unità centrale troviamo un hard disk da 20MB con un nuovo formato da 3,5" e un floppy disk drive da 5,25" in formato 1,2 MB (completamente compatibile anche con <sup>i</sup> dischetti da 360 K). Degli 8 slot compatibili di cui è dotato il Commodore AT, due sono riservati al controller dell'hard disk e alle interfacce parallela e seriale montate di serie sulla macchi-

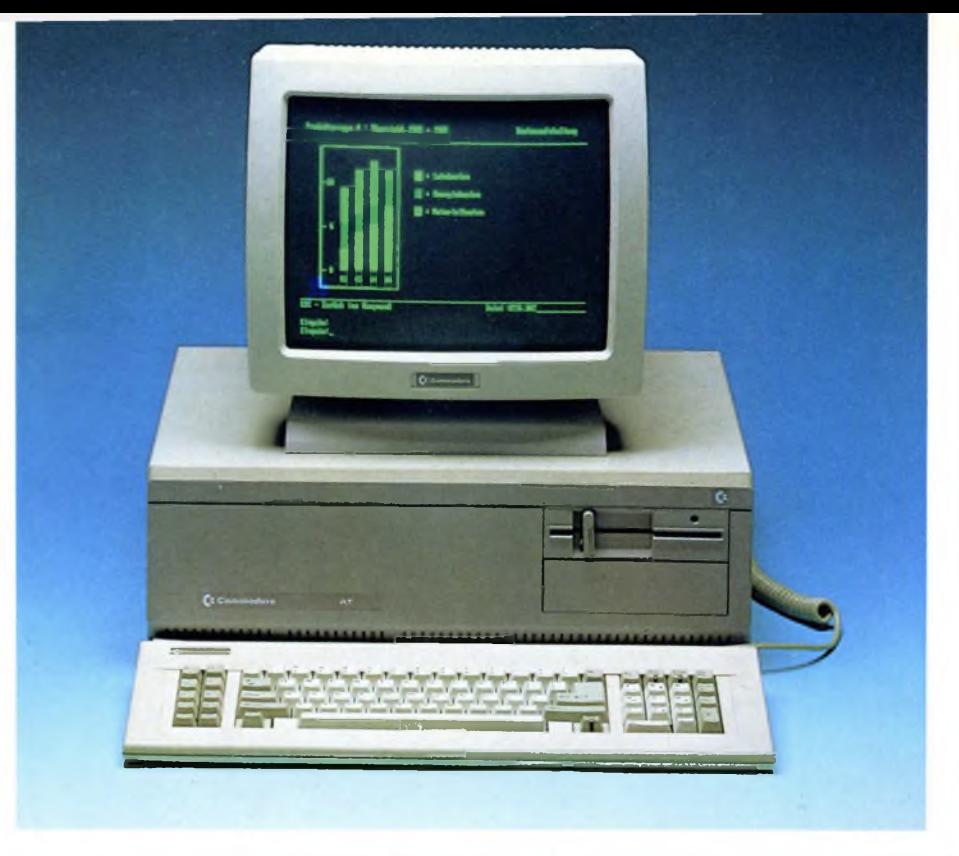

*Restando sempre nel campo estetico tanto caro alla Commodore ecco il PC20 il modello "superiore" equipaggiato con disco rigido indispensabile per una veloce memorizzazione dei dati.*

na. Ulteriori schede ed espansioni possono essere alloggiate nei rimanenti 5 slot due dei quali possono essere utilizzati per un hard disk da 20 MB e per uno streamer di backup dell'hard disk. Il microprocessore utilizzato è <sup>1</sup>'80286 con una velocità di clock di 6MHz, troviamo inoltre <sup>1</sup>'80287 come coprocessore

aritmetico. La scheda grafica AGA, di cui abbiamo già visto le caratteristiche più importanti, è stata progettata esclusivamente per sfruttare al massimo le possibilità grafiche di questo modello specialmente con pacchetti integrati (vedi LOTUS 1-2-3, SYMPHONY ecc.).

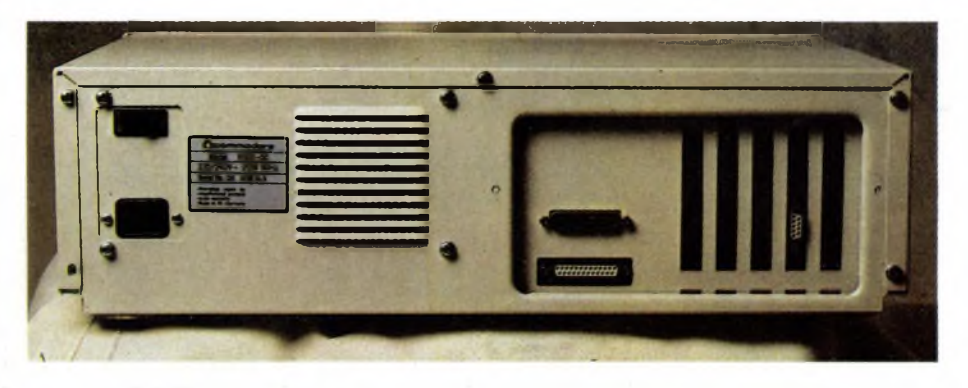

*Retro del Commodore PC 10. Si notino i 5 slot per le espansioni di cui <sup>1</sup> occupato dall'adattatore per il monitor e le due porte, una parallela e una seriale.*

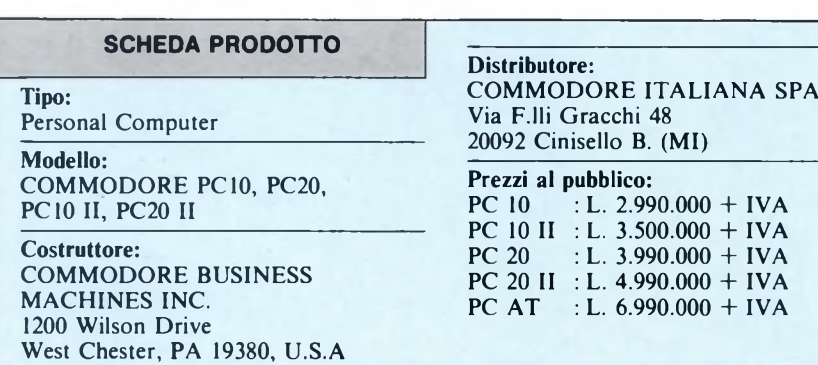

# PROGRAMMI DI COMPARAZIONE PER PC COMPATIBILI

Nei listati riportati abbiamo provato la velocità di esecuzione delle macchine in esame (PC-10 Commodore e PC-5000). Tutti <sup>i</sup> possessori di IBM o compatibili possono ricopiare <sup>i</sup> listati e verificare le proprietà della loro macchina. Ricordiamo che anche le varie configurazioni possono influire nella velocità di esecuzione di un programma e non soltanto il tipo di microprocessore utilizzato o il clock di funzionamento.

Vediamo insieme <sup>i</sup> vari proarammi:

Il primo e brevissimo programma è di concezione assai semplice ma permette di valutare un parametro talvolta utile, la velocità di riempimento di una pagina di 24x80 caratteri. Noi abbiamo riscontrato un tempo di 28 sec. per il PC-10 e 32 sec. per il PC-5000. Il secondo programma calcola la velocità di scrittura e lettura nell'ambito di un file Random di 500 stringhe lunghe ciascuna 50 caratteri. Il programma termina con la stampa del tempo impiegato nella scrittura e nella lettura.

Il terzo programma è molto simile al primo dal punto di vista concettuale ma considera <sup>i</sup> file sequenziali, da molti tanto disprezzati e non sempre, a nostro avviso, a ragione. Anche qui abbiamo considerato 500 stringhe di 50 caratteri l'una ed abbiamo sorprendentemente rilevato nel PC-5000 una esecuzione più veloce del precedente. Provate anche voi con il vostro PC. Con il quarto programma passiamo alla grafica ad alta risoluzione (640x200). Ricordiamo che esso potrà essere svi-

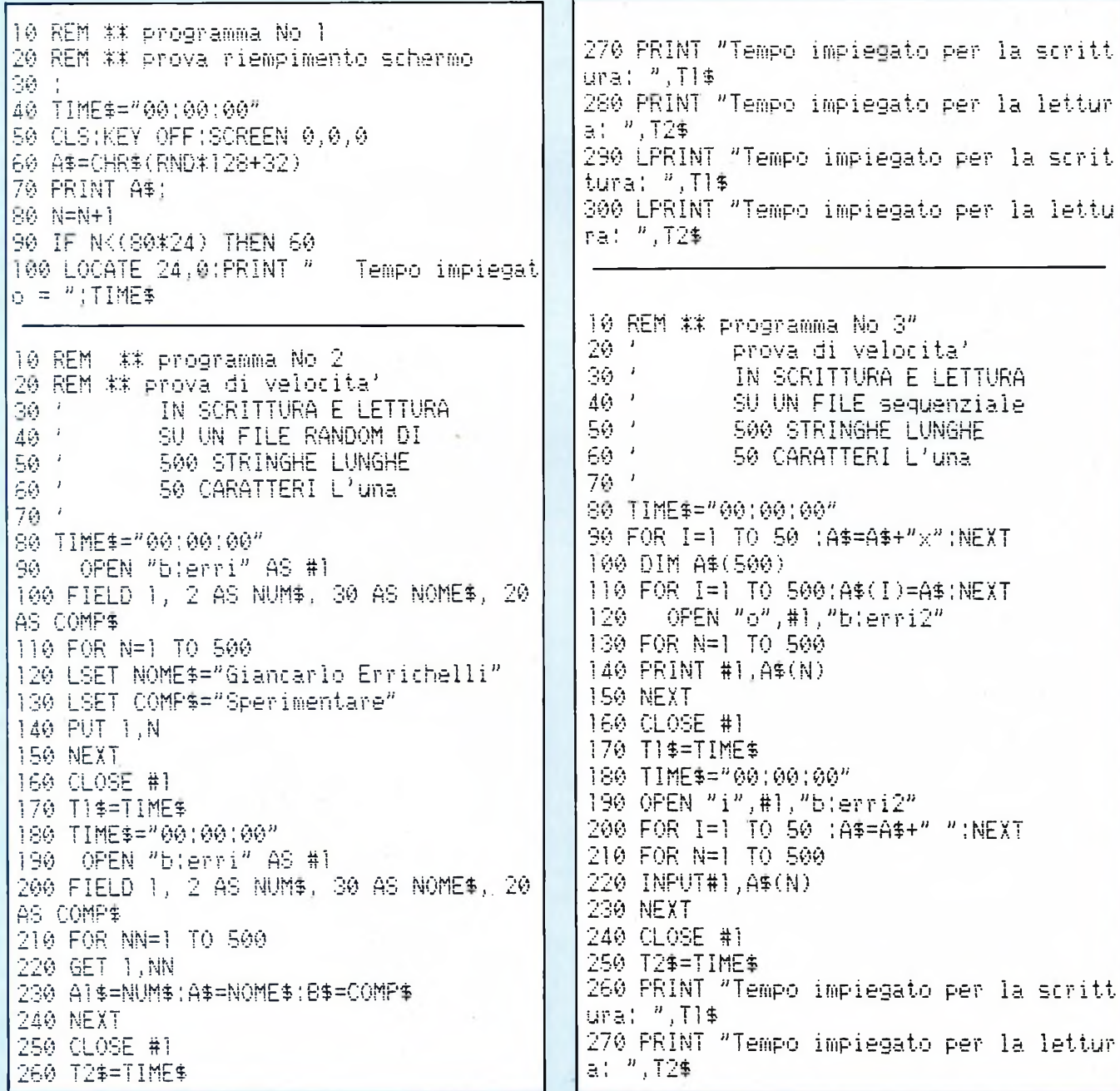

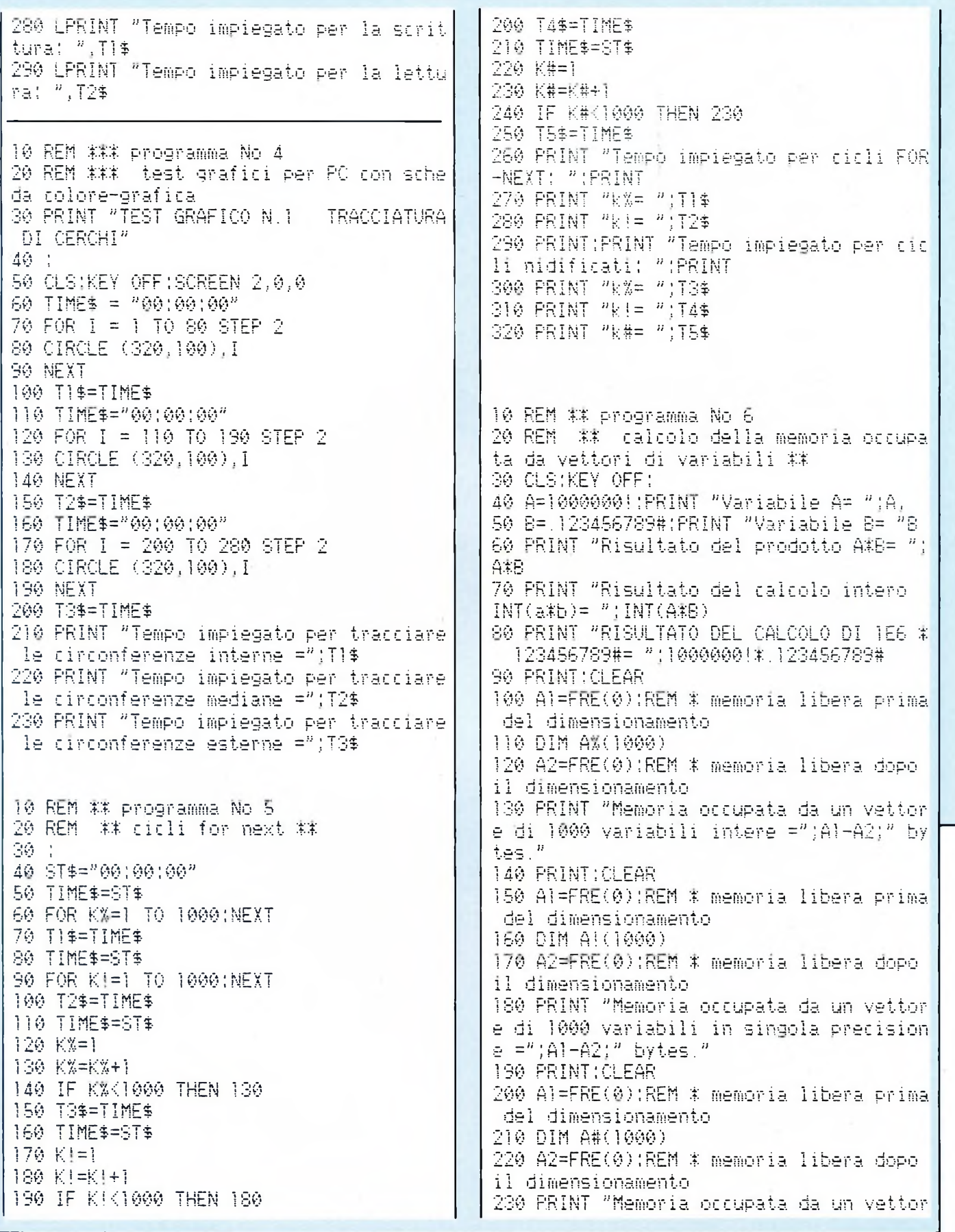

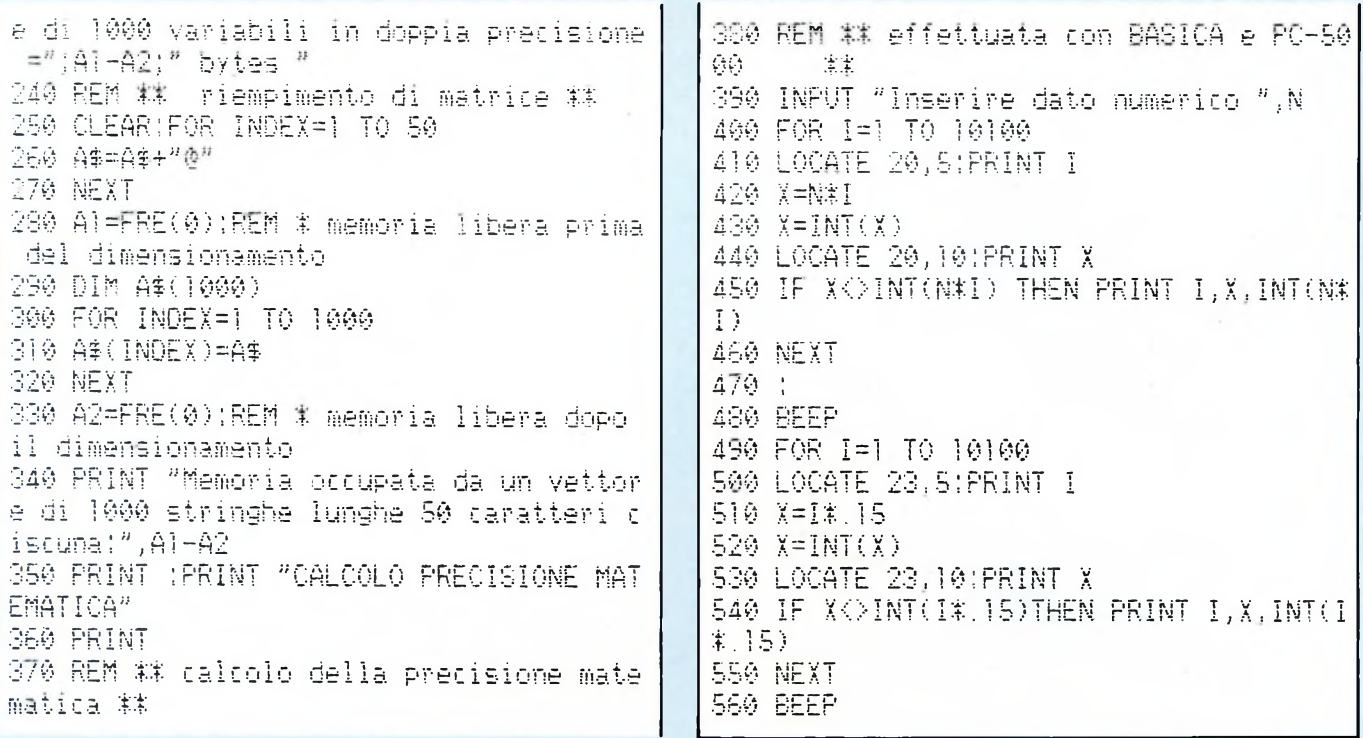

luppato solo in Pc che dispongano di apposita scheda grafica/colore o hercules. In esso sono poste le semplici istruzioni che permettono la tracciatura di tre gruppi concentrici di cerchi. Per ognuno dei quali vengono rilevati <sup>i</sup> tempi di tracciatura. Pur considerando il "fuori schermo" per gli ultimi cerchi, ci sembra che il tempo da noi verificato sia abbastanza accettabile.

Il quinto programma riguarda la velocità di esecuzione di cicli FOR..NEXT che utilizzino variabili intere e a singola precisione (non si possono usare variabili numeriche a doppia precisione per <sup>i</sup> cicli fo..next). Di seguito il programma simula <sup>i</sup> cicli precedenti senza l'uso del FOR e NEXT ma col semplice GO TO.

Il sesto e ultimo programma, anche il più lungo da digitare (anche se solo apparentemente..) permette di verificare la quantità di memoria utilizzata dal computer per l'utilizzo di vettori di variabili intere, a singola precisione, a doppia precisione e stringa con particolare riguardo alla operazione di dimensionamento della memoria per

dette variabili. <sup>I</sup> dati che abbiamo ottenuto, sono <sup>i</sup> seguenti:

Memoria occupata da un vettore di 1000 variabili intere=2019

Memoria occupata da un vettore di 1000 variabili in singola precisione=4013.

Memoria occupata da un vettore di 1000 variabili in doppia precisione=8025.

Memoria occupata da un vettore di 1000 stringhe lunghe 50 caratteri ciascuna=53020.

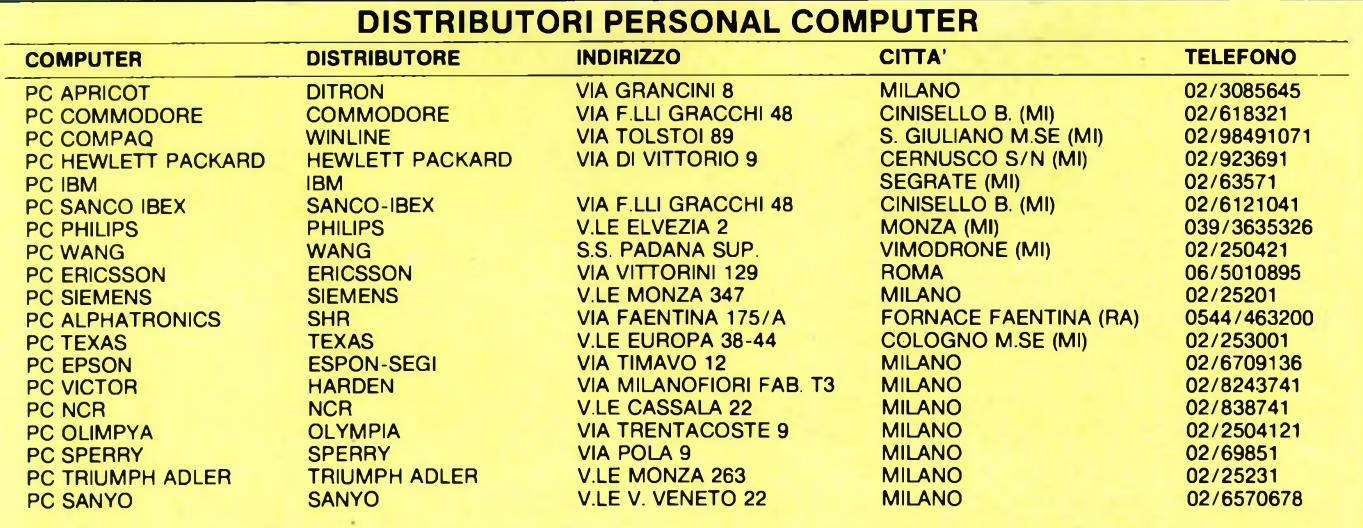

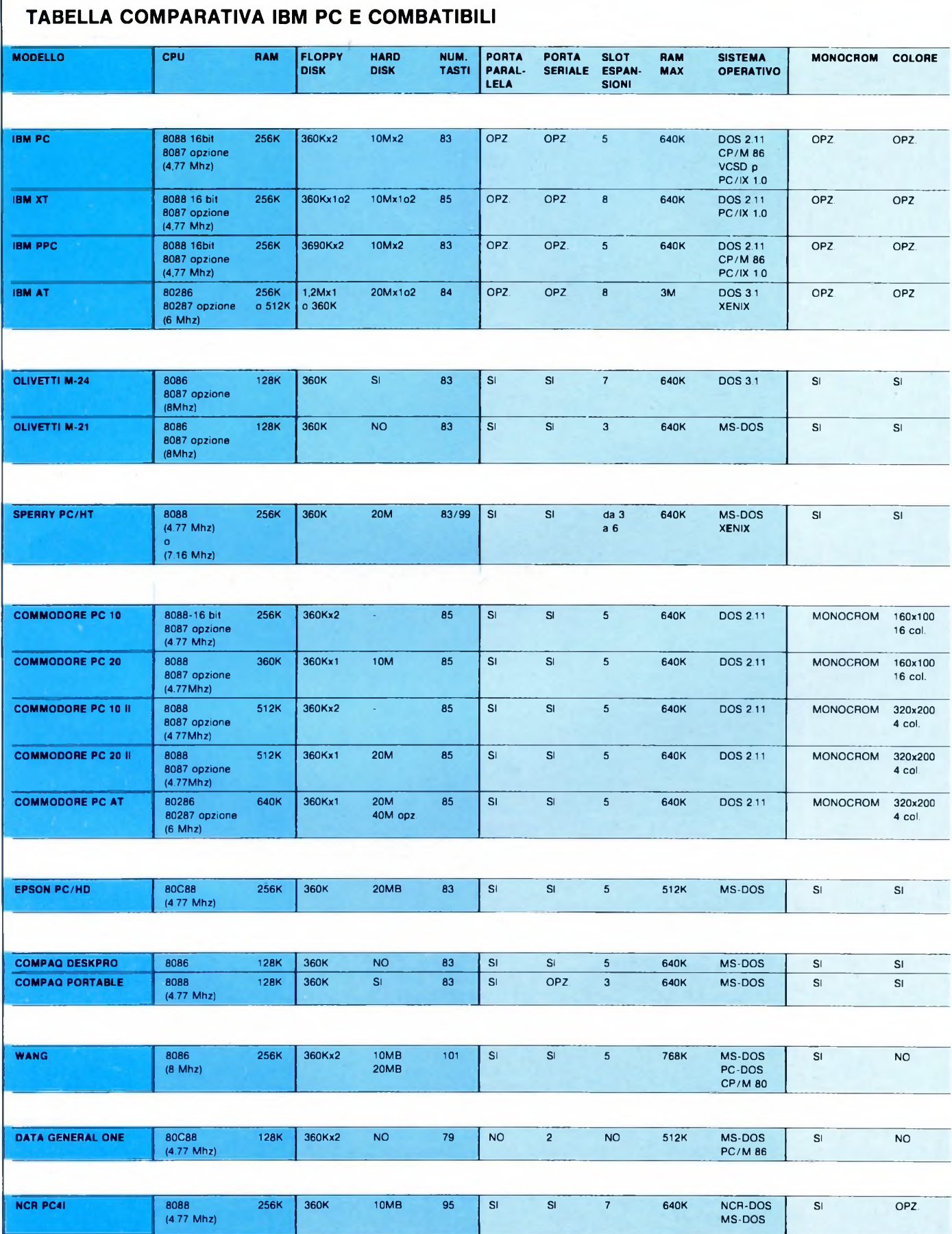

٦

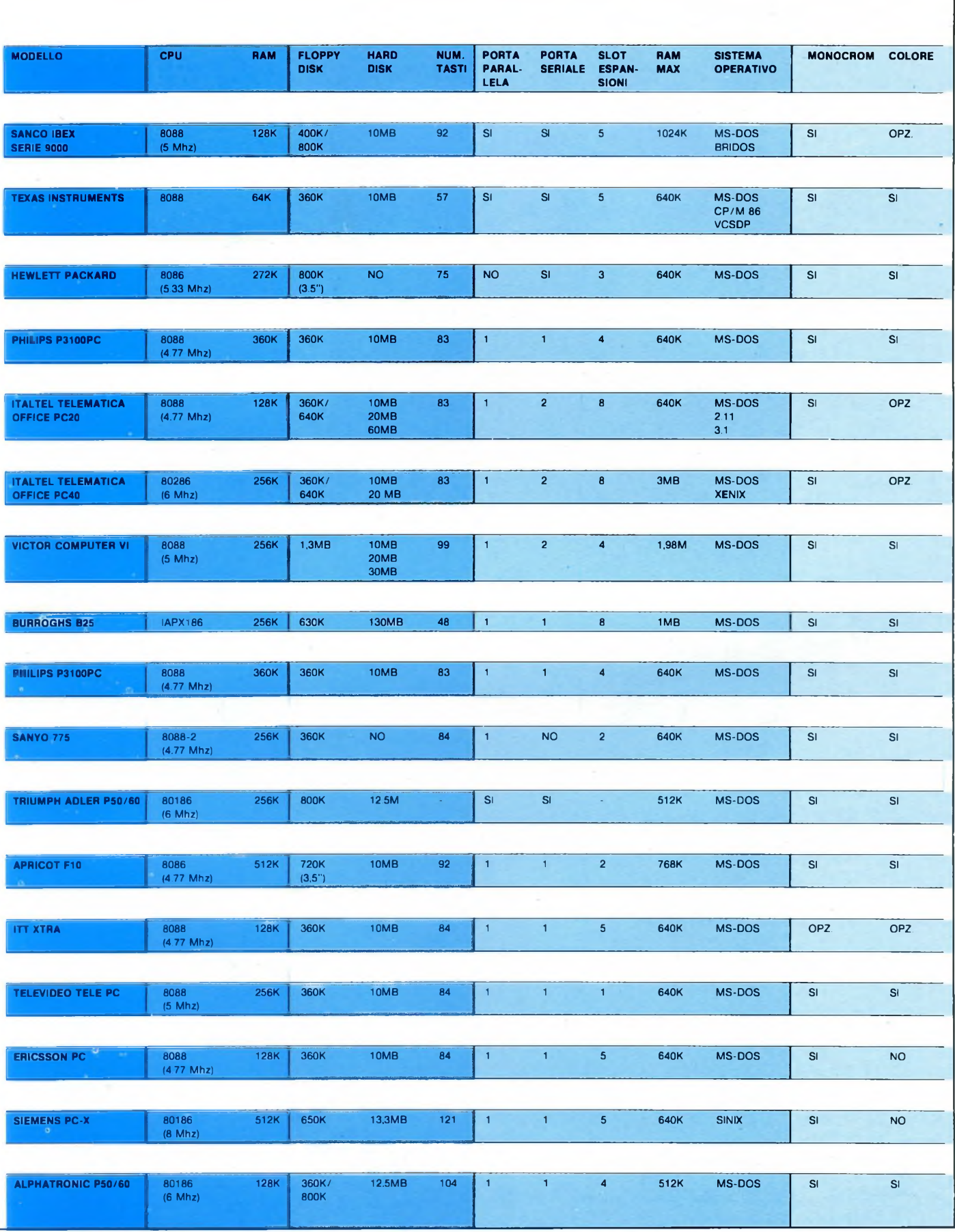

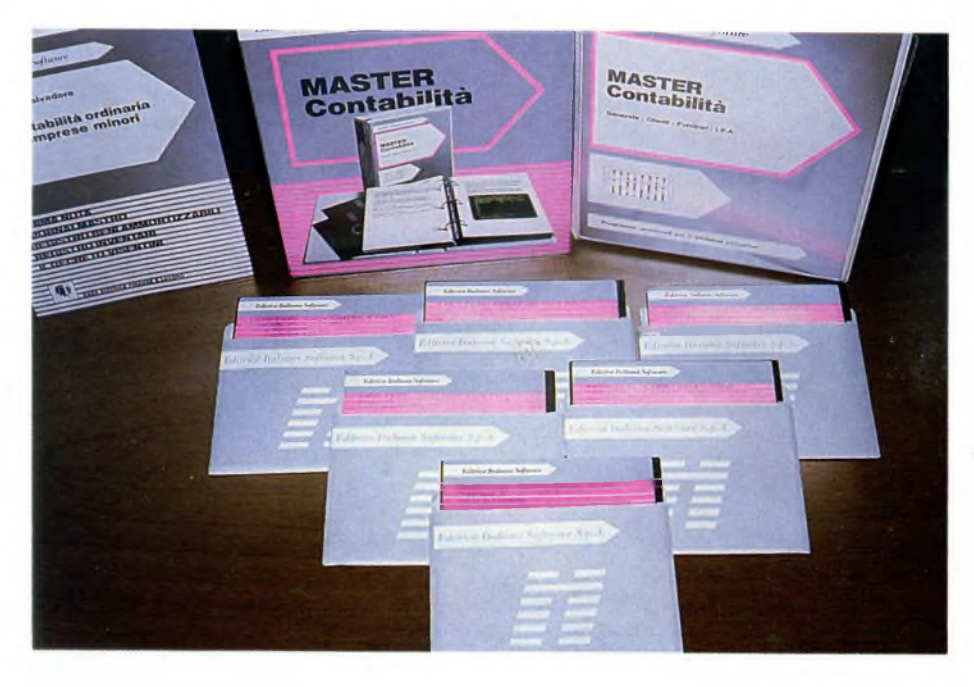

# **QUATTRO PACKAGE SULLA CONTABILITA'**

DI CARLO ROGIALLI E ALESSANDRO FERRARI

Vi presentiamo quattro nuovi pacchetti software, due per Apple Macintosh e due per PC IBM e compatibili, che trattano uno dei temi più ricercati da parte di professionisti e piccole aziende: la gestione contabile integrata.

Master contabilità Eis, Compulog, Contabilità Generale per Apple Macintosh e Contabilità Clara sono <sup>i</sup> titoli che abbiamo provato.

on è un caso che l'avvento del com-<br>
puter in ufficio sia riuscito nel giro<br>
di pochi anni a sconvolgere il natu-<br>
rale concetto del lavoro manuale. Ne sono<br>
permi preticii posebniti di sonte lità cono on è un caso che l'avvento del computer in ufficio sia riuscito nel giro di pochi anni a sconvolgere il natuesempi pratici <sup>i</sup> pacchetti di contabilità generale applicata che vi presentiamo in questo articolo, cercando di sottolineare le particolarità che caratterizzano ogni singolo programma.

# **MASTER Contabilità**

MASTER Contabilità è un pacchetto che integra la gestione della contabilità delle imprese minori. Non è uno strumento di analisi economica dello stato finanziario dell'azienda: il suo unico obiettivo è la contabilità fiscale di una piccola azienda. Le sue funzioni sono:

- <sup>1</sup> Contabilità generale.
- 2 Contabilità clienti.
- 3 Contabilità fornitori.
- 4 Contabilità IVA.

È in grado di tenere a norma di legge <sup>i</sup> registri fiscali dell'azienda, che possono venire stampati sugli appositi moduli ministeriali. Il programma MASTER Contabilità viene venduto su ben sei dischetti magnetici. E inclusa una copia di backup del dischetto principale, protetto contro la copia.

I dischi che formano il pacchetto sono:

2 dischi contenenti il programma vero e proprio e le varie utilities.

2 dischi di autoistruzione programmata.

<sup>1</sup> disco contenente degli archivi di prova su cui è possibile esercitarsi.

<sup>1</sup> copia di backup del master disk.

Il pacchetto è accompagnato da un manuale informativo sulla contabilità delle imprese minori, le normative tributarie vigenti e, in particolare, sulla legge Visentini. Non si tratta di una lettura molto scorrevole e piacevole, nè di un vero e proprio corso di contabilità. È comunque un utile strumento di consultazione.

Il manuale d'uso vero e proprio del programma, è un grosso volume a fogli mobili, che descrive tutte le fasi di installazione e d'uso del pacchetto, nonché alcune indicazioni di carattere generale sull'uso di un personal computer da parte di personale inesperto. In appendice è riportata una pagina su cui è annotata la PASSWORD di installazione del pacchetto.

Il programma MASTER Contabilità è corredato da un vero e proprio corso di istruzione programmata, che permette di imparare ad usare un prodotto così complesso in un tempo relativamente breve. Le maschere video sono facili da usare, inoltre messaggi significativi spiegano all'utente il significato

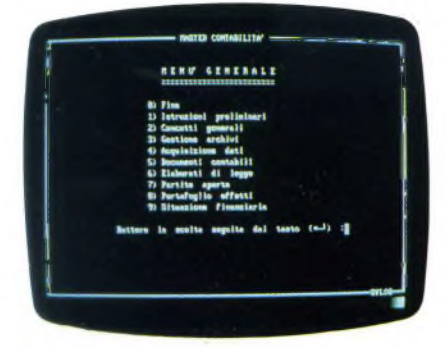

*Menù generale del programma di autoistruzione all'uso del pacchetto assistita dal calcolatore.*

delle varie operazioni. Tutto il programma è strutturato per menù guida, tutti facenti capo ad un unico menù principale.

La documentazione è molto valida e ben realizzata, naturalmente non è neppure pensabile che essa possa sostituire un corso di

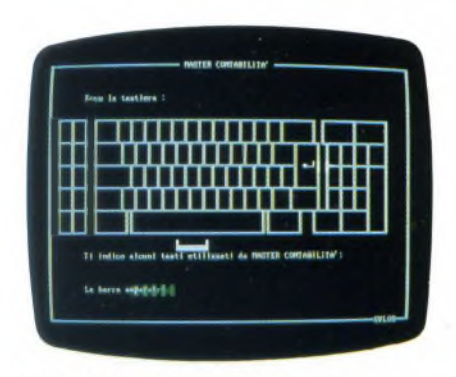

Prima lezione: la tastiera.

# **TABELLA SOFTWARE Nome:** MASTER Contabilità Eis **Anno di nascita:** 1985 **Produttore:** EDITRICE ITALIANA SOFTWARE

Via Fieno 8 - 20121 MILANO Tel. 02/875250-80534461

**Distributore:** EDITRICE ITALIANA SOFTWARE Via Fieno 8 - 20121 MILANO **Tipo:** Pacchetto Gestionale

**Configurazione richiesta:** PCIBM 192K, 2 Floppy, consigliato HARD DISK, stampante 132 colonne

**Help:** per menù

**Lingua:** Italiano

**Confezione:** 6 Dischi + 2 Manuali

**Documentazione:** 2 manuali in italiano

**Garanzia:**

Sostituzione MASTER DISK in caso di usura, sostituzione dei materiali difettosi entro 30 giorni

**Assistenza:** Editrice Italiana Software

**Prezzo al pubblico:** L.  $1.400.000 + IVA$ 

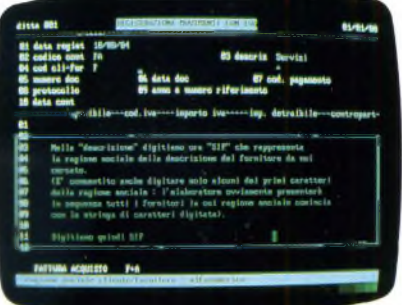

*La utility di autoistruzione programmata prevede degli esempi pratici opportunamente commentati mediante delle finestre di dialogo.*

ragioneria: per poter utilizzare meglio il programma, è consigliabile avere delle nozioni di come vada tenuta la contabilità in modo non meccanizzato.

Il prodotto è tecnicamente abbastanza valido, sia pure non eccezionale come certi pacchetti integrati multipurpose, che però sono di norma scritti in linguaggi di più basso livello del Cobol. Non abbiamo ovviamente potuto testare il programma abbastanza a fondo da trovare dei bugs, in ogni caso MA-STER Contabilità è assistito dalla Editrice Italiana Software e, per <sup>i</sup> possessori di M-24 e M-21, dalla Ing. Carlo Olivetti & C SpA. Il programma è stato compilato nell'RM COBOL della Me Farland, una fra le versioni più professionali di questo linguaggio. All'utente viene fornita una routine di turnkey chiamata RUNCOBOL, in pratica un interprete del codice intermedio generato dal compilatore che, ovviamente, non viene fornito insieme al programma, così come il file sorgente di quest'ultimo.

# **Pacchetto Compulog**

Per usi molto specifici del proprio Personal Computer, il tipo di formula proposto da questa casa, come del resto da molte altre, risulta essere quello ideale.

Infatti, insieme al dischetto e al manuale, vengono assicurate alcune prestazioni quali l'assistenza all'avviamento e l'addestramento all'uso, anche se quest'ultimo è limitato alla città di Mantova.

Piacevole e confortante è la presenza di una documentazione in lingua italiana, che facilita l'apprendimento dell'uso del pacchetto. Tale caratteristica, a voler ben vedere, potrebbe anche dirsi quasi indispensabile, data l'estrema particolarità delle funzioni che COMPULOG svolge e dei termini in esso presenti.

Fondamentalmente abbiamo di fronte un programma di "gestione" di un peculiare tipo di dati: si tratta di computi metrici ed estimativi, <sup>i</sup> quali posseggono un nome altisonante, ma concettualmente sono dei calcoli abbastanza banali (non vanno oltre le operazioni aritmetiche).

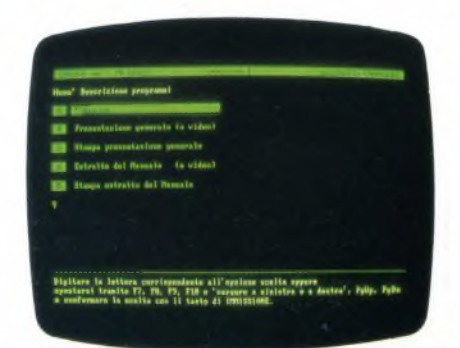

*Questo è il menù iniziale, che appare solo appena caricato il programma: da adesso si può accedere al COMPULOG (C), leggere alcune videate di presentazione (P) oppure consultare parte del manuale (E).*

Questo argomento sarà forse sconosciuto ad una parte di voi, ma coloro che hanno un po' di esperienza nel mondo del lavoro, soprattutto nel settore tecnico-commerciale, comprenderanno meglio ciò di cui si sta parlan-

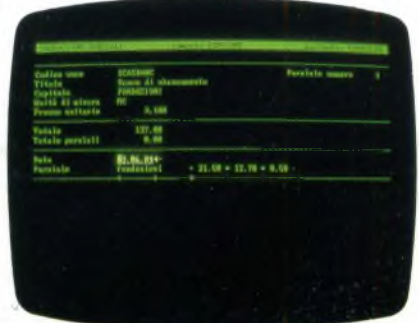

*Questa è la maschera per l'immissione dei dati riguardanti il computo. Come si può vedere, vengono richiamatiautomaticamente i dati relativi alla voce.*

do e più apprezzeranno il grande livello di automatizzazione che l'impiego di un Personal Computer introduce negli ambienti lavorativi.

Compulog è costituito da procedure che per-

mettono l'elaborazione di computi metrici, preventivi, stati d'avanzamento dei lavori, fatture e listini prezzi.

Il settore edile è sicuramente quello che può trarre maggiore vantaggio da tali procedure; tuttavia impieghi nel campo dell'impiantistica, dell'elettrotecnica, della termotecnica e della cantieristica non sono da escludere. In sintesi, il computo metrico consiste nella presentazione di un insieme di dati riferiti alle varie fasi che compongono un lavoro eseguito da una ditta per conto di un cliente. Principalmente c'è il calcolo dell'importo totale (in lire) equivalente alla somma di tutti <sup>i</sup> parziali, ciascuno costituito da una specifica fase del lavoro, all'interno della quale si possono dare dettagliatamente un numero variabile di conteggi.

Lo schema da seguire nell'introduzione dei dati è a grandi linee il medesimo, quali che siano gli usi e le elaborazioni desiderate, in quanto tramite semplici comandi si possono ottenere in un batter d'occhio un preventivo o un consuntivo o altro, a seconda delle varie parti che si inseriscono nella fase di stampa.

<sup>I</sup> tre programmi gestiscono automaticamente due sottodirectory sul dischetto: una contenente <sup>i</sup> file relativi alle VOCI, l'altra quelli relativi ai COMPUTI.

Infatti le facilitazioni che il calcolatore offre consistono nel permettere la creazione di uno o più archivi (ciascuno estendibile fino ad un massimo di 340 voci diverse), contenenti <sup>i</sup> lavori che la ditta svolge usualmente. Quando il cliente commissiona un certo lavoro, anche complesso, ma che, essendo sempre necessario un preventivo, va scomposto nelle sue varie parti, si accede ai dati già immagazzinati nell'archivio delle voci e si crea un computo, nel quale si inseriscono solo quelle voci che interessano e le particolari quantità di materiali o di lavoro che si richiedono.

Più in particolare, per una voce bisogna specificare: 1) il CODICE che la individua in maniera univoca all'interno di un certo archivio; 2) il TITOLO, che viene riportato nelle stampe come "nome" della voce; 3) il CAPITOLO, che permette di raggruppare in fase di stampa voci che riguardano un particolare settore o tipo di attività (ad esempio: Materiali, Finiture, Muratura,

## *DESCRIZIONE DELL'ESEMPIO*

*Esempio di computo metrico realizzato con il pacchetto COMPULOG della Logica di Mantova.*

*Il lavoro che* è *stato realizzato dal fittizio studio tecnico Rossi & Bianchi è costituito da cinque parti. Per ognuna di esse è stata specificata un'espressione aritmetica che, calcolata e moltiplicata per il prezzo unitario, dà la somma parziale.*

*Automaticamente viene calcolato il totale generale sul quale si può operare uno sconto e dal quale va detratta la percentuale di IVA.*

<sup>1</sup> Scavo di sbancamento 03.06.84 fondazioni = 21.50 \* 12.70 \* 0.50 = 136.52 Totale MC =  $136.52$ Per Lire 3,100 sommano Lire 423,212 Diconsi Lire QURTTROCENTOVENTITREMILRDUECENTODODICI— 2 Con91onerato fondazione  $25.86.84$  fondazioni = 21.50 \* 12.70 \* 0.50 = 136.52 Totale MC = 136.52 Per Lire 38,000 sommano Lire 5,187,760 Diconsi Lire CINQUEMILIONICENTOOTTRNTRSETTEMILRSETTEC ENTOSESSANTA-3 Muratura di Pietrame 15.07.84 lati lunghi <sup>=</sup> 2\*<21.50 \* 2.70 » 0.30) <sup>=</sup> 34.83 15.07.84 lati corti <sup>=</sup> 2« 12.70 \* 2.70 \* 0.30) <sup>=</sup> 20.57 Totale  $MC = 55.40$ Per Lire 170,000 sommano Lire 9,418,000 Diconsi Lire N0VEMILI0NIQURTTR0CENT0DICI0TT0MILR--------- Pavimento industriale 20.08.84 Pavimento = 21.50 \* 12.70 = 273.05 Totale MQ = 273.05 Per Lire 14,500 sommano Lire 3,959,225 Diconsi Lire TREMILIONINOVECENTOCINQURNTRNOVEMILRDUEC ENTOVENTICINQUE------------------------------------------------------------------------- 5 Copertura comune in le9no 03.09.84 falde a 30 gradi=  $2*(21.50 * 7.33)$  = 315.19 Totale  $MO = 315.19$ Per Lire 35,000 sommano Lire 11,031,650 Diconsi Lire UNDICIMILIONITRENTUNOMILRSEICENTOCINQURN TR--------------------------------------------------------------------------------------------------- ......................... -----------------------Prove di stampa Pacchetto COMPULOG - LOGICA snc - tei. 0376-350238 CMN) Studio tecnico Rossi e Bianchi - P.le Po 5, Mantova pg. 2 Baeaxxsaeaxcaaaa.cxxxsaxxsxxisxxsxanxaxxsaaeaxxxxxxxsxxxaaxxaxasaeaasaxacx xBXxExxaxBxxxxxxxxxxxxxxxxxxsxxxxxxxxxxxxxxBxxxcxxxxxxxxxxxxxxxxxxxxxxxx Totale generale Lire 30,019,847 Sconto 5 <sup>X</sup> Lire 1,500,992 Totale Lire 28,518,855 I.V.R. 2 <sup>X</sup> Lire 600,397 29,119,252 Diconsi Lire VENTIN0VEMILI0HICENT0DICIRNNOVEMILRDUECE NTOCINQUANTADUE----------------------------------

ecc.); 4) l'UNITA' di MISURA; 5) il PREZ-ZO UNITARIO relativo all'unità di misura, e infine, opzionale, 6) una DESCRIZIONE della voce. Quest'ultima può essere lunga al massimo cento righe e per la sua stesura c'è un piccolo editor di testi, che consente di curare abbastanza facilmente la presentazione estetica (tra <sup>i</sup> comandi più significativi c'è quello della MARGINATURA, corrispondente alla "giustificazione", la quale riformatta un paragrafo allineandolo a destra).

Sempre nell'ambito della gestione delle voci, vi è un'opzione che permette l'aggiornamento dei prezzi in tre modi differenti: automatico, semiautomatico o manuale.

Il primo richiede la percentuale di aumento o di diminuzione da applicare a tutte le voci indistintamente.

Anche il secondo richiede la percentuale, ma chiede conferma per ogni prezzo modificato, eventualmente lasciando che lo si modifichi manualmente.

Il terzo, quello manuale, richiede invece il codice della voce di cui si desidera cambiare il prezzo.

Per quanto concerne la creazione e la gestione dei computi, occorre indicare la sequenza dei conteggi parziali: per ognuno di questi va specificato il codice della voce, alla quale riferire la data di effettuazione del lavoro, e un'espressione aritmetica che dia come risultato una quantità dimensionalmente coerente con l'unità di misura specificata nella voce.

Il numero massimo di parziali che un elaboratore con 128 K di memoria RAM può contenere è 400, mentre per un elaboratore con 192 K di RAM il massimo è 700; con tutta probabilità eventuale RAM in più non cambia la quantità massima di dati immagazzinabili.

Nella fase di inserimento dei dati si possono fare tutte le correzioni possibili e immaginabili ed anche alcune prove sul totale ottenibile dall'espressione aritmetica; si è anche aiutati dalla visualizzazione dei dati corrispondenti alla voce di cui si stanno fornendo le informazioni inerenti al parziale del computo.

Nella maschera dei parziali, come in quella delle voci, si può utilizzare una procedura detta "a scorrimento" che si rivela assai comoda, in quanto permette, tramite l'uso dei tasti "Freccia in Alto <sup>e</sup> freccia in Basso", di far apparire nel campo del codice della voce che si intende richiamare, tutti <sup>i</sup> codici esistenti nell'archivio e, particolare interessante, essi sono ordinati alfabeticamente.

Da ultimo si ha un menù che gestisce tutte le varie combinazioni di stampa: si possono ottenere, selezionando il modo, il tipo e la modalità, una grande varietà di formati, adatta a soddisfare ogni esigenza.

Chi è alle prime armi, o comunque non vuole complicarsi troppo la vita, può ricorrere a un'utilissima appendice contenente diversi suggerimenti per l'uso, tra cui alcuni esempi concreti di combinazioni modo-tipomodalità, destinati agli usi più comuni e frequenti.

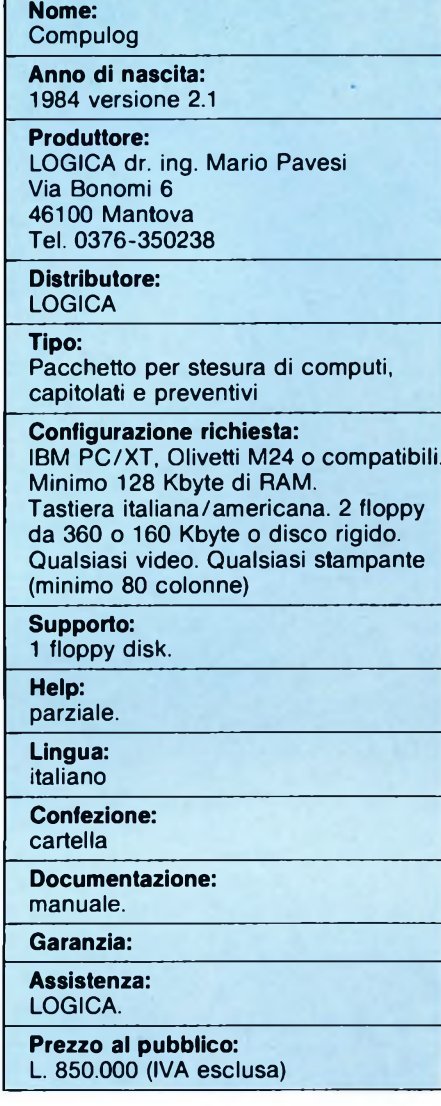

**TABELLA SOFTWARE\_\_\_\_\_\_\_**

In generale il pacchetto si è comportato in maniera soddisfacente: la velocità è effettivamente elevata, <sup>i</sup> tempi d'attesa sono trascurabili e non infastidiscono affatto l'operatore.

In caso di pentimenti durante una qualsiasi operazione si può sempre ricorrere al familiare tasto ESCAPE, che solitamente fa anche risalire di un livello nell'albero assai ramificato dei menù di opzioni.

Unica nota di "unuserfriendlyness" <sup>è</sup> l'uso dei tasti Freccia Sinistra e Destra persalire o scendere da un'opzione all'altra in ogni menù: ciò è parzialmente giustificabile con il fatto che <sup>i</sup> tasti Freccia Alto e Basso sono utilizzati nella fase di "scorrimento" precedentemente illustrata.

Valido è inoltre il manuale che, pur essendo scritto con una normale stampante, ha il pregio di essere molto chiaro e dettagliato nelle spiegazioni, dimostrandosi assai previdente nei confronti dell'utente, il quale, dopo una sola lettura, sa cosa deve o non deve fare nelle varie circostanze.

# **CONTABILITA' CLARA**

Il programma di contabilità generale Clara, della Multidata di Reggio Emilia, è stato uno dei primi programmi gestionali apparsi per il Macintosh. Si presenta ora in una nuova versione, integrata con una gestione di magazzino, che sfrutta le esclusive caratteristiche di facilità di apprendimento e d'uso proprie del Mac.

Il Macintosh, computer universalmente famoso per la sua facilità d'uso e per l'elevato grado di interattività dei suoi programmi, è ormai una realtà consolidata del panorama informatico internazionale e nazionale. Superati <sup>i</sup> problemi di scarsità iniziale di software, dovuti anche alla relativa mancanza di linguaggi di programmazione, il Mac si propone oggi come una delle macchine più stimolanti per chi voglia sviluppare applicazioni software serie e innovative, grazie all'uscita di una nutrita schiera di compilatori e di strumenti di programmazione.

È quindi ovvio che vada aumentando costantemente il numero dei programmi disponibili, anche di produzione italiana, la maggior parte dei quali trae vantaggio dalle esclusive caratteristiche del Mac.

In particolare sono stati realizzati parecchi programmi gestionali, che consentono di utilizzare il Mac anche nell'ambito aziendale per scopi di tipo gestionale e amministrativo.

Uno dei primi programmi per applicazioni di questo genere è stato Clara, della Multidata di Reggio Emilia.

Clara, che consente di gestire la contabilità generale e l'IVA di una piccola o media azienda, è infatti apparso nella sua prima versione già all'inizio del 1985. Si presenta ora con una versione migliorata e aggiornata, integrabile anche con una gestione di magazzino prodotta dalla stessa Multidata.

# Configurazione hardware

Per funzionare, Clara necessita di una configurazione hardware di base comprendente un Macintosh 128K con drive aggiuntivo, e una stampante Imagewriter 80 colonne. Con queste condizioni il programma mette a disposizione dell'utente un archivio composto da 1200 Conti e 4500 Righe di Prima Nota. Disponendo di un hard disk da 10 o 20 Megabyte, le dimensioni dell'archivio crescono proporzionalmente (12 volte per un hard disk da 10 Mega).

Clara gira anche su Macintosh XL.

# Utilizzo

Clara è suddiviso in varie applicazioni (CONTABILITA', IVA, PRIMA NOTA, PIANO DEI CONTI, GESTIONE TABEL-LE, UTILITÀ') che lavorano sui dati inseriti dall'utilizzatore. L'inserimento dei dati è guidato dai vari menù, oltre che dalle indicazioni del manuale fornito assieme al programma, che risulta nel complesso abbastanza chiaro ed esauriente, almeno per chi abbia un minimo di dimestichezza con la macchina.

Sotto questo punto di vista il Mac dispone della classica "marcia in più" rispetto agli altri computer, dato che <sup>i</sup> tempi di apprendi-

mento delle modalità operative risultano nettamente inferiori, mentre cala in proporzione anche la possibilità di commettere errori, essendo il Macintosh stesso ad avvisare l'utente, tramite <sup>i</sup> cosiddetti "Dialog Box", che esiste la probabilità di effettuare un'operazione errata.

Vediamo più in dettaglio le caratteristiche del programma, e <sup>i</sup> relativi modi di operare. Innanzi tutto, è necessario utilizzare l'applicazione UTILITÀ', che contiene l'opzione di generazione archivi. Verranno richiesti, per ogni Mastro, la relativa descrizione e il numero massimo dei Conti generabili. Occorre pianificare attentamente questa operazione, in quanto non è possibile modificare l'assetto del Piano dei Conti, una volta che esso è stato creato.

Il Piano dei Conti si compone di un massimo di 99 Mastri, ripartiti fra conti patrimoniali (da <sup>1</sup> a 50), conti economici (da 51 a 97), e conti di chiusura e di apertura (98 e 99).

A questo punto, generati <sup>i</sup> Mastri, è possibile passare aH'inserimento delle voci vere e proprie del Piano dei Conti, utilizzando l'applicazione che porta lo stesso nome (fig. 1).

Da ricordare che all'interno dell'applicazione sono contenute altre funzioni aggiuntive, fra cui la numerazione delle pagine del Giornale Bollato.

Prima di inserire le registrazioni di Prima Nota, è necessario avere a disposizione tutte le stampe delle informazioni relative. Si utilizza quindi l'applicazione GESTIONE TA-BELLE in modo da ottenere, dopo aver immesso gli opportuni dati, la stampa delle Causali di Contabilità e delle Esenzioni IVA.

Ci si può quindi dedicare alla Prima Nota, scegliendo l'omonima applicazione rappresentata come icona sulla desktop (scrivania) del Mac.

La fase di immissione dei dati non presenta difficoltà perché, come già accennato, l'uso del mouse e gli avvisi che compaiono sul monitor sotto forma di box di dialogo, consentono di operare in modo rapido ed efficiente. Una volta che tutti <sup>i</sup> movimenti mensili di Prima Nota siano stati inseriti, si passa aH'Ufficializzazione della Prima Nota stessa.

Dall'effettuazione dell'Ufficializzazione in poi, il Mac considererà definitivi <sup>i</sup> movimenti di Prima Nota, che saranno disponibili per essere stampati sui vari giornali e registri, e consultati rapidamente per mezzo delle schede contabili. Bisogna perciò ricordare che l'operazione non va eseguita affrettatamente, dato che i movimenti ufficializzati non consentono modifiche, per cui gli errori vanno evitati con cura.

E anche opportuno avere sempre a disposizione una o più copie dei dischetti contenenti <sup>i</sup> dati, in modo da prevenire eventuali danneggiamenti che potrebbero verificarsi a causa di improvvisi black-out di corrente, o per guasti al supporto magnetico.

Dall'applicazione CONTABILITA' si può accedere anche alla stampa del Libro Giornale. E possibile effettuare una stampa di controllo, prima di passare al Giornale bol-

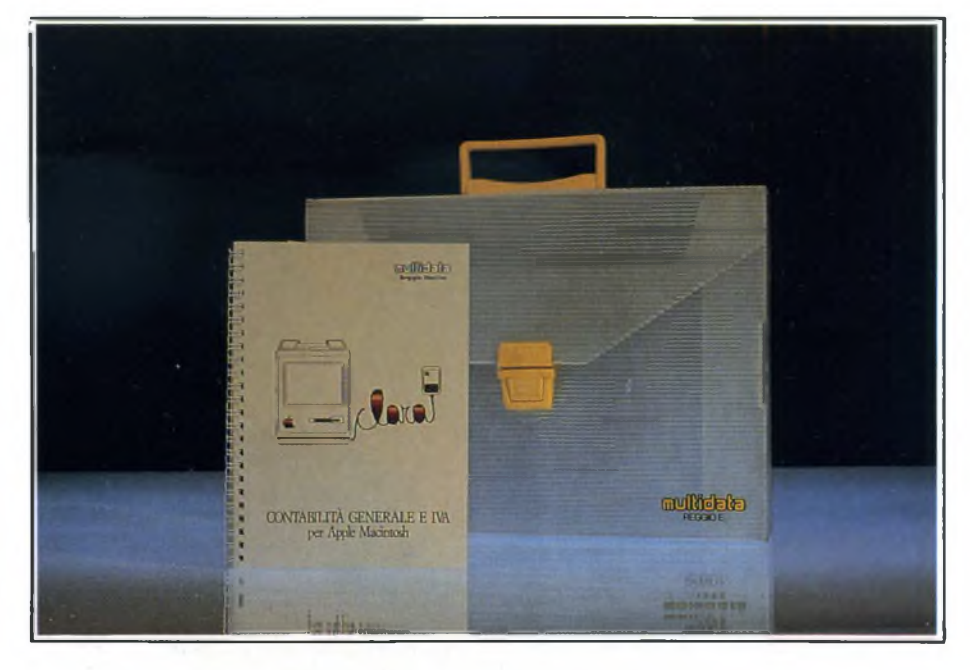

*La Desktop del Macintosh relativa al programma di gestione magazzino.*

lato vero e proprio; ciò allo scopo di salvaguardare ulteriormente l'utente da eventuali errori. Purtroppo la stampa di controllo può servire soltanto a segnalare l'errore, dato che essa può avere luogo solo dopo che è stata lanciata la funzione di Ufficializzazione. La correzione dovrà avvenire tramite uno storno, che sarà registrato in Prima Nota, come in una normale gestione contabile a ricalco, con segno negativo.

guarda le schede contabili. La relativa opzione prevede sia la visualizzazione che la stampa dei movimenti, ufficializzati e non, di ciascun conto.

Una delle caratteristiche più interessanti di Clara è la possibilità di calcolare in qualsiasi momento il Bilancio di Verifica dell'azienda, analizzabile sia a livello sintetico che analitico. Terminato il ricalcolo del Bilancio, si è in grado di stampare <sup>i</sup> risultati. Anche in questo caso si dispone di due possi-

Un'altra stampa possibile è quella che ri-

# **é Rrchiuio Stampa Rit en <sup>o</sup>**

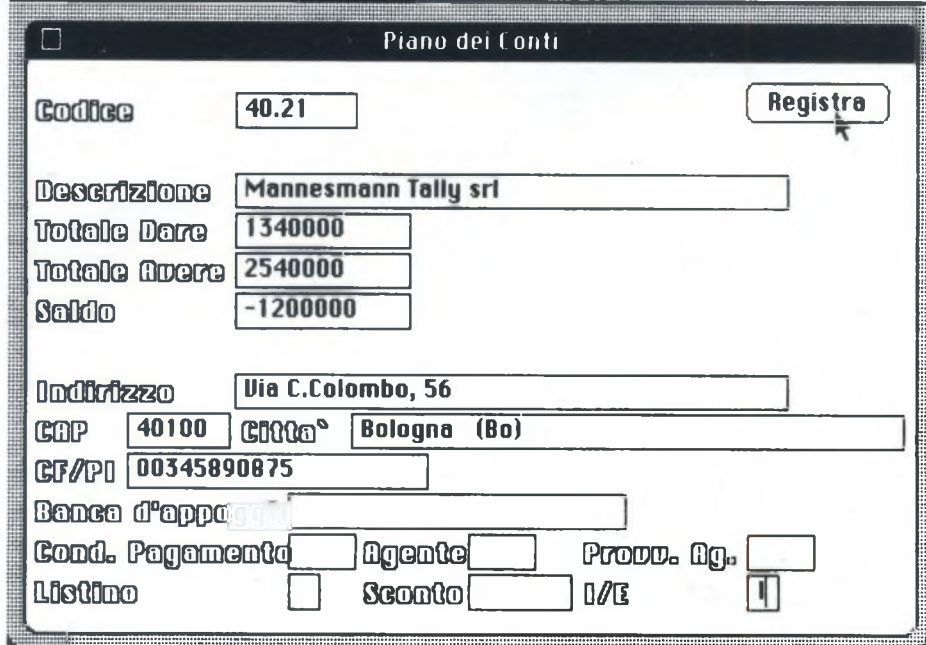

*L'inserimento delle voci del Piano dei Conti. È guidato dal computer e risulta facile ed intuitivo.*

**CONTABILITA' GENERALE PER APPLE MACINTOSH**

Il Macintosh è stato spesso reclamizzato come un computer orientato verso il mercato del piccolo professionismo; la quantità e la qualità del software disponibile hanno certo contribuito a rafforzare questa immagine. Tuttavia, nella lunga lista di package applicativi per l'ultimo nato della casa di Cupertino, si nota una lacuna: la quasi totale assenza di programmi finalizzati alla gestione

Il motivo è probabilmente da ricercarsi nel fatto che, per la maggior parte, il software reperibile oggi sul mercato italiano è stato importato dagli States o, tutt'alpiù, semplicemente tradotto; inoltre, sono ancora poche le software house "nostrane" in grado di sviluppare programmi di alto livello sul

Solo negli ultimi tempi abbiamo assistito all'uscita di programmi di contabilità gene-

Tra questi, ho avuto modo di provare il pacchetto prodotto e commercializzato dal-

Il punto di forza di questo package è la qualità dell'assistenza fornita; la Milano Sistemi stipula infatti con <sup>i</sup> suoi clienti dei contratti di manutenzione che garantiscono il continuo aggiornamento del prodotto e l'assistenza al cliente per qualsiasi tipo di

Il programma è scritto in BASIC LO, il che consente alla casa produttrice di fornire al cliente delle piccole personalizzazioni.

bilità: stampa del Bilancio di Verifica, che è una stampa sintetica dei Mastri economici e patrimoniali, e stampa analitica dei Mastri, che consente invece di esaminare la situazione contabile non solo per Mastro ma anche conto per conto. Ovviamente la situazione contabile viene calcolata prendendo in considerazione solo <sup>i</sup> movimenti ufficializzati. Resta da analizzare il contenuto dell'applicazione IVA della scrivania principale.

La voce REGISTRI del menù permette di accedere alla stampa dei Registri IVA, di controllo o definitiva, sia per gli acquisti che per le vendite. Esiste anche una stampa per il registro corrispettivi. La voce DICHIARA-ZIONI consente di stampare la dichiarazione IVA, periodica e annuale. La voce APERTURA, infine, va utilizzata per eseguire l'Apertura IVA a inizio anno, inserendo il credito (eventuale) dell'anno precedente.

## Valutazione

Clara risulterà senza dubbio uno strumento valido per coloro che abbiano la necessità di utilizzare un programma di contabilità generale abbastanza semplice e soprattutto "amichevole" nell'uso.

Alcune caratteristiche, come la gestione dei campi numerici limitata a 9 cifre, e la strutturazione un po' rigida del Piano dei Conti e delle Ufficializzazioni, lasciano spazio a ulteriori miglioramenti.

Una gestione di magazzino integrata con il programma di contabilità, oltre a una fatturazione che sarà presto disponibile, sempre della Multidata, aumentano la versatilità del sistema, facendo del MacIntosh un ottimo strumento per l'attività amministrativa e contabile su scala medio-piccola.

# **\* Rrchiuio Primanota Stampa**

| Primanota                                                                  |                                                                    |  |  |  |  |  |
|----------------------------------------------------------------------------|--------------------------------------------------------------------|--|--|--|--|--|
| Data Reg. 03/04/85 Num. Nov. 1<br>Causale 10 Ns. fattura<br>10 Ns. fattura | <b>Documento</b><br>Biferinanto<br>Numero<br>10<br>Numero 10       |  |  |  |  |  |
| <b>Descrizi</b><br>hou<br><b>40</b><br>Cartoleria Moderna                  | 03/04/85<br>IWA<br>TO.<br>La ragione sociale completa è : Libreria |  |  |  |  |  |
|                                                                            | OK                                                                 |  |  |  |  |  |
|                                                                            |                                                                    |  |  |  |  |  |
|                                                                            |                                                                    |  |  |  |  |  |
| 8000010                                                                    | Registral                                                          |  |  |  |  |  |

*L'inserimento dei movimenti di Prima Nota. Anche in questo caso il Mac aiuta l'utente <sup>a</sup> non commettere errori, attraverso l'uso di Dialog Box (Box di dialogo).*

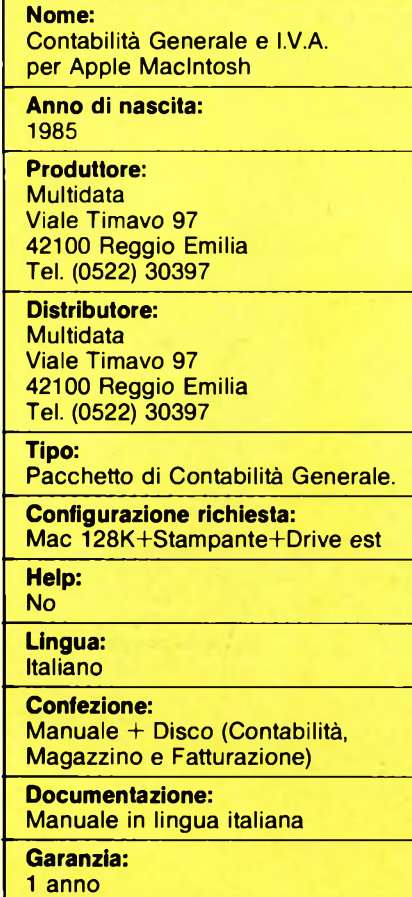

**TABELLA SOFTWARE**

**Prezzo al pubblico:** L.  $1.500.000 + I.V.A.$  La minima configurazione richiesta per il funzionamento è composta da un Macin-

difficoltà.

contabile.

MacIntosh.

rale degni di questo nome.

la Milano Sistemi.

tosh 512 K, stampante e drive aggiuntivo. Questa contabilità generale è in grado di gestire un massimo di circa 600 tra clienti e fornitori; il periodo contabile può essere liberamente scelto tra mese e trimestre; per ogni periodo contabile possono essere inseriti fino a 500 Movimenti.

L'organizzazione del piano dei conti è a tre livelli (Mastro, Conto, Sottoconto), con attribuzione libera dello stato patrimoniale o economico.

Ogni disco può contenere un massimo di 10 Mastri, 90 Conti e 200 Sottoconti.

Bisogna comunque notare che questi valori massimi sono tutti dettati dalla limitata capacità dei dischetti; la situazione migliorerà quando saranno disponibili <sup>i</sup> drive a doppia faccia da 800 KByte.

La Milano Sistemi sta studiando anche una versione della sua contabilità generale in grado di lavorare con un Hard-Disk come supporto di memorizzazione.

Il programma gestisce la stampa in modo assai efficiente; la stampante ImageWriter viene infatti utilizzata sfruttando al massimo le sue doti di velocità, e il risultato ottenuto è notevole.

In unione a questo pacchetto è possibile adottare una qualsiasi stampante, purché dotata dell'interfaccia di comunicazione RS-232; l'utente può quindi scegliere la stampante che più si conforma alle sue esi-

genze, sia essa ad aghi o letter-quality. La stampa del piano dei conti avviene per codice (vedi, ad esempio, la figura 1); è possibile richiedere il bilancio periodico o cumulativo completo, oppure ristretto ai soli conti patrimoniali od economici.

Per quanto riguarda la gestione di clienti è fornitori, è possibile suddividere ognuno dei due gruppi in nove sottogruppi definibili a piacere dall'utente; ciò consente un uso quasi statistico dei dati relativi ad acquisti e vendite.

È possibile attribuire ad ogni cliente o fornitore una contropartita preferenziale, in modo da velocizzare le operazioni di input dei dati.

Le stampe relative a clienti e fornitori possono essere ordinate per codice oppure alfabeticamente; sono anche ottenibili le stampe anagrafiche e contabili, nonché quelle dei bilanci periodici e cumulativi.

L'inserimento dei dati relativi ai movimenti contabili avviene mediante la maschera di input visibile in figura 2.

Devo dire che, sulle prime,sono stato un po' sorpreso dal fatto che il dialogo con la macchina non avvenisse secondo le modalità tipiche del Macintosh (Mouse e Bottoni); tuttavia, poiché l'uso di un programma di contabilità generale diviene per forza di cose usuale, ritengo che la scelta della Milano Sistemi sia pienamente giustificata.

L'uso del mouse costringe infatti l'operatore a togliere una mano dalla tastiera, con conseguenti piccole perdite di tempo che, sommate, provocano un globale rallentamento del lavoro; va da sé che queste considerazioni valgono soltanto una volta che l'utente abbia imparato perfettamente ad utilizzare un certo pacchetto di software, altrimenti la praticità del mouse fa sentire il suo peso.

Come è possibile notare dalla figura 2, sono presenti opzioni che consentono l'arrotondamento e la forzatura dei valori introdotti per ogni movimento; è inoltre da tener presente che il totale del documento viene calcolato automaticamente, ma questo dato deve lo stesso essere introdotto dall'utente in modo da costringerlo ad una operazione di verifica: se il valore calcolato e quello introdotto non quadrano, il programma non accetta la registrazione.

Le categorie dell'I.V.A. possono essere liberamente definite dall'utente fino ad un massimo di 99 tipi diversi.

Per ogni movimento contabile possono essere registrati imponibili relativi a 5 aliquote I.V.A. diverse e 4 contropartite.

I movimenti inseriti vengono riordinati solamente alla fine della sessione di lavoro, poiché l'operazione di ordinamento richiede spesso un tempo notevole; ad ogni movimento viene quindi assegnato un numero di riferimento provvisorio al momento dell'inserzione, destinato ad essere automaticamente aggiornato al momento del sorting. Nelle illustrazioni sono visibili esempi di stampe relativi ai registri I.V.A. acquisti e vendite, che possono essere realizzate sia in simulato che in bollato; è inoltre riportato un esempio di libro giornale.

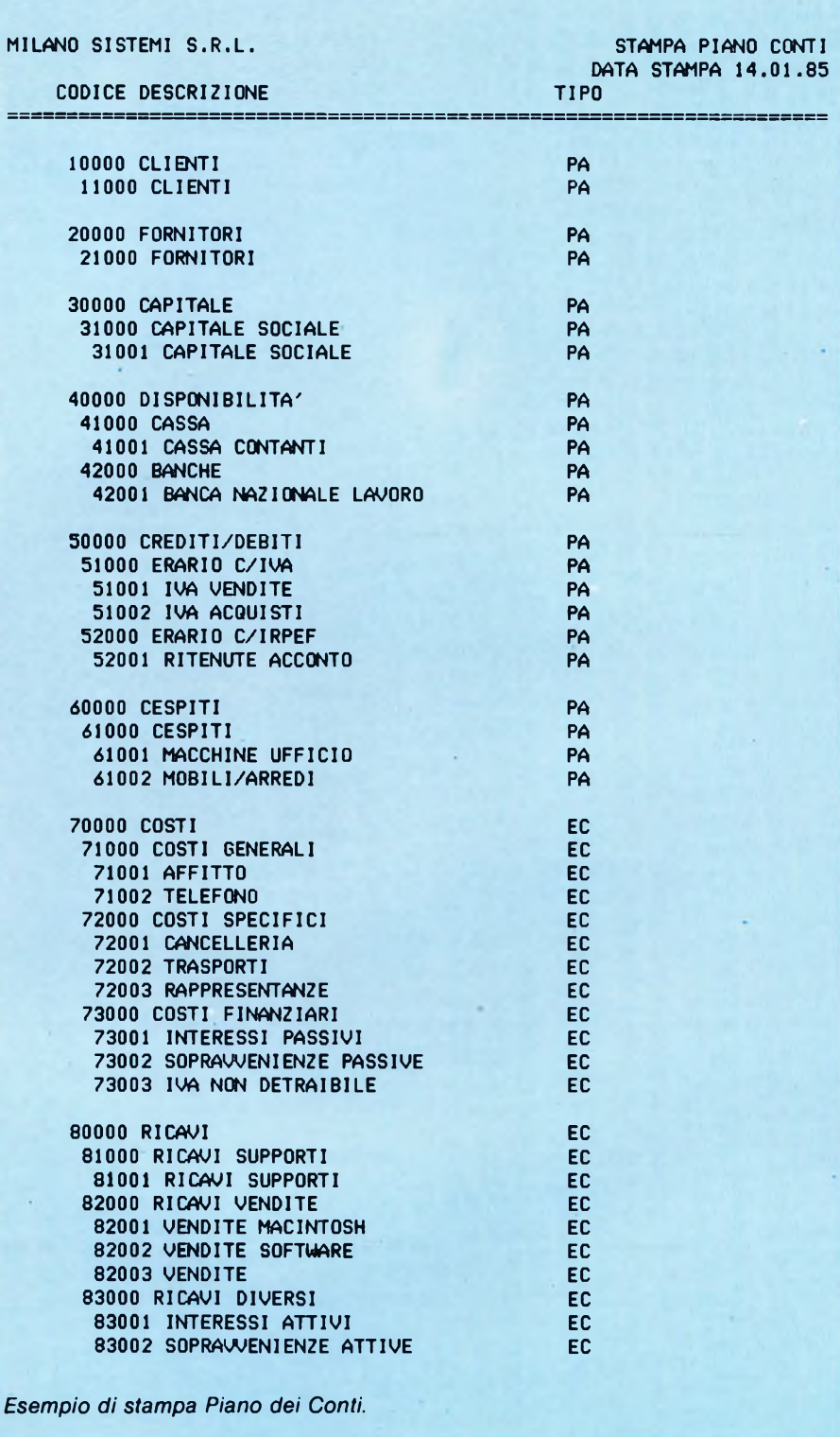

Tra le stampe che il programma è in grado di eseguire, ricordo ancora quella dei mastrini e quella del brogliaccio dei movimenti; a fine anno il package è in grado di fornire <sup>i</sup> dati per la dichiarazione I.V.A. e gli allegati clienti e fornitori.

Tra <sup>i</sup> difetti del programma, il maggiore è certamente la lentezza in fase di ordinamento, conseguente al linguaggio utilizzato; è vero che tutto il sistema è stato strutturato in modo da ridurr? al minimo la necessità di riordinamenti dell'archivio, ma il sorting rimane comunque un punto debole.

A titolo esemplificativo, la macchina impiega approssimativamente un'ora e mezza per riordinare un disco dati contenente movimenti relativi a 450 clienti e 150 fornitori. Nonostante questo, il pacchetto è decisa-

|           | FOR/CLI N. REG. DATA REG. RAGIONE SOCIALE               | N. REG. DATA REG. RAGIONE SOCIALE T.DOC. N.DOC. LAIN DU<br>IMPONIBILE DESCR. ALIG. IMPOSTA ARROTOND. IMPORTO | T.DOC. N.DOC. DATA DOC.                                  |                                           |
|-----------|---------------------------------------------------------|----------------------------------------------------------------------------------------------------|----------------------------------------------------------|-------------------------------------------|
| <b>PN</b> | TIPO REGISTRAZIONE DESCRIZIONE                          |                                                                                                    |                                                          | <b>IMPORTO</b>                            |
|           | TOTALE DARE<br>------------------------                 | $\mathbf{0}$<br><b>AVERE</b>                                                                                 | $\Omega$                                                 |                                           |
|           | RICAVI SUPPORTI<br>VENDITE MACINTOSH                    | 1 02.01.85 MILANO SISTEMI S.R.L. FT<br>100000 1.V.A. 18% 18000                                               | <b><i>Particularly 1</i></b><br>$\overline{\phantom{a}}$ | 02.01.85<br>118000<br>90000<br>10000<br>. |
|           | 100000                                                  | 2 05.01.85 AMADIO GIANCARLO<br>100000 1.V.A. 18%<br>100000 1.V.A. 2%<br>18000<br>2001                        | FT 1                                                     | 12 03.01.85                               |
|           | AFFITTO<br>CANCELLERIA                                  | 200000 ES. PREST. OCC. 0                                                                                     |                                                          | $-450$ $419551$<br>200000<br>199550<br>.  |
|           | 3 05.01.85 BORELLI MARCO<br><b>TELEFONO</b><br>.        | 100000 1.V.A. 18% 18000                                                                                      | NA<br>$\blacksquare$<br>$\overline{\phantom{a}}$         | 03.01.85<br>118000<br>100000              |
|           | 4 10.01.85                                              | PAG. FATT. 23 CASSA CONTANTI<br>BANCA NAZIONALE LAVORO<br>CAPITALE SOCIALE<br>. <b>.</b>                     |                                                          | 100000 A<br><b>90000 D</b><br>10000 D     |
|           | $5 \t10.01.85$                                          | INCASSO FATT. 12 MILANO SISTEMI S.R.L.<br>Cassa Contanti<br>-----------------                                |                                                          | 123000 A<br>123000 0<br>-----------       |
|           | 200000 1.V.A. 2%                                        | 6 13.01.85 MILANO SISTEMI S.R.L.<br>100000 1.V.A. 18% 18000<br>4001                                          | FT 1                                                     | 2 13.01.85                                |
|           | 150000 1.V.A. 9%<br>VENDITE SOFTWARE<br>RICAVI SUPPORTI | 13500                                                                                                    | $-450$                                                   | 485051<br>200000<br>249550                |

*Esempio di stampa Libro Giornale*

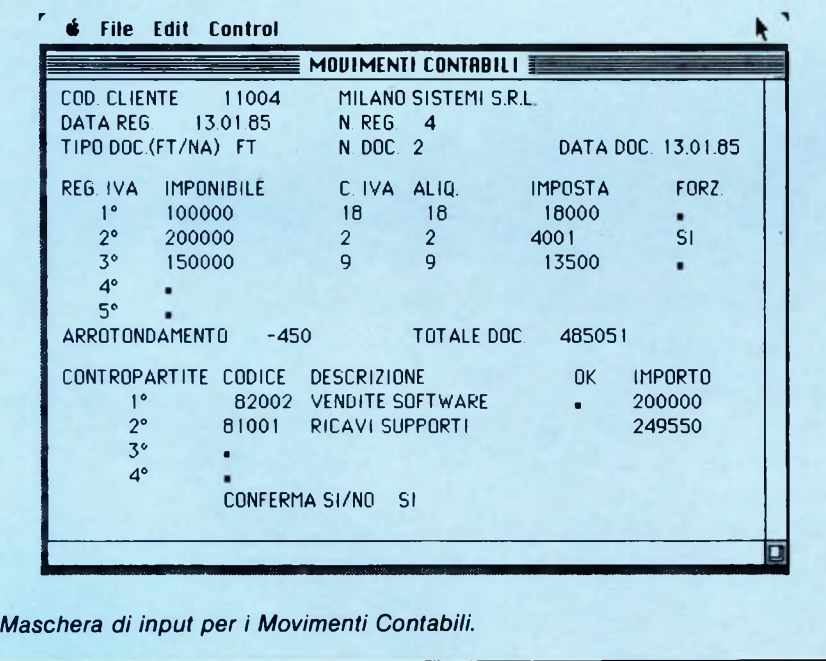

mente di impronta professionale; le scelte adottate dal programmatore sono in larga parte frutto di esperienza fatta a diretto contatto con l'utente finale.

Attualmente la Milano Sistemi sta sviluppando la seconda versione del suo programma di contabilità; questa seconda versione sarà caratterizzata da miglioramenti sostanziali della velocità di elaborazione, dovuti

all'uso dell'interprete BASIC 2.0 in unione ad alcune routines realizzate direttamente in linguaggio assembly.

La nuova release sarà inoltre in grado di lavorare in accoppiata con un programma di fatturazione e uno di gestione magazzino, che saranno disponibili a medio termine.

Tutti gli aggiornamenti saranno offerti gratuitamente a chi abbia stipulato il contratto

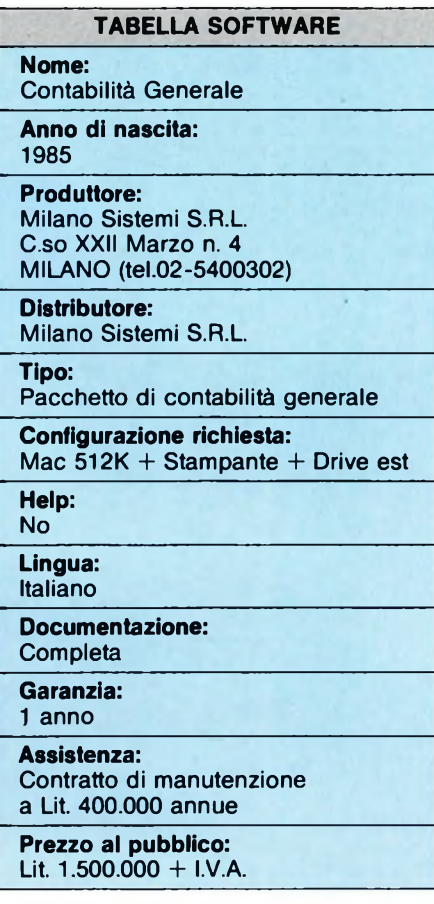

di assistenza annuale con la Milano Sistemi. E veniamo ai costi: il pacchetto di contabilità generale costa oggi Lit. 1.500.000 +I.V.A.; nel caso che il cliente richieda l'installazione dell'intero sistema venga effettuata da un tecnico, dovrà aggiungere a questo prezzo Lit. 600.000, comprensive di due giornate di lavoro.

Il contratto di manutenzione annuale costa invece Lit. 400.000 <sup>+</sup> I.V.A.

Si tratta di prezzi adeguati al tipo di mercato a cui il prodotto si rivolge, soprattutto se si tiene conto che il contratto di manutenzione garantisce l'utente da perdite di produttività dovute a guasti od operazioni errate.

Per quanto riguarda l'area del milanese, non vi sono problemi relativi alla reperibilità del programma: gli interessati possono rivolgersi direttamente alla Milano Sistemi, Corso XXII Marzo n. 4, Milano (Tel.02/5400302). La casa produttrice non vende invece il prodotto nelle altre regioni italiane, perché non potrebbe fornire un'assistenza soddisfacente ai clienti; ciò dimostra la serietà della ditta, ma limita gli utenti di questo programma.

Il Sig. Frungillo della Milano Sistemi ha comunque riferito che la sua ditta è disposta alia cessione del programma sorgente, interamente documentato , ai rivenditori, a condizione che questi ultimi si assumano le responsabilità connesse all'assistenza e all'aggiornamento del pacchetto.

# **Pensa a un kit»»»**

• che contiene soltanto componenti selezionati e delle marche più prestigiose: sono gli stessi che la organizzazione Melchioni distribuisce in tutta Italia sui canali industriale e commerciale.

• che ti fornisce un esaurientissimo foglio di istruzioni per il montaggio, completo di tutte le informazioni e le avvertenze indispensabili per l'installazione dei componenti più delicati.

• che racchiude tutti <sup>i</sup> componenti in un doppio box trasparente a maggior garanzia di protezione degli stessi.

# **<sup>È</sup> un sogno, dicit No. <sup>È</sup> Mkit.**

MKit è la linea di scatole di montaggio per dispositivi elettronici realizzata da Melchioni Elettronica. Con MKit potrete, subito, realizzare moltissimi, diversi montaggi elettronici.

• che ti propone progetti interessanti, tecnologicamente avanzati e di sicuro funzionamento.

# **Ecco l'elenco completo e aggiornatissimo delle scatole di montaggio Mkit**

L. 14.500 6.000

L. 9.500 16.000 L. 23.000 23.000

# **Apparati per alta frequenza Varie bassa frequenza Accessori per auto - Antifurti**

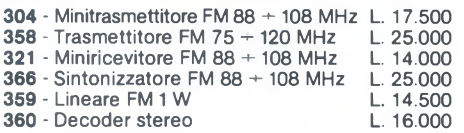

# **Apparati per bassa frequenza**

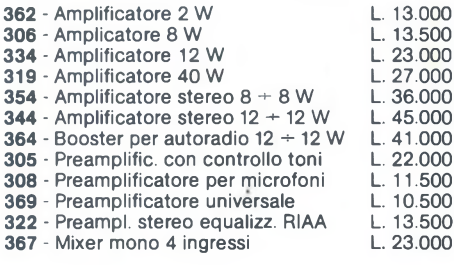

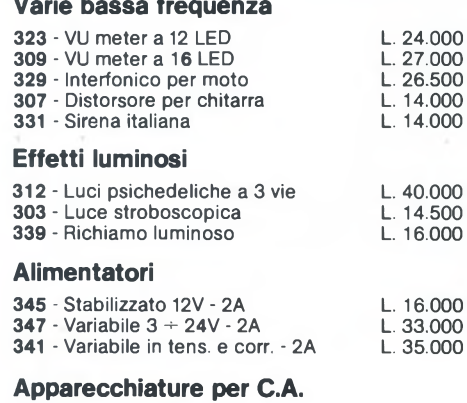

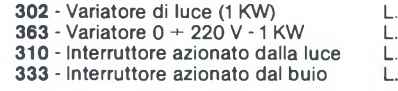

### 4.000 L. 14.000 **337** - Segnalatore di luci accese **Apparecchiature varie 301** - Scacciazanzare **332** - Esposimetro per camera oscura

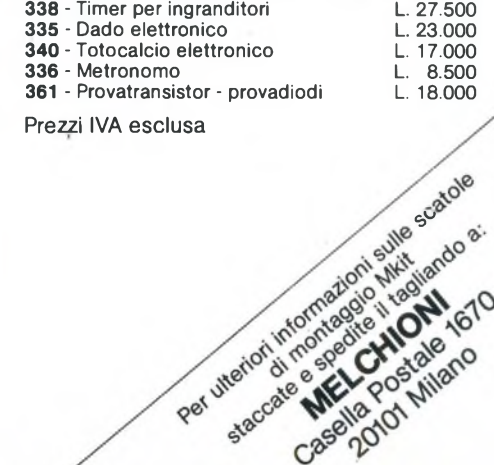

**368** - Antifurto casa-auto<br>**316** - Indicatore di tensione per batterie L. 9.000 316 - Indicatore di tensione per batterie L. 9.000

> L. 13.000 L. 33.000

**MELCHIONI ELETTRONICA**

**Via Colletta. 35 - 20135 Milano - tei. 57941**

QL USER A CURA DI SEVERINO GRANDI

**C**puesta volta vediamo un'applicazio-<br>
ne di una delle variabili di sistema<br>
di cui abbiamo parlato nella scorsa<br>
puntata, poi qualche comando presente nei uesta volta vediamo un'applicazione di una delle variabili di sistema di cui abbiamo parlato nella scorsa quattro programmi PSION, ma non documentato sul manuale ed infine qualche curiosità del SuperBASIC e un programmino in linguaggio macchina da utilizzare in BA-SIC per effettuare il RESET del QL.

Tempo fa un lettore, osservando che quando si richiamano in memoria immagini video (con LBYTES MDV1\_nomeschermo, 131072) si vedono apparire lentamente dall'alto al basso in tre fasce distinte, ricordando il funzionamento dello Spectrum, chiedeva se non fosse possibile in qualche modo caricare le immagini e farle apparire istantaneamente complete.

Visto che la volta scorsa abbiamo parlato delle variabili di sistema, possiamo con l'aiuto di una di esse ottenere il risultato da SuperBASIC. Per cominciare, dovete sapere che all'indirizzo \$18000 fino a S1BFFF della memoria del QL vi sono delle informazioni per <sup>i</sup> dispositivi interni di I/O (immissione/emissione). In particolare, il byte all'indirizzo \$18063 (in decimale 98403) è il registro di stato dell'8049, il secondo processore alle dipendenze del 68008, che si occupa del video, della tastiera e di altro. Questo registro <sup>è</sup> "a sola scrittura", cioè a seconda del numero che ci si scrive si ottengono determinate operazioni, in altre parole il numero (0-255), se letto non ci fornisce alcun aiuto, mentre se scritto viene utilizzato dal QL per effettuare delle operazioni. Per la precisione, il secondo, il quarto e l'ottavo bit di questo numero provocano quanto segue:

secondo bit  $=$  se vale 1 accende lo schermo, se vale 0 lo spegne;

quarto bit  $=$  se vale 1 legge il video in modo 8 (a 8 colori), se 0 legge in modo 4 (a 4 colori); ottavo bit = se vale 1 attiva lo schermo 1 (quello alternativo), se 0 attiva lo schermo 0 (quello normale).

Coloro che hanno poca dimestichezza con <sup>i</sup> bits, <sup>i</sup> bytes, notazioni decimali o esadecimali, possono ugualmente fare gli esperimenti che riporto nel seguito.

Innanzitutto togliete le cartucce dai drives e resettate il QL premendo il pulsante sulla destra della tastiera, poi premete F2 per il modo in bassa risoluzione, anche se avete il monitor. Infine digitate il seguente programmino:

- 10 PRINT"SPENGO <sup>E</sup> RIACCENDO LO SCHERMO"
- 20 PRINT"PREMI UN TASTO" : PAUSE
- 30 POKE 98403,2
- 40 PAUSE 50 : POKE 98403,8
- <sup>50</sup> PRINT"ADESSO PASSO IN MODO 4" : PAUSE 50
- 60 POKE 98403,0<br>70 PRINT"POLTO
- PRINT"POI TORNO AL MODO 8": PAUSE 50
- 80 POKE 98403,8<br>90 PRINT"INFINE
- PRINT"INFINE VADO NELLO SCHERMO <sup>1</sup> E RITORNO" : PAUSE 50
- 100 POKE 98403,128
- 110 PAUSE 50 : POKE 98403,8

Poi fatelo eseguire con RUN (e ENTER). Le spiegazioni sono contenute nelle PRINT del listato, fate attenzione a scrivere correttamente le linee 40 e 110, poiché altrimenti dovreste battere POKE 98403,8 senza vedere quanto scrivete. Come tutti dovreste sapere, l'istruzione POKE ind,nr consente di scrivere in memoria all'indirizzo "ind" il numero "nr" (compreso fra 0 <sup>e</sup> 255), inoltre 2 in binario è 00000010, 8 è 00001000 e 128 è 10000000.

Come vi sarete accorti, il passaggio al modo 4 (alta risoluzione), non è completo, ma in questo caso si dice al QLdi leggere il video in modo 4. Potete anche ripetere l'esperimento, questa volta digitando MODE 4 prima di dare il RUN. In questo caso però vi conviene scambiare <sup>1</sup>'8 in 0 e viceversa in tutte le istruzioni POKE 98403,n (ed anche MODO 4 e MODO 8 nelle PRINT).

Dunque per ritornare al nostro problema, basta spegnere lo schermo, caricare l'immagine video e riaccendere lo schermo, senza dimenticarci di ristabilire il tipo di risoluzione che avevamo prima di spegnerlo. Per ottenere il tipo di risoluzione possiamo ricorrere alla variabile di sistema SV.MCSTA, che si trova all'indirizzo 163982(\$28034esadecimale), come abbiamo visto la volta scorsa. Questa variabile infatti contiene 8 se ci si trova in bassa risoluzione e 0 in alta risoluzione.

Quindi se abbiamo un'immagine video qualsiasi, registrata per esempio sul microdrive <sup>1</sup> col nome SCHERMO, basta copiare le tre linee BASIC che seguono per raggiungere lo scopo

10 POKE 98403,2 20 LBYTES MDV1\_SCHERMO, 131072 30 POKE 98403,PEEK(163982)

..senza dover modificare niente per le immagini registrate in alta o bassa risoluzione (basta digitare il comando MODE 4 o MO-DE 8 prima di eseguire il programma).

Ricordo che per registrare immagini video basta il comando o l'istruzione SBYTES MD V l\_nome, 13 1072,32768 (oppure SBYTES MDV1\_nome,  $2^{^{\circ}}$  17,  $2^{^{\circ}}$  15).

Per concludere l'argomento, vi sarà capitato di essere in alta risoluzione e di aver caricato un'immagine video che era stata salvata in mode 8, ottenendo quelle fastidiose linee blu lampeggianti, ebbene basta digitare poke 98403,8 e riotterrete la vostra immagine fissata.

Passiamo ora a considerare <sup>i</sup> quattro programmi PSION, nei quali vi è un'istruzione nascosta, nel senso che sul manuale non è citata, ma funziona perfettamente e in qualche caso può anche essere utile. Infatti se provate a premere SHIFT e F5 otterrete il rinfresco del video in tutti e quattro <sup>i</sup> programmi. Nel caso di EASEL, il programma per <sup>i</sup> grafici, vi sono almeno altri due comandi nascosti.

Premendo SHIFT e F4 si ottiene la possibilità di cambiare colore ai bordi della figura come del resto si rileva dalla scritta che compare sul video: "scrivi il numero del colore dei bordi".

Sempre in EASEL, se si preme SHIFT con uno qualsiasi degli altri tasti funzione (FI, F2 e F3), scompaiono le scritte nella parte bassa dello schermo. Per farle riapparire, basta premere un tasto, ad esempio la barra degli spazi.

Per concludere, vorrei farvi scoprire alcuni strani comportamenti dell'istruzione CLS del SuperBASIC.

Questa istruzione, come indicato nel manuale, dovrebbe accettare <sup>i</sup> valori da 0 a 4. oltre al numero di canale, invece inaspettatamente accetta anche altri valori, mentre per altri provoca un errore diverso dal normale "parametro errato". Infatti se provate con CLS 100, ottenete 100 caratteri nel canale <sup>1</sup> e in più il cursore lampeggiante. In questo caso si ritorna alla situazione normale premendo ENTER, mentre se si preme un altro tasto, si ottiene un errore di "buffer pieno" e si può riprendere il controllo del QL cambiando la coda dei buffer con CTRL e C.

Con CLS 98 ottenete il cursore lampeggiante e potete digitare tre caratteri, prima di riavere di nuovo l'errore di "buffer pieno". CLS 99 abilita il cursore e sospende la tastiera perqualche secondo prima di consentire il ritorno alla normalità premendo un tasto. Con CLS 112 oppure 113 si ottiene l'errore "fuori dai limiti", e così via per tanti altri valori. Provate infine CLS 1508, e osservate che cosa succede.

Per concludere, evadendo un'altra richiesta di alcuni lettori, riporto un piccolo programma in L.M. per effettuare il reset del QL via BASIC, e, visto che è molto piccolo, contrariamente al solito riporto anche il listato assembler. Il listato BASIC è il seguente:

 A=RESPR(12) RESTORE 150 FOR J=0 TO <sup>11</sup> 120 READ K POKE A+J,K END FOR J DATA 78,64,70,252,39,0,32,120,0, 4,78,208 160 CALL A

# LE ESPANSIONI DI MEMORIA DEL QL

Su applicazioni di tipo professionale come <sup>i</sup> quattro programmi di dotazione si sente subito la necessità di una memoria più grande. <sup>I</sup> programmi in dotazione sono di ottimo livello e paragonabili a programmi che su MS DOS costano oltre 1.000.000, purtroppo per essere a questo livello è necessario impiegare molta memoria, inoltre la grafica del video ad alta risoluzione e a colori occupa altri 32 Kb di memoria per cui rimangono per l'area dati da 12 a 20 Kb.

La soluzione è quella di inserire della memoria aggiuntiva per aumentare l'area dati a disposizione dell'utente. Il vantaggio si nota subito sul QUILL in quanto il microdrive non gira più continuamente, ma solo quando si salva il testo.

Le espansioni di memoria a disposizione del QL sono già molte sia ITALIANE che INGLESI. Le prime MEMORIE costruite dagli inglesi si innestano nella porta di espansione al posto dell'interfaccia floppy impedendo di usare <sup>i</sup> FLOPPY DISK.

Sono state allora studiate delle soluzioni alternative per poter utilizzare contemporaneamente sia <sup>i</sup> floppy che l'espansione di memoria.

A) Le espansioni di questo tipo sono state costruite dalla PCML e dalla SIMPLEX inglesi ed erano molto costose.

B) Il sistema più elegante è la sostituzione del banco attuale di memoria costituito da 16 memorie da 64 Kb con altrettante

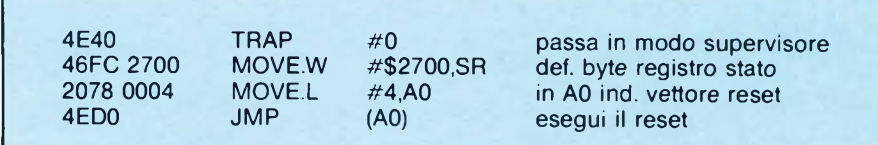

Per ottenere il reset, basta inserire il listato nel vostro programma e farlo eseguire. Il listato assembler, e a sinistra il codice esadecimale è sopra indicato.

La spiegazione è altrettanto breve, con la prima istruzione si passa al modo supervisore, perché nel caso di certe procedure come questa di reset è richiesta la precedenza assoluta e non deve essere interrotta. La seconda istruzione altera il registro di stato del supervisore, attivando il livello 7 di interruzioni e il bit del modo supervisore. La terza istruzione mette nel registro A0 l'indirizzo del vettore per il reset del QL. Infine l'ultima istruzione effettua il salto a quell'indirizzo. Ovviamente, questo è uno dei pochi casi in cui il programma non termina con un'istru-

da 256 Kb e con l'aggiunta di un integrato per la gestione della memoria aggiunta. Viene costruita dalla SPEM di TORINO e dalla SILICON EXPRESS inglese. Questa soluzione, pur essendo la migliore perché non varia l'assorbimento di corrente di alimentazione, (sempre tirata su tutti <sup>i</sup> SINCLAIR), presenta due inconvenienti,

1) La sostituzione di 16 integrati saldati

e cioè:

senza zoccolo non è facile e deve essere fatta da persone capaci ed attrezzate con saldatori e dissaldatori;

zione di ritorno al Basic (RTE).

non presso <sup>i</sup> soliti "marziani".

Prossimamente cercherò di parlarvi di comunicazione, di modem, di collegamenti in rete e di emulazione di terminali, accennandovi ai limiti e alle incredibili possibilità che si stanno aprendo in questa direzione. Vorrei ora accennare soltanto che ho avuto modo di vedere un QL collegato come terminale sotto UNIX di un sistema HP9000. Il collegamento è stato effettuato con successo in un primo tempo con un semplice programma in SuperBASIC! E solo per migliorare le prestazioni in termini di velocità si è fatto successivamente ricorso al linguaggio C. Voglio sottolineare che tutto questo è avvenuto ed è in corso in Italia, a Milano e

2) Non viene utilizzata in modo completo la possibilità di espansione a 640 Kb, ma si ottengono solo 512 Kb totali. Non esistono espansioni da 128 Kb che completino la capacità.

Per il tipo SILICON EXPRESS si deve inviare il QL in Inghilterra per l'installazio-

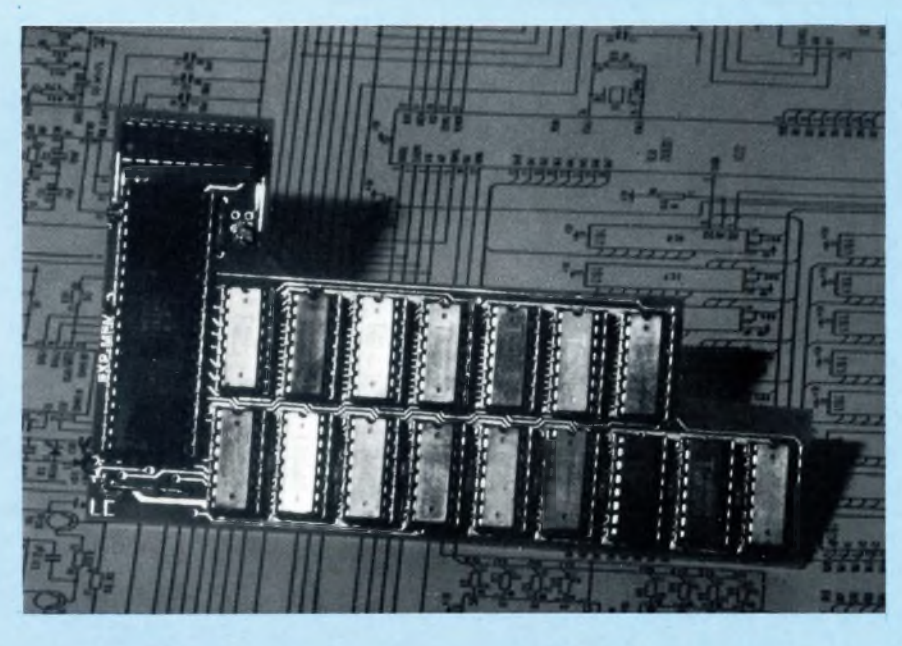

*II circuito stampato della ditta Spem di Torino coni 16chipdispostisu due file e il controller della memoria sulla sinistra. Sicuramente una delle soluzioni ottimali per lavorare con 512K di memoria RAM.*

ne, invece il modello SPEM si può avere anche come KIT di montaggio.

C) Espansione passante MIRACLE Sl-STEM e SANDY. Si innestano nella porta di espansione e restano all'interno del computer, riportano all'esterno il connettore per collegare <sup>i</sup> floppy disk. È disponibile sia da 256 che da 512 Kb. L'interfaccia floppy resta tutta all'esterno del Computer.

Inoltre qualche programma e qualche gioco non funziona con l'espansione ed è necessario disinserirla per poterli lanciare. Questa operazione non è facile e se fatta sovente rovina il connettore di espansione molto delicato.

D) Espansione tipo MEDIC montata sull'interfaccia floppy disk. La casa inglese che proponeva questo sistema è fallita alla fine dello scorso anno e pertanto non è disponibile per le nostre prove neppure un pezzo di campione. Dai cataloghi risultava disponibile sia la 256 che la 512 Kb. Non è possibile disinserirla se non togliendo anche il FLOPPY.

Prevede un alimentatore esterno in quanto ci sono dubbi che l'alimentatore del QL possa alimentarla perché scalda già in condizioni normali.

E) Espansioni interne su scheda tipo SPEM di TORINO e MICRO PERIPHE-RAL. Sono le ultime arrivate e sono attualmente quelle con meno problemi e più vantaggiose dal punto di vista costo, estetica e facilità di montaggio. Si innestano internamente sullo zoccolo della ULA e del 68000 e su di un circuito stampato a forma di L portano le nuove RAM e <sup>i</sup> circuiti di commutazione. Dall'esterno

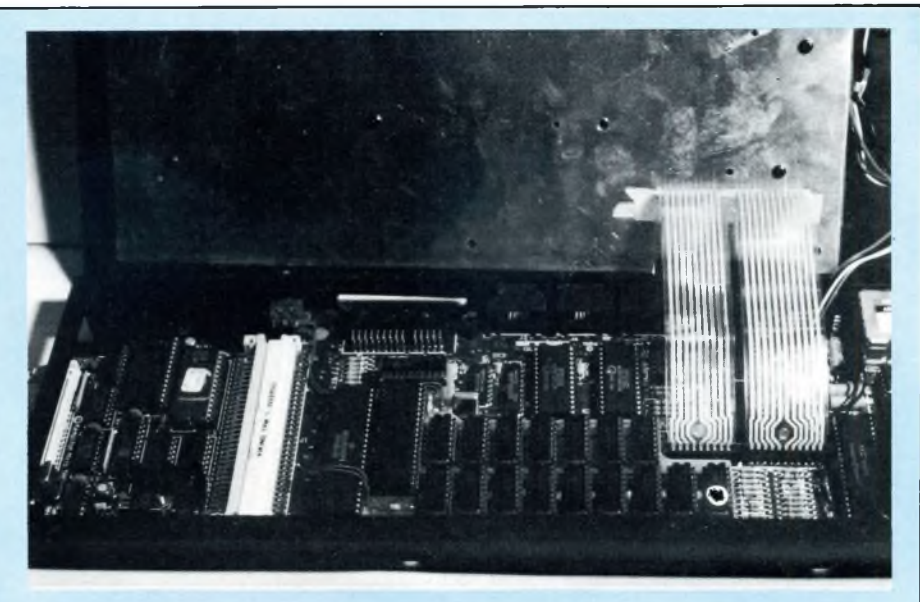

*La scheda di espansione Spem inserita nel QL. Si noti come la porta perl'accesso all'interfaccia dischi non venga minimamente disturbata da questa scheda.*

non si notano modifiche. <sup>I</sup> tre modelli della SPEM aggiungono ai 128 Kb di base altri 128 Kb, 256 Kb e 512 Kb e prvedono la possibilità di mettere un interruttore per commutare la memoria totale da 128 Kb sino ad un massimo di 640 Kb totali. Come in tutti <sup>i</sup> prodotti SPEM è stato curato al massimo l'assorbimento di corrente non tanto per economia quanto per evitare che il QL dopo un paio d'ore di funzionamento vada in TILT per surriscaldamento.

Questo risultato è stato ottenuto utiliz-

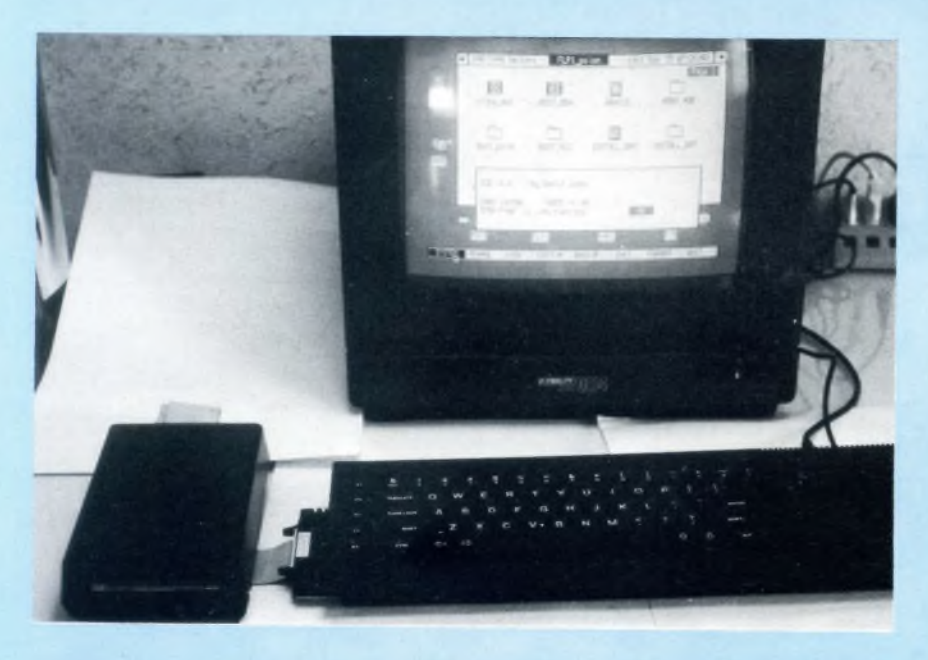

*Il QL al lavoro con l'interfaccia dischi <sup>e</sup>il floppy disk drive singolo della Sandy. Sul monitor <sup>è</sup> visualizzato l'interessante programma ICE che lavora interamente ad icone.*

zando per tutta la gestione della memoria un solo integrato di tipo programmabile. Come si può vedere dalla prima foto, oltre alle memorie RAM e alla ULA sul circuito aggiuntivo vi è un solo integrato, ciò spiega il bassissimo consumo di corrente.

Il circuito alternativo della MICRO PE-RIPHERAL usa 5 integrati per la commutazione e 8 memorie 48256 per un totale di 256 Kb, aggiunti, non richiede nessuna saldatura ma per montarla è necessario aprire il QL e pertanto si PERDE la garanzia della SINCLAIR.

Abbiamo notizia che si possono avere delle ROM di ricambio in versione JS che aggiungono al SUPERBASIC altri comandi per la gestione degli errori. Prezzi delle espansioni illustrate:

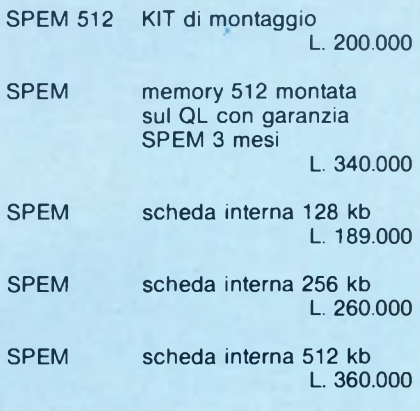

*Per maggiori informazioni: SPEM di GUIDO MASOERO Via Ponchielli, 26/C 10154 TORINO Tel. 011/856519*

# **Hardcopy su SP-800**

## per **Sinclair QL**

di Renzo Messori

Questo programma è un'utilità per <sup>i</sup> possessori di quella meravigliosa stampante che è la SEIKOSHA SP-800. Scritto interamente in LM, esegue la copia dello schermo su carta in posizione corretta aggiungendi una nuova istruzione al Super Basic Sinclair. Una volta digitato il listato, lo si salva, si collega la stampante, si dà il RUN. Inserendo ora la parola "dump" in modo diretto o in linee di programma si otterrà l'hardcopy video. Per usi successivi basterà caricare il solo codice macchina con un semplice programma tipo:

 $a=RESPR(252)$ 

## LBYTES MDV2\_proc\_dump.a CALE a

Chi possiede il Toolkit Sinclair potrà aggiungere linee precedenti nel Boot iniziale cambiando num. Microdrive e inserendo il codice macchina nella stessa cartuccia, così da avere l'autostart ogni volta che sì accende il computer.<br>La maggior

precauzione nell'uso di "DUMP" è quella di stampare un'immagine composta da due colori di cui uno appartenente al byte pari e uno al byte dispari della RAM video. Per far ciò bisogna far precedere l'hardcopy da RECOL seguito da dei parametri adatti, es: RECOL 0,0,0,0,7,7,7,7. Con POKE a+87,n si può cambiare il byte della memoria video che viene stampato: n=0 quello che contiene il rosso

n=l quello che contiene il verde

Con POKE a+248,n si cambia il modo grafico di stampa:

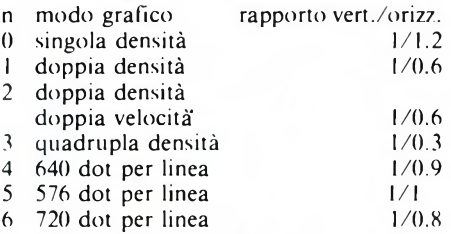

<sup>I</sup> modi consigliati sono il num. 5 perii giusto rapporto tra altezza e larghezza dell'immagine stampata e il num. 6 per il giusto rapporto tra video e stampante, cioè <sup>i</sup> cerchi sullo schermo rimangono dei cerchi anche sulla carta.

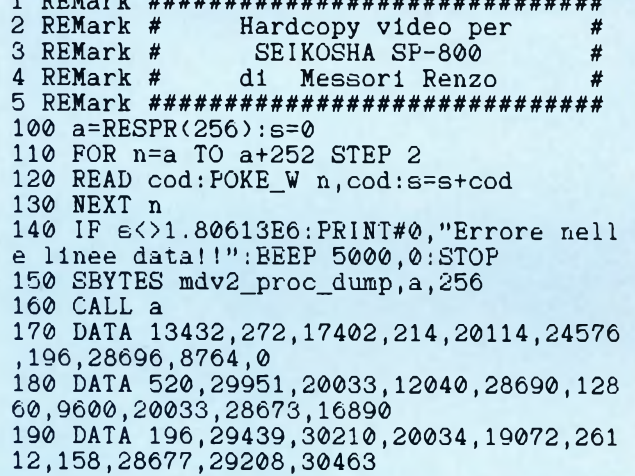

 $1001$ 

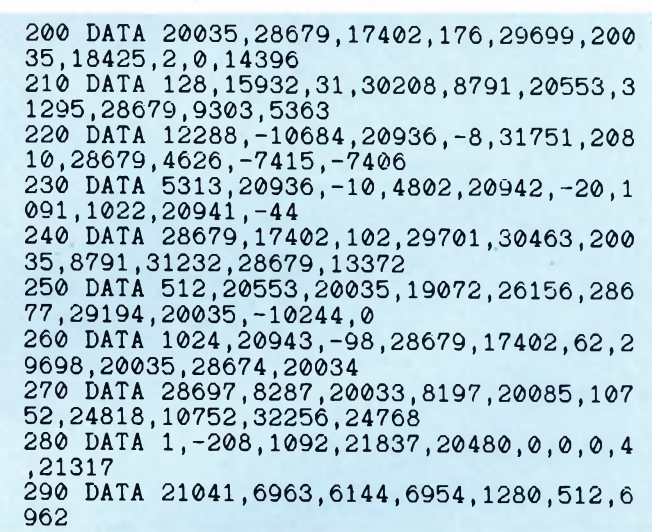

# **QL Conversioni**

di Giancarlo Errichelli

- Quattro procedure per il Sinclair QL<br>DEC per la conversione di un numer *DEC per la conversione di un numero esadecimale in decimale.*
- *HEX per la trasformazione di un numero decimale in esadecimale.*
- *BIN per la trasformazione di un numero binario in decimale.*
- *BINS per la trasformazione di un numero decimale in binario.*

Il nuovo computer Sinclair QL ha portato una innovazione nel campo della programmazione BASIC con l'apporto del tanto discusso SuperBasic.

Forse non a tutti è chiaro il notevole passo avanti che questo vecchio linguaggio ha compiuto proprio per merito della Sinclair che ha elevato questo linguaggio, tipicamente riservato alla categoria Home e Personal, ad un livello tranquillamente paragonabile a linguaggi tipo Cobol e RPG.

Una delle chiavi del successo Sinclair risiede senz'altro nella possibilità di una programmazione strutturata.

Il programma che vi proponiamo in questo

articolo riguarda la possibilità di convertire numeri decimali in esadecimali e viceversa, nonché decimali in binari e viceversa.

Esso va utilizzato come subroutines richiamabili da programma semplicemente scrivendo il nome della routine come se fosse una qualsiasi altra istruzione.

Prima di copiarlo vi consiglio di dare un'occhiata alla sintassi delle procedure per notare l'assenza di istruzioni del tipo GOTO o GOSUB. Esse sono perfettamente inutili nel SuperBasic come lo sono, ad esempio, in Pascal.

Istruzioni caratteristiche sono:

LOCaL Questa istruzione definisce quali variabili debbano essere utilizzate nella procedura senza che esse interferiscano con uguali variabili poste all'interno del programma principale.

SELect ON. Con questa istruzione possiamo controllare il valore di una variabile similmente a quanto potremmo fare con IF...THEN o ON GOTO, accomunando <sup>i</sup> vantaggi di queste forme utilizzabili pure in SuperBasic. Un grosso vantaggio ci viene offerto dalla funzione REMAINDER che ci permette di svolgere calcoli o determinate operazioni su valori non contemplati nell'ambito della forma SELect ON.

IF...L'istruzione IF non ha certamente bisogno di essere illustrata in quanto qualsiasi programmatore a qualsiasi livello ne conosce il significato. Piuttosto qui vogliamo farvi notare la possibilità di utilizzo di questa istruzione nella forma abbreviata senza bisogno della seconda istruzione THEN. Infatti possiamo scrivere uno statement contenente IF facendolo seguire dai due punti (:) equivalenti al THEN oppure scrivere in un'altra linea le istruzioni concatenate facendole terminare con END IF.

E inoltre possibile nidificare cicli IF...

THEN come si può notare nella procedura "hex" dove è stato posto un IF nella forma corta all'interno di una istruzione IF... THEN lunga.

DEFine PROCedure. È il clou del SuperBasic Sinclair e ci permette di definire una marea di nuove istruzioni dietro alle quali si nasconde un programma di varie dimensioni. La procedura si richiama semplicemente scrivendo il suo nome senza bisogno di strani, e spesso incomprensibili. GOSUB e GO-TO. Come per le procedure, DEFine FUNction ci permette di definire una funzione numerica o alfanumerica di calcolo richiamabile come le procedure. In entrambi <sup>i</sup> casi è necessario far terminare la procedura con END DEFine.

FOR...NEXT. Questo ciclo può essere espresso in forma classica con NEXT alla fine oppure END FOR. La differenza sta nella possibilità di includere il NEXT come ciclo semplice all'interno di uno più grosso che termina con END FOR. Per terminare anzitempo il ciclo si può utilizzare EXIT e RETurn che ha valore ben più ampio di quello associato al GOSUB.

Esso, infatti, ci permette di riportare dalla subroutine il valore di un dato. Possiamo però tornare anche da una procedura prima che ne termini la esecuzione oppure da un

ciclo for next senza rischio di avere messaggi di errore.

Veniamo alle nostre procedure.

Procedura DEC: Riporta il valore decimale di un numero espresso in forma esadecimale. La procedura restituisce il valore nella

variabile "de" che potrà poi essere inserita nel nostro programma principale.

Procedura FIEX: Riporta il valore esadecimale partendo da un numero espresso in forma decimale. Praticamente l'opposto della precedente, restituisce il valore nella variabile "hx\$"

Procedura BIN: simula la funzione presente in molti personal e stranamente assente nel QL. Riporta il valore decimale a partire da un numero binario nella variabile "bi". Procedura BINS: corrisponde alla funzione

BIN\$ di molti computers e riporta il valore stringa binario di un numero decimale nella variabile "bin\$"

La numerazione del programma parte da 31000 per consentirne l'uso assieme al vostro programma, operandone un caricamento tramite l'istruzione MERGE (non usate MRUN perché non otterreste niente).

Se temete di sprecare memoria con queste routine, non preoccupatevi, occupano solo 3K.

L'utilizzo può essere il più vario, tra l'altro possono venire usate in contemporanea con ¡'Editor-Assembler per facilitarvi la stesura di numeri nei vari formati.

Per scriverla partite digitando "AUTO 31e3".

31000 REMark 44: QL-CONVERSIONI <sup>31010</sup> REMark <sup>44</sup> di Giancarlo Errichelli 31020 REMark \* PROCEDURE 31030 REMark 4 DEC, HEX, BIN, BINS 31040 REMark \* dec n\$: TRASFORMA 31050 REMark 4 UN NUMERO ESADECIMALE <sup>31060</sup> REMark 4'IN DECIMALE 31070 REMark \* hex n: TRASFORMA 31080 REMark \* UN NUMERO DECIMALE 31090 REMark 4 IN ESADECIMALE 31100 REMark \* bin n\$: TRASFORMA 31110 REMark \* UN NUMERO BINARIO 31120 REMark # IN DECIMALE 31130 REMark \* bins n: TRASFORMA 31140 REMark \* UN NUMERO DECIMALE 31150 REMark \* IN BINARIO 31160 REMark \*\*\*\*\*\*\*\*\*\*\*\*\*\*\* 31170 REMark 44 OUTPUT VARIABILI 31180 REMark 44: dee --> de 31190 REMark \*\* hex --> hx\* 31200 REMark 44 bin --> bi  $31210$  REMark  $**$  bins  $\rightarrow$  bins 31220 REMark \*\*\*\*\*\*\*\*\*\*\*\*\*\*\* 31230 REMark #esempio di utilizzo\* 31240 INPUT n\$ 31250 dee ni 31260 PRINT de 31270 REMark \*\*\*\*\*\*\*\*\*\*\*\*\*\*\* 31280 DEFine PROCedure dec (n\$) 31290 LOCa<sup>1</sup> xt,a,b,d,max  $31300 \times 10^{-1}$ 31310 FOR a=l TO LEN(xt) 31320 b=CODE(xt(a)) 31330 SELect ON b 31340 =97 TO  $102:x*(a)=CHR*((b)-39)$ <sup>31350</sup> =65 TO <sup>70</sup> :x4(a)=CHRt((b)-7)  $31360 = 48$  TO  $57$ : NEXT a 31370 =REMAINDER :PRINT"ERROR":RETurn 31380 END SELect 31390 END FOR a 31400 d=0 31410 max=LEN(x4)  $31420$  FOR a=1 TO max<br> $31430$  d=d+(CODE(x\$  $d=d+ (CODE(x*(a))-48)*16^(max-a)$ 31440 END FOR a 31450 dc=d 31460 END DEFine 31470 REMark \*\*\*\*\*\*\*\*\*\*\*\*\*\*\* 31480 DEFine PROCedure hex (n)

31490 LOCal a,b,c,a\$,b4 31500 b=n 31510 IF n<0 OR n>(2^24)<br>31520 PRINT "ERROR":R PRINT "ERROR": RETurn 31530 END IF 31540 <sup>a</sup> \$ <sup>=</sup> "0123456789ABCDEF"  $31550$   $b$ \$="" 31560 FOR a=5 TO 0 STEP -1  $31570$  b\$=b\$&a\$(1+INT(b/16^a))<br>31580 b=b-(INT(b/16^a)\*16^a)  $b=b-(INT(b/16'a)*16'a)$ 31590 END FOR a  $31600 c=1$  $31610$  FOR a= 1 TO LEN(b\$)  $31620$  IF CODE(b\$(a))=48<br>31630 c=c+1  $c=c+1$ 31640 ELSE IF CODE  $(b*(a))>48$ : EXIT a 31660 END IF 31670 END FOR a 31680 hx4=b4(c TO) 31690 END DEFine 31700 REMark \*\*\*\*\*\*\*\*\*\*\*\*\*\*\* 31710 DEFine PROCedure bin (n\$) <sup>31720</sup> LOCal a,c,1,vai 31730 val=0  $31740$  l=LEN(n\$) 31750 FOR a=l TO <sup>1</sup> STEP -1 31760 c=CODE (n\$(a)) 31770 SELect ON c  $31780 = 48$ : NEXT a<br> $31790 = 49$ : val=va  $31790 = 49$ ;  $val = val + 2^(1-a)$ <br>31800 = REMAINDER : PRINT " 31800 =REMAINDER (PRINT "ERROR":RETurn 31810 END SELect 31820 END FOR a 31830 BI=val 31840 END DEFine 31850 REMark \*\*\*\*\*\*\*\*\*\*\*\*\*\*\* 31860 DEFine PROCedure bins(n) <sup>31870</sup> LOCal a%,b,cifra%,n<sup>4</sup>  $31880 n$   $\frac{1}{2}$  = "" 31890 a%=INT(LN(n)/LN(2)) 31900 FOR b=a% TO 0 STEP -1 <sup>31910</sup> cifra%=I NT(n/2Ab) 31910 cifra%=INT(n/2^b)<br>31920 n=n-cifra%\*2^b<br>31930 n\$=n\$&cifra% n\$=n\$&cifra% 31940 END FOR b 31950 BIN\$=n4 31960 END DEFine

**"Programmiamo il linguaggio macchina sul QL"** Ed. JCE Autore: Alan Giles  $L.26.000$ 

Programmare in Assembler col QL non è estremamente difficile, in quanto l'accesso alle routine del QDOS residenti in ROM è reso possibile da istruzioni semplici e facili da memorizzare; per uno sfruttamento ottimale delle potenzialità del QL è però necessaria un'approfondita conoscenza del set di istruzioni del microprocessore 68008: spiegare esaurientemente il significato, il modo di utilizzo egli effetti di ogni istruzione è appunto lo scopo di questo libro.

L'origine logica di tutta la trattazione risiede nei due giganteschi listati che vengono presentati nelle ultime 50-60 pagine del volume: si tratta per la precisione di un Assemblatore e di un Disassemblatore, entrambi scritti in SuperBASIC. La loro notevole mole (siamo nell'ordine di qualcosa come 1501 linee effettive di programma per l'Assembler, e "solo" 740 per il Disassembler) li rende teoricamente inutili, in quanto ben pochi lettori troveranno la volontà di batterseli tutti, vista anche la presenza sul mercato di package appositi altamente professionali; in realtà la loro funzione è ben diversa. Infatti durante il corso della trattazione, l'autore, prendendo spunto dalla spiegazione di ogni linea del Disassemblatore, ha la possibilità di citare e di analizzare ogni istruzione facente parte del set del 68008. Le spiegazioni non si fermano solo a questo: vengono inoltre introdotte note espli-

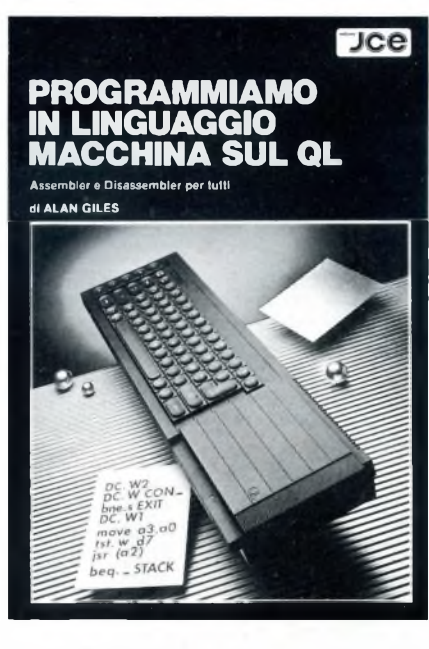

cative riguardanti alcune istruzioni SuperBA-SIC utilizzate nel programma in questione, il QDOS (il sistema operativo del QL) e l'architettura interna della macchina. L'Assemblatore ha solo funzione di appoggio e di completezza: infatti non viene praticamente mai affrontato direttamente dall'autore, ma le spiegazioni fornite per il Disassemblatore sono di notevole utilità per lo studio e la comprensione del suo listato.

L'ordine di esposizione segue pari passo l'ordine con cui è stato scritto il programmatraccia: questo perché l'autore ha adibito al disassemblaggio opportune Funzioni che riconoscono una o più istruzioni ciascuna, a seconda che il loro tipo di codifica interna sia specifico o comune a più codici mnemonici. Dopo due necessari capitoli di introduzione sul 68008 e <sup>i</sup> suoi registri e sulle finalità del Disassemblatore, la trattazione verte sui seguenti argomenti: il comando MOVE e <sup>i</sup> modi di indirizzamento, test su bit e trasferimenti di dati, operazioni ad un solo operando, TRAP e istruzioni di salto, operazioni aritmetiche veloci e condizionali, altre operazioni aritmetiche e logiche, istruzioni di SHIFT e ROTATE. Con questi primi 10 capitoli viene cosi esaurita tutta la parte dedicata all'esposizione dei codici mnemonici ammessi.

Nell'ultimo capitolo vengono fornite alcune puntualizzazioni sulla programmazione in Assembler e sul relativo programma allegato; viene inoltre presentato un programma in codice macchina per aggiungere al SuperBA-SIC il comando USR, simulazione in scala ridotta di CALL (è risaputo che questa istruzione, a causa di un bug di sistema, può causare notevoli problemi se utilizzata in programmi SuperBASIC abbastanza lunghi), la cui utilità è facilmente comprensibile.

Il giudizio finale sul libro è molto buono: l'esposizione e la traduzione sono entrambe chiare e lineari. È da tenere presente però che si tratta di un libro che, per l'impostazione assunta, non può esaurire l'argomento in questione: deve essere cioè accompagnato almeno da un altro volume che affronti in profondità la parte relativa alle TRAP e alle routine di sistema.

QL TERMINAL

QL Terminal è un sofisticato programma scritto interamente in linguaggio C, che permette di far dialogare il vostro QL via Modem con un altro computer o con una banca dati. A questo proposito va detto che al programma è unita una lista con <sup>i</sup> numeri telefonici di circa 120 banche dati italiane e straniere. Terminato il caricamento ci viene proposto un menu, che ci permette di:

- ricevere dati dal canale seriale e scaricarli in un file
- trasmettere dati presi da un file specificato
- uscire dal programma
- stabilire <sup>i</sup> parametri di comunicazione
- visualizzare un menu di utilities

## — entrare in modo terminale

— visualizzare uno schermo d'aiuto. La schermata di configurazione dei parametri di comunicazione è molto ben congegnata: spostando i puntatori con le frecce in alto e in basso, si seleziona la voce desiderata e la si cambia con la barra spaziatrice. È possibile, per esempio, nascondere o far vedere allo "Host" (letteralmente "ospitante", cioè computer ricevente) ciò che si sta scrivendo allo schermo, emettere un leggero

"BEEP" alla pressione di un tasto, usare come unità di trasmissione il Network, e così via.

<sup>11</sup> menu delle Utilities consente di leggere la directory di un drive (con l'indicazione della lunghezza dei files, a differenza di quando avviene in ambiente BASIC), eseguire dei programmi in linguaggio macchina, o visualizzare un file, in genere tra quelli appena ricevuti via seriale.

In modo terminale, il vostro QL si trasforma in un vero e proprio terminale remoto, con la possibilità di mandare tutti <sup>i</sup> caratteri di controllo come CTRL-Z, ESCape, ecc., un timer nell'angolo alto a sinistra, e l'indicazione degli eventuali errori di trasmissione occorsi, in alto a destra.

Dato che il codice di controllo ASCII 3 è usato dal QDOS per gestire più code di input dei vari Job via schermo, si può inviare il CTRL-C con il tasto F5; con F1 si torna al menu principale. Con tutte queste possibilità. QL Terminal potrà sfruttare appieno tutte le possibilità del vostro Modem, e potrete così entrare anche voi nella cerchia degli "Hacker", che nei paesi anglosassoni ha già innumerevoli adepti.

# *NUOVA NEWEL sas*

*20155 MILANO - Via Mac Mahon, 75 Tel.: neg. 02/32.34.92 - uff. 32.70.226*

# LETTERE DEL QL

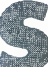

**Solution** pettabile Redazione, so-<br>
no un fortunato posses-<br>
sore del computer Sin-<br>
clair QL da circa un anno. pettabile Redazione, sono un fortunato possessore del computer Sin-

In questo periodo ho avuto tutto il tempo necessario per sfruttare il mio QL in più modi, realizzando software grafico, gestionale, ecc.

Tuttavia avrei bisogno di un programma di grafica simile al VU-3D per lo Spectrum.

Vorrei sapere se in giro c'è qualcosa di simile per il QL.

Inoltre vi ho scritto per chiedervi se sapete quando uscirà il kit per trasformare il QL versione JM in versione italiana MGI e per informare tutti gli utenti del QL che inserendo nella locazione 163981 il valore -1, con un semplice POKE 163981, -1 si disattiva l'autorepeat dei tasti per ca. 5 sec.

Aspettando una vostra risposta, colgo l'occasione per farvi <sup>i</sup> miei migliori complimenti perché, a mio parere, siete un'ottima rivista che soddisfa contemporaneamente gli appassionati sia di elettronica che di informatica.

Grazie ancora e cordiali saluti. **Stefano - Ciserano (BG)**

*Caro "quellista", prima di rispondere alle tue domande, ti diamo un suggerimento: perché non ci sottoponi qualche tuo lavoro con il QL? Potresti avere la soddisfazione (morale ed economica) di vederli pubblicati. Passando ai programmi di grafica per il QL, quando leggerai questa risposta avrai solo l'imbarazzo della scelta: Graphiql, Mpaint, Qlart, Qdrawsono solo alcuni dei loro titoli. In particolare l'ultimo è della Psion ed è quello che è servito a disegnare i famosi scacchi tridimensionali. Per quanto riguarda il kit di trasformazione, gli aventi diritto, cioè coloro che hanno la garanzia Rebit, sono stati dettagliatamente informati attraverso il QLUB. dalnumero 2 in poi. L'informazione da te riportata non è completa, in effetti la parola ( 16 bit) all'indirizzo 163980 contiene la variabile di sistema SV.ARDEL per ilritardo nella ripetizione dei ta-* *sti e normalmente vale 30; in pratica la tua istruzione corrisponde esattamente a POKE\_W 163980, 255, perché la rappresentazione di -1 (intero negativo) in un byte corrisponde a 255 (in complemento a due). Per tua curiosità, ¡a parola che precede questo indirizzo è la SE.AR-BUF e contiene il codice ASCII dell'ultimo tasto premuto e si può leggere con PRINT PE-EK\_W (163978), ma vedremo in qualche prossima puntata della rubrica tutte le variabili di sistema.*

Sinclair. Mi interesse-<br>
Sinclair. Mi interesse-<br>
rebbero le variabili di si-<br>
stema riguardanti il suono; mi ono un possessore di QL Sinclair. Mi interesserebbero le variabili di siaccontento solo degli indirizzi senza i valori... Cordiali saluti.

**Carlo Valisi - Ravenna**

*La gestione del suono sul QL è alquanto complicata poichénon avviene direttamente nel suo microprocessore principale, il 68008. bensì attraverso l'accesso al processore secondario. <sup>1</sup>'8049 della Intel, che è delegato a trattare il suono e altre cose.*

*In sostanza esiste una sola variabile disistema che riguarda il suono, la SE.SOUND: si tratta di una parola (2 bvtes) all'indirizzo 163990 (\$28096) che contiene 0 se c'è suono oppure \$FF00 altrimenti. Oltre al SuperBasic l'accesso al suono avviene in l/m per mezzo della TRAP# l con D0=\$He relativi parametri puntati dal registro A3.L (ben 23 bytes!).*

ono uno studente d'Informatica, possessore di<br>
un QL versione JM,<br>
nonché di uno Spectrum. ono uno studente d'informatica, possessore di un QL versione JM, Ho comperato il QL circa 2 mesi fa, ad un prezzo bassissimo (lire 620.000 tutto compreso) e perciò mi sembrava di aver fatto un affare. Ero bene a conoscenza dei "bug" rimasti in questa versione, peraltro pochi, nonostante ciò ho comperato ugualmente questo Computer, che in relazione prestazioni /prezzo mi sembrava il migliore. Ecco dunque un problema che mi ha creato dubbi e perplessità che non mi hanno tolto (e neanche voi con il numero 11 mi avete tolto).

Qual è la differenza fra quello italiano e quello inglese, o meglio <sup>i</sup> programmi che arriveranno o sono già arrivati (Pascal-Assembler-Lisp ecc...) su quale QL funzioneranno? Suppongo e spero che andranno indistintamente su entrambi.

Ogni tanto (una volta ogni 2-3 giorni) mentre sono in edit, o sto scrivendo una linea in Superbasic, il QL si blocca. Così devo spegnere e ripartire, perdendo un programma sudato ore ed ore! È un difetto della ROM o magari un problema dovuto a sbalzi di tensione, o ancora un difetto del mio QL?

Come mai registrando un programma abbastanza lungo al momento del caricamento il drive gira, poi si ferma, poi riparte, come se caricasse tanti programmini?

Durante il caricamento dei programmi di Quill, Easel, ecc. non accade. Come evitarlo? Vi ringrazio in anticipo, scusandomi della lunghezza e della calligrafia (ci vorrebbe la stampante, ma costa...)

**Silvio Torracchi Pistoia**

*Caro Silvio, come giustamente hai osservato il QL è imbattibile nel rapporto prestazioni/prezzo. Per quanto riguarda ilfunzionamento dei programmi per il QL, lo ripeto per l'ennesima volta: tutti i programmi correttamente sviluppati, inclusi quelli da te citati, funzionano su entrambe le versioni del QL: le eccezioni sono costituite dai programmi PSION in italiano che non girano sul QL inglese e l'eventuale diversa corrispondenza dei tasti. Ad esempio, se un programma inglese prevede l'uso della "Z" come comando, su! QL italiano lo stesso comando si ottiene con la* "IF", *se in l/m si utilizza KEYROWinvece*

 $di$  *INKEY\$*. Tieni presente che *i programmi recensiti su Sperimentare vengono normalmente provatisu QL con ROMJM. JS e MGI.*

*Per quanto riguarda il blocco, dovresti anche considerare il tempo che trascorre dall'accensione, le cause possono essere diverse. In primo luogo controlla la spina dell'alimentatore verso la corrente di rete: i collegamenti possono essere allentati. Poi potrebbe anche essere colpa degli sbalzi di tensione, in questo caso dovresti provvedere a procurarti uno stabilizzatore. In terzo luogo può dipendere dall'alimentatore ed infine dalla ELA del QL. Il QL che uso normalmente rimane acceso per ore e giorni senza problemi.*

*Comunque, come tutti coloro che lavorano sui computer, ricordati difare spesso deisalvataggi intermedi dei lavori che hai in corso, tirisparmierai tanto sudore e mal difegato per gli imprevisti blocchi o interruzioni di corrente.*

*Circa il caricamento ''a pezzi" dei programmi, il discorso è abbastanza complicato. Questo meccanismo vale soprattutto per i programmi BASICeperla presenza di procedure efunzioni, oltre che per la limitazione fisica del buffer di input (in particolare delle ROM fino alla JM).*

*Sappi che i programmi Basic vengono letti dal microdrive, tradotti in formato interno con un processo di "tokenizzazione" ovvero di traduzione in codice, e i nomi delle procedure e dellefunzioni vengono collocati in apposite tabelle che verranno utilizzate infase di esecuzione. Così pure gli indirizzi di memoria del programma Basic, delle tabelle e dei dati non sonofissi, ma vengono assegnati dalsistema operativo. Tutto questo significa che i programmi in l/m vengono caricati molto più velocemente, con le sole interruzioni dovute alla limitazione della memoria di transito. Quindi se vuoi evitare questo accendersi e spegnersi dei microdrive, devi scrivere i programmi in l/m oppure limitare le definizioni di procedure e funzioni, ma ritengo che non ne valga la pena.*

# **Intraprenda oggi la sua carriera di domani.**

# **3 proposte concrete per il suo avvenire!**

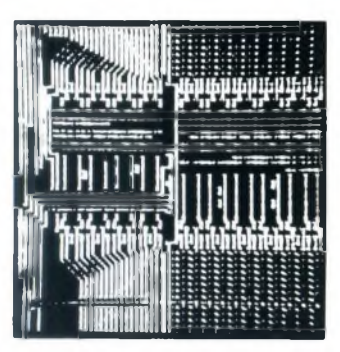

L'influenza dell'elettronica e della microelettronica sulla società moderna aumenta sempre di più; l'elettronica è davvero onnipresente! La continua richiesta, da parte del mercato del lavoro, di tecnici specializzati lo conferma ogni giorno.

Il corso per corrispondenza IST **Elettronica e Microelettronica** le offre la via più diretta ed approfondita per inserirsi nei molti settori applicativi di questa tecnologia. Iniziando il suo studio dalle basi dell'elettronica, lei scoprirà — passo dopo passo — l'indispensabile tecnica digitale e dei circuiti integrati, per giungere ai microprocessori ed alla tecnica dei computer. Un programma impegnativo; un corso di alto livello!

Con le nostre unità didattiche ed il modernissimo materiale tecnico in dotazione lei vedrà "vivere" l'elettronica perché realizzerà — in modo autonomo e con padronanza — più di 100 esperimenti completi. Queste sue nuove conoscenze teoriche e pratiche le consentiranno di operare, con competenza e sicurezza, nei campi dominati dall'elettronica e dalla microelettronica.

# **Se ne convinca in prima persona.**

Non impiegando rappresentanti per visite a domicilio, la informeremo — in modo completo ed accurato — attraverso <sup>i</sup> servizi postali. Infatti <sup>i</sup> nostri "rappresentanti" sono **le dispense IST <sup>e</sup> la loro alta qualità didattica!** Una prova di studio, senza spese e senza impegno, convincerà sicuramente anche lei.

**Ci richieda dunque al più presto in visione, con il nostro stesso tagliando, la 1<sup>a</sup> dispensa del corso che preferisce: già nei prossimi giorni potrà dare il via al suo moderno ed affascinante apprendimento tecnico.**

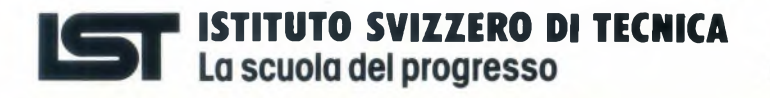

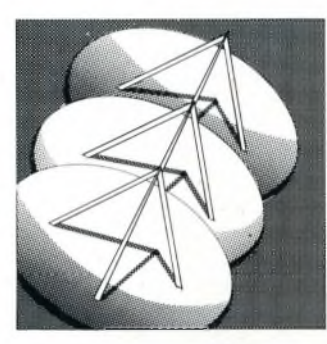

TELERADIO

L'elettronica radio-tv è più che mai attuale ed assorbe — grazie alla sua continua espansione — un numero sempre crescente di tecnici qualificati. Infatti l'incredibile sviluppo delle telecomunicazioni e delle emittenti radio-televisive sta creando tutta una serie di nuovi posti di lavoro ad aito contenuto tecnologico!

Con il moderno corso IST **Teleradio** lei si assicurerà — in soli 18 mesi — approfondite conoscenze teoriche e pratiche di tecnica radio-tv. Con il ricco materiale sperimentale, che riceverà insieme alle dispense, lei costruirà vari strumenti modulari di misura, numerosi circuiti elettronici ed altre importanti applicazioni concrete. In questo modo lei saprà operare, con la necessaria professionalità, in tutti <sup>i</sup> settori di applicazione dell'elettronica radio-tv.

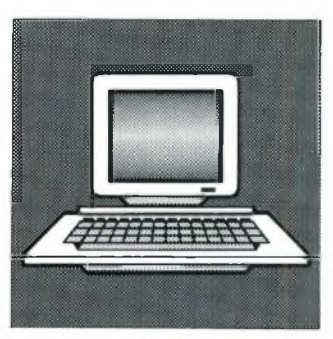

# **Elettronica Teleradio Informatica**

L'informatica <sup>è</sup> la tecnica del futuro, anche se sta già cambiando radicalmente quasi tutte le professioni. Il suo protagonista è il computer; il suo linguaggio più diffuso è il BASIC!

Con il nuovissimo corso **Programmazione, BASIC e Microcomputer** lei imparerà a padroneggiare il computer. Attenzione, però: programmare significa molto di più che conoscere superficialmente qualche comando BASIC. Con il nostro corso,infatti,lei imparerà ad analizzare <sup>i</sup> suoi lavori, a strutturarli ed a risolverli con programmi sviluppati autonomamente. Imparerà anche ad utilizzare bene le periferiche e ad operare, con un sistema a computer, sia per il suo hobby che per la professione.

Le dispense IST le consentono di far pratica dalla prima all'ultima pagina; di effettuare lo studio con qualsiasi micro o personal computer. Al termine del corso lei disporrà, quindi, di una formazione tecnico-pratica completa nella programmazione in BASIC e nell'uso dei microcalcolatori.

8542A - 36d.

**CANTIANI P&M**

**1ST- ISTITUTO SVIZZERO DI TECNICA Via S. Pietro 49 21016 LUINO (VA)**

Si, desidero ricevere - in **VISIONE GRATUITA,** per posta <sup>e</sup> senza alcun impegno - **la prima dispensa per una PROVA DI STUDIO** e la documentazione completa relative al corso di:

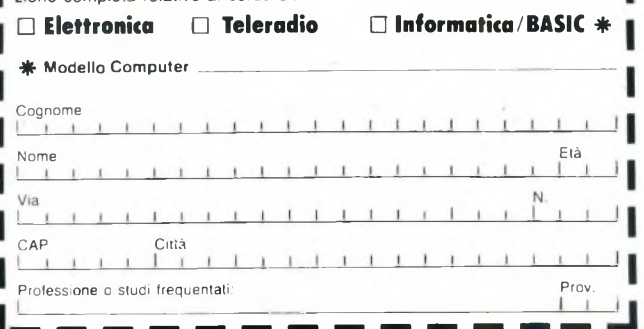

on questo programma non dovete più preoccuparvi di accidentali cancellazioni di file importanti dai vostri dischi, esso opera su Commodore 64, VIC-20 con almeno un'espansione RAM di 3K. Plus/4 o Commodore 16 con un drive 1541 o con un drive 1541-compatibile.

# **Proteggi File**

per **C64/C128** di Barattini Alessandro

Vi è mai capitato di cancellare un programma da disco e poi accorgervi di aver cancellato quello sbagliato? Potreste aver sbagliato il nome ma potrebbe essere successo che utilizzando forme abbreviate (\* o ?) con il nome del file il sistema operativo abbia cancellato altri file oltre a quello desiderato. Alcuni computer come l'Apple o l'Atari hanno la possibilità di avere delle protezioni permettendo di bloccare e sbloccare <sup>i</sup> file su disco. <sup>I</sup> computer della Commodore e il drive I54l non hanno questo tipo di comandi, ma è interessante sapere che il DOS (Disk Operating System — Sistema operativo del disco) del I54l ha la routine già operante al suo interno. Infatti il drive usa questa routine durante le operazioni di scrittura per controllare se un file è bloccato o meno.

Come succede? Quando il 1541 parte per cancellare un file, per prima cosa deve essere sicuro che questo esista; una volta trovatolo, il drive si informa di alcune cose circa il file medesimo, che sono memorizzate sulla traccia 18 con il nome del file e la directory, e conosce la traccia e il settore dove il primo blocco del file è memorizzato sul disco. Tramite la lettura del byte inserito nella prima locazione del file memorizzato, il drive conosce la lunghezza e il tipo(PRG, SEQ,ecc.) del file <stesso.Il> primo byte è normalmente un numero decimale compreso fra 128 e 132. (Vedi tabelle pagine 56 e 57 dei manuale d'uso del drive 1541). Un'altra routine del DOS controlla questa locazione per sapere se il file è bloccato o ho. Se il sesto bit è settato (messo a uno) il DOS sa che il file è bloccato e non può venir modificato in nessun modo. Per esempio, se il 1541 trova il numero decimale 194 invece di 130, esso sa che il file di tipo PRG è bloccato.

Il

Il programma utilizza <sup>i</sup> comandi diretti di accesso al disco per bloccare <sup>i</sup> file e questi non possono essere cancellati se prima non sono stati sbloccati.

# **Menù del programma**

Per rendere compatibile questa versione del programma (Commodore 64) con gli altri calcolatori citati all'inizio, basta sostituire una sola linea di programma. Per il VIC-20 fate:

20 F 1=39: F7=63 : NS=4 : V\$=LEFT\$(V\$, 23)

Per il Commodore 16 e Plus/4 fate:

20 FORA=1TO8 : KEYA, "": NEXT : KB=239 : SF=1347 : KL=198 : Fl=4 :  $F7=3$ 

Una volta che il programma è avviato, viene presentato il menù con alcune opzioni. La prima permette di vedere la directory (è possibile vederla anche all'interno di alcune al-

```
LISTATO PROTEGGI FILE
```

```
10 print "d":o$=chr$(13):u$="
```

```
£0 Kb = 198 !sF=653¡K1=203 :ns = 12
30 F1 =4 :F7=3:poKe 53281,12:poKe53280,
   6
```

```
40 gosub 1260:goto 1030
```

```
50 print#15,"u1";2;0;t;s:goto 680
60 print#15,"b-p 2 0":print#15,"u2"; 2
   ;0;t;s:goto 680
```

```
70 t=peeK (681):s=peeK (682):return
```

```
80 rem *** blocca tutti i File ***
```

```
90 print "B"spc(ns)"blocco tutti i fi
   le":print u$:gosub 670:t=18:s=l
100 p=2:gosub 50
```

```
110 get#2,b$:tl=asc(b$+chr$(0)):get#2,
   b$:s 1=asc(b$+chr$(0))
```

```
120 For i=0 to 7 :print#15,"b-p"; 2;0;p +
    32*i
```

```
130 get#2,b$:a=asc(b$+chr$(0)>: iF a=.
    then 160
```

```
140 iF a and 64 then 160
```

```
150 print #15,"b-p"; 2;p+32*i:print#2,c
    hr$(a or 64);
160 next: gosub 60: iF e then return
170 print "bloccati traccia"t"e settor
    e "s
180 gosub 740:gosub 750:return
190 rem *** legge directory ***
200 g$=chr$(18):print "aB>remi CshiFtl
     per interromperea"
210 gosub 670:print#15,"m-r"chr$(144)c
    hr$(7)chr$(23)
220 For i=0 to 22 : get#15,b$:g$=g$+(b$+
    chr$(0)):next:print g$" ":poke 140
    ,l:t=18:s=l
230 gosub 50:sys 828:gosub 70:iF peeK(
    sF )then wait sF , 1,1
240 iF t then 230
250 pr int#15,"m-r"chr$(250)chr$(2):get
     #15,ba$::print#15,"m-r"chr$(252)c
    hr$(2)
```

```
260 get #15,al$:print asc(ba$+chr$(0))
    +256*asc(al$+chr$(0))" blocchi 1ib
    er i "
```

```
270 gosub 740:gosub 750:poKe 140,0:ret
```
# Listati

```
280
rem *** accettazione nome ***
290 print "attendance nome +++<br>290 print "attil fine [f7]
300 print "Shome file? "cu$;:poke kb,0
310
Kq=peeK(K1)¡getb$iif b^="" and Kq =
320
if Kq=fl or Kq=f7 then print chr$(
330
if b$=chr$(20) and h$="" then 310
340
if b$=chr$(13) and h$<>"" then pri
350
if b$=chr$(13) and h$="" then 310
350 if b*=chr*(13) and h=-c then 310<br>360 if b*=chr*(20) then print chr*(20)370
print chr$(20)b$cu$;:h$=h$+b$:goto
380
rem *** blocca un file **#
390 print "g";
400
print spc (ns ) "b1occo un file":prin
410
gosub 230:if Kq=fl then return
420
if Kq=f7 then gosub 200:goto 400
430
poKe 679,l:gosub 7S0:gosub 670:t=l
440
gosub 50:sys 828:a=peeK(252):if a
450
gosub 70 if t then 440
460
print "EHil file non es iste®" : got
470 if (a and 64) then print h$:print
480
P=peeK(255) :gosub 50:print#15,"b-p
490
gosub 60:if e then 390
500
gosub 740:print h$:print "e' blocc
510
poKe 679,0:goto 390
520
rem »*» sblocca un file
530 print "a";
530 print "<mark>आ</mark>";<br>540 print spc(ns)"sblocco un file"<mark>:</mark>pri
550
gosub 290:if Kq=fl then return
560
if Kq-f7 then gosub 200:goto 540
570
poKe 679,l:gosub 790:gosub 670:t=l
580
gosub 50:sys 828:a=peeK(252):if a
580
gosub 70 if t then 580
600
print "33il file non esiste®":got
610 if (a and 64)=. then print h$r$ <mark>"e</mark>
620
P=peeK(255) :gosub 50:pr int#15, "b-p
630
gosub 60:if e then 530
640
gosub 740:print h$:print "e1 sbloc
650
poKe 679,0:goto 530
    urn
     directory "
    :h$=""
    64 then 310
    20)¡return
    nt chr$(20)¡return
    b$cu$:h$=left$(h$,len(h$)-1):goto
    310
     310
    t ut
    8:5 = 1then 470
    o 410
    "e' gia' stato bloccato ":gosub 740
    :gosub 750:goto 510
    ";2;p:print#2,chr$(a or 64);
    ato":gosub 750
    nt ut
    8:5 = 1then 610
    o 550
     ' già1 stato sb1occato":gosub 740:
    gosub 750:goto 650
    ";2;p¡print#2,chr$(a and 135);
    cato":gosub 750
```
<sup>660</sup> rem \*\*\* apre il file \*\*\* <sup>670</sup> dose 2:close 15:open 15,8,15,"i0" :open 2,8,2,"a" 680 input#15,e,em\$,et\$,es <sup>690</sup> if e=73 or e=26 then gosub 740:got o 720 700 if e then print "Enerrore: ": print e","em\$","es"s':gosub 740:end 710 return <sup>720</sup> if e=73 then print "il disco e' tu tto bloccato":gosub 750:return 730 print "rimuovi tab di protezione <sup>d</sup> a scrittura":gosub 750:return 740 dose 2:close 15:return 750 print "Epremi un tastoEI" : poKe Kb, **0** <sup>760</sup> Kq=peeK(K1):get b\$:if b\$="" and Kq =64 then 760 770 return <sup>780</sup> rem \*\*\* mem. il nome per Im \*\*♦ <sup>790</sup> if len(h\$)<16 then h\$=h\$+chr\$(160) :goto 790 800 for i=1 to len(h\$):poKe 683+i,asc( mid\$(h\$,i,l)):next:poKe 700,0:retu r n <sup>810</sup> rem \*\*\* blocca tutto il disco \*\*\* 820 print "a"spc(ns)"blocco tutto il d isco":print v\$ 830 print "Etnetti il disco nel drive [ f1] per uscire":for td=1 to 900:ne xt:gosub 750 <sup>840</sup> if Kq=fl then return <sup>850</sup> gosub 670:t <sup>=</sup> 18:s=0:gosub 50:print# 15, "b-p <sup>2</sup> 2" 860 print#2,chr\$(66);:print#15,"b-p <sup>2</sup> <sup>166</sup>":print#2,chr\$(66):gosub 60:if <sup>e</sup> then 820 870 gosub 740:gosub 670:gosub 740 <sup>880</sup> print "il disco e' protetto da ogn i scrittura" ¡gosub 750¡return 890 rem \*\*\* cancella un file \*\*\* 900 print "3"; 910 print spc(ns) "cancello un file":pr int v\$ 920 gosub 290: if Kq=f1 then return <sup>930</sup> if Kq=f7 then gosub 200igoto <sup>910</sup> 940 input "Esei sicuro";b\$: if b\$<>"s" then 900 950 gosub670¡pr int#15,"s0¡"+h\$¡input#l 5,e,em\$,et,es¡if e>l then gosub <sup>69</sup> ©¡goto 900 960 gosub 740: if et=. then print "Mil file e' bloccato <sup>o</sup> non e' sul disc od":gosub750:goto900 970 if et>1 then print et, em\$:gosub 75 0¡goto 900 980 print h\$:print "cancellato":gosub 750¡goto 900 990 rem \*\*\* sblocca un disco \*\*\* 1000 print "a" spc(ns)" sblocco il disc <sup>o</sup>"iprint v\$ 1010 print "Etnetti il disco nel drive [ f1] per uscire":for td=1 to 900:ne

# Listati

xt:gosub 750 1020 if Kq=f1 thenreturn gosub 670:t=18ss=0:gosub 50 pr int#15,"m-w";chr^<l);chri(l);chr );chr\$(65); print#15,"b-p <sup>2</sup> <sup>2</sup> " ! pr int#2 ,chr\$<65 ); sprint#15, "b-p <sup>2</sup> 166" pr int#2,chr\$<65); sgosub 60s if <sup>e</sup> th en 1000 1070 gosub 50:gosub 740:print "il disco <sup>e</sup> ' sbloccato" gosub 750:return rem \*\*\* menu' \*\*\* print "3661" spc<ns-2)"<< proteggi ■file >>" print "Ell ) directory" 1120 print "2) blocca tutti i file" 1130 print "3) blocca un file" print "4) sblocca un file" print "5) blocca tutto il disco" print "6) sblocca tutto il disco" print "7) cancella un file" print "8) fine" 1190 print "22 opzione? " get b\$:if b\*="" then <sup>1200</sup> c=val<b\$):if c<l or c>8 then <sup>1200</sup> on c gosub 200,90,390,530,820,1000 ,900,1240 goto 1100 dose 2:close 15:end rem \*\*\* variabili <sup>e</sup> lm \*\*\* poke 679,0spoKe 140,0:cu\$=chr\$(31)

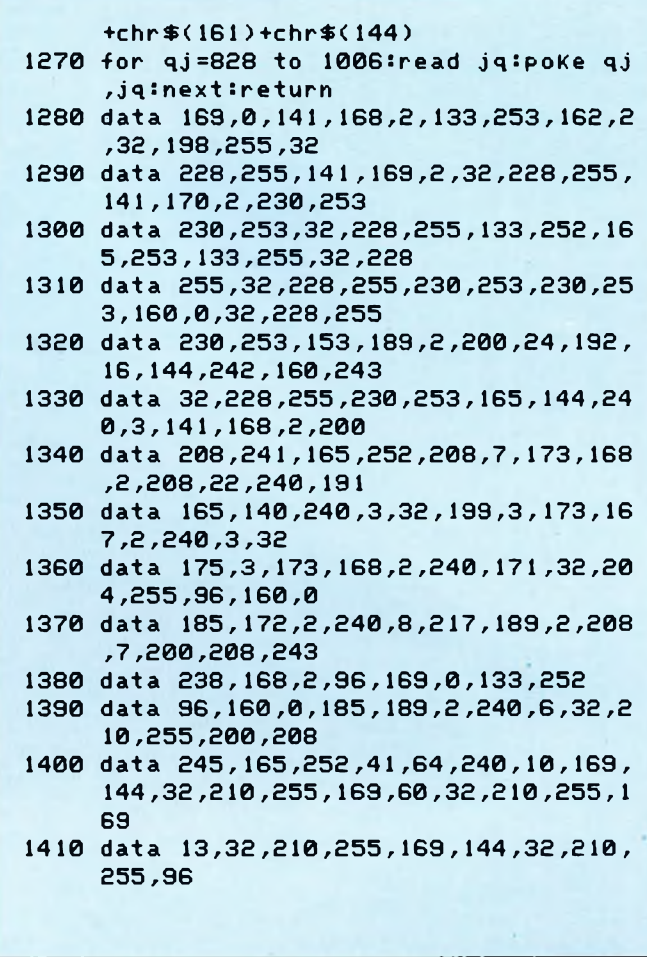

tre routine). La seconda permette di bloccare tutti <sup>i</sup> file di un disco evitandovi perdite di tempo e lavoro quando un disco è usato per la prima volta. La terza e la quarta opzione permettono di bloccare o sbloccare uno specificato file; nel caso vogliate modificare o cancellare un dato file, ripristinate la versione originale. Quando listate la directory di un disco, il segno "minore" alla destra del tipo di file identifica un file bloccato.

La settima opzione permette di cancellare un file ed è l'unica che consente di usare le forme abbreviate (\* o?). Tutte le altre opzioni richiedono il nome preciso del file.

Con la forma abbreviata vi sono alcuni vantaggi; per esempio, avendo già bloccato alcuni file su un disco, potete cancellare gli altri file non desiderati (che hanno nomi differenti) semplicemente dando l'asterisco (\*) alla richiesta del nome del file da cancellare. La quinta e la sesta opzione, lasciate per ultime da trattare per motivi che adesso vedremo, permettono di bloccare o sbloccare un intero disco. E bene usare questa opzione solo su dischi pine o che contengano lavori completi; ciò perchè, una volta che il disco è stato bloccato, non è possibile scriverci sopra finché non viene sbloccato; bloccando invece solo <sup>i</sup> file, il resto del disco può essere usato normalmente.

Il metodo per bloccare un intero disco è

simile a quello usato per bloccare un solo file. Nella traccia 18, settore 0, è memorizzata la BAM (Block allocation map); le prime due locazioni (byte 0 e 1) segnalano al 1541 dove può trovare il primo blocco della directory contenente <sup>i</sup> nomi dei primi otto file presenti sul disco. Laterza locazione (byte 2) indica in quale drive il disco è stato formattato. Se il disco è stato formattato su un drive 1541 o 4040 questa locazione contiene il numero esadecimale \$41 (65 decimale). Quando il numero presente in questa locazione è differente, il drive assume che il disco è stato formattato in altro modo; può leggerlo normalmente, ma rifiuta di scriverci sopra. Quindi cambiando il numero in questa locazione il disco è effettivamente protetto da qualsiasi scrittura. Il programma cambia anche la locazione 166 da \$41 (65 decimale) a \$42 (66 decimale); ciò non ha effetti sulla protezione o meno del disco, ma serve solo ad indicare visivamente che il disco è protetto. Infatti la testata del disco viene letta così: 0"Nome disco" ID 2B

con 2B invece del normale 2A.

# **Alcuni consigli**

Il disco o file bloccato non è effettivamente protetto da metodi d'uso sbagliati. Ci sono tre modi per rimuovere <sup>i</sup> file da un disco:

- 1) Cancellazione del file
- 2) Rimozione della directory con OPEN15.8.15, "NO: nomefile"
- 3) Riformattazione del disco con OPEN 15,8,15, "N0: nomefile, ID<sup>a</sup>T"
	- E bene sapere che <sup>i</sup> file bloccati con questo programma sono protetti dal metodo numero <sup>1</sup> ma non dal 2 e dal 3 e che <sup>i</sup> dischi bloccati sono protetti dall'l e dal 2, ma non dal 3. Un ultimo consiglio: è fermamente raccomandato di non usare questo programma con software commerciale. Infatti questi programmi spesso usano parti della traccia 18 per protezione da copiature e, dato che "PRO-TEGGI FILE" altera questa traccia, potrebbe modificare cose che non devono essere toccate, danneggiando irreparabilmente il disco in questione.

# **Ricorsività**

# per **C64/C128**

di Michele Fadda

Ad un "oggetto" nella cui definizione compaia l'oggetto stesso, viene attribuito l'epiteto "ricorsivo".

Questa definizione non vi deve impressionare più di tanto: è solo un modo fumoso per esprimere un concetto semplice ed intuitivo.

# Listati

```
0010 // **♦♦******♦♦*♦*♦**♦♦****
0020 // ♦♦ ♦*
0030 // **ESEMPI DI RICORSIONE**
0040 // ** *♦
0050 // ************************
0060 //
0070 FUNC MCD<AZB) // MAX COM.DIVISORE
0080 IF B=0 THEN
     0090 RETURN A
0100 ELSE
0110 RETURN MCDCB,A MOD B)
     0120 ENDIF
0130 ENDFUNC MCD
0140 //
0150 FUNC MCM(A,B) // MIN COM.MULTIPLO
     0160 RETURN A*B/ZMCD < A ,B )
0170 ENDFUNC MCM
0180 //
0130 FUNC FATT(N) // N!
0200 IF N=0 THEN
       0210 RETURN 1
0220 ELSE
0230 RETURN N*FATT(N-1)
0240 ENDIF
0250 ENDFUNC FATT
0260 // BEGIN <* MAIN )
0270 PRINT CHR$<147)
0280 INPUT "SCRIVI DUE NUMERI " : N,M
0230 PRINT "IL LORO M.C.D E' ",MCD<N,M)
                                                     0300 PRINT "IL LORO M.C.M.E1 "ZMCM(NZM)
                                                     0310 PRINT "IL FATTORIALE DEL N.1 E'",FATT<N>
                                                     0320 PRINT "IL FATTORIALE DEL N.2 E"',FATT<M>
                                                     0330 END // <* MAIN »).
                                                     0010 ////////////////////////
                                                     0020 //<br>0030 // PASSO DEL CAVALLO //
                                                     0030 ZZ PASSO DEL CAVALLO ZZ
                                                     0040 // ZZZ<br>0050 // VERSIONE IN COMAL //
                                                     0050 ZZ VERSIONE IN COMAL ZZ
                                                     0060 ZZ DEL PROGRAMMA ZZ
                                                     0070 ZZ DI NIKLAUS WIRTH. ZZ
                                                     0080 ZZ ZZ
                                                     0090 ZZ 27Z05Z85 M.G.PADDA ZZ
                                                     0100 ZZ ZZ ZZ <b>ZZ ZZ</mark> <b>ZZ</mark>
                                                     0110 /////////////////////////
                                                     0120 ZONE 4
                                                     0130 PRINT
                                                     0140 ZZ
                                                     0150 N:=5
                                                     0160 ZZ
                                                     0170 DIM A<8), B<8>
                                                     0180 DIM H<N,N)
                                                     0180 ZZ
```
Tutti siamo a conoscenza di diverse manifestazioni della ricorsività nella vita di tutti <sup>i</sup> giorni, solo che non sempre ci facciamo caso.

Iniziamo con il citare un esempio: tutti sapete sicuramente che cosa sia un numero naturale, avete fatto caso alla definizione di Peano?

Uno degli assiomi di Peano dice:

- il successore di un numero naturale è un numero naturale
- Il primo assioma dice invece:
- il primo numero naturale è l'unità Definizioni ricorsive si possono dare anche di oggetti ben noti ad un programmatore Basic, le stringhe, per esempio:
- una stringa non vuota è data da un carattere e da una stringa.

In matematica molte funzioni possono venire definite in modo ricorsivo, l'esempio classico è il fattoriale:  $n! = n*(n-1)!, 0! = 1$ . Affinchè la definizione sia univoca, occorre che vi sia una condizione di uscita da quello che, a prima vista, sembra un circolo vizioso, quasi una specie di tautologia.

Bene, ma tutto questo, che centra con <sup>i</sup> computer? Moltissimo, in quanto la ricorsività è lo strumento per eccellenza quando si ha a che fare con strutture dati per loro natura ricorsiva o con problemi, che la ricorsività rende più facilmente comprensibili.

La chiave per l'uso della ricorsività in un linguaggio di programmazione è la procedura (nota ai programmatori Basic come subroutine) o la funzione.

Una funzione ricorsiva deve:

1) Avere una condizione di fine.

2) Richiamare se stessa.

3) Il parametro passato durante le successi-

ve chiamate della procedura deve tendere al valore che determina l'uscita dal ciclo in un numero finito di passi, preferibilmente pochi.

4) Il linguaggio utilizzato deve permettere la ricorsività (in Basic si ottiene con <sup>i</sup> salti mortali ed in Fortran è addirittura vietata).

Dei semplici esempi sull'uso della ricorsività in COMAL sono dati dalle routine per il calcolo del fattoriale e del massimo comun divisore nel listato n. 1.

Per la sua semplicità, il listato n. <sup>1</sup> non merita particolari commenti.

Per chi inizia, l'unica cosa che, almeno in un primo momento, può risultare poco chiara, è questa:

quando il calcolatore esegue una routine ricorsiva. non fa altro che memorizzare su un apposito stack (invisibile al programmatore, basta solo sapere che esiste) tutte le variabili locali appartenenti al livello di ricorsione superiore, man mano che il livello di ricorsione diventa più profondo. Quando si arriva alla condizione finale della ricorsione, si ritorna al livello immediatamente superiore e così via. Il computer non "sa" calcolare n! solo perchè gli abbiamo detto che n! =  $n * (n)$  $-1$ )! e che  $0$  ! = 1, non conta "sull'aria", espressione colorita, utilizzata da un mio conoscente, posto per la prima volta di fronte al problema.

Il calcolatore continuerà a richiamare la procedura per il calcolo del fattoriale finché non arriverà allo zero, l'unico numero di cui "sa" calcolare il fattoriale, poi utilizzerà il fattoriale di zero per calcolare il fattoriale di uno, e così via, finché non sarà risalito al valore del parametro iniziale passato alla

procedura ricorsiva.

In realtà, la ricorsività non serve a calcolare fattoriali, numeri di fibonacci, massimi comun divisori ecc.

Esistono infatti dei metodi di calcolo più efficaci e diretti basati su semplici cicli non ricorsivi. Ad ogni singola chiamata ricorsiva, il calcolatore allocherà della memoria, di cui occorre tenere conto, dato che alcuni programmi ricorsivi richiedono SEMPRE troppa memoria, non importa se avete un C-64 o un CRAY.

La ricorsività va dunque usata con parsimonia e con le dovute cautele; per esempio, bisogna sempre cercare di utilizzare un numero il più possibile ridotto di variabili locali all'interno di una procedura ricorsiva. Non bisogna mai usare la ricorsività se esiste una soluzione iterativa semplice (questo non vale se il vostro scopo, cioè il mio, è proprio quello di spiegare la ricorsività).

La ricorsività si presta molto bene, per rendere umanamente comprensibile uno dei classici metodi utilizzati per il problem solving al calcolatore: il metodo noto come "trial and error" (anche noto come "O la va, o la spacca").

Nel metodo trial and error, in sostanza, si fornisce al calcolatore:

- 1) un modello del problema, per esempio, un array che rappresenta una scacchiera, nel nostro caso specifico.
- 2) Un algoritmo che determina sequenzialmente le mosse possibili a partire da una data configurazione.
- 3) Una condizione finale : successo o inesistenza della soluzione.

Come esempio di procedura ricorsiva per la soluzione di un problema (Wirth l'avrebbe
### Listati

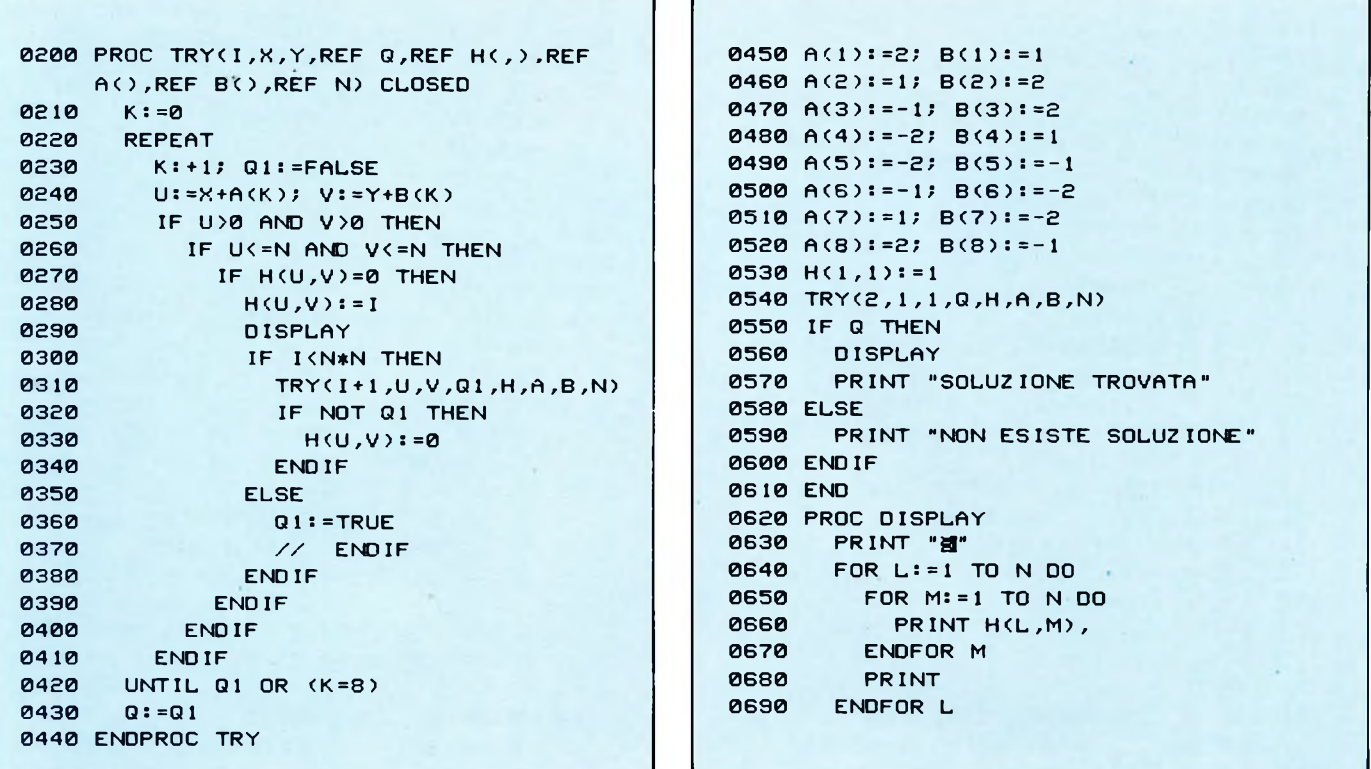

chiamata algoritmo di backtracking), ho fatto ricorso ad un problema classico, il passo del cavallo:

— E possibile far percorrere una scacchiera ad un cavallo, facendo sì che esso visiti ogni casella una ed una soia volta? —

Il programma "passo del cavallo", preso di peso dall'ottimo "Data Structures+Algorithms=Programs" di Niklaus Wirth e tradotto senza sforzo in COMAL, risolve il problema del passo del cavallo per una scacchiera 5\*5 (in due ore e un quarto circa...). Il suo scopo non è quello di risolvere velocemente il problema del passo del cavallo quanto piuttosto quello di far vedere come in effetti proceda l'algoritmo di ricerca esaustiva di una soluzione, in particolare, di come il calcolatore "ritorni sui suoi passi", se si accorge di aver imboccato un vicolo cieco. Dato che il ciclo di visualizzazione dei tentativi intermedi porta via molto tempo, se volete accelerare un pò il programma, potete

cancellare la linea 290.

Ricordatevi che in COMAL dovete dare esplicitamente DEL 290, dato che battere il numero di linea a vuoto non ha effetto. Non preoccupatevi di indentare il programma, battete normalmente il programma come fareste in basic, ma lasciando gli spazi intermedi dove occorre. AH'indentamento penserà da solo il computer. and Untain...) canceled a media 250.<br>
olover veloce Ricordatevi che in COMAI. dovete darea conde cardio policiamente DEL 290, dato to the latter vedere come numero di linea a vuoto non ha effetto in recente di incernation

### **Calcolo degli interessi**

per **C64/C128** di Edgardo Di Nicola-Carena

Il programma che vi presentiamo servirà a tutti quelli che hanno a che fare con <sup>i</sup> calcoli bancari, del tipo di ricerca dell'interesse semplice o composto a partire da capitale

iniziale, montante, etc.. Il funzionamento del programma è piuttosto semplice e risulta anche didattico per coloro che sono ancora digiuni della materia: richiesta l'opzione desiderata, il Commodore vi mostrerà la formula relativa al calcolo da eseguire. In seguito vi verranno richiesti <sup>i</sup> valori dei parametri contenuti nella formula ed infine sarà visualizzato il risultato finale del calcolo.

Ad es., se richiedete l'interesse composto e scegliete di cercare il tasso d'interesse a partire dal montante, il capitale iniziale ed il tempo complessivo (espresso in anni), il Commodore prima visualizzerà la formula:

 $I=(M/C) -1$ 

<span id="page-72-0"></span>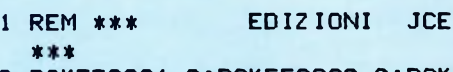

- £ P0KE53281,0:POKE53280,0:POKE707,0
- <sup>3</sup> PRINT"J" :8=32 :B=8<sup>1</sup> :D=PEEK <43)+PEEK <44) \*256[+l](#page-72-0) 1:FL=54272:V=1064
- <sup>4</sup> POKEBO,8 :POKESC,6 : FORJ =1T022:C=PEE K<D+J)+64
- 5 F0RR=VT0V+J+7:P0KER-1,S: POKER,C: PO KER+FL,8 :NERT:POKER-1,S
- <sup>6</sup> F0RY=RT0R +400STEP40:POKEY-40,S:POK EY,C:POKEY+FL,8:NERT:POKEY-40,S
- 7 P0KEY,C:P0KEY+FL,8:IFC=96THENP0KEY , 160
- <sup>8</sup> NERT: FORJ =0TO2000:NERT:POKEBO,6 :PO KESC,8
- 
- <sup>10</sup> P0KE53281,0:P0KE2328©,0 MATICA CFEILN#NGREZ CIENGREIZAEI
- 17 FORT=0TO1500:NERT
- 20 PRINT"WELD INTERESSE SEMPLICE"
- 30 PRINT"MP) INTERESSE COMPOSTO"
- 40 PRINT"M3) CALCOLO DEL TEMPO (GIORN

### Listati

```
I-MESI)"
  50 PRINT"»4) LISTA SIMBOLI"
  60 PRINT"85) END"
 102 PRINT" MEDQUALE SCEGLI ?M"
 103 GETA*:IFA*=""THEN103
 110 IFA$="1"THEN1100
 120 IFA$="2"THEN2000
 122 IFA$="3"THEN7000
 129 IFA$="4"THEN3000
 130 IFA$="5"THEN10000
 135 GOTO 102
1100 PRINT"LAGORINTERESSE SEMPLICEM"
1102 PRINT"JUM1) MONTANTE (M)"
1103 PRINT"M2) TASSO DI INTERESSE (I)"
1104 PRINT"N3) CAPITALE INIZIALE (C)"
1105 PRINT"»!) TEMPO"
1106 PRINT" SUOM STOUALE SCEGLIST"
1110 GETS$!IFS*=""THEN1110
1111 IFS$="1"THEN1190
1112 IFS$="2"THEN1240
1113 IFS*="3"THEN1260
1114 IFS*="4"THEN8000
1115 IFS$="5"THEN20
1117 GOTO1110
1190 PRINT"LMMB|INTERESSE SEMPLICE":PR
INT"» HS^CC 1+IT)B3"
1200 INT"MAN WASHED (1+1T) THE VALORE HA I"; A
1210 INPUT"MOCHE VALORE HA C";B
1215 INPUT"MQUANT'E' IL TEMPO T (T=M/A
     )";x
1220 D$=" M="
1230 PRINT"M"!PRINTD$;B*(1+(A*X))
1235 PRINT"MEPREMI UN TASTOM"
1236 GETSS:IFS$=""THEN1236
1237 GOTO20
1240 PRINT"WEDDENINTERESSE SEMPLICE" :PRI<br>NT"MINTERESSE SEMPLICE" :PRI
                   N = M - C / C T1242 INPUT" WOLCHE VALORE HA M "; H
1243 IFH<0THEN1242
1244 INPUT "NICHE VALORE HA C "; I
1245 IF I =0THEN1244
1246 INPUT'MIBUANT'E' IL TEMPO T (T=M/A)
      ";L
1247 IFL=0THEN1246
1248 A\overline{)}=" I="
1250 PRINT"N":PRINTA$; (H-I)/(I*L)
1252 PRINT") PREMI UN TASTOM"
1253 GETS*:IFS*=*"THEN1253
1254 GOTO20
1260 PRINT" UMMONINTERESSE SEMPLICE"<br>1263 PRINT" MAIL MED=M/(1+IT) KUM
                     I = M/(1 + IT)1269 INPUT "WICHE VALORE HA M "; M
1272 INPUT"MCHE VALORE HA I ";N
1275 INPUT"MQUANT'E' IL TEMPO T (T=M/A)
     ";o
1278 G*=" C="
1280 PRINT" 3":PRINTG$; M/(1+(N*O))
1283 PRINT" GAPREMI UN TASTOM"
1285 GETF$: IFF$=""THEN1285
1286 GOTO20
2000 PRINT"WORKTINTERESSE COMPOSTOM"
2003 PRINT"N1) MONTANTE (M)"
```

```
2005 PRINT"») CAPITALE INIZIALE (C)"
2007 PRINT"X3) TASSO D'INTERESSE (I)"
2010 PRINT"»!) RITORNO"
2011 GETR$: IFR$=""THEN2011
2012 IFR$="1"THEN2200
2013 IFR*="2"THEN3500
2014 IFR$="3"THEN6500
2015 IFR*="4"THEN20
2017 GOTO2011<br>2018 PRINT"N
                         EPREMI UN TASTOM"
2200 PRINT" USO POSTO"<br>2202 PRINT" NI FILMI RIM RIM
2202 PRINT"N<br>2204 PRINT"
                    BEN=C(1+1) BEN
2210 INPUT" WOLCHE VALORE HA I";E
2215 INPUT"WONCHE VALORE HA C";F
2220 INPUT" WOUCHE VALORE HA R";G
2225 H$="
2230 PRINT"N ":PRINTH$;F*((1+E)tG)
2231 PRINT" KOST PREMI UN TASTOM"
2232 GETS*:IFS*=""THEN2232
2233 GOTO20
3000 PRINT"; MI [XLISTA SIMBOLIE"
3003 PRINT"XXXM = MONTANTE (CAP. FINALE)
       II
3004 PRINT"») = CAPITALE INIZIALE"
3005 PRINT"NI = TASSO D'INTERESSE"
3006 PRINT"NT = TEMPO (T=MESE/ANNO)"
3007 PRINT" R = TEMPO NELL'INTERESSE CO
      MPOSTO"
3008 PRINT" WHAT INTERESSE "<br>3020 PRINT" IN GEREMIUN
                        GPREMI UN TASTOM"
3021 GETD*:IFD*=""THEN3021
3022 GOTO20
3500 PRINT"¿MB INTERESSE COMPOSTO"
3502 PRINT"NEM 1 -RUP<br>3503 PRINT" 200=M(1+1) 4"
3503 PRINT"
3505 INPUT"MOCHE VALORE HA M";H
3507 INPUT" LICHE VALORE HA I";0
3509 INPUT"MEQUANT'E' IL TEMPO R";G<br>3511 D$=" C="
3511 D$="
3512 PRINT") : PRINTD$; H*((1+0)t-G)
3600 PRINT" SASSE SPREMI UN TASTOS
3601 GETT$: IFT$=""THEN3601
3602 PRINT"N and a if \mathbb{Z} if \mathbb{Z} if \mathbb{Z} if \mathbb{Z} if \mathbb{Z} if \mathbb{Z} if \mathbb{Z} if \mathbb{Z} if \mathbb{Z} if \mathbb{Z} if \mathbb{Z} if \mathbb{Z} if \mathbb{Z} if \mathbb{Z} if \mathbb{Z} if \mathbb{Z} if \mathbb6500 PRINT" JON INTERESSE COMPOSTO"<br>6502 PRINT" JON JUNEAU - R
\begin{array}{ccc} 6502 & \text{PRINT} & \text{max} \\ 6504 & \text{PRINT}^* & \text{min} \\ \end{array}6504 PRINT"
6506 INPUT "WICHE VALORE HA M";K
6508 INPUT''»CHE VALORE HA C";J
6509 IFJ=0THEN6508
6510 INPUT"»JUANT'E' IL TEMPO R";P
6511 IF P=0THEN6510<br>6512 \times$=" I="
6512 X$="
6514 PRINT" MAI ":PRINTX$; ( (K/J) t (1/P) ) -1<br>6600 PRINT" MAI OD PREMI UN TASTOME"
                      6 PREMI UN TASTOM"
6601 GETV*;IFV$=""THEN6601
6602 GOTO20
7000 PRINT"; DOOMCALCOLO DEL TEMPO"
7002 PRINT"XXXM) MESI"
 7004 PRINT'MB) GIORNI"
 7005 PRINT"»?) RITORNO"
 7006 GETZ*:IFZ$=""THEN7006
```
### Listati

<sup>7008</sup> IFZ\$="M"THEN7<sup>100</sup> 7010 IFZ\$="G"THEN7200 7011 IFZ\$="R"THEN20 7012 GOTO7006 7100 PRINT"¿» CALCOLO DEL TEMPO IN ME SI" 7102 INPUT"XMEDUANTI MESI";PP 7103 IFPP=0THEN7102<br>7104 XX\$=" T=R="  $7104$   $XX = "$ 7106 PRINT"M\_":PRINTXX\$;PP/12<br>7108 PRINT"MOMO LIPREMI UN TA IPREMI UN TASTOM" <sup>7108</sup> GETC\$îIFC\$=""THEN7<sup>109</sup> 7111 GOTO20 7200 PRINT'UM CALCOLO DEL TEMPO IN GI ORNI" 7202 INPUT"MODUANTI GIORNI";V 7203 IFV=0THEN7202<br>7204 F\$=" T=R=" 7204 F\$=" 7206 PRINT"1M" :PRINTF\$;V/365 7208 PRINT"WOM IPREMI UN TASTOM" 7210 GETHSîIFH\$=""THEN7210

```
7212 GOTO20<br>8000 PRINT"
                   INTERESSE SEMPLICE"<br>BETERN-CIZCLES
8002 PRINT"\blacksquare8004 INPUT"MOCHE VALORE HA M";X
8006 INPUT"MCHE VALOPORE HA C";K
8008 IFK=0THEN8006
8010 INPUT"MCHE VALORE HA I";U
8012 IFU=0THEN8010<br>8014 F$=" T="
8014 F$="<br>8016 PRINT"
8016 PRINT"NOM "!PRINTF$;(X-K)/(K*U)<br>8018 PRINT"NOM (FREMI UN TASTOME"
                       EXPREMI UN TASTOM"
8020 GETR$:IFR$=""THEN8020
8030 GOTO20
9000 REM REGISTRAZIONE
 9010 OPEN 15 ,8,15¡PRINT# 15,"SìCONTI"¡C
       LOSE 15
9020 SAVE "CONTI",8îVERIFY"CONTI",8
3030 POKE53280,1 :P0KE53281,1 :PRINT"H"
 9900 END
10000 SYS64738
```
#### **Struttura del programma:**

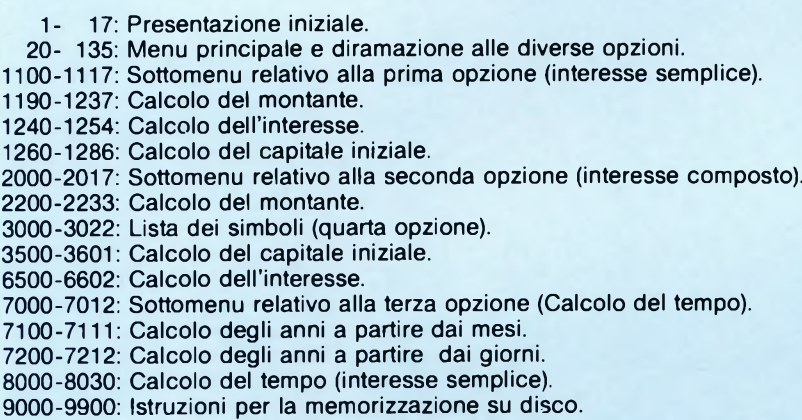

in seguito vi domanderà quali sono <sup>i</sup> valori che devono essere dati a M (montante), C (capitale iniziale) ed R (tempo nell'interesse composto). A questo punto vi verrà dato il risultato finale, cioè il tasso d'interesse. La struttura del programma è, come si è visto, abbastanza elementare; ciò non significa che non vi possa essere di notevole utilità, come ausilio ai calcoli, ma soprattutto come manuale da consultare per conoscere le diverse formule che dovete usare nei vostri calcoli bancari.

PROGETTO ESPRIT

<sup>I</sup> massimi dirigenti di sette Società appartenenti a quattro diversi Paesi europei, si sono incontrati a Monaco di Baviera allo scopo di delineare una strategia per il progetto SPMMS (Software Production and Maintenance Management Support) di ESPRIT, il cui contratto è stato firmato recentemente.

Le Società — Data Management (Italia), Siemens (Germania), STC-STL Ltd. (Gran Bretagna), Sesa e Tecsi del gruppo CIT-Alcatel (Francia), Philips-TRT (Francia), CERCI (Francia) - collaboreranno in questo progetto quadriennale, che ha per scopo il miglioramento della gestione manageriale dei progetti di produzione di software per mezzo di un supporto computerizzato di avanzate carat-

### teristiche.

Per lo sviluppo di questo sistema di supporto sono stati stanziati oltre 100 anni/uomo di un impegno che coinvolgerà ricercatori, software engineers e programmatori. L'entità dell'impegno rispecchia il principio informatore del programma ESPRIT, secondo il quale una migliore gestione del processo di produzione del software è di importanza strategica per quelle società che cercano un vantaggio decisivo sui futuri mercati mondiali.

Ne risulterà come prodotto, un sistema di software flessibile, disegnato per adattarsi a diversi contesti organizzativi. Basandosi su un data base della particolare organizzazione, esso permetterà la stima dei costi, la pianificazione e il controllo dello stato avanzato dei progetti, la misura della qualità, il riutilizzo di moduli di

software e la sua gestione complessiva come prodotto.

Saranno raccolti automaticamente dati sui costi, sulle risorse utilizzate, sulla qualità, che saranno poi utilizzati da appositi strumenti di supporto alle decisioni. SPMMS sarà perciò uno strumento di supporto manageriale "attivo", capace di evidenziare anomalie e di suggerire possibili azioni correttive, lasciando tuttavia le decisioni finali ai responsabili. L'utenza caratteristica di SPMMS sarà costituita da quadri aziendali intermedi, pianificatori a livello di organizzazione e di progetto, analisti dei costi e, naturalmente, addetti allo sviluppo software.

*DA TA MANA GEMENT SPA Viale Eginardo 29 20129 Milano Tel. 02-49931*

SC

# *NUOVA NEWEL*

### **Via Mac Mahon, 75 - Milano - Telefono Negozio 02/323492**

### **SOFTWARE PER QL**

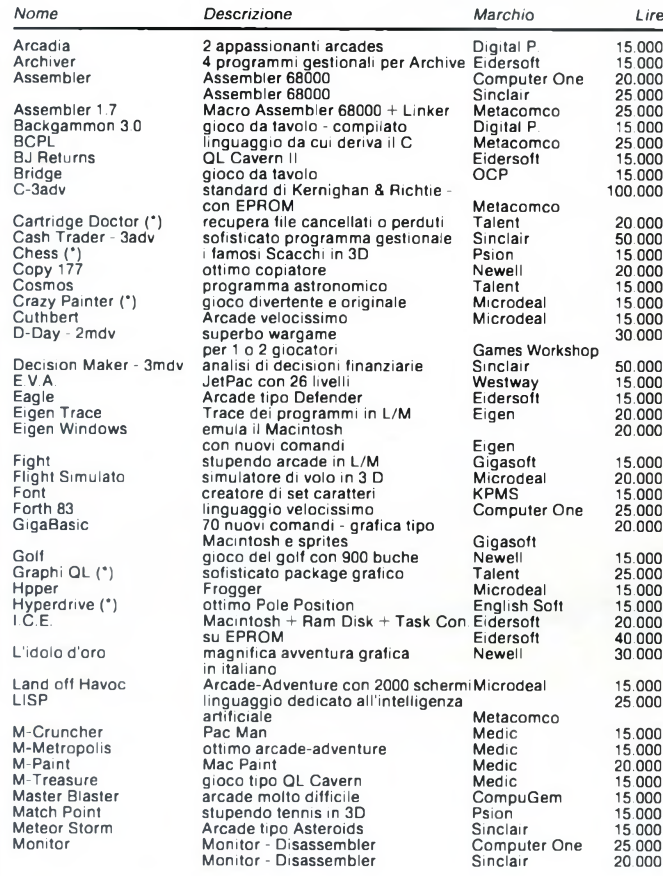

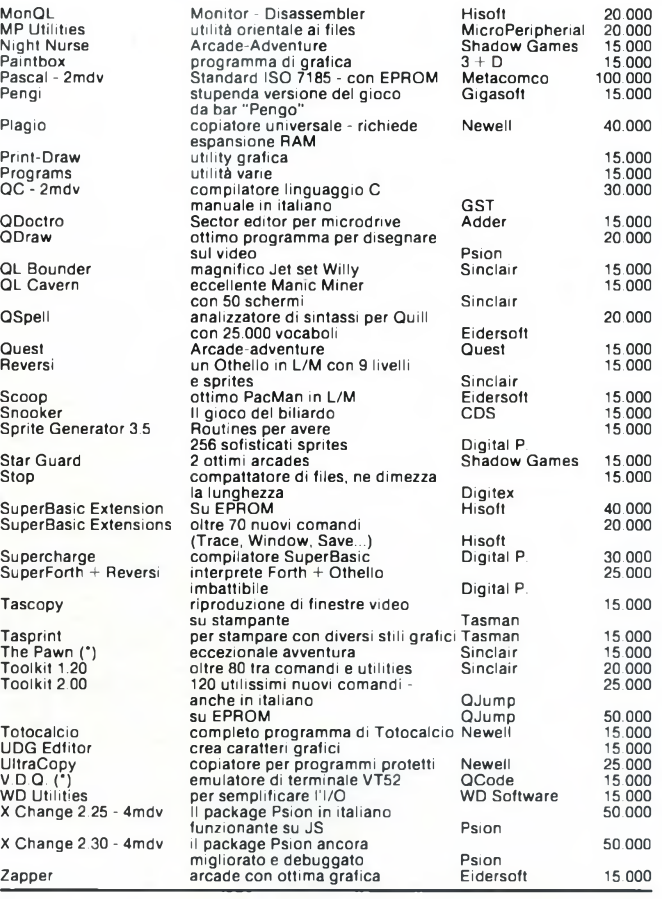

N.B. | programmi contrassegnati con (\*) non possono essere venduti su disco. Per gl<br>altri aggiungere L. 5.000.<br>Per ordini Tel. 02/3270226.

**NOVITÀ' ESPANSIONE INTERNA PER SINCLAIR QL A 640K L. 260.000 KIT L. 350.000 MONTATO**

**DISPONIBILI HARDWARE E SOFTWARE PER QUESTI SISTEMI: IBM PC/COMPATIBILI SINCLAIR COMMODORE ATARI 520/1040 OLIVETTI M24**

L

### **CARTUCCE UTILITY ED HARDWARE PER COMMODORE 64/128**

**NEW:** Tutti <sup>i</sup> programmi per Commodore 64/128 si possono mettere su Cartridges.

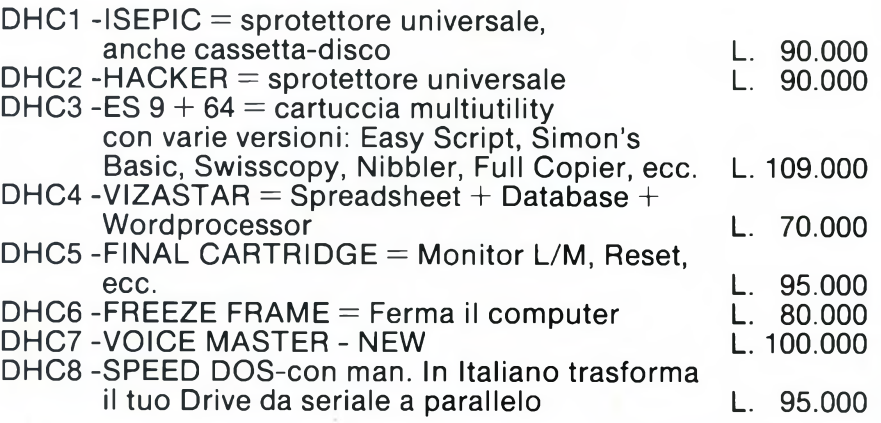

### LINGUAGGIO MACCHINA C64 <sup>E</sup> C128 <sup>a</sup> cura di franco francia

Francolo tratta del terzo aspetto grancolo schermo in alta risoluzione.<br> **Le dello schermo in alta risoluzione.**<br>
De dello schermo in alta risoluzione.<br>
De dello schermo in alta risoluzione. 'articolo tratta del terzo aspetto grafico disponibile sul COMMODORE 64 e COMMODORE 128: la gestio-Dopo una descrizione introduttiva dell'argomento, si passa più direttamente alla sua implementazione pratica in fase di programmazione. Vengono viste nell'ordine la sua abilitazione, il posizionamento dei dati all'interno della memoria, l'assegnamento dei colori e infine l'opzione multicolor.

### **La grafica in alta risoluzione**

Dopo esserci occupati di sprites e caratteri ridefiniti, illustriamo la terza caratteristica grafica implementata nel COMMODORE 64 e nel COMMODORE 128: lo schermo in alta risoluzione.

In questo modo grafico, il computer è in grado di gestire l'intero schermo considerandolo come un singolo banco di memoria. Ogni bit contenuto in ogni byte di questo blocco provvede a rappresentare un punto del nostro schermo in alta risoluzione. Accendendo e spegnendo <sup>i</sup> bit provocheremo un'analoga operazione con <sup>i</sup> punti visivi.

Esattamente come per il classico display di testo, lo schermo in alta risoluzione è suddiviso in venticinque linee per quaranta colonne. La principale differenza che lo contraddistingue da quest'ultimo, consiste nel fatto che ogni suo carattere non viene controllato da una singola locazione di memoria contenente il relativo codice di schermo, bensì da otto byte rappresentanti l'esatta configurazione dei sessantaquattro punti contenuti in quel particolare carattere.

Ogni locazione dello schermo risulta configurata attraverso punti accesi e punti spenti esattamente come nel caso di un normalissimo carattere ridefinito. In uno schermo in alta risoluzione sono dunque contenute 1000 locazioni, la stessa quantità di un normalissimo schermo di testo. Ognuna di queste locazioni è composta da otto linee di otto punti ciascuna, per un totale di 64 punti. Ciò significa che è possibile controllare separatamente ben 64000 punti in uno schermo in alta risoluzione. Dal punto di vista della programmazione, è come avere a disposizione un enorme carattere ridefinibile di 320 punti orizzontali per 200 punti verticali. Per immagazzinare in memoria <sup>i</sup> dati di un'intera schermata sono dunque necessari 8000 byte, ovvero poco meno di 8 byte.

### **Struttura di uno schermo in alta risoluzione.**

La struttura di uno schermo in alta risoluzione è più complessa di un normale schermo di testo. <sup>I</sup> dati di definizione non vengono memorizzati in maniera continua, ma locazione per locazione, come vi mostra la figura uno.

do con X e Y rispettivamente la posizione orizzontale (ascissa) e la posizione verticale (ordinata) del punto, ponendo l'origine dello schermo nell'angolo in alto a sinistra:

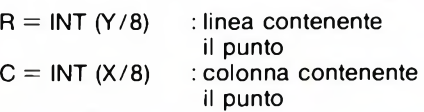

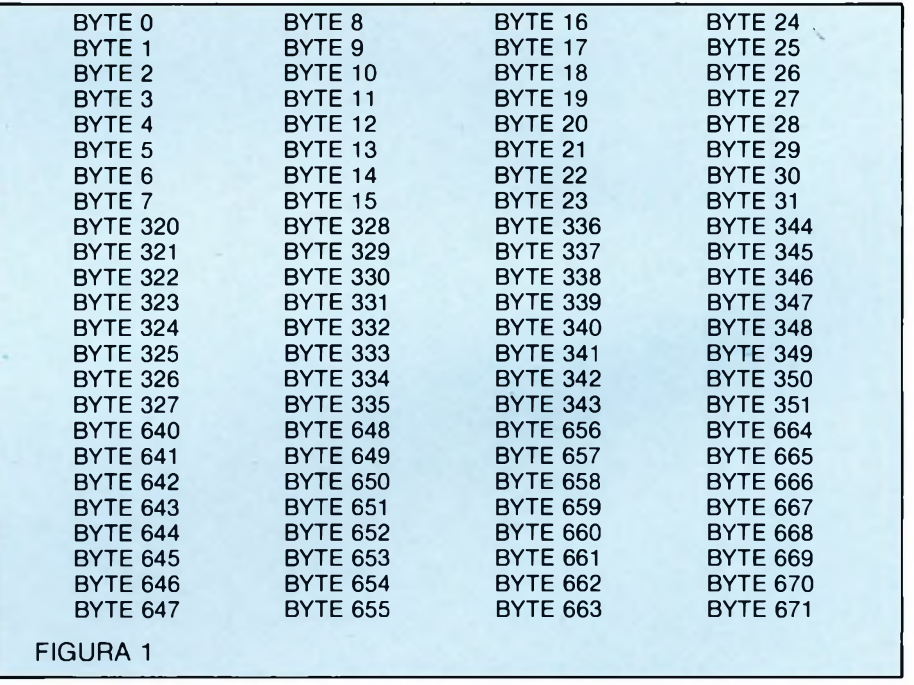

Le ottomila locazioni di memoria componenti la pagina grafica non vengono considerate sequenzialmente. E necessario prelevare la prima linea di punti da ognuno dei primi quaranta byte per ottenere la prima linea del nostro schermo in alta risoluzione, la seconda linea di punti da ognuno dei secondi quaranta byte per formare la seconda linea di schermo, e così di seguito.

Ciò potrà sembrare all'inizio molto complesso, e quindi fonte d'inevitabile confusione, ma per fortuna disponiamo di formule utili al calcolo della posizione di ogni punto dello schermo tramite le sue coordinate. Per determinare se un particolare punto è acceso oppure spento, dobbiamo inizialmente localizzarlo; ciò sarà reso possibile mediante l'impiego delle seguenti formule, designan $L = Y$  AND 7 : linea del punto nel carattere  $B = 7-(X AND 7)$ : bit di quel particolare carattere

Utilizzando questi valori simultaneamente, possiamo adesso determinare la posizione in memoria del byte aH'interno del quale il punto di coordinate (X,Y) è situato:

#### $BYTE = PG + (R*320) + (C*8) + L$

La variabile PG deve contenere l'indirizzo di memoria a partire dal quale è immagazzinata la pagina grafica. Il valore da assegnare a quel particolare byte per accendere il nostro punto è invece calcolato e direttamente memorizzato tramite la seguente istruzione:

### Linguaggio Macchina Có4 e C128

### POKE BYTE, PEEK (BYTE) OR (2 'B)

Per controllare direttamente l'accensione o lo spegnimento di particolari punti dello schermo in alta risoluzione, il metodo più semplice consiste nel determinare innanzitutto le rispettive coordinate X (compresa fra 0 e 319) e Y (compresa fra 0 e 199), applicando quindi le formule di calcolo viste in precedenza.

### **Abilitazione dello schermo in alta risoluzione.**

Per abilitare lo schermo in alta risoluzione è sufficiente mettere a uno il bit 5 del registro 53265 (\$D011). La seguente istruzione provvede ad eseguire questo compito:

### POKE 53265, PEEK(53265) OR 32

Nello stesso modo, lo schermo in alta risoluzione viene spento azzerando il medesimo bit del medesimo registro sopracitato. L'istruzione complementare è la seguente:

#### POKE 53265, PEEK(53265) AND 223

Prima di accendere l'alta risoluzione è tuttavia necessario posizionare la pagina grafica. La tecnica è identica a quella utilizzata per <sup>i</sup> dati del nuovo set di caratteri ridefiniti. La sua posizione viene infatti determinata attraverso <sup>i</sup> bit' 1, 2 e 3 del registro 53272 (\$D018). La sola differenza riguarda l'occu-

pazione di memoria dei nuovi dati. Mentre un set di caratteri completo occupa solo <sup>2</sup> Kbyte, una pagina grafica, come abbiamo appena visto, richiede poco meno di <sup>8</sup> Kbyte.Oramai sappiamo che il famoso VIC-II chip è in grado d'indirizzare solamente <sup>16</sup> Kbyte di memoria alla volta, per cui all'interno di un singolo banco vi sono due teoriche posizioni per la nostra pagina grafica, ovvero all'inizio ed a partire dal nono Kbyte. Ritornando al nostro registro 53272, <sup>i</sup> bit <sup>1</sup> e 2 risultano dunque ininfluenti. Tutto si riduce allora allo stato del bit numero 3. Se questo è azzerato, la pagina grafica si troverà nella prima metà del banco video; nel caso sia invece posto a uno, questa risulterà contenuta nella metà superiore.

Per ragioni di compatibilità, la prima metà

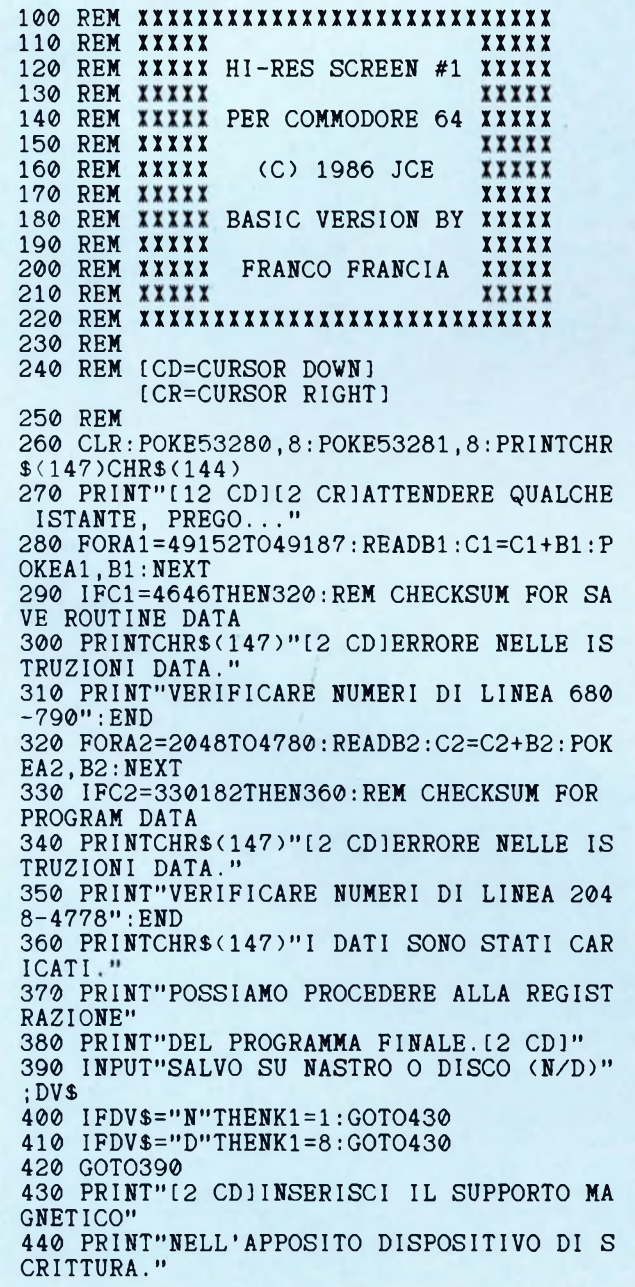

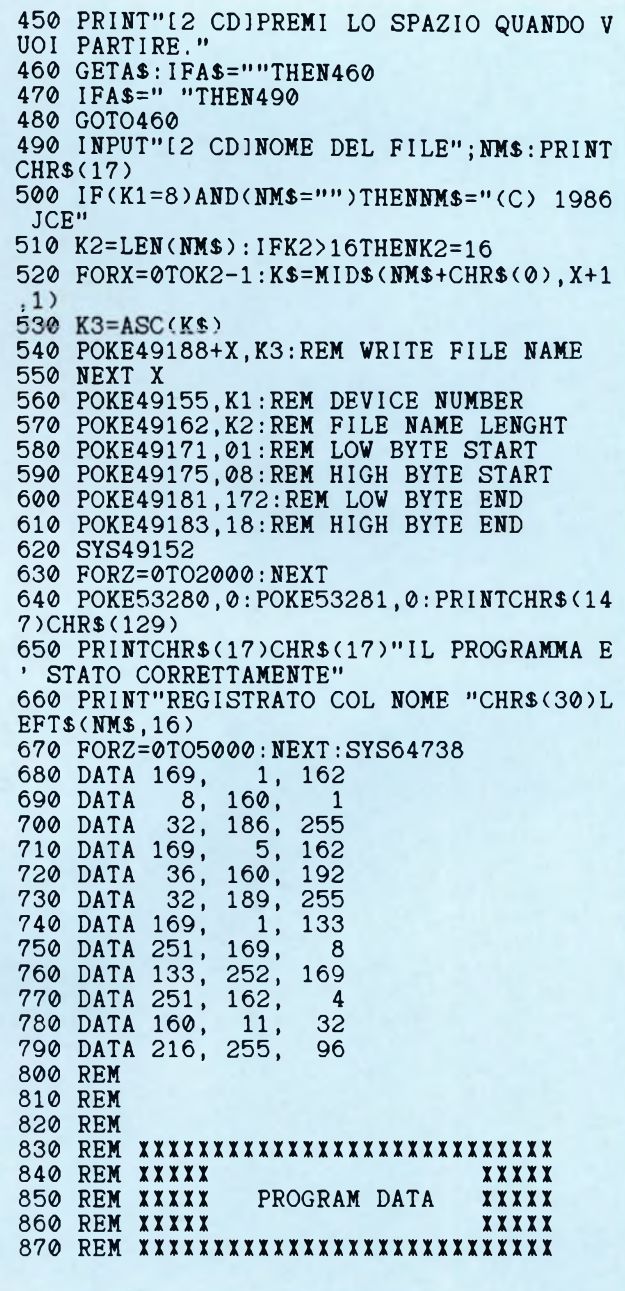

### Linguaggio Macchina Có4 e C128

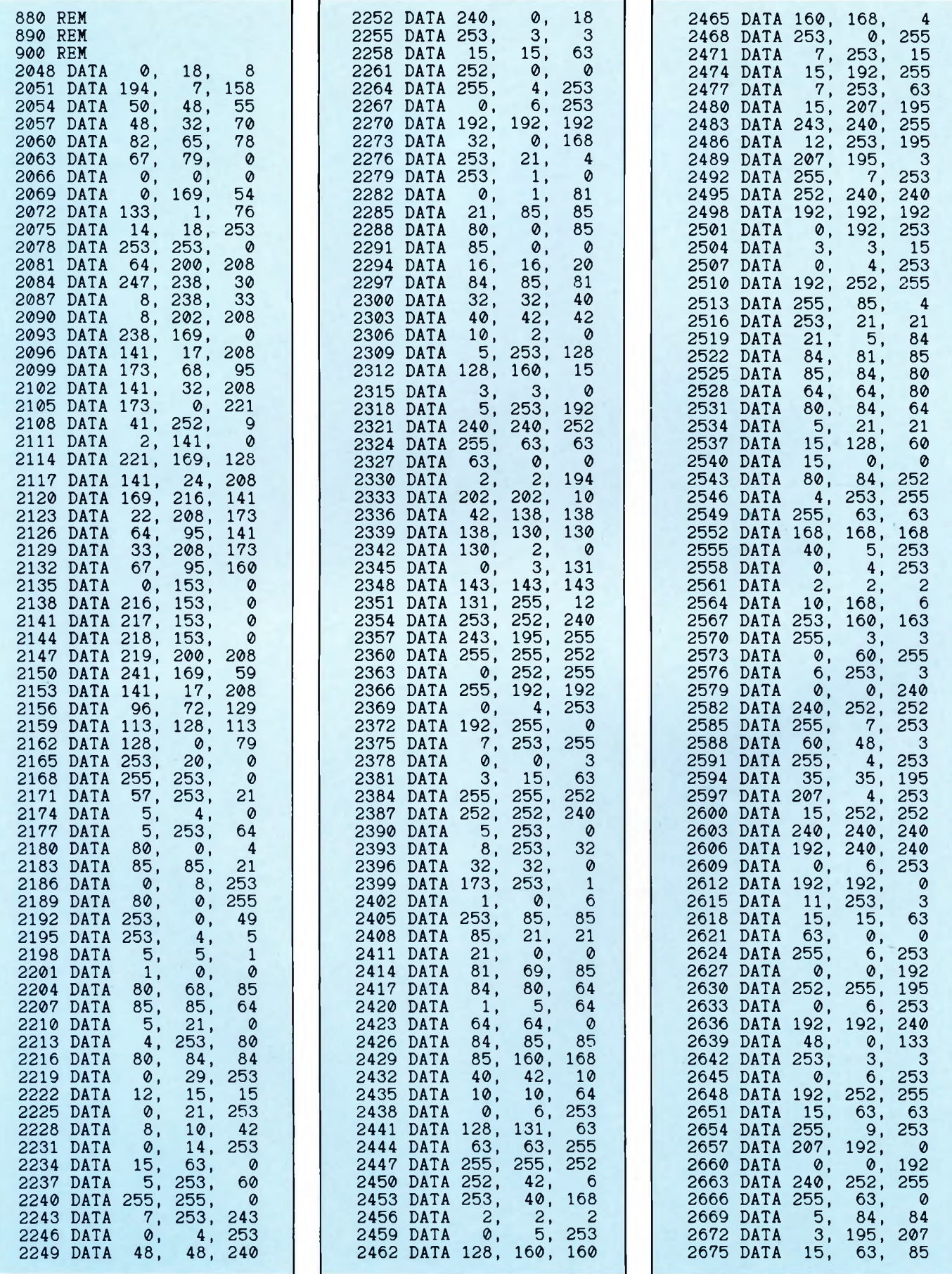

### Linguaggio Macchina C64 e C128

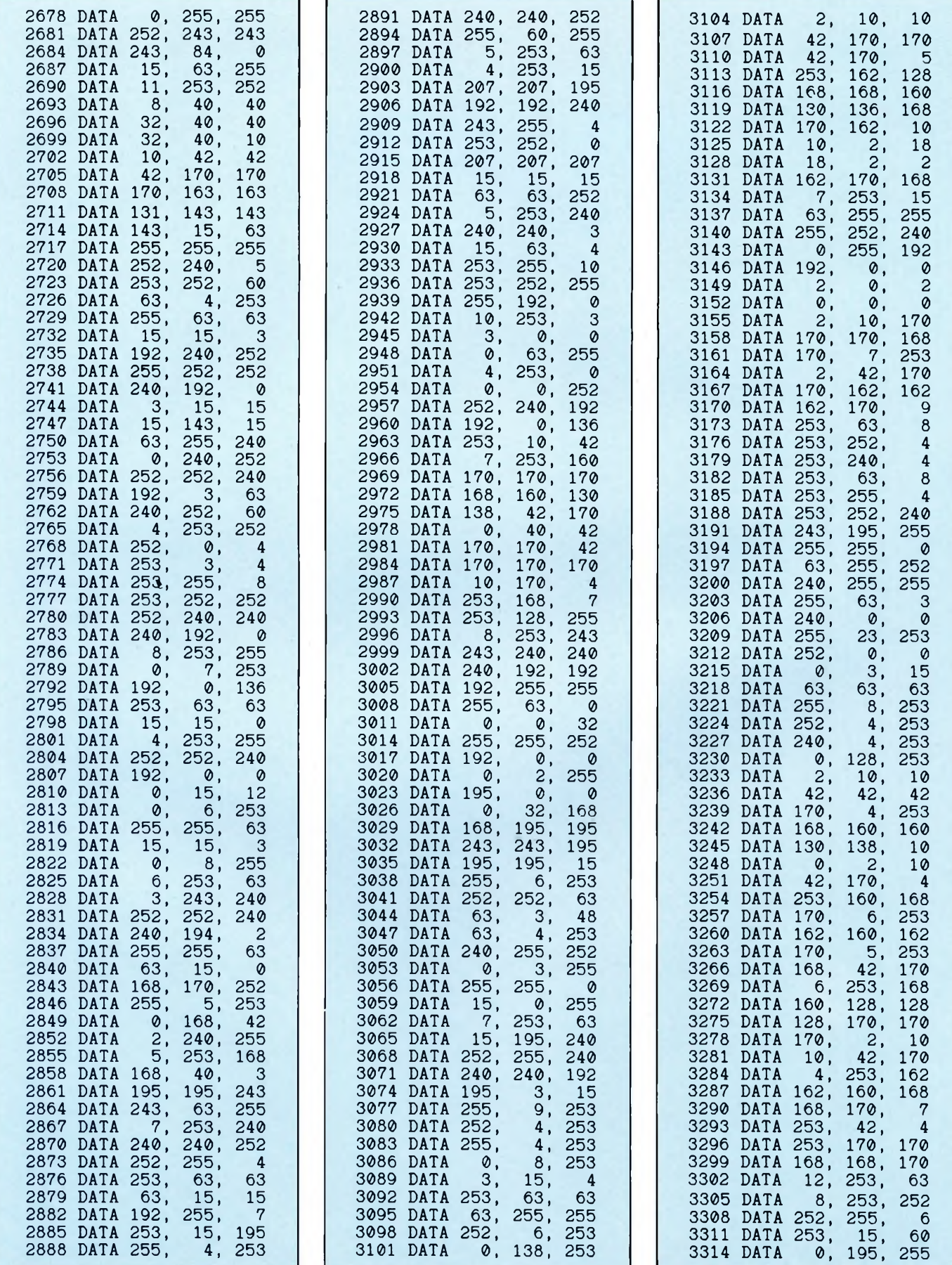

### Linguaggio Macchina C64 e C128

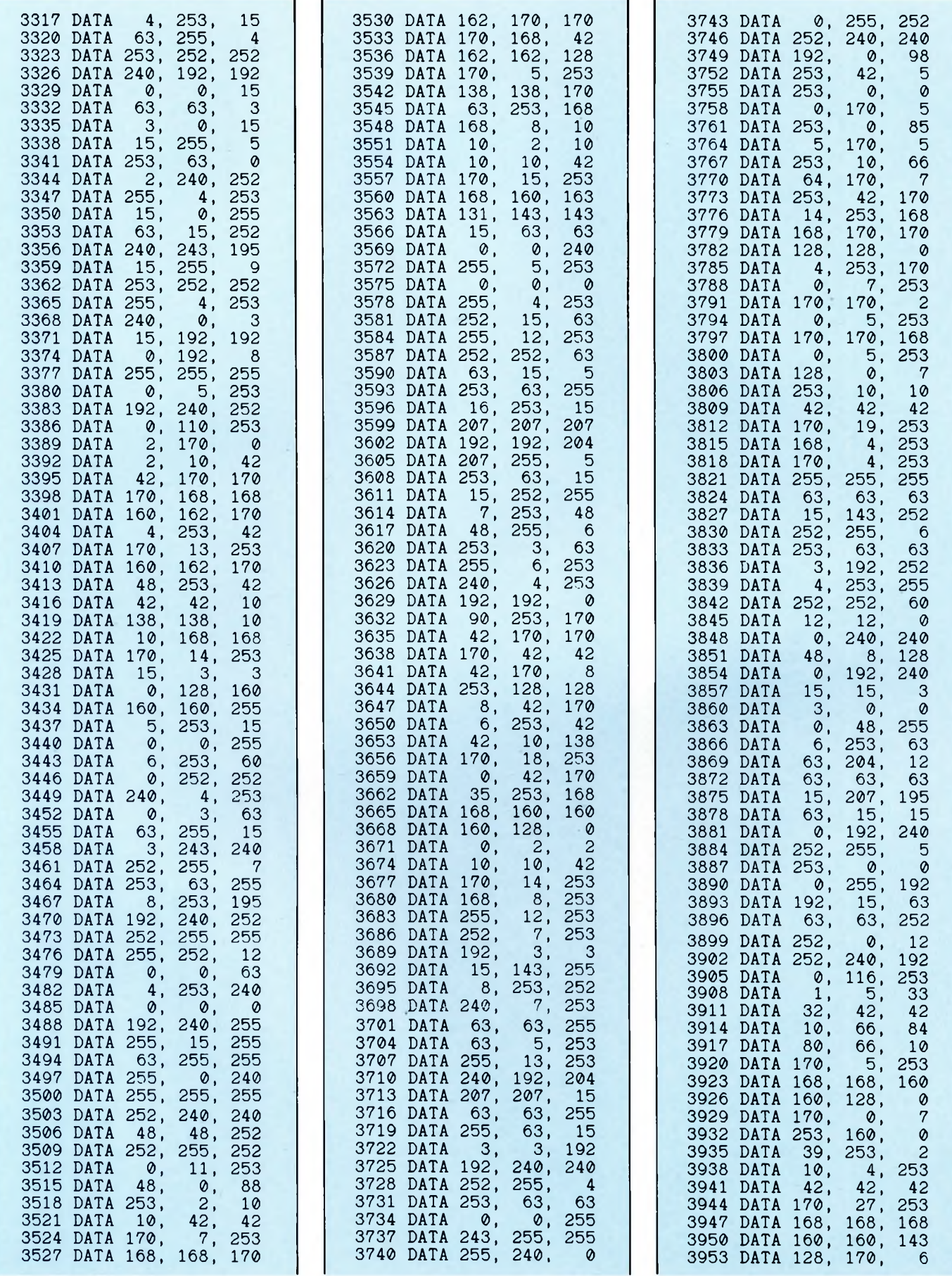

### Linguaggio Macchina Có4 e C128

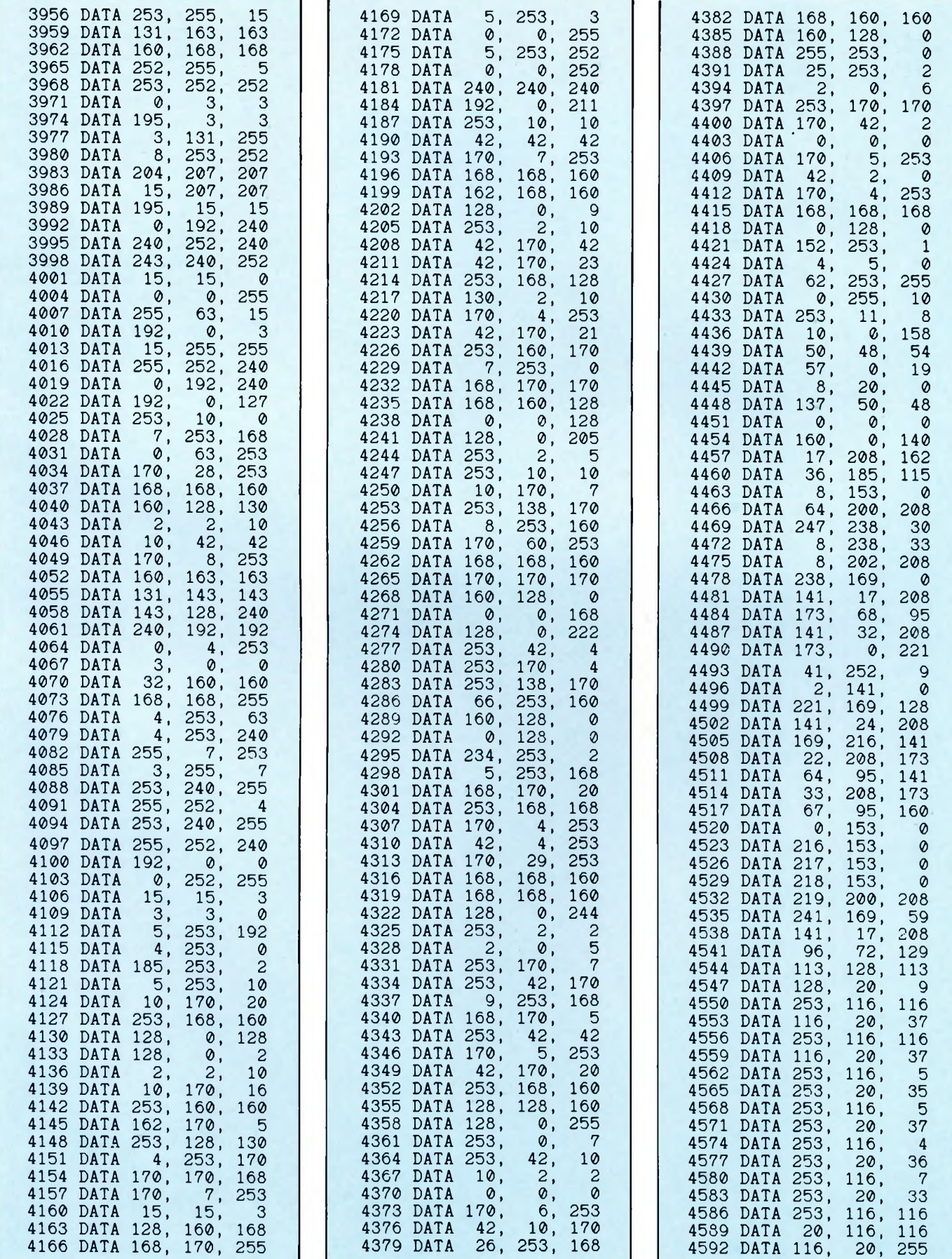

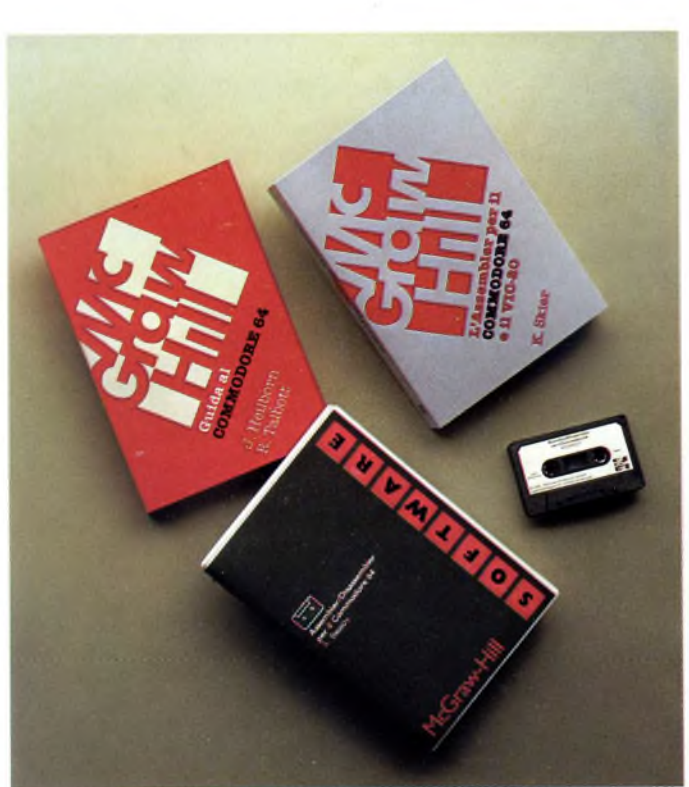

**GUIDA AL COMMODORE 64** J. Heilborn, R. Talbott pag. 440 L. 36.000 ISBN 887700001-5

Partendo dal primo approccio con la macchina, questa gui-da aiuta l'utente a risolvere, per gradi, tutti <sup>i</sup> problemi che si possono presentare e lo porta ad una completa conoscenza del sistema. Vi sono descritte tutte le funzioni e <sup>I</sup> comandi BASIC, organizzati in un vero e proprio corso di programmazione; grande attenzione è rivolta alla grafica - una delle più interessanti applicazioni del C-64 -, al suono, alla gestione delle periferiche, all'utilizzo della memoria.

### **DIVERTIRSI GIOCANDO CON IL COMMODORE 64** R. Jeffries, G. Fisher, B.

Sawyer pag. 280 L. 22.000 ISBN 887700004-X

Inserite nel vostro C-64 un po' di fantasia e di buonumore con <sup>i</sup> 35 giochi contenuti in questa divertente raccolta! Potrete combattere contro Godzllla, scalare l'Everest, salvare astronauti perduti in un mondo alieno e divertirvi con i più noti giochi da tavolo.<br>Di ogni gioco il libro fornisce una breve introduzione esplicativa e il listato BASIC completo, immediatamente im-plementabile.

### **ASSEMBLER/DISASSEMBLER PER IL COMMODORE 64** A. Bleasby cassetta L. 24.000 ISBN 887700904-7

Questo software permette di tradurre in codice macchina tutti i programmi scritti con le istruzioni disponibili nell'Assembler del microprocessore 6502, con l'aggiunta di numerose e utili opzioni. Il Di-sassembler, compreso nella stessa cassetta, è in grado di ritradurre il codice macchina<br>nei corrispondenti codici corrispondenti codici mnemonici permettendo la correzione e la modifica delle routine.

### **IL BASIC E IL COMMODORE 64 IN PRATICA**

H. Peckham pag. 312 L. 27.000 ISBN 887700009-0 Herbert Peckham è uno dei maggiori divulgatori del BA-SIC e della programmazione in generale: <sup>I</sup> suoi libri della serie "Hands-on BASIC" hanno riscosso un vasto succes-so in tutto il mondo per la loro chiarezza e semplicità. Questo titolo, dedicato al C-64, costituisce un corso completo di programmazione e un formidabile strumento didattico sia per uso individuale che come testo nei corsi di informatica di base.

*Foto: Stefano Ferragni*

**L'ASSEMBLER PER IL COMMODORE 64 E IL VIC-20** K. Skier<br>pag. 368 L. 35.000 pag. 368 L. 35.000 ISBN 887700011-2

Questo libro introduce alla programmazione in codice macchina in modo inconsueto ma alla portata di tutti: dopo una presentazione dei principi teorici, infatti, il lettore è invitato a realizzare numerose routine che vengono via via integrate in un completo programma assemblatore. In questo modo, l'utilizzatore apprende facilmente a programmare, costruendo passo dopo passo gli strumenti necessari per risolvere i successivi problemi.

#### **IL LOGO PER IL COMMODORE 64** D. Watt

(di prossima pubblicazione) ISBN 883860042-2 Il LOGO, linguaggio sviluppa-

to al MIT e destinato alla prima alfabetizzazione informatica, si è imposto come lo strumento ideale per stimolare <sup>i</sup> bambini a familiarizzare con il computer. Questo libro, dopo averne introdotto le semplicissime regole, pre-senta numerosi esempi di attività, facilmente realizzabili anche dai lettori più giovani.

## *È presto fatto con il Servizio CS*

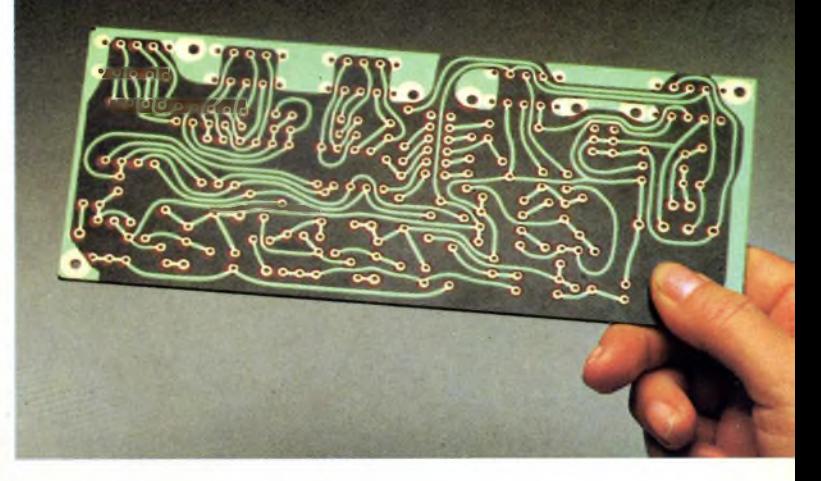

*Da oggi, puoi ricevere direttamente a casa tua, già incisi e forati, tutti i circuitistampati che tiservono per realizzare i nostri progetti, a prezzi assolutamente stracciati. È un'attenzione speciale con cui la JCE premia gli amici più fedeli, aiutandoli a trasformare subito i loro sogni elettronici in realtà.*

### *COME RICHIEDERLI*

*E facilissimo. Innanzitutto, verifica sempre che, nel corso dell'articolo, sia pubblicato il riquadro di offerta del circuito stampato che ne indica anche il numero di codice e il prezzo. Se c'è, compila il modulo d'ordine, riportato quisotto, in modo chiaro e leggibile. Se sei un abbonato JCE usufruirai di uno sconto del 10%, ricordati quindi di trascrivere anche il numero del tuo abbonamento, lo troverai sulla fascetta celofonata con ciascuna rivista. Spedisci il tutto alla Ditta Adeltec, via Boncompagni, 4 20139 Milano, insieme alla fotocopia della ricevuta di versamento sul conto corrente postale numero 14535207 intestato alla Adeltec, via Boncompagni 4, 20139 Milano. Con i nostrisupermoduli, tuttisu fibra di vetro ed eseguiti professionalmente, i tuoi montaggi saranno sempre da 10 e lode.*

### **Compila in modo chiaro e completo questo modulo d'ordine:**

Cognome e nome Indirizzo\_\_\_\_\_\_\_\_\_\_\_\_\_\_\_\_\_\_\_ .\_\_\_\_\_\_\_\_\_\_\_\_\_\_\_\_\_\_\_\_\_\_\_\_\_\_\_\_\_\_\_\_\_\_\_\_\_\_\_\_\_\_\_\_\_\_

 $CAP$  CAP

Codice fiscale\_\_\_\_ .\_\_\_\_\_\_\_\_\_\_\_\_\_\_\_\_\_\_\_\_\_\_\_\_\_\_\_\_\_\_\_\_\_\_\_\_\_\_\_\_\_\_\_\_\_\_\_\_\_\_\_\_\_\_\_\_\_

 $\lambda$ bbonato a $\frac{\lambda}{\lambda}$ 

------------------------<mark>-</mark>

### **Vi prego di inviarmi i seguenti circuiti stampati:**

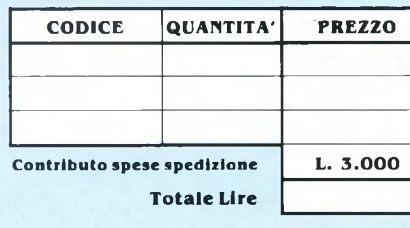

**Allego fotocopia del versamento effettuato sul C.C.P. 14535207 intestato alla Adeltec. Via Boncompagni, 4 20139 Milano**

distribuzione in libreria: **Messaggerie Libri S.p.A.**

### **McGRAW-HILL LIBRI ITALIA s.r.l.**

Piazza Emilia, 5 20129 MILANO MI tei. 02 7386495

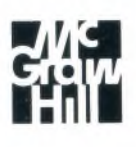

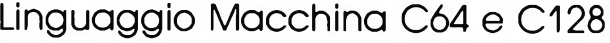

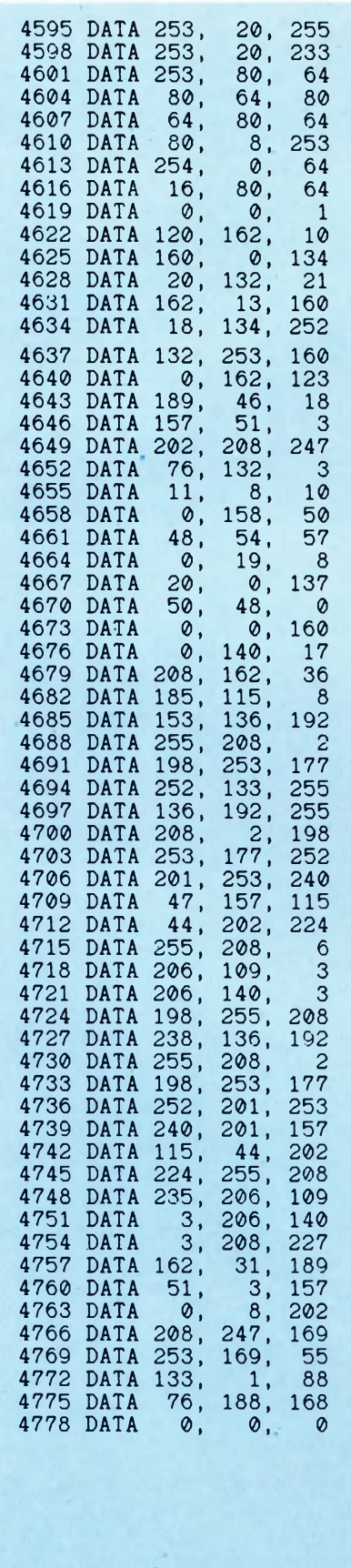

del banco non viene quasi mai utilizzata. Essa viene infatti riservata per la memoria di schermo ed eventualmente per <sup>i</sup> dati degli sprite. Vediamo per ciascuno dei quattro banchi l'indirizzo iniziale dei dati dello schermo in alta risoluzione:

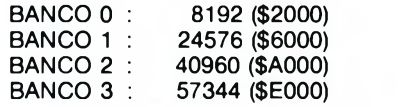

Generalmente viene abilitato il banco 0 quando il programma che gestisce lo schermo in alta risoluzione è piccolo. In caso contrario, utilizzando un programma esteso, è preferibile posizionare la pagina grafica nel banco 2 o nel banco 3, <sup>i</sup> cui dati vanno a locarsi rispettivamente nella RAM sotto l'interprete BASIC e nella RAM sotto il sistema operativo, evitando in tal modo di spezzare la memoria.

### **Determinazione del colore**

Vediamo adesso come selezionare <sup>i</sup> vari colori di lavoro da avere a disposizione. Il colore presente sullo schermo in questo modo grafico non viene determinato, come si potrebbe erroneamente pensare, dalla memoria dei colori, ma dall'effettivo contenuto di ogni singola locazione di schermo; infatti, il contenuto di tale locazione produce <sup>i</sup> colori di sfondo e pennello rispettivamente tramite il suo nibble basso (quattro bit meno significativi) ed il suo nibble alto (quattro bit più significativi). Potrà risultarvi più facile, invece di pensare a nibble bassi o nibble alti, immaginare il byte suddiviso in due parti uguali di quattro bit ognuna. Il seguente schema rappresenta la classica struttura binaria di un byte:

NUMERO BIT :0 12 <sup>3</sup> 4 <sup>5</sup> <sup>6</sup> <sup>7</sup>

VALORE BIT : <sup>1</sup> 2 4 8 16 32 64 128

Ecco invece come dovremmo immaginarci la sua struttura:

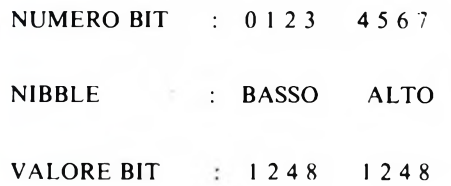

Con questo sistema, ognuna delle due parti potrà assumere unicamente valori compresi fra zero e sedici, descrivendo in tal modo tutti <sup>i</sup> colori disponibili.

### **Alta risoluzione multicolor**

Concettualmente molto simile al modo multicolor di testo, anch'essa dispone di quattro colori per ogni locazione di schermo di 8\*8 punti; un inconveniente, purtroppo inevitabile, è costituito da una risoluzione orizzontale dimezzata a 160 punti, contro <sup>i</sup> 320 del modo standard. Ciò è dovuto al fatto che ogni punto dello schermo richiede due bit per la sua rappresentazione, unica possibilità per disporre di quattro colori contemporaneamente. Anche in questo nuovo modo grafico viene impiegata una sezione di memoria di 8 Kbyte di estensione. Per abilitare lo schermo in alta risoluzione multicolor è necessario digitare le seguenti istruzioni:

POKE 53265, PEEK(53265) OR 32 POKE 53270, PEEK(53270) OR 16

Per disabilitarlo e ritornare al testo, bisogna invece digitare le successive istruzioni complementari:

### POKE 53265, PEEK(53265) AND 223 POKE 53270, PEEK(53270) AND 239

Il colore di ogni punto dello schermo, rappresentato attraverso due bit, viene determinato dalla configurazione di questi ultimi nel modo seguente:

<00> Colore di sfondo (registro 53281). <01> Colore definito dal nibble alto della locazione di schermo corrispondente. <10> Colore definito dal nibble basso della locazione di schermo corrispondente. <11> Colore definito dalla memoria dei colori.

Vediamo ora un semplice programmino di esempio:

- 10 CA(0)=1 : CA(1)=4 : CA(2)=16 :  $CA(3)=64$
- 20 BASE=8192 : POKE53272, PE-EK(53272) OR8
- 30 POKE53265, PEEK(53265) OR32
- 35 POKE53270, PEEK(53270) OR16
- 40 \$="" :FORI=1 TO37 : A\$=A\$+"C" : NEXT : PRINTCHR\$(19);
- 50 FORI=1 TO27 : PRINTA\$  $\sharp$  NEXT : POKE2023, PEEK(2022)
- <sup>60</sup> A\$="" : FORI=1 TO128 : A\$=A\$+"a" : NEXT
- 65 FORI=32TO036STEP2
- 70 POKE648,1 : PRINTCHR\$(19); A\$; A\$; A\$; A\$ : NEXT
- 75 POKE648.4
- 80 FORCO=1 TO3 : FORY=OTO-199STEP.5
- $90 X = INT(10*CO + 50 + 15*S$ (CO\*45+Y/10))
- 100 BY=BASE+40\*(YAND 248) + (YAND7) + (X\*2AND504) 110 BI=(NOTXAND3)

#### 115 POKEBY, PEEK(BY) AND (NOT-3\*CA(BI)) OR (CO\*CA(BI)) 120 NEXTY, CO 130 GOT0130

Se lo digitate e lo inviate in esecuzione, noterete immediatamente la lentezza con la quale avviene il pilotaggio della funzione definita alla linea 90. Il linguaggio BASIC non rappresenta purtroppo il metodo ideale per ottenere grafici di qualità in un tempo accettabile.

Concludiamo la nostra puntata presentandovi un programma che disegnerà sul vostro monitor una stupenda immagine in alta risoluzione.Vi garantiamo che la qualità grafica ottenuta premia la fatica della digitazione.

Il listato precedentemente proposto provvederanno a generare un programma operativo da inviare in esecuzione, registrandolo automaticamente su nastro o disco a discrezione dell'utente. Per quanto riguarda ora la digitazione, vi raccomandiamo di attenervi alle seguenti disposizioni:

1) Accendere il vostro COMMODORE 64 e verificate che il registratore od il drive siano correttamente collegati.

2) Digitate immediatamente la seguente linea di comandi in modo diretto: POKE 43,1 : POKE 44,24 : POKE 6144,0 : NEW <RETURN>

3) Battete ora il listato presentato di seguito. Nel caso non riusciate a digitarlo interamente in una sola seduta, salvate pure senza problemi la versione incompleta. Al momento di riprendere le operazioni di memorizzazione, ricordatevi sempre di rieseguire quanto descritto al punto 2).

4) Registrate su nastro o disco il listato completo prima di mandarlo in esecuzione. <\*> Disco: SAVE "GENERATORE", <sup>8</sup> <\*> Nastro: SAVE "GENERATORE", <sup>1</sup>

5) Fate partire l'esecuzione del programma generatore digitando RUN e premendo successivamente <RETURN>.

Le successive operazioni da effettuare vi saranno comunicate attraverso istruzioni stampate direttamente sullo schermo.

Nel caso siano state digitate istruzioni DA-TA in modo errato, un apposito messaggio di segnalazione comparirà sullo schermo e il programma non andrà in esecuzione. Se viceversa tutto è stato battuto correttamente, dopo un breve intervallo necessario alla memorizzazione del linguaggio macchina compariranno le nuove istruzioni da eseguire per la registrazione automatica su nastro o disco della versione esecutiva del programma considerato.

Buon lavoro e arrivederci alla prossima puntata.

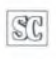

**TASCAM**

### **I NOSTRI RIVENDITORI**

AGRIGENTO - HI-FI CENTER di Spanò - Via del Piave, 33<br>AREZZO - LA MUSICALE ARETINA - Via Loreto, 38<br>AREZZO - LA MUSICALE ARETINA - Vie Loreto, 31/A<br>ASCOLI PICENO - AUDIO SHOP - Via D. Angelini, 68<br>BARL- DISCORAMA SRL - C.s **COCCAGLIO -** PROFESSIONAL AUDIO SHOP - Via V. Emanuele, 10<br>**COMO - BAZZONI HI-FI - V.le Rossetti, 22**<br>**ERICE CASA SANTA (TP) - H.-FI di Nobile - Via Marconi, 15<br>FIRENZE - C.A.F.F. SRL - Via Allori, 52<br>FIRENZE - HI-FI CENT** GENOVA - GAGGERO LUIGI - P.zo 5 Lampadi 63R<br>
CENOVA - UNCINI A.G. e G. SDF - Vio XII Ottobre, 110/R<br>
GENOVA - UNCINI A.G. e G. SDF - Vio XII Ottobre, 110/R<br>
MACERATA - TASSO GUGLIELMO - C.so F.Ili Cairoli, 170<br>
MARTOVA - C ROSA' (VI) - CENTRO PROFES. AUDIO di Zolin O. - Via Roma, 5<br>SASSARI - RADIO MUZZO - Via Manno, 24<br>SIENA - EMPORIO MUSICALE SENESE SAS - Via Montanini, 106/108<br>SORBOLO (PR) - CABRINI IVO - Via Gramsci, 58<br>TORINO - STEREO S. **TRANI (BA) -** IL PIANOFORTE - Via Trento, 6<br>**TRENTO -** ALBANO GASTONE - Via Madruzzo, 54<br>**TRIESTE -** RADIO RESETTI - Via Rossetti, 80/1A<br>**UDINE -** TOMASINI SERGIO - Via Marangoni, 87<br>**VERONA -** BENALI DELIA - Via C. Finca

### ATTENZIONE

Per l'acquisto dell'apparecchio che meglio risponde alle tue esigenze e per assicurarti l'assistenza in (e fuori....) garanzia ed <sup>i</sup> ricambi originali rivolgiti solo ad uno dei nostri Centri.

LA **NOSTRA** rete di assistenza tecnica non esegue riparazioni su prodotti TASCAM sprovvisti di certificato di garanzia ufficiale **TEAC-GBC.**

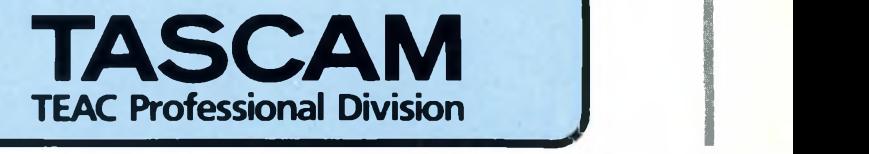

### FAI DA TE

# **IL COMPUTER IN KIT SCHEDA CFD**

A CURA DELLO STAFF TECNICO MICRO DESIGN

**2<sup>a</sup> parte**

La seconda parte descrittiva e costruttiva della scheda CFD 002, cioè del modulo controller floppy disk, che vi permetterà di capire come interfacciare il modulo CPU presentato sui numeri precedenti di questa rivista a vari tipi di floppy disk drives da 3, da 5 o da 8 pollici.

¡prendiamo il discorso interrotto sul numero precedente a proposito della difficoltà di realizzare autonomamente il "monitor" e specialmente per quanto riguarda il particolare ramo della gestione hardware.

Per questo motivo, la MICRO design, curatrice del progetto della scheda, fornisce anche la EPROM contenente un ottimo monitor di uso generale, già predisposto per controllare le tre schede del nostro personal computer. Tale programma, oltre al bootstrap, consente un gran numero di operazioni ausiliarie attivabili con semplici comandi alla tastiera: per esempio, è possibile visualizzare e alterare <sup>i</sup> contenuti della memoria o degli I/O e far "girare" piccoli programmi di prova o di test.

Il primo blocco, l'"interfaccia al bus", ha la funzione di separare <sup>i</sup> circuiti interni alla CFD-002 dalle linee di collegamento con l'unità centrale. Questa operazione è necessaria soprattutto per non caricare troppo <sup>i</sup>

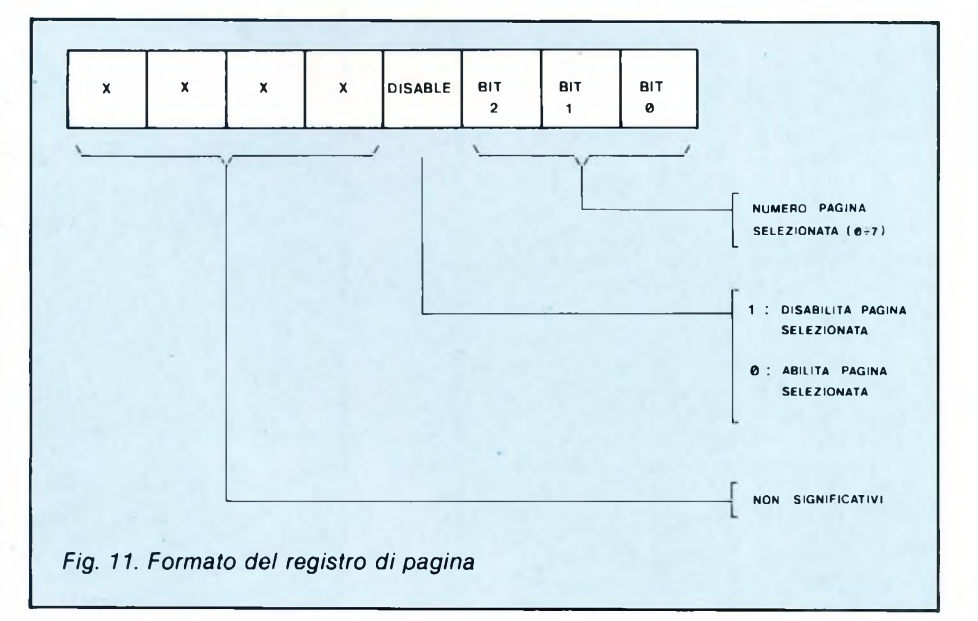

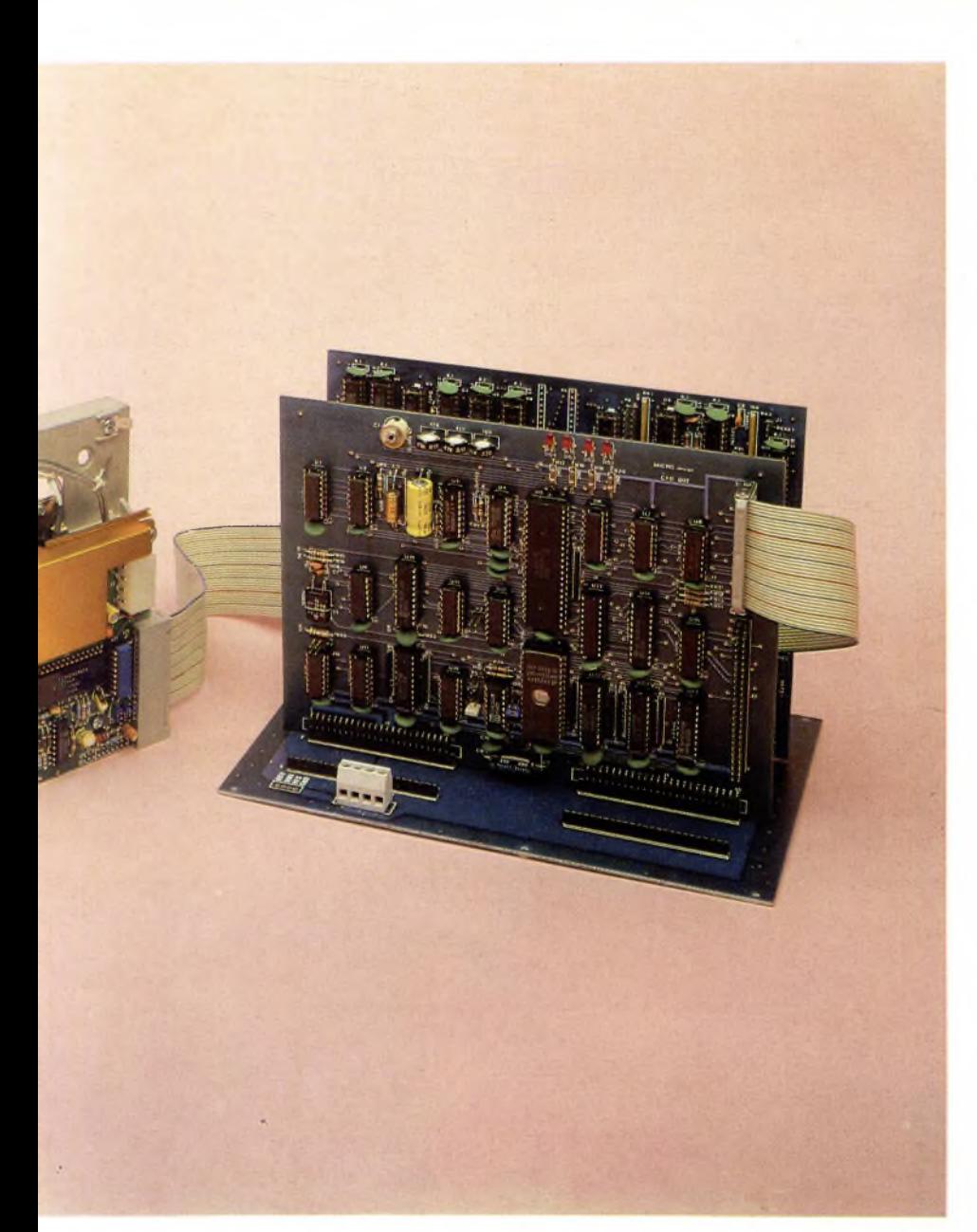

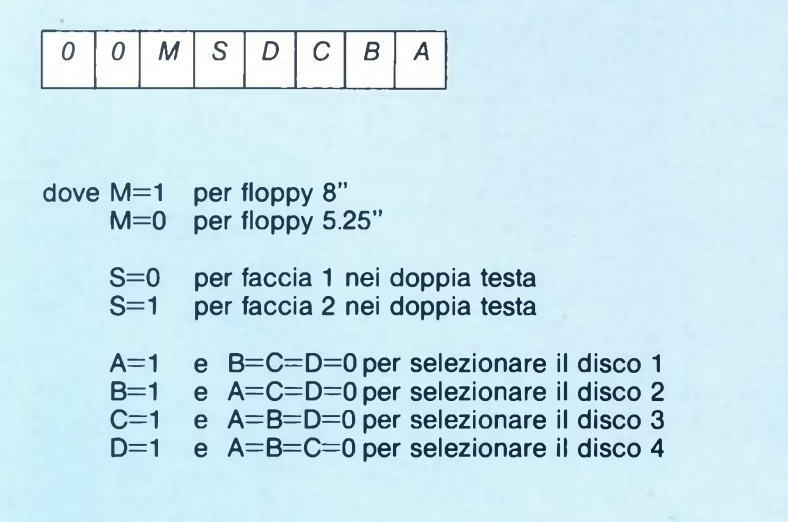

*Fig. 12. Significato dei bit della porta di controllo del floppy disk-drive.*

### **COMPUTER IN KIT**

segnali di collegamento fra le varie schede. Inoltre costituisce un ottimo mezzo per filtrare eventuali disturbi captati dal backplane. Gli integrati U22 e U23 tasmettono all'interno della scheda il bus degli indirizzi. U18 trasporta tutti <sup>i</sup> segnali di controllo mentre U24, un buffer bidirezionale, collega il data bus.

La "logica di decodifica" è formata principalmente dai gates U1<sup>1</sup> e U20, e dall'integrato programmabile U10. Il circuito ha lo scopo di riconoscere gli indirizzi che si riferiscono alla scheda, fra tutti quelli generati dalla CPU. U20, in particolare, riconosce quelle che competono la memoria, in funzione della posizione dei ponticelli P3 e P4. Normalmente P3 è aperto e P4 chiuso: in queste condizioni la EPROM appare a partire dall'indirizzo F000 fino al FFFF, per un totale di 4 Kbytes. Chiudendo P3 e aprendo P4, l'area di memoria viene estesa in due intervalli localizzati rispettivamente da E000 a E7FF e da F000 a FFFF. Questa configurazione può essere utilizzata per ampliare la zona occupata dal monitor, senza interferire conquella normalmente riservata alla scheda di controllo del video. Il ponticello P5 deve essere chiuso in quanto la sua apertura provoca la completa disabilitazione della EPROM, condizione prevista soltanto a scopi diagnostici e di manutenzione.

U10 e U1<sup>1</sup> hanno il compito di riconoscere gli indirizzi di I/O, generando tutti <sup>i</sup> segnali necessari perselezionare <sup>i</sup> dispositivi del modulo. PI e P2 determinano <sup>i</sup> "port address" riconosciuti dalla scheda. Nella posizione standard (PI aperto e P2 chiuso) la CFD-002 occupa le otto locazioni comprese fra gli indirizzi DO e D7. La configurazione alternativa (PI chiuso e P2aperto) prevede, invece, l'intervallo D8-DF. Le tabelline <sup>1</sup> e 2 elencano, nei vari casi, l'effettivo indirizzo a cui rispondono <sup>i</sup> circuiti della scheda. L'elemento principale del blocco "memoria

EPROM" è l'integrato U21, un chip selezionabile fra i tipi 2764, 27128 o 27256, a seconda delle esigenze dell'utente. I tre modelli hanno la capacità rispettivamente pari a 8, 16 e 32 Kbytes, naturalmente a prezzi proporzionati. Qualunque sia il formato scelto, la CPU può indirizzare direttamente soltanto quattro Kbytes, come spiegato in precedenza, riguardo alla logica di decodifica. Allo scopo di accedere alle altre aree della EPROM è stato previsto un circuito particolare, detto "registro di pagina", costituito dall'integrato U6. Per capirne il funzionamento dobbiamo immaginare la EPROM come se fosse suddivisa in segmenti, detti appunto "pagine", da quattro Kbytes ciascuno. Il registro memorizza il numero della particolare pagina accessibile agli indirizzi F000-FFFF. La CPU può cambiare tale numero con una semplice operazione di output alla porta D5. La struttura del dato scritto nel registro, è rappresentata in figura 11. Il blocco relativo al "controllo dei floppy disk" è piuttosto semplice in quanto fa uso di un integrato LSI che comprende, su un'unica piastrina di silicio, la maggior parte dei circuiti necessari. Tale chip, indicato nei no-

### **COMPUTER IN KIT**

stri schemi come U5, è del tipo 2793-2, prodotto dalla Western Digital in tecnologia NMOS. È uno dei migliori dispositivi nati per questa applicazione. Infatti permette di utilizzare tutti i tipi di drives oggi esistenti, con una vasta scelta di formati di memorizzazione. La tabella 3 elenca le capacità che si possono ottenere per alcune delle combinazioni possibili, usando floppy da 3, 5 e 8 pollici, a una o due facce, con numero normale o doppio di tracce, e nelle codificazioni FM e MFM.

Fra i vari circuiti contenuti nel 2793-2, è particolamente importante il "data separator", la parte più delicata per quanto riguarda l'immunità agli errori. Infatti ha il compito di sincronizzare il decodificatore FM o MFM con il segnale di rilettura, proveniente dal drive, in modo che sia possibile separare l'informazione utile dagli impulsi di clock. Il suo funzionamento è basato su un oscillatore variabile (VCO) che genera una frequenza confrontata in continuazione con quella del segnale ricevuto. Una differenza, anche minima, fra le due frequenze, provoca l'immediata reazione del VCO che, in tal modo, tende sempre a mantenersi in sincronismo con il dato riletto. Questa tecnica, di tipo "analogico", ha il vantaggio di essere molto

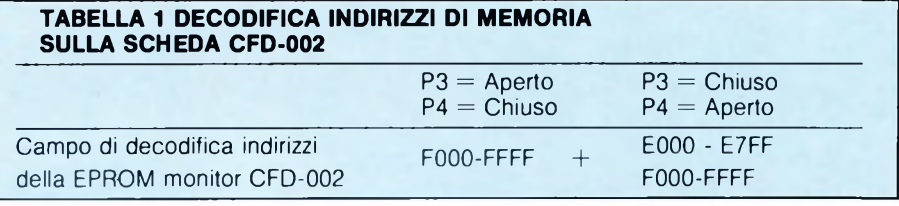

più accurata dei corrispondenti metodi "digitali", utilizzati in altri dispositivi. Richiede, però, la taratura del VCO, effettuata per mezzo del condensatore variabile C1. Per un corretto funzionamento del decodificatore dei dati, è necessaria un'ulteriore regolazione, ottenuta agendo sui trimmer RV2, se si hanno drives da 3 o da 5 pollici, oppure RV3 per quelli da 8 pollici.

Un secondo utile circuito, sempre contenuto in U5, è quello relativo alla "write precompensation", un semplice meccanismo che permette di aumentare enormemente l'affidabilità del sistema. Il concetto di base è quello di applicare una leggera distorsione al segnale in scrittura, studiata in modo da compensare il più possibile quella generata dallo stesso floppy. L'entità di tale distorsione dipende dal tipo di dischetto utilizzato e dalla qualità del drive: la sua regolazione non è comunque critica, e può essere determinata sperimentalmente agendo sul trimmer RV1. La write precompensation non è applicata per il formato FM.

L'unità centrale controlla il 2793-2 attraverso 4 locazioni di I/O agli indirizzispecificati nella tabella 2. L'intervento della CPU è ridotto al minimo: per la maggior parte delle operazioni è sufficiente scrivere <sup>i</sup> numeri di traccia e settore nei corrispondenti registri, e caricare un codice opportuno nel "command register". L'integrato effettua autonomamente l'operazione specificata, e ne comunica il risultato per mezzo dello "status register". Eventuali trasferimenti di dati, necessari durante le letture e le scritture del dischetto, avvengono attraverso il"data register".

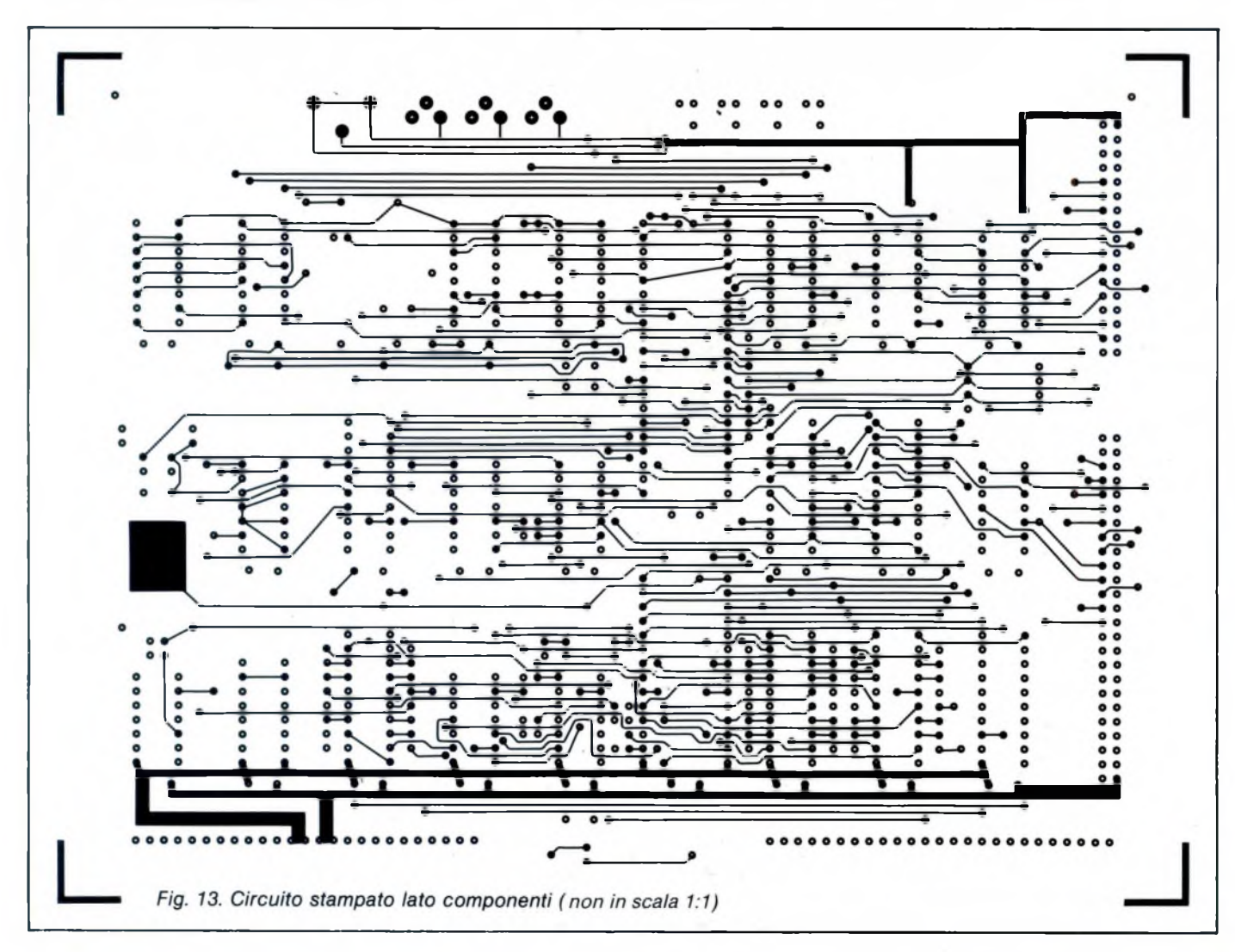

# **STAZIONE DI DISSALDATURA VAG5OOO**

**La stazione di dissaldatura permette di lavorare con alta precisione. L'operazione viene assicurata dalla pompa a vuoto. La stessa dissaldatrice lavora senza aria compressa, e può essere usata ovunque.**

### **PISTOLA mod. 440 AE**

- $\bullet$  Con punta  $\varnothing$  1,2 mm
- Potenza: <sup>50</sup> <sup>W</sup>
- Tensione di alimentazione: <sup>220</sup> <sup>V</sup> c.a.
- Temperatura della punta: 410°
- Peso (senza cordone): <sup>220</sup> <sup>g</sup>
- Lunghezza cordone: 1,5 m
- Filtro:  $\varnothing$  10 mm  $\times$  20 mm

### **STAZIONE CON POMPA A VUOTO**

mod. VAC-503

- Potenza: <sup>70</sup> <sup>W</sup>
- Tensione di alimentazione: <sup>220</sup> <sup>V</sup> c.a.
- $\bullet$  Completa di fusibili 2x1 A da  $\varnothing$  5x20 mm
- $\bullet$  Con filtro  $\emptyset$  10 mm x 20 mm

LU/3746-00

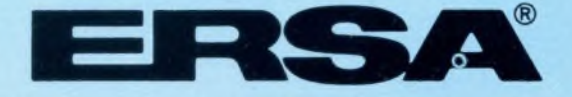

GBC italiana S.p.A. - Viale Matteotti, 66 - 20092 Cinisello Balsamo

### **COMPUTER IN KIT**

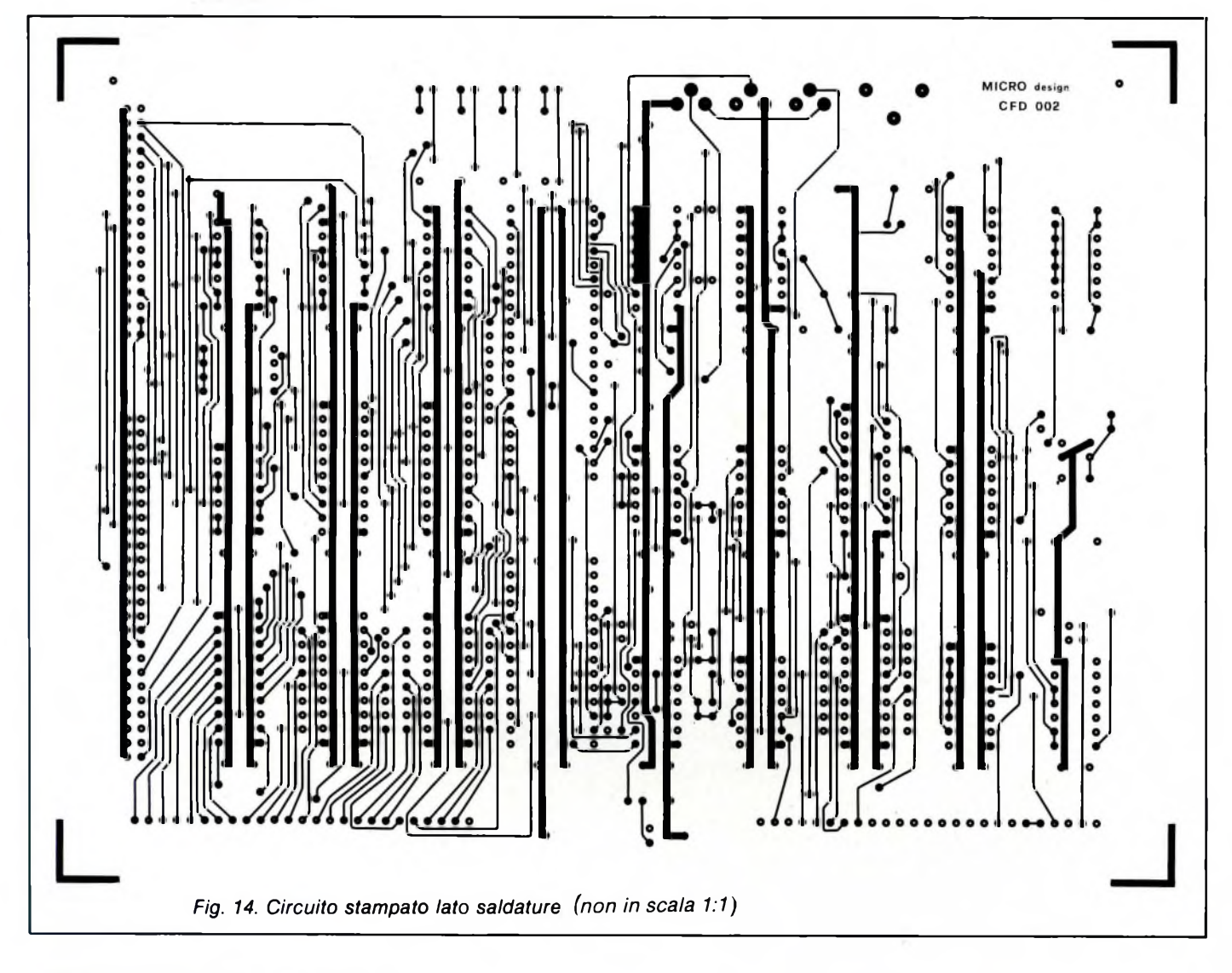

Soltanto in questo caso è necessaria una sincronizzazione dell'unità centrale con il 2793-2: la logica di decodifica, descritta in precedenza, provvede a questa funzione, regolando <sup>i</sup> tempi di "wait" della CPU con il segnale /WT del bus.

Il circuito integrato U<sup>13</sup> è un registro accessibile come porta di output alla locazione D6. In congiunzione con la logica programmabile U14, consente di controllare alcuni segnali di interfaccia ai drives, non gestiti direttamente dal 2793-2. In particolare, genera <sup>i</sup> segnali di selezione necessari per poter collegare fino a quattro drives alla stessa CFD-002, facendo in modo di attivarne uno solo per volta. La Figura 12 illustra il significato dei bit di dato scritti in U13.

I due monostabili contenuti in U13 hanno il compito di regolare <sup>i</sup> tempi di attivazione delle testine di registrazione. Il primo fa in modo che, durante frequenti accessi ai floppy da parte del computer, le testine restino a contatto con il dischetto, anziché continuare a staccarsi con un tipico rumore di mitragliatrice. Il secondo monostabile, invece, determina un breve ritardo fra l'istante in cui il 2793-2 attiva le testine e quello in cui

comincia la lettura o la scrittura dei dati. Questo tempo è necessario per permettere alla meccanica del drive di stabilizzarsi, dopo le vibrazioni causate dal movimento delle testine. Il collegamento fisico con <sup>i</sup> drives, avviene attraverso <sup>i</sup> connettori J2 e J3. Il primo, a 34 vie, è utilizzato per interfacciare <sup>i</sup> modelli da 3 e da 5 pollici, invece il secondo, a 50 vie, è adatto agli 8 pollici. La disposizione dei segnali è tale da poter utilizzare normali fiatcable direttamente connessi ad uno o più

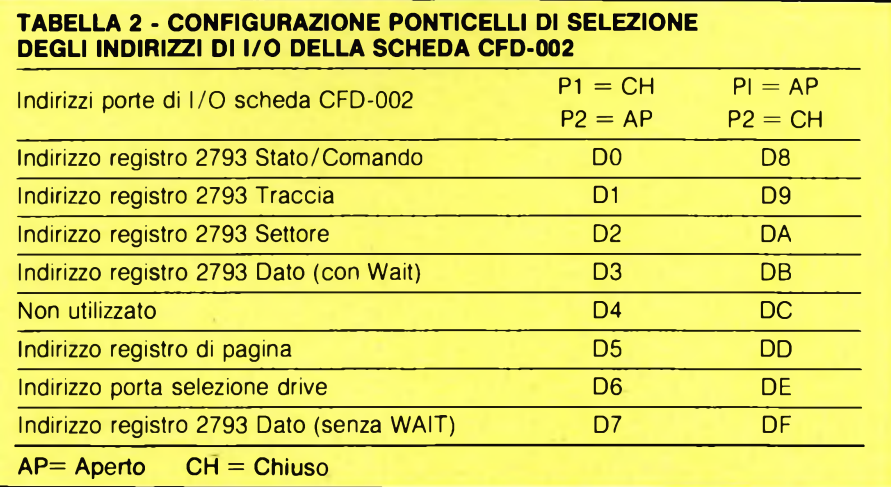

### **COMPUTER IN KIT**

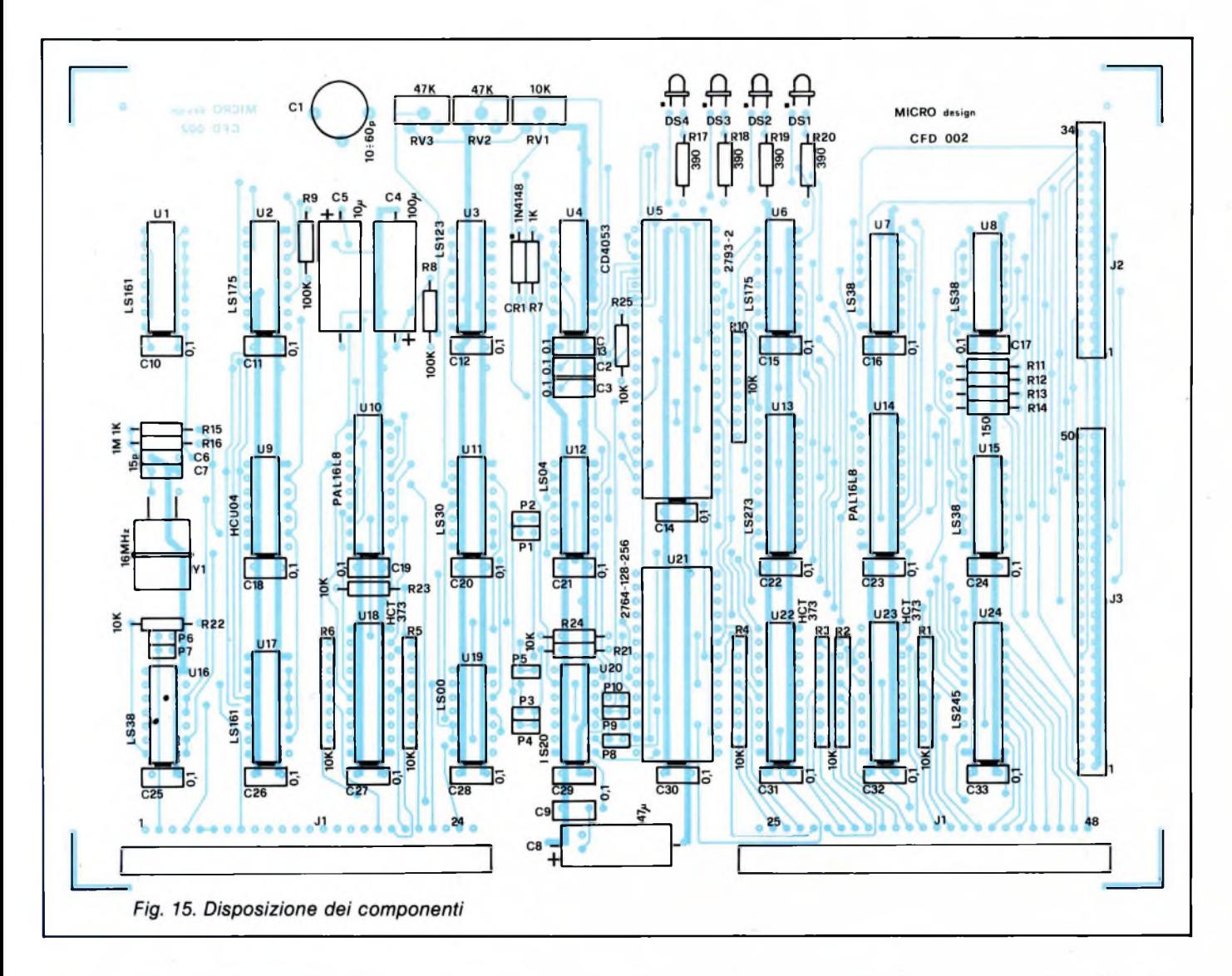

drives in parallelo. Raccomandiamo di non eccedere con la lunghezza dei cavi e di ricordarsi di inserire le apposite resistenze di terminazione soltanto suU'ultimo drive, al capo opposto della CFD-002.

Il blocco "generatore di clock" è costituito dagli integrati U9 e U17. Il primo è un oscillatore stabilizzato al quarzo che genera una frequenza pari a 16 MHz esatti.

Tale frequenza è divisa per 8 dal contatore U17,che, perciò, fornisce al 2793-2 un segnale di CLOCK a 2 MHz.

L'ultimo blocco ha la sola funzione di consentire una rapida e precisa taratura della scheda, senza utilizzare alcuni strumento particolare. Gli integrati U1 e U2, infatti, rappresentano un rudimentale, ma efficiente "periodimetro" in grado di misurare la durata di un impulso applicato sul segnale /LTC. Il fronte di discesa di tale impulso fa partire da zero il contatore U1 che inizia ad incrementare il suo contenuto alla frequenza di 16 MHz. Il fronte di risalita provoca la memorizzazione del valore raggiunto nel re-

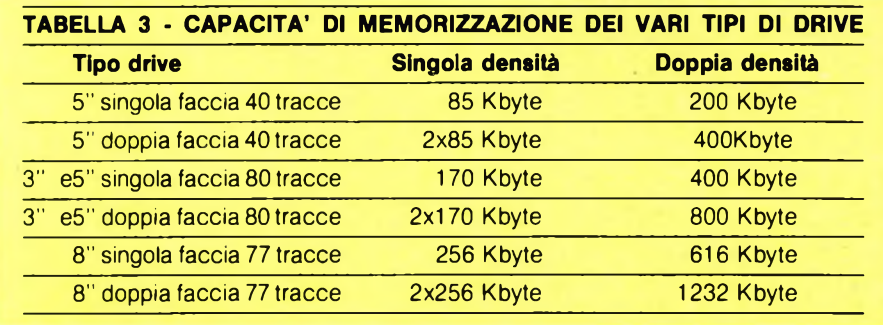

gistro U2. Questo numero, visualizzato in binario per mezzo dei diodi LED DS1-DS4, è direttamente proporzionale all'effettiva durata dell'impulso.

La sequenza di taratura è completamente gestita dal programma di monitor: l'operatore non deve far altro che verificare la correttezza del valore visualizzato sui LED, aggiustando, eventualmente, i trimmer RV1, RV2 e RV3 e il compensatore C1, secondo le istruzioni che il monitor stesso fornisce. Tutta l'operazione non richiede più di due minuti e, normalmente, non deve essere mai più ripetuta.

Kit completo  $+$  software L. 299.000 I.V.A compresa

MiniKit (c.s.  $+ 2793 + 2$  PAL + software + resistenze integrate) L. 189.000 I.V.A. compresa.

*Potete richiedere i kit e ulteriori informazioni al seguente indirizzo: MICRO DESIGN Via Rostan, <sup>1</sup> - 16155 GENOVA Tel. 010-68.70.98 MILANO Tel. 02-209169.*

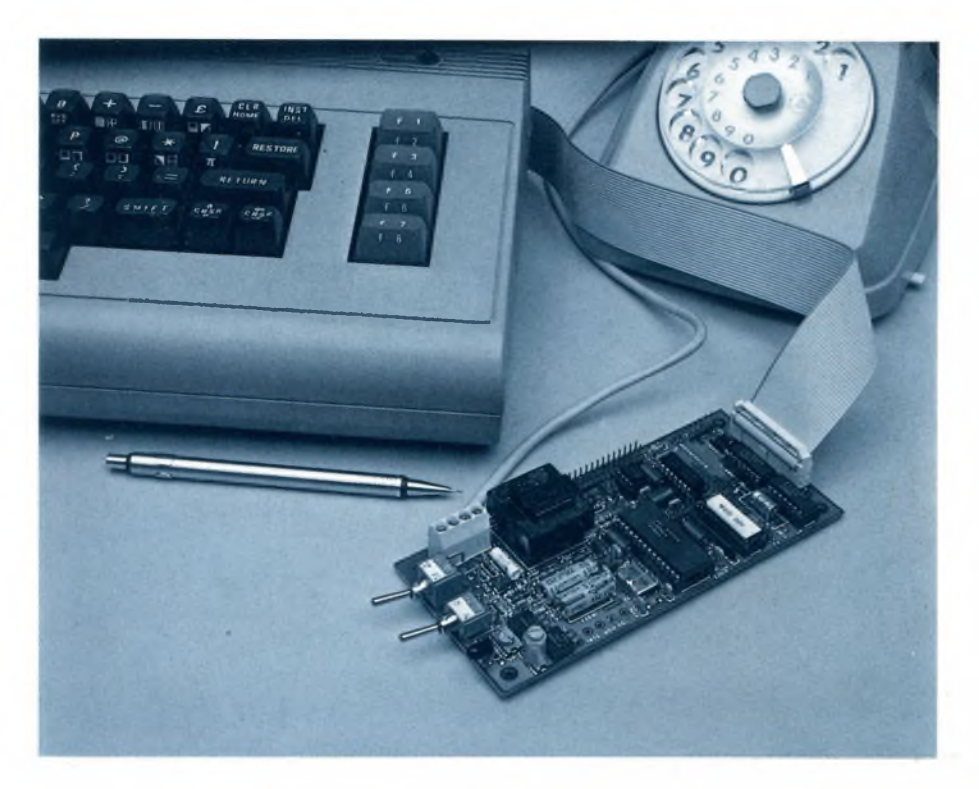

### TELEMATICA

## **COMUNICARE CON IL MODEM**

<sup>I</sup> PARTE

Nuovi orizzonti si aprono per gli appassionati di computer: con il modem telefonico che vi presentiamo è possibile scambiare dati e programmi, trasmettere e ricevere messaggi, utilizzare da casa calcolatori di centri di calcolo potentissimi, accedere a banche dati e ai sempre più numerosi sistemi gratuiti di posta elettronica.

A CURA DELLO STAFF TECNICO MICRO DESIGN

mano a mano che il personal computer entra nella vita di tutti i giornici in un primordi di tutti i giornici di computere più importante poter di computere di citation di computere di citation di computere di computere di mano a mano che il personal computer entra nella vita di tutti <sup>i</sup> giorni, trovando nuove ed utili applicadisporre di sistemi di comunicazione e di scambio dati tra calcolatori diversi. Molto spesso <sup>i</sup> dati devono semplicemente uscire da un calcolatore ed essere immagazzinati in un altro per subire un'ulteriore elaborazione. L'espediente di trasportare le informazioni mediante un dischetto o un nastro magnetico, si scontra fatalmente con <sup>i</sup> soliti problemi di incompatibilità; inoltre se <sup>i</sup> computers sono notevolmente distanti, il trasporto dei dati su un supporto fisico può essere costoso e richiedere molto tempo.

Per questi motivi, presso gli utenti di computers, si va affermando un dispositivo ausiliario, il modem, che permette un dialogo diretto fra <sup>i</sup> calcolatori attraverso la normale rete telefonica: in questo modo si può ricevere un programma o un documento da un computer distante migliaia di chilometri con una semplice telefonata.

Fino a poco tempo fa <sup>i</sup> modem reperibili in commercio erano estremamente costosi, oppure offrivano prestazioni troppo basse per essere di una qualche utilità. Attualmente, grazie al progresso della tecnica, è possibile realizzare dispositivi con ottime prestazioni ad un prezzo accettabile.

Un altro problema che ha ostacolato la diffusione di questa apparecchiatura è stata la mancanza di programmi di gestione per <sup>i</sup> diversi personal. Tali programmi devono permettere a tutti gli utenti, usando particolari procedure di trasferimento dati (protocolli), di effettuare collegamenti in grado di garantire il buon fine della trasmissione anche in condizioni di linea disturbata.

In base a queste considerazioni abbiamo progettato, e vi presentiamo in questo articolo, un modem che è in grado di soddisfare le esigenze di tutti coloro che desiderano entrare nel mondo della "telematica".

Ma andiamo per gradi. La parola "modem" è la sintesi dei due termini "modulatore" <sup>e</sup> "demodulatore", che indicano le funzioni principali del dispositivo.

Quasi tutti <sup>i</sup> computers sono in grado di trasmettere e ricevere un flusso di dati in modo seriale, solitamente secondo lo standard RS-232: purtroppo <sup>i</sup> dati in questa forma non possono essere trasmessi che a brevi distanze e, sicuramente, non attraverso la linea telefonica che, concepita per trasportare (a bassa fedeltà) la voce umana, non è in grado di trasmettere la componente continua e tende ad attenuare fortemente le alte frequenze.

La banda utile, in effetti, è compresa fra <sup>i</sup> 300 e <sup>i</sup> 3000 Hz circa, e qualsiasi tentativo di uscire da questi limiti si risolve in una grave distorsione del segnale.

E pertanto necessario traslare e comprimere la banda del dato da trasmettere in modo che rientri in una gamma accettabile dalla rete telefonica. Il processo di modulazione serve appunto a questo scopo. Il metodo adottato, detto FSK (frequency shift keying), è molto simile alla modulazione di frequenza (FM) delle radiotrasmissioni ste-

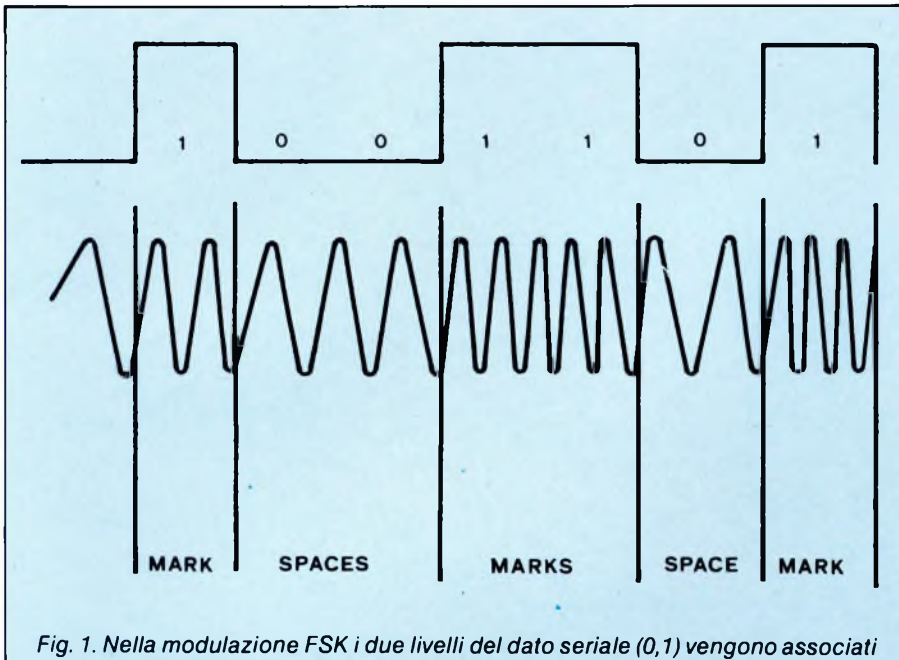

*a due frequenze di un'onda sinusoidale.*

reofoniche: <sup>i</sup> due livelli del dato seriale (0 o <sup>I</sup> ) vengono associati a due frequenze leggermente diverse di un'onda sinusoidale (portante), che viene poi immessa nella linea (figura 1).

La funzione di demodulazione è resa difficoltosa dalla estrema variabilità del segnale: in ingresso al modem l'ampiezza può variare di oltre 100 volte (40 dB) con punte minime di pochi millivolts. La situazione è complicata ulteriormente, nel caso full-duplex, dalla presenza contemporanea del segnale trasmesso dal modem stesso, che rischia, se non opportunamente attenuato, di saturare gli

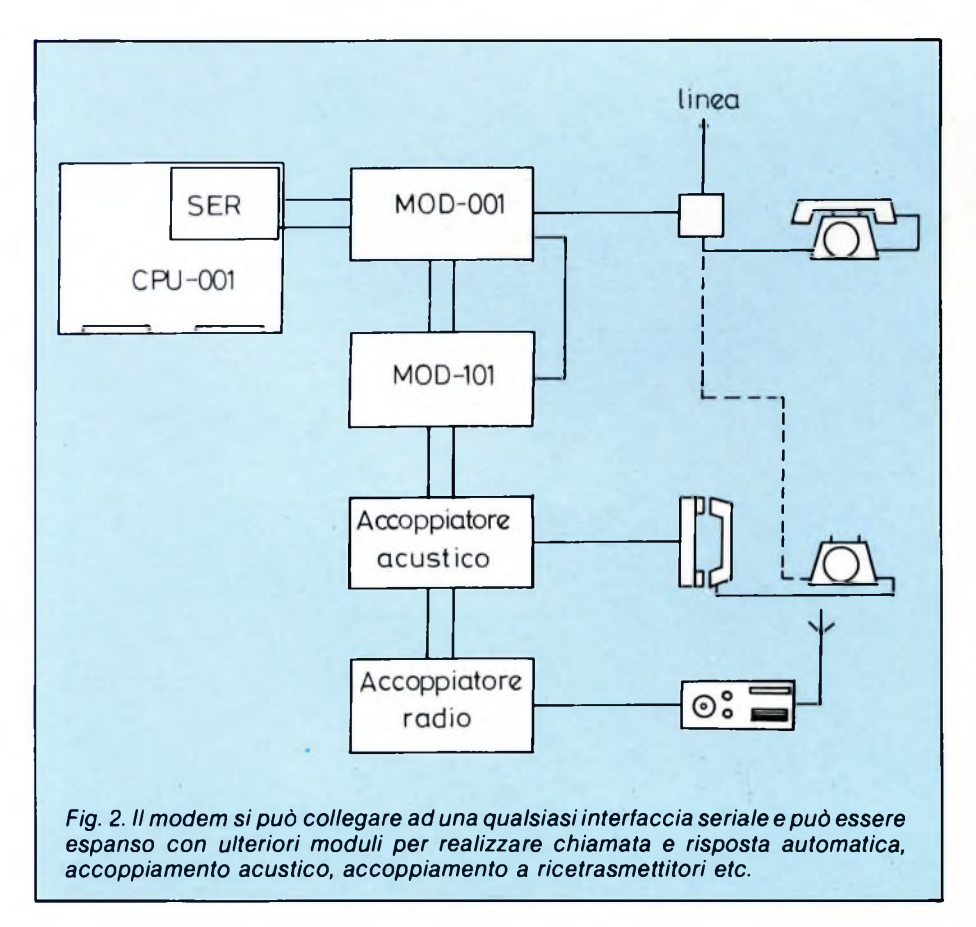

stadi d'ingresso del ricevitore. Il circuito di demodulazione, perciò, deve comprendere dei filtri analogici estremamente precisi per separare il più possibile la banda utile da tutte le interferenze estranee.

Fino a pochi anni fa un circuito del genere richiedeva un gran numero di componenti di precisione, ad elevata stabilità, e apparecchiature fantascientifiche per la taratura. Oggi la tecnologia ha reso disponibili circuiti integrati in grado di realizzare, su di un'unica piastrina di silicio, tutte le funzioni principali del modem senza particolari problemi di affidabilità. Dopo un'accurata indagine abbiamo selezionato un particolare chip LSI. basando la sua scelta, oltre che sulla funzionalità del dispositivo, sull'economicità e sulla possibilità di usare entrambi gli standard di trasmissione: il BELL 103, utilizzato soprattutto negli USA, e il CCITT V21, utilizzato nei paesi europei.

Questi due standard consentono, in fullduplex, cioè usando contemporaneamente ricezione e trasmissione, una velocità di 300 bit al secondo (BAUD) che, a nostro avviso, è il massimo consentito, con un tasso di errore accettabile, da linee telefoniche non specializzate.

Nella terminologia degli standard, vengono definiti "originate" e "answer" rispettivamente il modem presso il capo della linea da cui si è effettuata la chiamata e quello, all'altro capo, che ha risposto. Il MOD-001 è in grado di ricoprire entrambi <sup>i</sup> ruoli manualmente, mediante uno switch, oppure automaticamente, sotto il controllo del calcolatore.

L'uso di un integrato LSI ha semplificato a tal punto lo schema del modem, che la sua realizzazione è veramente alia portata di tutti: il circuito, comunque, non è banale ed ha richiesto un'estrema cura soprattutto per quanto riguarda la schermatura dei segnali, il filtraggio delle alimentazioni e la progettazione de! duplexer, cioè il separatore analogico delle portanti in trasmissione e in ricezione. Anche la scelta del trasformatore di accoppiamento alla linea ha comportato molte prove effettuate su decine di modelli diversi: tale componente infatti è critico in quanto usato in condizioni di funzionamento estreme. Naturalmente si è prestata la massima attenzione alla sicurezza del dispositivo sia per quanto riguarda l'isolamento del computer (e dell'utilizzatore!) da eventuali sovratensioni della linea, sia per quanto riguarda la protezione di quest'ultima da malaugurati malfunzionamenti del sistema di alimentazione dell'apparato.

Il modem MOD-001 è un dispositivo universale in quanto può essere collegato a quasi tutti <sup>i</sup> personal computer esistenti, senza particolari accorgimenti. E sufficiente disporre di una interfaccia seriale RS 232 da cui, in molti casi, è possibile prelevare anche le alimentazioni necessarie al funzionamento del modem. Una versione di montaggio particolare rende possibile collegare il MOD-001 al notissimo home computer COMMODORE 64, senza alcuna opzione aggiuntiva.

Il MOD-00<sup>1</sup> è anche espandibile in quanto è

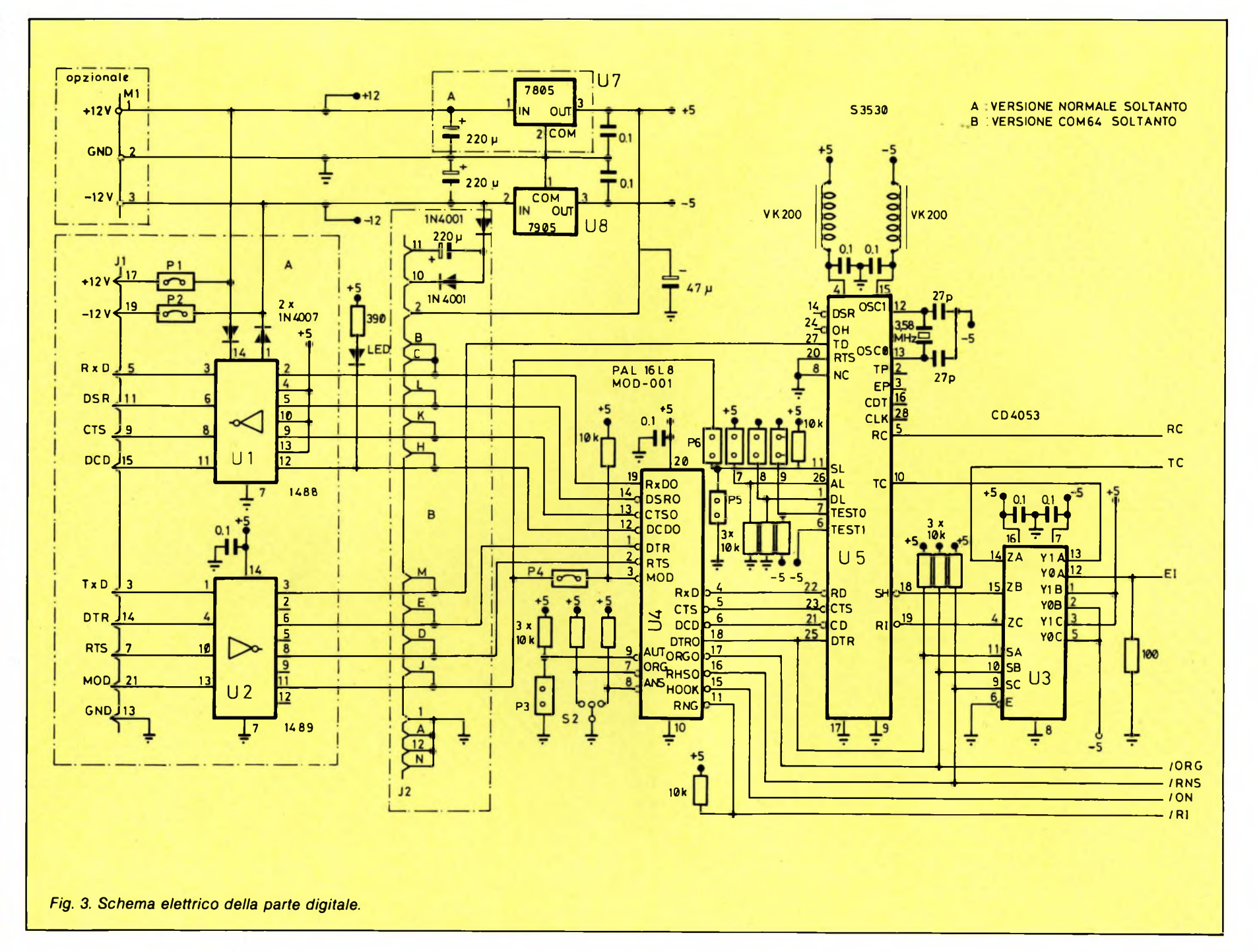

Sperimentare n. 6 1986

ρĄ

provvisto di un connettore destinato ad agganciarsi a moduli esterni di potenziamento funzionale. Tra questi citiamo il MOD-011. una scheda in grado di dotare il sistema delle capacità di "auto-answer" e "auto-dial", cioè la possibilità di rispondere automaticamente a una chiamata e di comporre un qualsiasi numero senza intervento umano. Altre espansioni potranno collegare il modem ad un accoppiatore acustico, ad un ap-

parecchio ricetrasmittente etc. (figura 2). Come si è visto, il MOD-00<sup>1</sup> è un dispositivo estremamente versatile, completo e con ottime prestazioni. Ci sentiamo però in dovere di avvertire che, spesso, l'affidabilità del collegamento è limitata dalle linee telefoniche stesse. Infatti tutti avranno avuto modo di constatare come, certe volte, una conversazione telefonica interurbana o addirittura urbana sia talmente disturbata da rendere addirittura incomprensibili le parole del nostro interlocutore: in queste situazioni non si può certo sperare che un modem, per quanto ottimo, possa funzionare regolarmente senza alcun errore di ricezione. Si può arrivare all'assurdo di riuscire a scambiare dati più facilmente con gli USA (dove sono coinvolti impianti di trasmissione modernissimi) che con un paesino a pochi Km dalla nostra città. In questi casi consigliamo di utilizzare le ore notturne, durante le quali si notano minori disturbi, ed eventualmente di ripetere più volte la chiamata, fino ad ottenere un

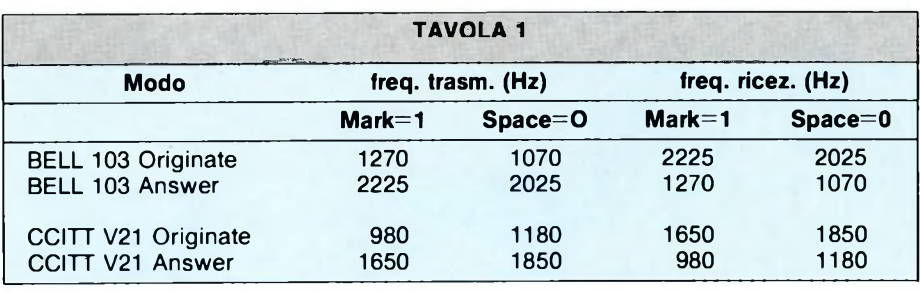

Frequenze di ricezione e trasmissione del modem.

risultato accettabile. In casi disperati può essere risolutiva una limitazione a 110 o 75 bit al secondo.

Non vogliamo però spaventarvi: in base alla nostra esperienza, che consiste ormai in mesi e mesi d'uso, possiamo tranquillamente affermare che <sup>i</sup> collegamenti, in generale, non presentano particolari problemi e conducono a risultati pienamente positivi.

Vediamo ora in dettaglio la scheda modem MOD-001.

La scheda MICRO design MOD-001 è un modem FSK full duplex, in grado di operare ad una velocità massima di 300 BAUD in modo compatibile con gli standard internazionali BELL 103 e CCITT V21.

È possibile utilizzare il modem sia in answer che in originate selezionando il modo o manualmente, per mezzo di un commutatore, oppure automaticamente, sotto diretto controllo del computer. La tavola <sup>1</sup> riassume le frequenze di trasmissione e ricezione nei diversi casi di funzionamento.

Nel modo CCITT V2<sup>1</sup> answer, inoltre, viene generata una frequenza di 2100 Hz, immediatamente prima del trasferimento dati effettivo (answer tone).

L'accoppiamento alla linea telefonica è di tipo diretto, con isolamento galvanico assicurato da un trasformatore adattatore d'impedenza a 600 ohm.

Il modem s'interfaccia al computer per mezzo di una linea seriale nello standard EIA RS232C, assicurando la compatibilità con quasi tutti <sup>i</sup> micro, personal e mainframe esistenti. Nel caso più elementare è possibile

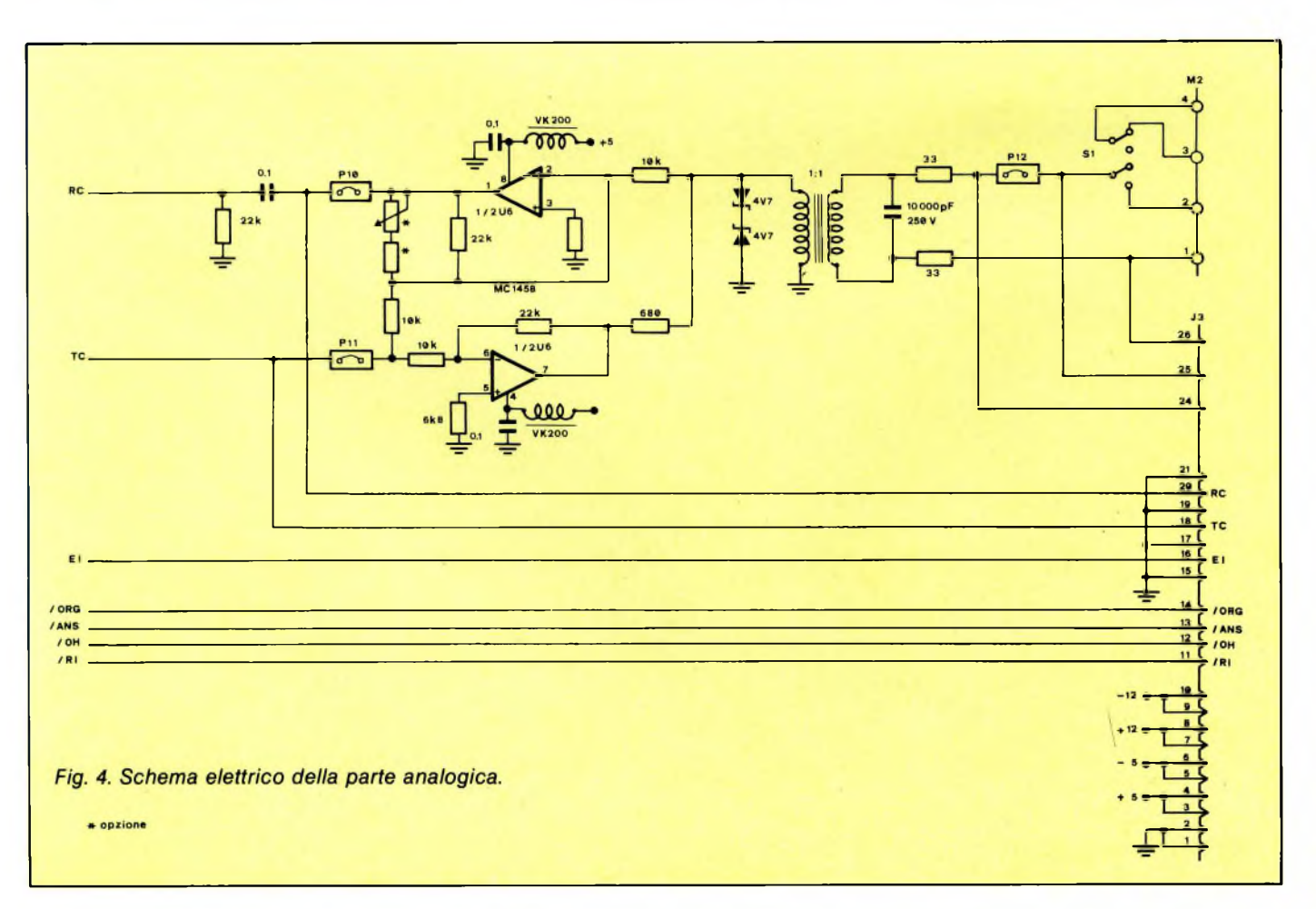

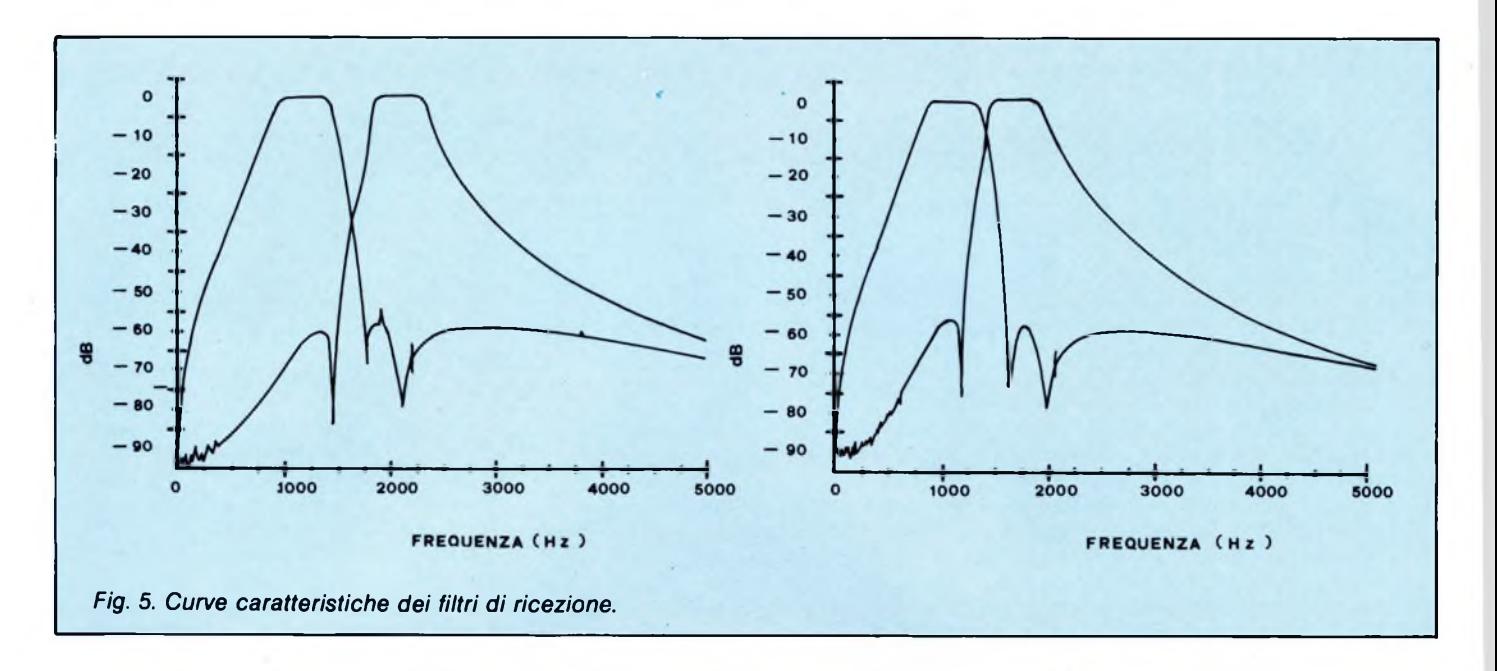

utilizzare il modem manualmente gestendo soltanto <sup>i</sup> segnali di trasmissione e ricezione dei dati, con un collegamento a 3 fili (linee TXD, RXD e GND). Le operazioni automatiche, invece, richiedono il controllo, da parte del calcolatore, degli ulteriori segnali DTR, DSR, RTS, CTS, DCD e MOD. Il modem MOD-001 richiede un'alimentazione duale, in corrente continua, a tensioni comprese fra  $+/- 8$  Vcc e  $+/- 15$  Vcc, con un assorbimento di corrente di circa 200 mA. ■Nel caso che tali tensioni non possano essere fornite direttamente dall'interfaccia seriale, sarà necessario provvedere con un piccolo alimentatore esterno.

Il MOD-001 può essere dotato delle capacità di autodial ed auto-answer, per mezzo di una scheda di espansione esterna, la MOD-101, collegata attraverso il connettore J3.

### **Descrizione del circuito elettronico**

Nelle figure 3 e 4 sono riportati gli schemi elettrici del MOD-001 a cui faremo riferimento nel seguito.

Il componente principale è l'integrato LSI S353O prodotto, in tecnologia CMOS, dalla AMI. Le sue funzioni comprendono la modulazione dell'onda portante e l'amplificazione, il filtraggio e la demodulazione del segnale ricevuto. Internamente il componente contiene diversi filtri analogici, realizzati secondo la tecnica "switched capacitor", basata su reti di commutatori elettronici e condensatori, anziché sui tradizionali circuiti a resistenza e capacità. Questa tecnologia consente di integrare sul silicio filtri di ordine elevato, con costanti di tempo e frequenze di taglio estremamente precise, anche senza tarature. A titolo di esempio riportiamo, in figura 5, la caratteristica in frequenza dei filtri di ricezione nei modi BELL 103 e CCITT V21.

L'integrato U4 (PAL 16L8) è una logica programmabile predisposta dalla MICRO design per controllare le varie funzioni del chip S353O, in base ai livelli logici deisegnali presenti sull'interfaccia RS232 e alle posizioni del commutatore S2 e del ponticello P3. Quando P3 non è inserito, U4 trascura <sup>i</sup> segnali provenienti dal calcolatore e si basa unicamente su S2 per attivare <sup>i</sup> modi answer o originate.

La tavola 2 riassume le condizioni di funzionamento del modo manuale.

Inserendo P3 si abilita il computer a comandare automaticamente le funzioni del mo-

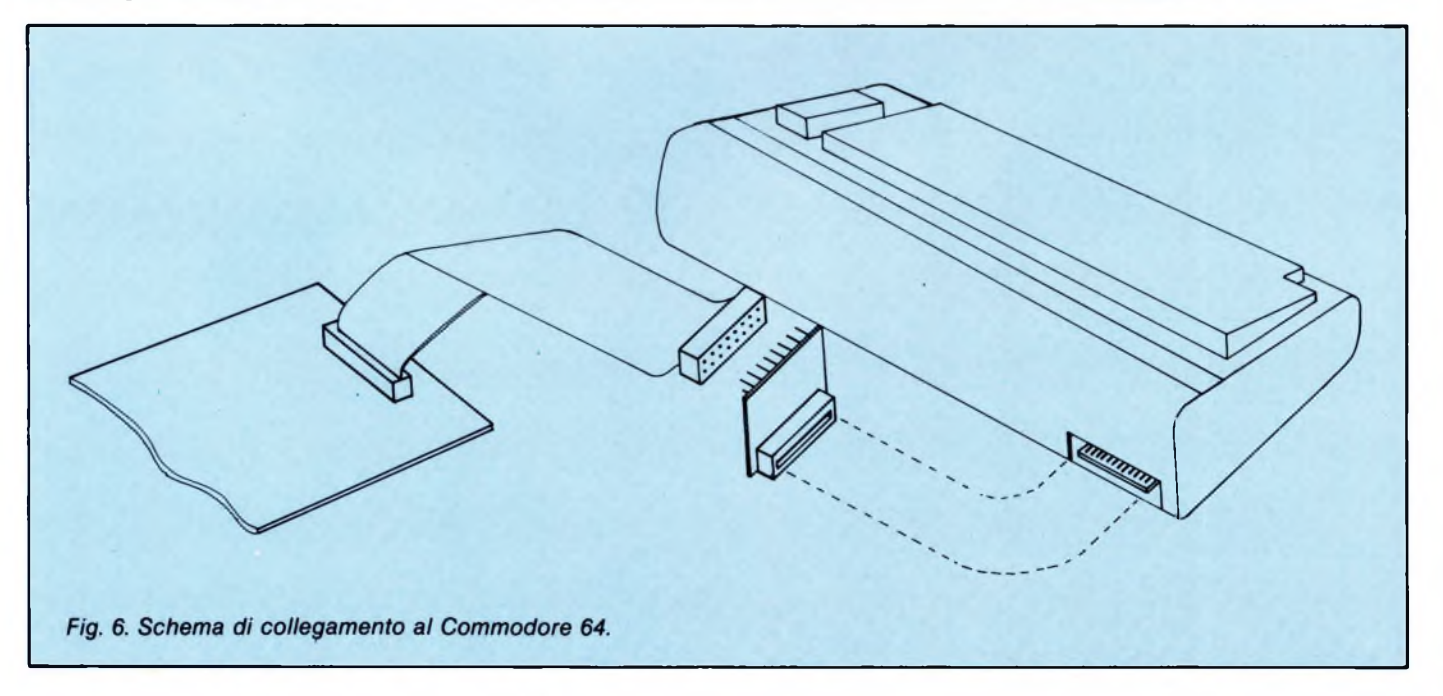

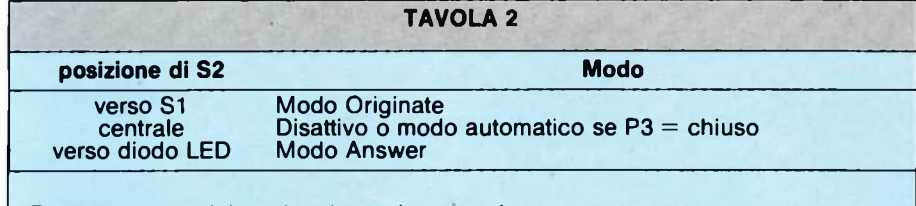

Funzionamento del modem in modo manuale.

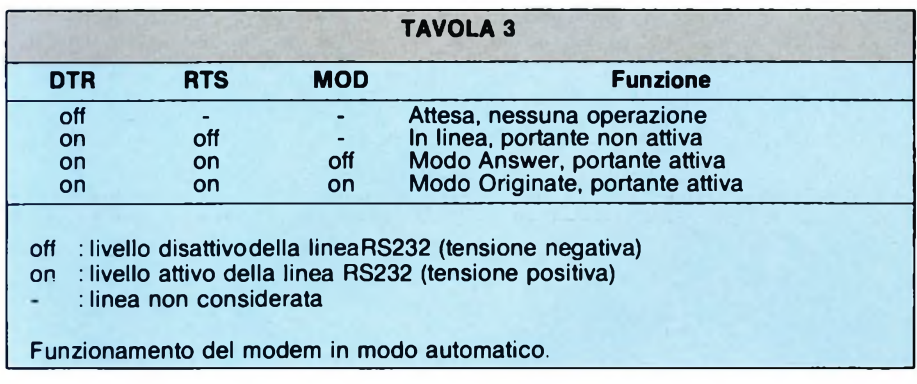

dem secondo quanto indicato nella tavola 3. Le condizioni "Attesa" (DTR=off) <sup>e</sup> "In linea" (DTR=on, RTS=off) differiscono soltanto quando si usa la schedina di espansione MOD-101: nella prima il modem mantiene la linea telefonica libera, in attesa di un'eventuale chiamata o di una richiesta di auto-dial del calcolatore; nella seconda, invece, il MOD-001 occupa la linea, ma non emette ancora nessuna portante.

Si noti che S2, anche in modo automatico, prevale sempre sui segnali del calcolatore in modo che l'operatore abbia comunque la possibilità di attivare il modem a prescindere dalle decisioni del programma.

L'integrato U4 comanda anche le linee RS232 verso il calcolatore, indipendentemente dal modo operativo. Il significato dei segnali è il seguente:

- Linea DSR: segnala che il modem è in modo automatico oppure che è stato forzato manualmente in answer o in originate.
- Linea CTS: segnala che il modem è pronto per trasmettere dati in quanto ha rilevato una portante in ricezione ed ha attivato la propria portante in trasmissione.
- Linea DCD: quando il modem non è attivo indica la presenza del segnale RING, generato dalla scheda di espansione MOD-101 in corrispondenza di una chiamata telefonica o del segnale di libero/occupato della centrale. Quando il modem è in answer o in originate indica la presenza di una portante in ricezione. Il LED rosso accanto ad S2 si accende quando è attivo DCD.

Gli integrati U1 e U2, di tipo MC1488 e MC1489, servono per traslare <sup>i</sup> livelli TTL in quelli richiesti dallo standard RS232. <sup>I</sup> due diodi sull'alimentazione di Ul, lo proteggono contro eventuali sovratensioni accidentali delle linee seriali.

Lo switch analogico U3, di tipo CD4053, ha principalmente lo scopo di commutare il segnale trasmesso fra la portante generata dal S353O ed un segnale audio esterno (EI) prelevato dal connettore J3. Questa funzione è stata prevista per consentire l'inserzione di toni particolari, musichette o altro prima della trasmissione dei dati vera e propria. È possibile, per esempio, utilizzare l'uscita di una scheda di sintesi vocale perimmettere in linea una voce sintetizzata artificialmente allo scopo di lasciar messaggi ad un ascoltatore umano.

Gli integrati U7 e U8, di tipo 7805 e 7905, regolano le tensioni di alimentazione a +/- <sup>5</sup> Vcc, come richiesto dai circuiti interni del modem.

L'integrato U6, indicato in figura 4, è un doppio operazionale di tipo MC1458 o LF353. Una sezione è dedicata ad amplificare la portante in trasmissione, in modo da adattarla alla bassa impedenza della linea (600 ohm). La seconda sezione ha il duplice compito di amplificare il segnale in ricezione e di attenuare, per quanto possibile, l'eco della portante trasmessa dal modem stesso. Quest'ultima operazione è necessaria in . quanto le armoniche della frequenza di trasmissione potrebbero cadere nella banda di ricezione, disturbando notevolmente il demodulatore.

Il trasformatore TI ha lo scopo di isolare galvanicamente la linea telefonica dal modem, per sopprimere eventuali tensioni di modo comune, dannose sia per la qualità di ricezione, sia per la sicurezza del dispositivo stesso e dell'operatore. <sup>I</sup> diodi zener sul primario e il condensatore da 10000 pF sul secondario limitano <sup>i</sup> transienti di tensione veloci, spesso presenti anche in modo differenziale. Il commutatore SI collega il modem alla linea, per mezzo della morsettiera M2.

NOTA: esistono due versioni di montaggio sulla stessa piastra base: nello schema di figura 3 <sup>i</sup> componenti necessarisolo alla versione standard sono racchiusi in due riquadri indicati con la lettera "A". Nel riquadro "B" sono invece indicati <sup>i</sup> componenti necessari solo alla versione per Commodore 64.

### **Collegamento al computer.**

Prenderemo in esame il collegamento del modem al computer Z80 MICRO design, al Commodore 64 e ad un generico computer dotato di interfaccia seriale RS 232 quale ad esempio IBM (PC,XT,AT), Olivetti M24, Apple *II*, Macintosh, Spectrum, QL, Amstrad, Toshiba, IBM compatibili, etc.

- Nel caso del computer MICRO design Z80 tutto è già predisposto, basta infatti usare l'interfaccia SER-101 (che si può montare sulla CPU-001 o sullo SMF-001) e il collegamento è immediato tramite un cavo piatto da 26 vie con, agli estremi due connettori femmina tipo Berg. In questo caso l'alimentazione viene prelevata direttamente dalla scheda seriale dai pin 13, <sup>17</sup> e <sup>19</sup> di Jl. Unica avvertenza da seguire è quella di fare attenzione a inserire correttamente il cavo, facendo corrispondere il pin <sup>1</sup> dello stesso con <sup>i</sup> riferimenti riportati sulle serigrafie.

- Nel caso di Commodore 64, dopo aver eseguito il montaggio dei componenti come indicato nello schema di figura 3, si può collegare un estremo del cavo piatto a J2 e

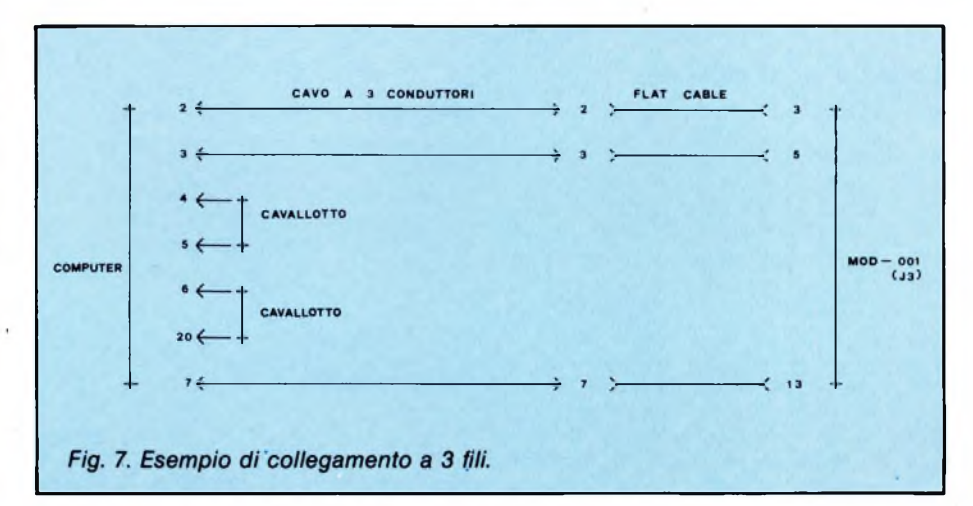

l'altro sull'apposita piastrina che converte il connettore da 26 vie nel connettore ad inserzione diretta (card edge) da 12+12 adatto all'uscita "user port" del Commodore (figura 6). Anche in questo caso l'alimentazione viene prelevata direttamente dal computer tramite <sup>i</sup> pin 2, 10 e <sup>11</sup> di J2.

- Il caso più generale è quello di un computer dotato di interfaccia RS 232. Solitamente questa uscita è realizzata con un connettore Cannon da 25 vie. In questo caso il montaggio del modem va eseguito come prescritto per il computer MICRO design Z80, consigliamo però di usare per il collegamento un cavo da 26 vie con un normale connettore femmina da inserire su Jl e un connettore Cannon a 25 vie del tipo da cavo piatto.

Per quanto riguarda l'alimentazione occorre controllare se <sup>i</sup> pin 9 e 10 del Cannon di uscita sul calcolatore sono liberi (sullo standard sono dichiarati non utilizzati), in tal caso si può evitare l'alimentore esterno semplicemente collegando con due fili, internamente al computer, il  $+12$  volt al pin 9 c il -12 volt al pin 10. Tali alimentazioni possono, in genere, essere prelevate dal connettore che collega la scheda seriale al bus oppure, direttamente, daH'alimentatore. Occorre poi controllare che <sup>i</sup> segnali corrispondano esattamente tenendo conto della disposizione riportata nella tavola 4.

A titolo di esempio riportiamo in figura 7 lo schema di un semplice collegamento a 3 fili, adatto alla maggior parte dei computer, per un uso solo manuale del modem.

Qualora il computer non disponesse delle tensioni +/- <sup>12</sup> Vcc sarà necessario alimentare il modem con un piccolo alimentatore esterno come spiegato nel seguito:

- Aprire <sup>i</sup> ponticelli PI e P2, tagliando, con una lama affilata, la sottile pista che li chiude (lato saldature).
- Installare una morsettiera a 4 vie nell'apposito spazio previsto sul bordo della scheda, fra il condensatore da 27 pF, quello da 220 MF e l'integrato U7 (7805).
- Collegare l'alimentatore ai morsetti installati. Il contatto adiacente al condensatore da 27 pF è il +12 Vcc, quello successivo è la massa, il terzo è il -12 Vcc mentre il quarto (vicino a U7) non è utilizzato.

### **Collegamento alla linea telefonica**

Il modem MOD-001 si collega alla linea telefonica attraverso il morsetto a 4 vie M2 visibile in figura 2. Dei quattro contatti disponibili, soltanto il numero <sup>1</sup> e il numero 2 servono a trasportare il segnale vero e proprio, mentre gli altri due costituiscono un collegamento ausiliario, utile negli impianti telefonici a presa multipla.

Sono possibili diversi schemi d'interfaccia, a seconda delle particolari esigenze di ciascuno. Quello illustrato in figura 8 è di uso generale, e presenta <sup>i</sup> vantaggi di non richiedere modifiche all'impianto esistente e di non interferire col normale funzionamento

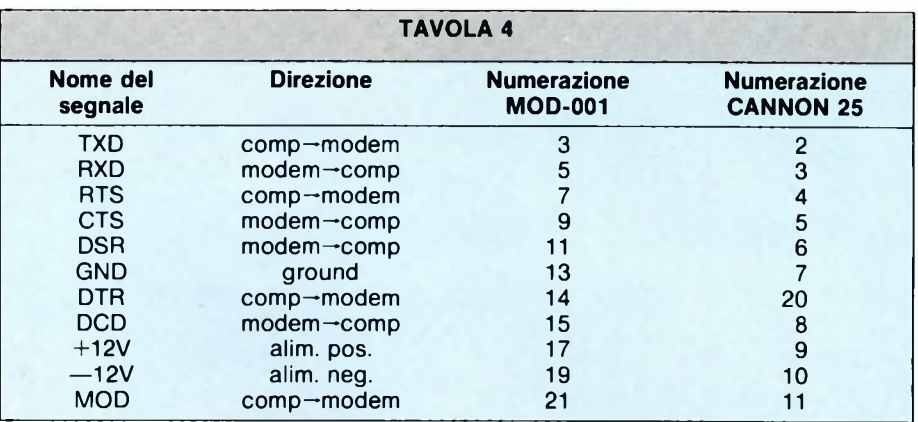

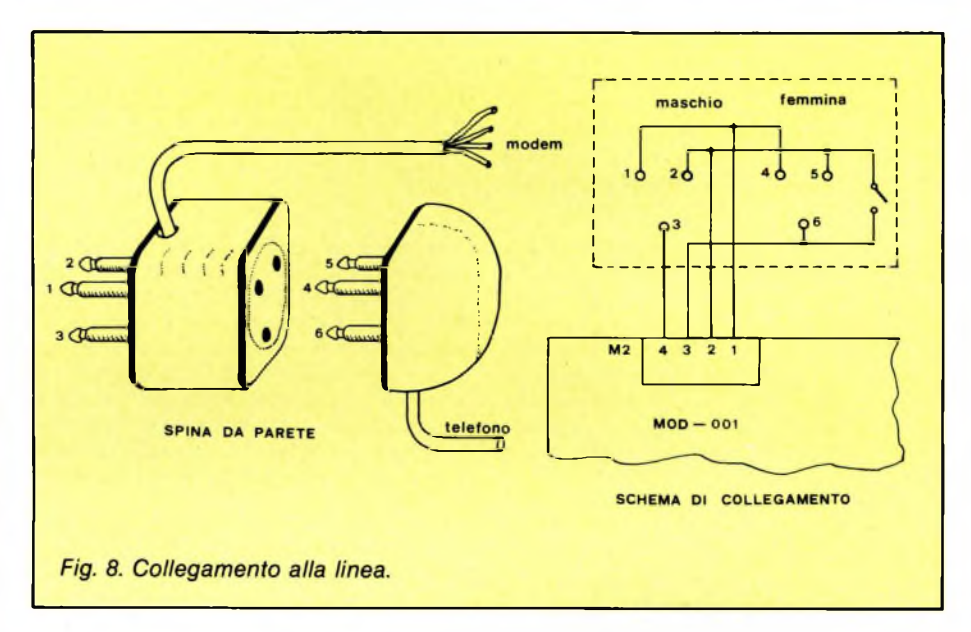

dei telefoni quando il modem è spento. La speciale spina utilizzata, con un contatto tripolare maschio da un lato e uno femmina dall'altro, è reperibile presso qualsiasi negozio di accessori telefonici o di materiale elettronico.

L'interruttore interno alla presa, fra <sup>i</sup> contatti <sup>5</sup> e 6 del connettore femmina, si chiude automaticamente quando viene tolta la spina del telefono, in modo da non isolare altre prese in cascata alla prima.

Quando il commutatore S<sup>1</sup> è nella posizione di off (verso il morsetto M2) il telefono funziona normalmente, mentre in quella di on (verso S2) il modem occupa la linea per il trasferimento dei dati. È indispensabile ricordarsi di commutare S<sup>1</sup> in offal termine di ogni collegamento per liberare la linea che. altrimenti, resterà sempre occupata anche a modem spento.

### **Ponticellature**

Il modem MOD-00I comprende diversi ponticelli, per utilizzare il dispositivo nei vari modi funzionali disponibili. Il circuito elettrico è stato studiato al fine di semplificare al massimo tale predisposizione; in particolare, <sup>i</sup> ponticelli relativi a funzioni selezionate raramente o utili in pochi casi sono già stati realizzati con una sottile pista stampata dal lato saldature della scheda. Per aprire uno di questi ponticelli, è quindi necessario tagliare la pista con una lama affilata.

Sul prossimo numero potrete trovare: la descrizione dei ponticelli con le funzioni che svolgono, oltre al collaudo ed uso del modem spiegati dettagliatamente, <sup>i</sup> circuiti stampati sia della scheda principale sia della piastrina di adattamento per il Commodore 64.

Troverete inoltre la modalità pereseguire un collegamento vero e proprio con una banca dati ed <sup>i</sup> prezzi dei vari kit con l'indicazione di dove reperirli.

*Continua.*

SG

# **mULTimETRO DIGITALE - 775**

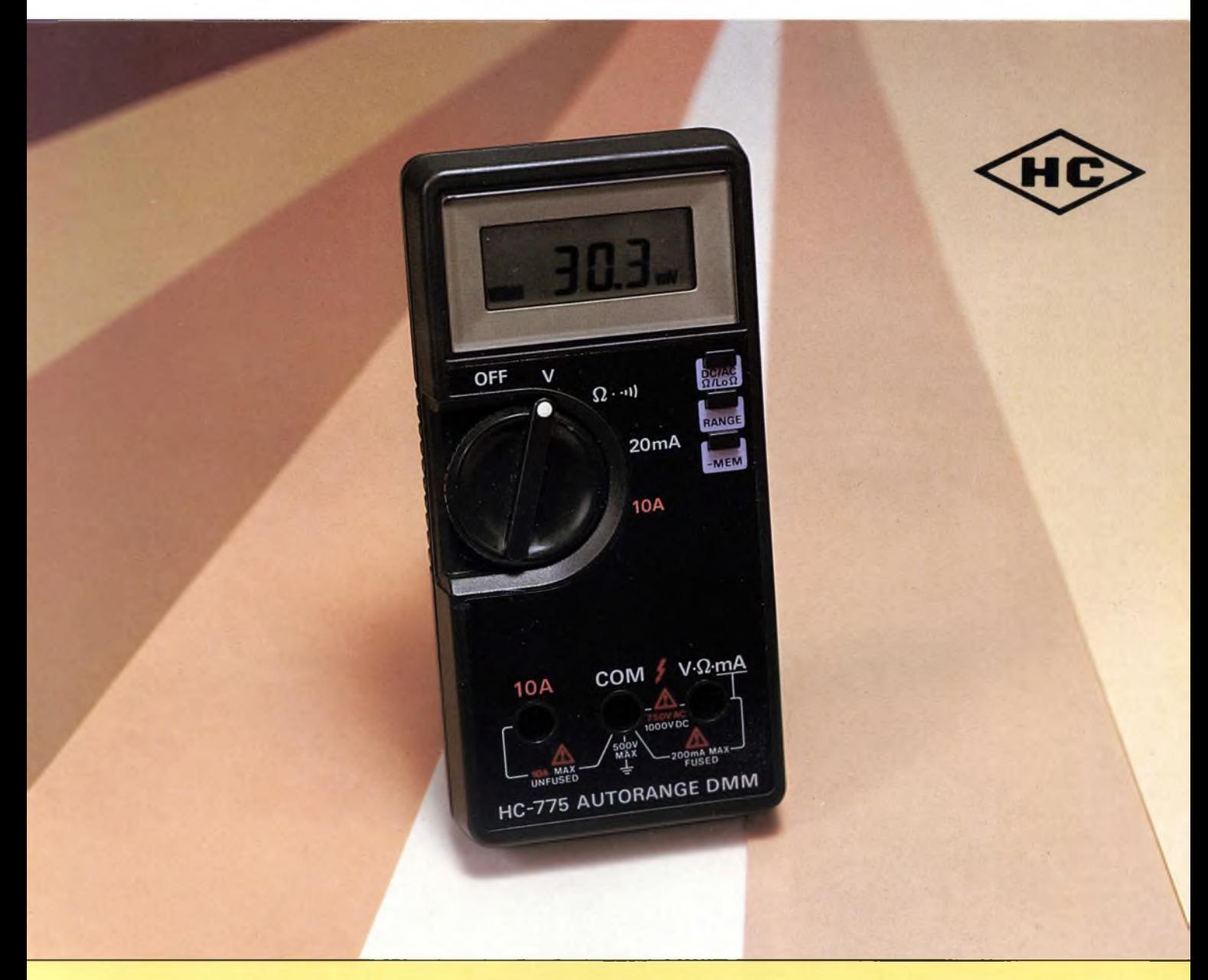

- Multimetro digitale con selezione automatica delle portate
- 
- Commutatore rotante per la scelta delle grandezze da misurare

### **CARATTERISTICHE ELETTRICHE**

### **Misure**

- Tensioni c.c., tensioni c.a. correnti c.c. max <sup>10</sup> <sup>A</sup> • Display <sup>a</sup> 3)4 cifre LCD correnti c.a. - max <sup>10</sup> <sup>A</sup> - resistenze - buzzer di controllo cortocircuito e memoria.
	- **• Tensioni c.c:** <sup>200</sup> mV +- <sup>1000</sup> <sup>V</sup> prec. 0,5%
	- **• Tensioni c.a.:** <sup>2</sup> <sup>V</sup> <sup>750</sup> <sup>V</sup> prec. 0,75%
	- **• Correnti c.c:** <sup>20</sup> mA +- <sup>10</sup> <sup>A</sup> prec. 0,75%
	- **Correnti c.a.:** 20 mA  $\div$  10 A prec. 1%
	- **• Resistenze:**  $200\Omega \div 20\text{ M}\Omega$  prec. 0,75%
	- **• Alimentazione:** <sup>1</sup> pila <sup>9</sup> <sup>V</sup>
	- **DISTRIBUITO DALLA •• <b>Peso:** 230 g. to 230 g. the example of the example of the example of the example of the example of the example of the example of the example of the example of the example of the example of the exam
		-

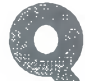

**Q**suando la Apple Computers avvio<br>
la produzione dei primi Macin-<br>
tosh, non erano ancora disponibili<br>
sul mercato i chip di RAM da 256K x 1 bit; uando la Apple Computers avviò la produzione dei primi Macintosh, non erano ancora disponibili

inizialmente, quindi, il Macintosh poteva disporre soltanto di 128 Kbytes di RAM, ottenuti utilizzando due banchi di otto memorie da 64 K x <sup>1</sup> bit.

Da quando la Apple ha immesso sul mercato <sup>i</sup> cosiddetti "Fat Macs", le vendite del modello più "piccolo" sono decisamente calate, anche se il buon vecchio 128 K ha dalla sua un costo decisamente inferiore rispetto a quello del fratello maggiore.

Chiunque abbia avuto l'occasione di lavorare con un Mac da 128 K si sarà reso conto che l'espansione della memoria è più una necessità che un lusso; è facile accorgersi che, una volta caricati in memoria il sistema operativo e una applicazione, restano raramente disponibili più di 10 Kbytes per l'area di lavoro.

Nessun problema: <sup>i</sup> concessionari di "mamma Apple" sono dispostissimi a portare la memoria dei vecchi Mac da 128 a 512 Kbytes; l'unico ostacolo serio a questa operazione è rappresentato dal costo che, al momento in cui scrivo, è di circa L. 1.200.000 I.V.A. esclusa, anche se è destinato a calare tra breve, quando uscirà sul mercato il nuovo Macintosh Plus da IMB.

Questo prezzo è decisamente esagerato, soprattutto se si tiene conto che sul mercato americano sono disponibili Kit di espansione non originali ad un costo variabile tra <sup>i</sup> 100 e <sup>i</sup> 300 dollari, a seconda dei servizi accessori offerti dalle varie ditte.

Purtroppo, però, tali kit sono difficilmente reperibili in Italia, per cui l'utente nostrano spesso non può fare altro che rivolgersi ad un concessionario Apple.

Esiste tuttavia una seconda alternativa: realizzare in casa la propria espansione di memoria.

Non lasciatevi cogliere da facili entusiasmi: si tratta di una operazione non certo semplice, che deve essere eseguita da una persona adeguatamente attrezzata e con un minimo di esperienza in montaggi elettronici.

Prima di intraprendere il lavoro sarà quindi opportuno leggere attentamente l'intero articolo e verificare che le operazioni da eseguire vi siano quanto meno familiari.

Espandere "in casa" il proprio Macintosh comporta la scadenza immediata di qualsiasi garanzia da parte della Apple Computers, in quanto è necessario manomettere la scheda madre; inoltre la Apple ufficialmente rifiuta l'assistenza ai Macintosh che abbiano subito interventi non autorizzati, quindi è probabile che si riduca notevolmente il numero dei concessionari disposti a fornire assistenza tecnica in caso di malfunzionamenti.

D'altra parte, una espansione fatta in casa è notevolmente più economica di quella fornita dalla Apple, in quanto viene a costare intorno a L. 200.000.

Ognuno consideri quindi i pro e i contro di una simile operazione e tragga le sue conclusioni.

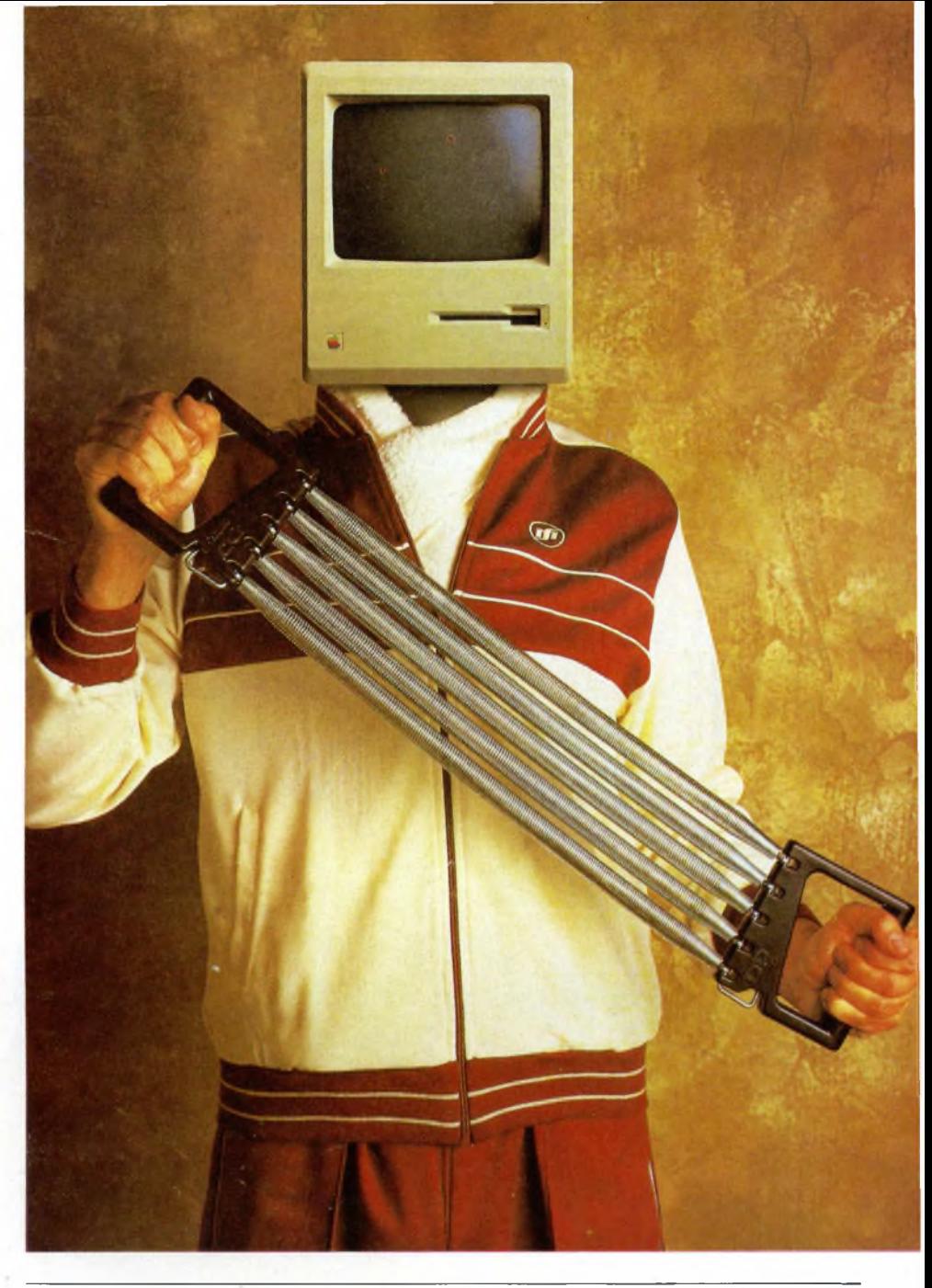

## **ESPANSIONE DI MEMORIA PER MAC**

DI CARLO ROGIALLI

Vi illustriamo come sia possibile espandere la memoria del Macintosh, senza spendere troppo, portandola dagli attuali 128 Kbyte a 512 Kbyte.

### **Un po' di teoria**

Le RAM dinamiche di grossa capacità hanno generalmente le linee di indirizzamento multiplexate, per permettere di ridurre il numero di piedini degli integrati.

Le vecchie RAM da 64K necessitano di sedici linee di indirizzamento, ma dispongono solo di otto ingressi.

Di conseguenza, l'indirizzo di ogni cella di memoria viene caricato dal bus in due "colpi": prima viene caricata la metà bassa dell'indirizzo, e un segnale chiamato RAS (Row Address Strobe) viene attivato; successivamente viene attivato un secondo segnale (CAS, Column Address Strobe) che permette il caricamento della metà alta dell'indirizzo.

Utilizzando le nuove RAM da 256 K saranno ovviamente necessarie altre due linee di indirizzamento ma, in virtù del sistema multiplex, verrà occupato un solo piedino aggiuntivo: è il piedino 1, che nelle RAM da 64 K non è utilizzato.

Quindi le nuove RAM possono essere semplicemente sostituite alle vecchie, in quanto le piedinature sono compatibili.

E però necessaria una circuiteria aggiuntiva in grado di multiplexare anche le due linee di indirizzamento in più: è questo il motivo per il quale bisogna realizzare una piccola basetta stampata da connettere alla scheda madre.

### **Materiale necessario**

Per quanto riguarda l'attrezzatura, gli unici strumenti necessari per espandere il vostro Mac sono un saldatore e una pompetta aspirante per la dissaldatura.

Il saldatore deve essere di piccola potenza (16-20 W), con punta sottile; meglio ancora se disponete di un saldatore a temperatura controllata.

Vi occorre inoltre dello stagno di ottima qualità: badate bene che sia in lega 60/40 e non abbia sezione troppo grossa.

Per quanto riguarda la componentistica, dovrete innanzi tutto procurarvi 16 RAM tipo Hitachi HM50256P-15.

Se non riuscite a trovarle, sappiate che può essere usato qualsiasi chip di memoria pin to pin equivalente da 256 K x <sup>1</sup> con tempo di accesso di 150 nS.

Avrete inoltre bisogno di un integrato tipo 74F253; fate attenzione che sia del tipo Fast, perché un normale 74LS253 potrebbe non essere abbastanza veloce per il compito che deve svolgere.

Vi occorrono anche una resistenza da 47 ohm 1/4 W, un condensatore poliestere da 100 nF e una seconda resistenza da 500 ohm 1/2 W.

Se decidete, come io consiglio, di montare le nuove RAM su zoccoli, sceglieteli di ottima qualità; un'idea potrebbe essere quella di adottare <sup>i</sup> Texas Instruments dorati a basso profilo: costano un po' di più. ma sono del tutto esenti dai problemi legati alle alte frequenze dei segnali (non dimenticate che il Mac ha un clock di quasi 8 Mhz).

Dovrete inoltre realizzare la piccola basetta

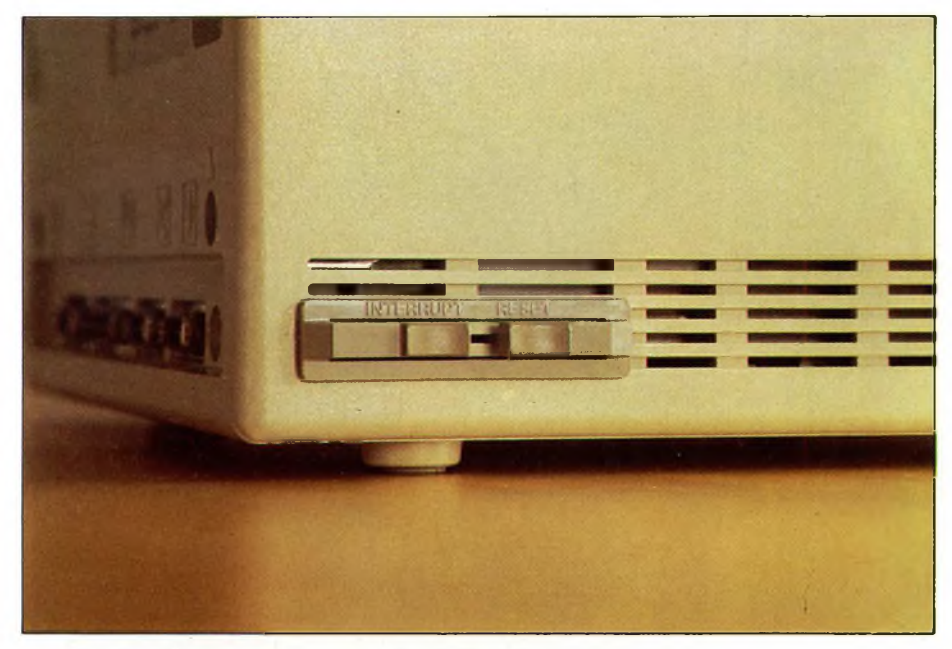

*Fig. 1. L'interruttore per il programmatore: deve essere eliminato prima di dare inizio all'operazione di apertura del Mac.*

visibile in figura 8, che serve ad accogliere il 74F253.

Prima di acquistare la componentistica, aprite il Mac nella maniera descritta più sotto, e controllate che la scheda madre del vostro computer corrisponda in tutto e per tutto a quella visibile nelle fotografie: voci di corridoio mi informano infatti che gli ultimi modelli montano schede diverse, alle quali non si applica il procedimento di espansione descritto più avanti.

#### **Aprire il Mac**

Contrariamente a quanto possa sembrare, aprire un Macintosh è operazione tutt'altro che facile:il primo problema da superare è quello di procurarsi un utensile adatto a svitare le cinque viti che serrano la parte posteriore della custodia.

Si tratta di cinque viti a brugola autofilettanti di tipo Allen ( a stella) da  $3/32$  di pollice; una chiave di questo tipo e misura è, in

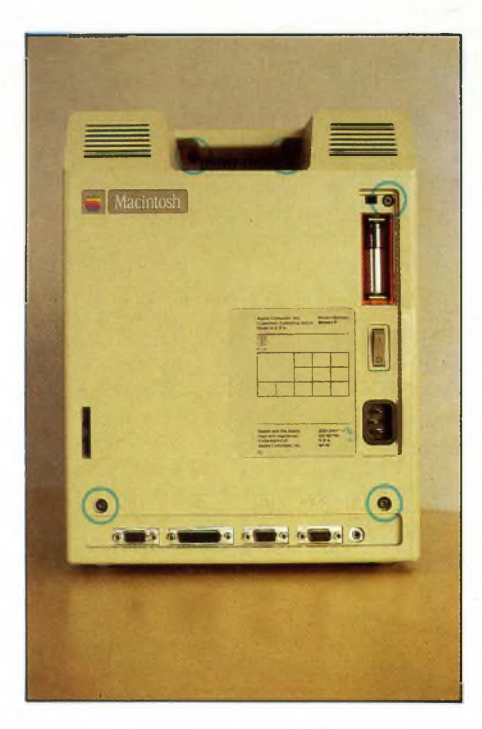

*Fig. 2. Posizione delle 5 viti che serrano il fondello del Mac.*

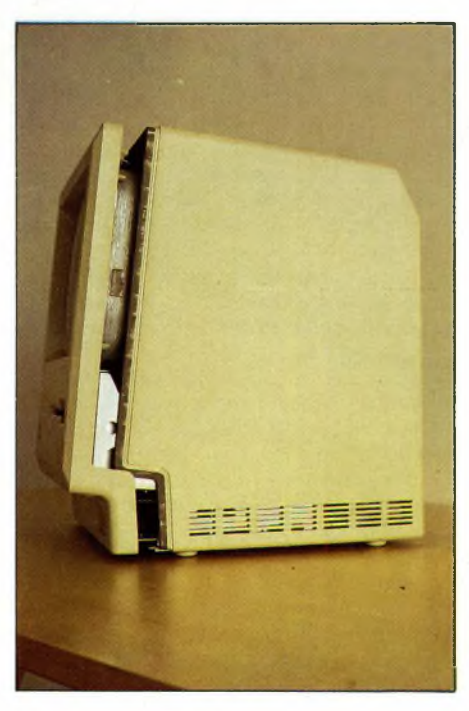

*Fig. 3. Come far slittare all'indietro il fondello del Macintosh.*

### **ESPANSIONE DI MEMORIA PER MAC**

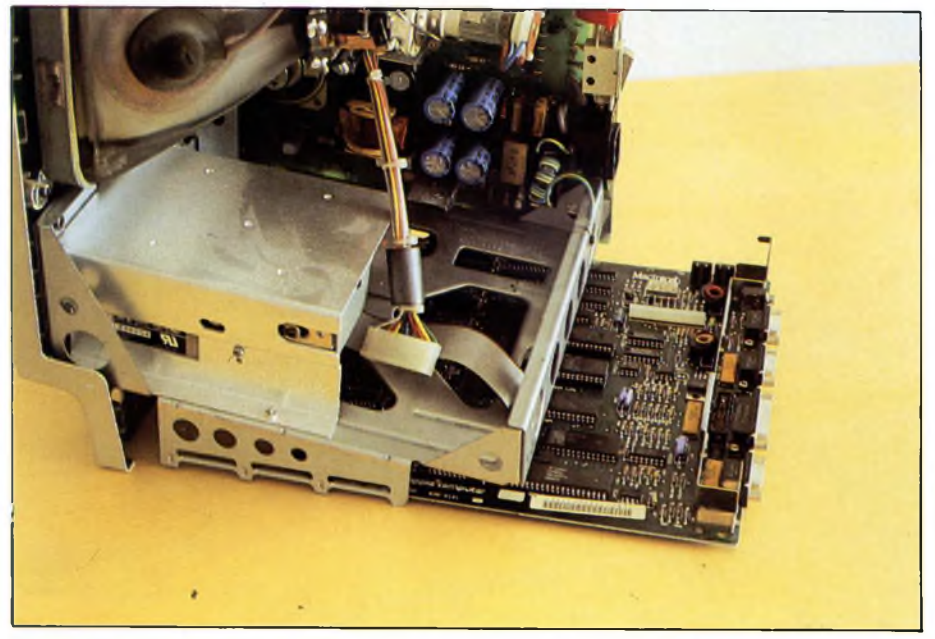

*Fig. 4. Estrazione della scheda madre dal suo slot.*

#### Italia, quasi irreperibile.

Una soluzione può essere quella di procurarsi un cacciavite a lama piatta di dimensioni sufficientemente precise da riuscire ad ingaggiare nel profilo delle teste delle viti.

In alternativa potete rivolgervi ad una ottima utensileria, e chiedere di una chiave a brugola profilo TORX misura 92TX-10 che, pur essendo leggermente troppo piccola, apre perfettamente le viti del Mac; a Milano tale chiave può essere ad esempio reperita presso l'utensileria Uboldi, in via Vallazze. A tale chiave dovrete poi realizzare una prolunga per poter accedere alle due viti nascoste nella cavità che funge da maniglia del Macintosh.

Ammettiamo che, dopo due giorni di tentativi a vuoto, siate riusciti a procurarvi uno strumento adatto ad allentare le famigerate viti; innanzi tutto dovrete asportare lo switch per il programmatore (se lo avete installato) e sconnettere la tastiera (figura 1). Per estrarre lo switch il sistema più semplice e più sicuro è quello di fare dolcemente leva con un cacciavite tra la custodia e lo switch stesso; state però molto attenti, perché è estremamente facile rigare irrimediabilmente il box del Macintosh.

Successivamente svitate le cinque viti che serrano il fondello: due sono nella cavità della maniglia, una è nascosta nel vano batteria e le ultime due sono immediatamente sopra ai connettori del modem e del mouse; la loro posizione è comunque chiaramente visibile in figura 2.

A questo punto dovrete cercare di separare il fondello dalla parte anteriore; all'inizio l'operazione sembra quasi impossibile, ma non lasciatevi prendere dalla fretta: provate ad esercitare una dolce ma decisa pressione nel vano batteria e vedrete che, dopo un po' di sforzi, riuscirete a far scivolare il fondello dolcemente all'indietro, nella maniera indicata in figura 3.

Guardatevi in ogni caso dal cercare di far leva con qualsiasi oggetto metallico nella scanalatura laterale della scatola del Mac: l'unico risultato che riuscireste ad ottenere sarebbe il danneggiamento irrimediabile del contenitore.

Aperto il Mac, asportate il foglio di "stagnola" che scherma le porte di espansione,e sfilate delicatamente <sup>i</sup> due connettori che collegano alla scheda madre l'unità a disco e l'alimentatore.

Estraete quindi la scheda madre facendola scorrere nelle sue slitte verso il retro del computer (figura 4).

### **La parte elettronica**

A questo punto comincia la parte propriamente elettronica del lavoro.

Per prima cosa, rivestite il vostro piano di lavoro con un foglio di carta stagnola; questa è una precauzione per evitare che scariche di elettricità statica possano danneggiare i delicati integrati LSI che sono montati sulla scheda del Mac.

Per lo stesso motivo dovrete cercare di evitare gli ambienti con il pavimento rivestito di moquette.

La parte più delicata del lavoro è la dissaldatura delle vecchie RAM: sono <sup>i</sup> 16 circuiti integrati numerati 5F-12F e 5G-12G.

Oltretutto, la scheda principale del Macintosh non è una semplice basetta a doppia faccia, bensì dispone di due tracciati aggiuntivi per far circolare le linee di alimentazione; state quindi molto attenti a non far "saltare" le metallizzazioni dei fori, altrimenti potreste trovarvi in seri pasticci.

Per rendere più sicuro il lavoro è consigliabile "sacrificare" le vecchie RAM tagliandone <sup>i</sup> piedini con un tronchesino prima di dissaldarle; in questo modo potrete asportare <sup>i</sup> pin uno alla volta utilizzando un paio di pinzette.

State comunque molto attenti che la temperatura del saldatore non sia eccessiva, altrimenti rischiate di vedere staccarsi piste e piazzole dalla basetta stampata.

Terminata l'operazione di dissaldatura, controllate attentamente di non avere danneggiato alcuna pista e di aver lasciato puliti <sup>i</sup> fori; se è successo qualcosa, è questo il momento per tentare di porvi rimedio. Iniziate quindi la saldatura dei nuovi zoccoli, sempre procedendo con molta attenzione.

Successivamente procedete al montaggio della piccola basetta su cui trovano posto il 74F253, la resistenza e il piccolo condensatore.

Osservate ora la scheda madre: la nuova basetta deve essere connessa alle sette piazzole visibili sulla sinistra della CPU, stando attenti che la piazzola quadrata della scheda venga collegata a quella quadrata della basetta (figura 5).

A questo scopo possono essere utilizzati sette corti spezzoni di filo di rame rigido.

A questo punto avete quasi finito: rivoltate la scheda e tagliate la pista che collega la piazzola quadrata dei +5 V con quella circolare adiacente utilizzando uno scalpello o una lama affilata; in questo modo la linea di indirizzamento A8 delle RAM sarà collegata al decoder anziché essere posta "d'ufficio" a livello logico 1. La posizione esatta della pista da tagliare è chiaramente visibile in figura 6.

Inserite ora le nuove RAM negli zoccoli, e controllate per l'ultima volta di aver eseguito tutto correttamente; soprattutto verificate di non aver involontariamente collegato piste adiacenti con piccole gocce di stagno cadute dal saldatore.

### **Fase finale**

È il momento di riassemblare il Macintosh; spero che ognuno di voi si ricordi come ha fatto ad aprirlo e sia in grado di ripercorrere all'inverso le istruzioni date a tale proposito. Soprattutto, ricordatevi di reinserire correttamente <sup>i</sup> connettori del disco e dell'alimentatore.

Dopo aver ricollegato il mouse e la tastiera, potete dare tensione: se non si vede fumo e il Mac vi accoglie con il suo solito "beep" potete tirare il primo sospiro di sollievo.

Si tratta a questo punto di verificare che il Mac "veda" realmente la memoria aggiuntiva.

Cominciate con il caricare un Finder versione 4.1 o più avanzata, e chiedete "informazioni sul Finder" sotto il menu mela; se tutto è OK, dovreste vedere comparire la scritta "512 K" nella parte in basso a sinistra della finestra.

Provate quindi a caricare una applicazione che necessita di una grossa quantità di memoria, e verificate che tutto funzioni al meglio.

Se questi test sono stati positivi, il vostro lavoro è finito: ricominciate tranquillamente a lavorare con il vostro nuovo "Fat Mac". Se invece c'è qualcosa che non funziona, riaprite tutto e verificate prima di tutto il

### **ESPANSIONE DI MEMORIA PER MAC**

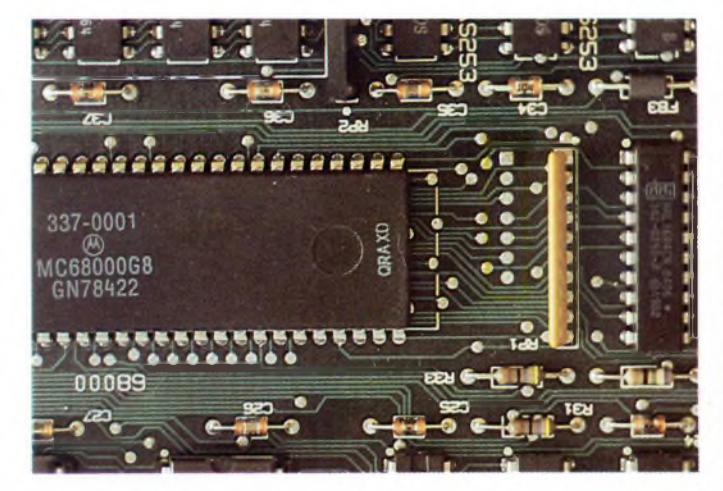

*Fig. 5 Le sette piazzale a cui andrà collegato il circuito del decoder.*

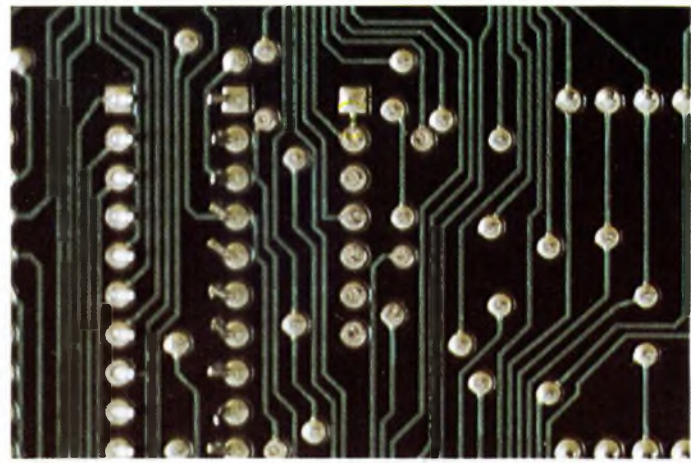

*Fig. 6. Scheda madre, lato posteriore: è segnata la posizione della pista da recidere.*

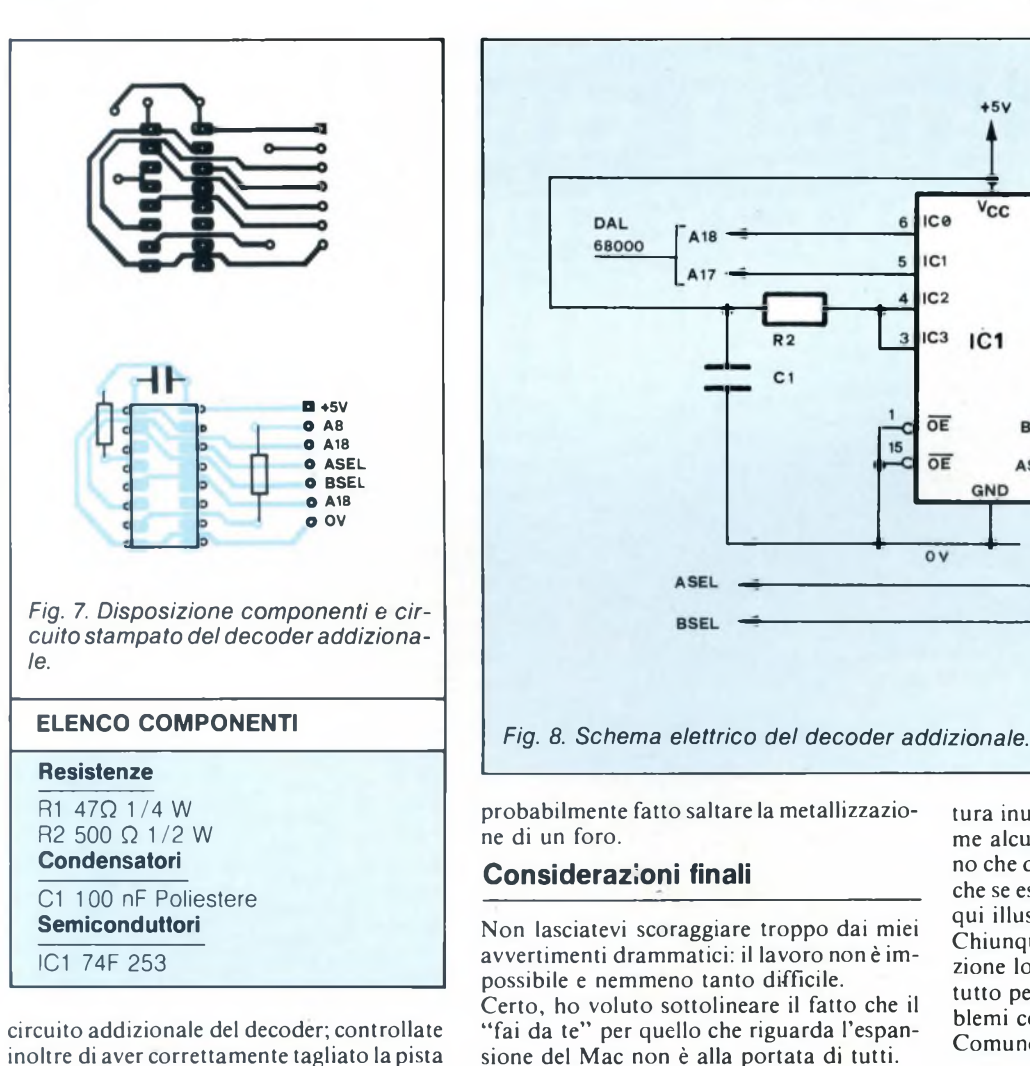

 $+5V$ Vcc IC<sub>0</sub> DAL 6 A<sub>18</sub> 68000  $\overline{5}$  $IC1$  $IC<sub>2</sub>$  $R<sub>2</sub>$ IC<sub>3</sub>  $IC<sub>1</sub>$  $C<sub>1</sub>$  $\overline{OP}$ **RSF** 14  $\overline{OE}$ ASEL GND  $\overline{ov}$ ASEL **BSEL** 

probabilmente fatto saltare la metallizzazione di un foro.

### **Considerazioni finali**

Non lasciatevi scoraggiare troppo dai miei avvertimenti drammatici: il lavoro non è impossibile e nemmeno tanto difficile.

Certo, ho voluto sottolineare il fatto che il "fai da te" per quello che riguarda l'espansione del Mac non è alla portata di tutti. Persone capaci di portare a termine con successo una operazione del genere non dovrebbero comunque essere tanto rare tra <sup>i</sup> più

assidui lettori di Sperimentare. Il prodotto finito è circuitalmente identico ai

"Fat Macs" prodotti dalla Apple, e pertanto è con essi compatibile al 100%.

L'ultima precisazione, ovvia e forse addirit-

tura inutile, è che Sperimentare non si assume alcuna responsabilità per qualsiasi danno che dovesse derivare dall'operazione, anche se eseguita strettamente secondo <sup>i</sup> criteri qui illustrati.

Chiunque decida di intraprendere l'operazione lo fa a suo rischio e pericolo, soprattutto per quanto riguarda gli eventuali problemi connessi alla assistenza tecnica. Comunque, buon lavoro!  $\sqrt{g g}$ 

### **SERVIZIO CIRCUITI STAMPATI**

A pag.83 sono pubblicate le istruzioni per l'acquisto del circuito stampato di questo articolo.

Prezzo L. 2.000 N° Codice S.15

tra <sup>i</sup> +5 V e RAM A8. Nel caso che il Mac non dovesse ancora

rispondere ai vostri tentativi, ricontrollate le vostre saldature con cura, magari con l'ausilio di un buon tester, per verificare l'efficienza delle connessioni; in particolare accertatevi che l'alimentazione giunga correttamente a tutti i chip: se così non è, avete

## SimeBrondi costruisce nuovi poteri per il tuo solito telefono

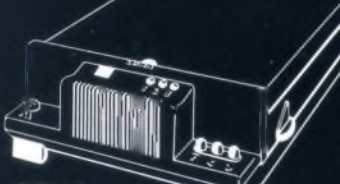

**STINA** segreteria telefonica superelettronica

 $\overline{\bullet}$ 

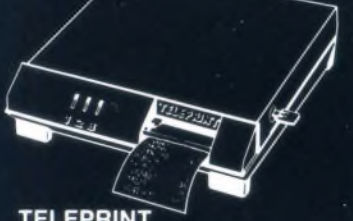

**TELEPRINT** teletaxe stampante

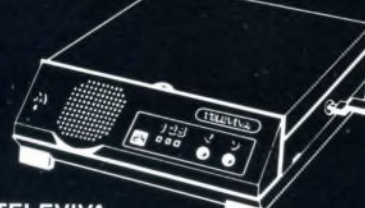

**TELEVIVA segreteria superelettronica professionale**

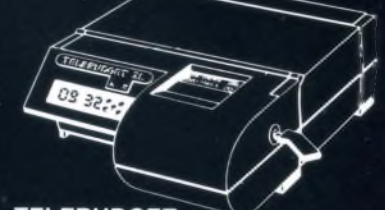

**TELEBUDGET** 

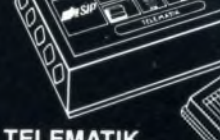

**TELEMATIK TELEMATIK<br>comando a distanza**<br>via telefono via telefono

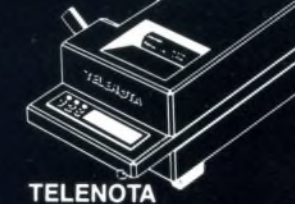

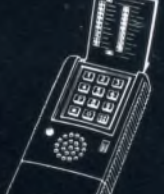

**REPOND** 9 risponditore elettronico a voce sintetizzata

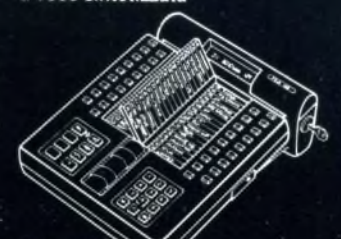

**SELE 120 per a** *per act are all televies a**selectionatico***<br>
<b>per 2** linee fino a 16 internice **automatico**<br> **con display a condisplay** *all telectionatico* **con 121 numeri in memoria**

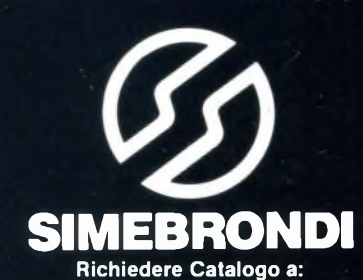

**Distributore autorizzato per l'Italia GBC Italiana S.p.A. CINISELLO BALSAMO - Casella Postale 10488**

# **Questo mese su Progetto**<br>**potete** leggere

E c'è anche il Mercatino: il nostro gran bazar in miniatura attende ancora, sempre più numerosi, i vostri annunci. Vendere, comprare, cercare nuovi amici... Progetto è lì, pronto a offrirvi le sue pagine per consentirvi di andare a caccia di grandi occasioni. Ed è tutto gratis!

Ma andiamo a vedere più in dettaglio quali grandi sorprese riserva il fascicolo di Giugno, che proprio non dovete perdervi.

### **Ricetrasmettitore da 3W per <sup>i</sup> 432 MHz**

Un progetto ambizioso, una sfida lanciata alla tua abilità di sperimentatore elettronico: riuscirai a far funzionare un autentico ricetrans sui 70 centimetri? La posta in gioco è davvero alta, questa volta: se ce la farai, con pochi spiccioli potrai avere nel tuo shack un apparato in grado di suscitare l'invidia degli OM più esperti. E se sei in grado di costruirti il lineare...

### **Timer per cine e foto**

Ripresa accelerata per cinepresa, timer per diapositive, autoscatto programmabile, servocomando per flash, dispositivo di ritardo per l'otturatore... solo un piccolo acconto sulle pressoché infinite possibilità di questa "terza mano" del fotoamatore, che moltiplicherà per mille e più le possibilità della tua macchina fotografica e della tua cinepresa.

### **Supersonda millivoltmetrica per il tester**

Anche il multimetro dalle più modeste pretese potrebbe trasformarsi in un Superman della misura elettronica se, con questa autentica lente d'ingrandimento elettronica, amplierai a dismisura la capacità di "vedere" i segnali più deboli. Tutte le tensioni continue e alternate sulla punta delle dita con questa supersonda che, grazie a uno strategico impiego degli op-amp, metterà il tuo tester in grado di misurare l'ampiezza anche dei segnali più deboli.

### **Sentinella elettronica per le casse acustiche**

Se avete appena investito due stipendi o tre nelle casse acustiche potenti e firmatissime, certamente desidererete ascoltarne il dolce suono per tutto il resto della vostra vita. E invece potrebbe non essere così: mille subdoli nemici sono in agguato contro l'incolumità dei beneamati diffusori, molti dei quali provengano proprio dal resto dell'impianto. Ma con questa scatola nera, potrai dormire sonni tranquilli e ascoltare la tua musica preferita senza inutili patemi d'animo. Un autentico angelo custode elettronico che veglia sull'integrità dei tuoi altoparlanti, ponendoli automaticamente in salvo al primo segno di pericolo.

### **Maxiroulette 36 posizioni**

Les jeux sont fait... rien ne va plus. Magari siete degli scommettitori incalliti e sui gloriosi tappeti verdi di San Remo e di Monte Carlo avete lasciato l'equivalente di un condominio a dodici piani con rifiniture di lusso, magari invece il bottino donatovi dalla dea bendata ammonta a sei lenticchie conquistate con la tombola familiare. Non importa! Se è il dolce veleno del gioco che vi rode dentro, e se già sapete maneggiare un saldatore, tanto basta per infondervi l'energia necessaria a mettere insieme questa fantastica roulette digitale dove trentasei led simuleranno alla perfezione il fatale volteggiare della pallina. Medames, messieurs...

### **Cercatesori CMOS**

PER HORRISTI, RADIOAMATORI, C.R. HI-FF

Forse non esistono più galeoni sommersi traboccanti di ori e perle in attesa di un fortunato scopritore, ma purtroppo arricchirsi coi 13 al Toto è diventato pressoché impossibile. Che fare, allora, se i sogni urgono? Ma realizzare subito questo cercatesori CMOS, naturalmente! L'innocuo praticello a due passi da casa o quelle vecchie mura fatiscenti potrebbero essere insospettabili scrigni di tesori piccoli *e* grandi: l'essenziale è un bel po' di pazienza (per cercarli) e una dose ancor maggiore di buona sorte (per trovarli)...

### **Farsi in casa la miniradio FM**

Incuriositi dai teen-ager che se ne vanno in giro con aria assente, le fatidiche cuffiette calate sulle orecchie? Se anche voi volete avere il vostro dee-jay preferito sempre a portata di timpano, perché non provate a realizzare con le vostre mani un sintonizzatore miniaturizzato per la FM? È davvero facilissimo, vi permetterà di risparmiare qualche lira sul già fatto con in più la possibilità di cimentarvi con una realizzazione diversa dal solito. E con le dettagliate istruzioni che ti forniamo, il successo è più che assicurato!

### **Operazione casse acustiche**

Se ti sei entusiasmato all'idea del dispositivo di salvaguardia delle casse acustiche e ti sei reso conto con sgomento di non aver nulla da proteggere; se, invece, ormai è troppo tardi per realizzarlo perché le casse se ne sono già andate in fumo da tempo; se ami tutto ciò che le tue mani e il tuo ingegno possono realizzare, ecco il progetto che fa per te: come in un fotoromanzo, passo per passo tutta la realizzazione di un sistema di diffusori professionali che non solo farà rodere il fegato a fior di orecchie sofisticate, ma che ti costerà assai meno di un terzo del verdetto dei listini prezzi meno esosi!

E infine, Progetto è anche tante notizie sulle ultime novità in fatto di componenti elettronici, di prodotti video più recenti, di libri per aver subito sottomano tanti bei circuiti da costruire...

Sto primo numero estivo di Progetto, il mensile dedicato a coloro<br>
che amano l'elettronica da costruire con le randi idee, grandi proposte su questo primo numero estivo di Progetto, il mensile dedicato a coloro proprie mani. Senza venir meno alle sue tradizioni che la rendono paladina delle esigenze dei meno esperti, la rivista Progetto offre, questo mese, qualche spunto anche a chi, deposto il primo pelo, voglia cimentarsi con qualcosa di un po' più impegnativo del solito. Ma non disperino gli esordienti: siamo ancora al loro fianco, oltre che con la rubrica delle Lettere, ormai divenuta un consueto e simpatico momento d'incontro con tutti i nostri amici lettori, anche con tanti schemetti semplici, svelti, freschissimi come i loro realizzatori.

elettronica milanese s.r.l. 20128 MILANO<br>Via Cislaghi, 17<br>Tel. 2552141 r.a.<br>Telex 313045 ELMIL I<br>Telefax (02) 2552991  $PER$ RUNGTRI HILANO

elmi

amamamamama

**ROBOTOS** 

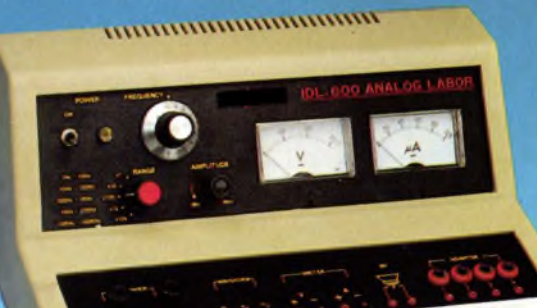

### MERCATINO

21.00. Tel. 051 /6342577

Telefonare ore pasti. Tel. 02/24082Q4

300.000.

**CAMBIO/VENDO** software per sistemi MSX. 150 programmi. Claudio Voci - Via Molino di Pescarola, 130 - 40131 Bologna.<br>Telefonare dalle ore 15.00 alle ore

**VENDO** VIC20 + registratore + joy-<br>stick + espansione 16K switchable<br>+ tantissimi giochi e riviste a L.

Lagomarsino Marco - Via Livorno, 515/C - 20099 S. S. Giovanni (MI).

Attenzione! Eccezionale super of-Ferta irripetibile, vendo in blocco a L.<br>600.000 spese comprese in tutta Ita-600.000 spese comprese in tutta Ita-lia: ZX Spectrum 48K con alimenta-tore e cavetti per collegamento con cassetta originale Psion - Seikosha GP-50S con alimentatore - registra-<br>tore Watson - 10 rotoli di carta per tore Watson - 10 rotoli di carta pel<br>stampante GP-50S. Manuali: Alla<br>scoperta ZX Spectrum - 77 pro-<br>grammi per Spectrum - Programm<br>e applicazioni per lo ZX Spectrum -

Il libro del Microdrive - Approfondire la conoscenza dello Spectrum con cassetta - Programmare immediatamente lo Spectrum con cassetta - Assembler e linguaggio macchina per principianti con cassetta. Inoltre 10 cassette piene di programmi tutti di buona qualità e altri di altissima es. Spectrum Write della Jce, Super compilatore più Dimo 1,2, 3,4 della Newel, ed altri. Per concludere alle-go due cassette vergini. Il tuto è perfettamente funzionante, inoltre allego fogli fotocopiati per spiegare gio-<br>chi e utility. chi e utility. Per coloro che sono in provincia di Verona o Trento il sopra elencato materiale lo consegno io personalmente. Per contattarmi prego scrivere a questo indirizzo: Maroadi Dino - Loc-. Martora, 2 - 37018 Malcesine (VE).

**VENDO** programmi per C64 e Atari 400/800/800 XL/130 <sup>X</sup>E. Arrivi set-timanali di novità dagli U.S.A. per Atari sia disco che nastro, per Com-modore solo disco. Branca Fabrizio - Via S. Brigida, 51 -

**VENDO ZX Spectrum 48K PLUS +** interfaccia 2 + copritastiera + 2 libri

Candela Livio - Via Stelvio, 80 -

Telefonare dalle ore 13.00 alle ore 14.00, dal martedì al sabato. Tel. 011/720151

**VENDO** cassette di programmi per C64, C16, VIC 20 eSpectrum (a poco prezzo, quasi gratis!). Richedere li-

Violino Marco - V.le dei Cipressi, 2 -

**VENDO** trasmettitore FM 2W

80133 Napoli. Tel. 081/320284

a sole L. 200.000.

10090 Bruino (TO). Tel. 9087466

10141 Torino.

sta.

### **COMPRO COMPUTER**

**COMPRO** qualsiasi tipo di software e hardware per QL Sinclair, anche ultime novità per Spectrum. Pagnini Umberto - Via S. Biagio, 212 - 29011 Borgonovo V.T. (PC).

**CERCO** persone di Monza per la formazione di un Sinclair QL Club. Particolare attenzione sarà rivolta ai giochi e alle utility. Raffaele Stefano - Via Crescitelli, 6 - 20052 Monza (MI). Tel. 039/366372

**SCAMBIO/VENDO** programmi per lo ZX Spectrum, sono in possesso delle ultime novità, e tutte con caricamento normale. Cere programma in L/M in grado di rivelare l'indirizzo di partenza, la lunghezza ed il relativo START dei programmi salvati con

lo SPEEDLOCK. Ricco Vittorio - Via Cellini, 6 - 84090 Belvedere di Battipaglia. Telefonare dalle ore 18.00 alle ore

21.00. Tel. 0828/71175

**COMPRO** per Spectrum 48 programmi di tecnica, gestionali e di utilità. Inviare lista specificando il sup-porto il prezzo ed il modo del pagamento. Veccia Giovanni - Via G. Salvemini,

15 - 20121 Milano.

**COMPRO** programmi per Commodore 64 (Duplicatori e simulatori so-prattutto). Cerco disperatamente software per Commodore 128 Chianese Flavio - V.le Virgilio, 17 - 34170 Gorizia. Tel. 0481/33183

**COMPRO** programmi ZX Spectrum, come descritto nell'annuncio del sig. Pasquini Ettore. Numero 10 programmi. Schiavoni Fabio - Via Garibaldi, 8 -

60028 Osimo Scalo (An).

**COMPRO** scheda di conversione analogico-digitale per Commodore C64. Ardita Giuseppe - Via S. Pellico, 6/B

- 95014 Giarre (CT). Tel. 095/938793

**VENDO** Atari 800 XL - registratore Atari 1010 - tavola grafica - 7 cas-sette gioco 4- uno in cartuccia - ma-nuali vari + Basic Atari. Il tutto come nuovo con imballaggi a L. 250.000. Crifò Alfredo - Via B. Lanino, 8 - 13100 Vercelli. Telefonare ore pasti. Tel. 0161/69209

**COMPRO/VENDO/SCAMBIO** giochi in MSX con buona grafica a prezzi convenienti. Scrivetemi o telefonatemi per richedere la mia lista. N.B. Rispondo a tutti!! Boezio Alessio - Via D. di Giura, 197 - 85100 Potenza.

Telefonare ore pasti. Tel. 0971 /20665

**COMPRO/VENDO/SCAMBIO** programmi per C64; ho una vasta biblioteca di 2700 titoli circa. Rispon-<br>derò a chiunque invierà la propria chiunque invierà la propria lista. Massima serietà e onestà. Omaggi a chi mi contatterà. Annun-cio sempre valido. Per maggiori informazioni scrivere o telefonare a: Bulgarani Riccardo - Via Don Pero-si, 23 - 43011 Busseto (PR). Telefonare dalle ore 15.00 alle ore 20.00.

Tel. 0524/92437

È nato un nuovo Club per C64, noi formiamo delle maxicollette e grazie a queste possiamo regalare il soft-ware. Infatti con sole L. 15.000 mensili (di iscrizione) vi regaleremo tutte le nostre novità: Street Hawk - Catch ecc. sia disco che nastro. Astenersi perditempo. Noi non vendiamo, ba-<br>sta iscriversi!!!. sta iscriversi!!!. Vidoni Massimo - V.le Libertà, 39 -

33170 Pordenone. Telefonare dalle ore 14.00 alle ore 15.00 e dalle ore 21.00 alle ore23.00. Tel. 0434/43387.

**CERCO** materiale informativo su ap-parecchi e tecniche per la rilevazione dei metalli interrati e/o immersi, (metal dector), cataloghi, libri, opuscoli, indirizzi. Cerco inoltre data books e/o fogli tecnici delle maggiori case di semiconduttori, manuali, libri, ecc. Inviare offerte a:

Piero Graziani - Via delle Torri, 72 - 50019 Sesto Fiorentino (FI). **VENDO/SCAMBIO** programmi per MSX, giochi e utility anche su disco. Dispongo di un vasto elenco, spedite le vostre liste vi invierò la mia<br>rispondo a tutti.<br>Enea Claudio - Via Olevano Roma-<br>no, 240 - 00171 Roma.<br>Telefonare ore pasti. Tel. 06/2580055

CERCO a L. 100.000 computer MSX<br>in buono stato. Vendo SVI 328 + re-<br>gistratore +manuale in italiano +<br>manuale in inglese + circa 80 pro-<br>grammi prezzo da convenire. Tutto perfettamente funzionante. Olimpico Luciano - Via del Quadrare, 21 - 00174 Roma. Telefonare solo al pomeriggio. Tel. 7610770

**COMPRO/VENDO/CAMBIO** programmi per Computer MSX. Scrive-temi e vi manderò la mia lista. Dispongo di circa 60 programmi gio-chi/utility in L/M. Il prezzo di ogni programma è di L. 3.000!! Ciao. Bon Eugenio - Strada di Prepotto, 30 33043 Cividale.

**COMPRO/SCAMBIO** programmi per MSX al prezzo massimo di. L. 2.500. Partecipo anche a collette. Sivori Marco - Via Barchetta, 18/9 - 16162 Bolzaneto (GE). Telefonare dalle ore 18.00 alle ore \* 20.00. Tel. 010-403118

**COMPRO/VENDO/SCAMBIO** oltre 1200 giochi e utility su disco e nastro per computers Atari 400-800 XL 800-130 XE ed anche per il nuovo 520 ST e 520 ST. Per la lista scrivere o telefonare. Colizzi Severino - Via S. Maria la Nova, 43 - 80134 Napoli. Telefonare dopo le ore 21.00. Tel. 081/310537

**COMPRO/VENDO/SCAMBIO** pro-grammi di ogni tipo sia giochi che utility per standard MSX. Prezzi imbattibili!! Sconti e novità assolute direttamente dall'Inghilterra. Scrivete o telefonate a: Tarricone Andrea - Via Fossolo, 32 -

40138 Bologna. Tel. 051 /398077

**COMPRO/VENDO/SCAMBIO** giochi e utility per Olivetti M24 e com-patibili MS-DOS (richiedere la lista). Violino Marco - V.le dei Cipressi, 2 - 10090 Bruino (TO). Tel. 9087466

**CERCO** possessori Sega SC 3000 4- SF 7000 + stampante a punti per<br>scambio programmi ed esperienze Zaccaria Riccardo - Via Belvedere, 3 - 32040 Costaiissoio C. - BL. Telefonare ore serali. Tel. 0435/62184

COMPRO/VENDO/SCAMBIO pro-<br>grammi nuovissimi su disco e cas-<br>setta per computers Atari 800 - 800<br>XL - 130 XE - 520 ST (solo disco)<br>Alcunt ittoli: Gremlins - My Chess 2-<br>Goonies - Coronis Rift - Steath<br>Zorro - Run For It - T altri. Inviare lista. Colizzi Severino - Via S. M. La Nova, 43 - 80134 Napoli. Telefonare dopo le ore 20.30. Tel. 081/310537

**COMPRO/VENDO/SCAMBIO** programmi per computers Atari 400- 800 XL-130 XE- ed anche per 520 ST; moltissime sono le novità come: The Twin - Degas - Electra Glide - Coronis Rift - Atari Writer Plus etc.. Richiedere la lista telefonando o scrivendo.

Colizzi Severino - Via S. M. La Nova, 43 - 8014 Napoli. Telefonare dopo le ore 21.00. Tel. 081/310537

**COMPRO** C128 con Drive 1570 ed Executive SX 64 Commodore. Vendo per C64, C128, MSX, Atari 520 ST, games ed Utilities in versione originale (no copie) con istruzioni o manuale. Telefonare dal lunedì al venerdì. INFOTEAM

Telefonare dalle ore 15.00 alle ore 19.00.

Tel. 0965/58383

**COMPRO** registratore per Commodore C2N max L. 30.000. Vendo per Commodore 64 programmi di ogni genere (es. relativi a prg. di marzo: Yie Ar Kung Fu; Music Maker; Giroscope II) arrivi settima-nali, prezzi bassissimi!! Ostilli Massimo - Via Giuseppe Ca-salinuovo, 21 - 00147 Roma. Telefonare dalle ore 14.30 alle ore 20.00. Tel. 06/5407183

**COMPRO/VENDO/SCAMBIO** pro-

grammi per sistemi MSX. Disponibili Utilities e giochi (140). La vendita o lo scambio avverrà su cassetta (i miei prezzi arrivano ad un max di L. 4.000 .<br>con manuali). Sono più interessato<br>agli scambi inviatemi e/o richiedeagli scambi inviatemi e/o richiede-<br>temi la lista, rispondo a tutti, ci met-

temi la lista, rispondo a tutti, ci met-teremo d'accordo. Zanella Walter - Via Cai de Formiga, 22 - 32035 S. Giustina (BL). Telefonare dalle ore 13.30 alle ore 14.00 e dopo le ore 22.00. Tel. 0437/88310

**COMPRO** Drive 1541 malfunzio-nante a L. 100.000. Zupo Mario - Via Miceli, 36 - 87100

Cosenza. Tel. 0984/22286

"Cercasi disperatamente espansio-ne di 16 K" per computer MSX. Di-spongo di molti programmi (Pittali II/ Manie Miner, Avventure ai tropici, Chiller, Congo Bongo, in L/M e Ba-sic a L. 3.000. Fasano Gianluca - V.le Minieri, 192 - 82037 Telese (BN).

Telefonare ore pasti. Tel. 0824/976569

**CAMBIO** programmi per ZX Spec-trum eSinclair QL. Scrivere inviando la lista a; Ferrari Paolo - Via Pasteur, 15 -

40132 Bologna. Tel. 051 /405507

HELP!! Cerco i seguenti programmi per C64: Gremlins, Beach Head II, Roky, Rocky Horror, Bruce Lee - Imp. Mission Compro in blocco a L. 20.000 su cassetta e inoltre cerco programmi per C 128. Scrivete a: Mattei Alessandro - P.zza Stazione Bar FF.SS. - 55045 Pietrasanta (LU). Telefonare ore pasti. Tel. 0584/70100

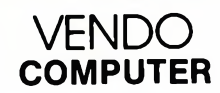

**VENDO** più di 150 programmi per computer Atari. Invio lista gratuita-mente. Alcuni titoli: Ghostbusters, Hulk, Spiderman, Karateka, Zaxxon, Basic Compiler. Di Salvo Carmelo -C.so dei Mille, 1393/L - 90122 Palermo. Tel. 091 /477547

Se hai un Computer MSX o Spectrum e cerchi competenza, serietà e professionalità, rivolgiti al Computer Club Roma Talenti, presso: D'Ascenzo Massimo - Via F. D'Ovidio, 109 - 00137 Roma. Telefonare ore pasti. Tel. 06/8280043

### **UN ALTRO VANTAGGIO PER GLI ABBONATI**

La rubrica "Mercatino" <sup>è</sup> gratuita per gli abbonati alle riviste JCE. <sup>I</sup> non abbonati che desiderano utilizzare questo servizio sono gentilmente pregati di allegare Lire 5.000 ad ogni annuncio da pubblicare.

90÷110 MHz in scatola metalicca<br>nera con modulazione di frequenza a diodo varicap. Telefonatemi tratte-remo un prezzo. Violino Marco - V.le dei Cipressi, 2 - 10090 Bruino (TO). Tel. 9087466.

**VENDO** gioco elettronico tascabile "Gorgon". Prezzo da trattare. Violino Marco - V.le dei Cipressi, 2 - 10090 Bruino (TO). Tel. 9087466

**VENDO** programmi MSX praticamente tutta la produzione nazionale. Scrivere o telefonare a: Pinto Paolo - Via Umbria, 4 - 84098 Pontecagnano (SA). Telefonare dalle ore 13.30 in poi. Tei. 089/849221

### **MERCATINO**

**CAMBIO/VENDO** giochi per Com-<br>modore 64, tra cui Duran Duran, The<br>New Room, Night Room, Night Sha-<br>de, Karaté Champ 2<sup>°</sup>, Arsenal 1-2-3,<br>The Eidolon, Kane Dragon Skulle e tanti altri ancora.

Vendo ZX Spectrum + Plus, nuovissimo con tantissimi programmi tra cui Alien 8. Pounch Out, Gladiator, e tantissimi ancora a prezzo da accor-

dare. Vendo Intellevision a L. 100.000 + cartucce di tutti <sup>i</sup> tipi a L. 20.000 cad. (Fathom, White Water ecc.). Scrivete o telefonate, rispondo a tutti. Carello Valentino - Via Rossi, 20 - 21020 Barasse (VA). Telefonare ore pasti. Tel. 0332/747492

**VENDO** C64 + registratore e/o Vie 20 + registratore Prima voce L. 400.000 Seconda voce L. 150.000. Tutti e due in ottimo stato, usati rispettivamente 6 e 3 mesi. Crespan Adelchi - Via Toniolo, 35 - 31015 Conegliano (TV). Telefonare dalle ore 13.00 alle ore 20.00. Tel. 0438/63318

Iscriviti allo Starsoft Club 64. L'iscri-zione è di L. 10.000 e riceverai oltre alla tessera 2 dischi di novità e avrai a tua disposizione tutto il nostro software gratis. Ultimissime novità disponibili pe il tuo 64. Starsoft Club - Casella Aperta - 17049 Zinola (SV).

**VENDO** Computer Philips MSX con 80 KRAM, monitorfosfori verdi, registratore e in più giochi, database, molti libri ad un prezzo favoloso "L 850.000". Il tutto trattabile. Gerboni Diego - Via Fraissola, 9 - 37047 S. Bonifacio (VR).

Telefonare dalle ore 12.30 alle ore 19.30.

Tel. 045/7613094

**VENDO** La Storia Infinita. É disponi-bile nuovissimo Adventure grafico, originale in italiano, perAtari 800 XL,

XE (due lati). Prenotatevi: Rivenditori telefonando al 02/6552921 (Computerline) - Privati al 039/835052. Benaglia Doriano - Via Pindemonte,

15 - 20052 Monza(MI). Tel. 039/835052

**VENDO** le ultime novità software per ZX Spectrum, compresi un ottimo programma di totocalcio per svilup-po sistemi, le Olimpiadi, Rambo e molti altri programmi, tra cui anche interpreti Pascal, Fortran, Assembler, ecc. Tutto a prezzi incredibili (massimo 5.000 lire). Scrivere a: Bottino Gabriele - Via delle Lettere n. 12 - 53045 Montepulciano (SI).

**VENDO** per MSX programmi di tutti <sup>i</sup> tipi. Giochi utility CPM/compat. Ol-tre 300 titoli selezionati. Forti sconti per quantità. Garanzia di caricamento. Annuncio sempre valido. Cardite Giuseppe - Via Tiziano, 78 - 25124 Brescia. Telefonare ore serali. Tel. 030/3681434

**VENDO** per C64, MSX, Amstrad CPC 464, Atari 520ST programmi in versione originale (non copiati), con relativi manuali, della Beyond, Mo-nolith e Pacific Enterprises. INFOTEAM. Tel. 0965/58383

**VENDO** interfaccia <sup>1</sup> + microdrive + diversi programmi + manuale sul<br>microdrive a L. 200.000 tratt. Il tutto ancora in garanzia. Andreini Sandro - Via A. Cocchi, 39 - 50131 Firenze. Tel. 055/585691

**VENDO/SCAMBIO** software di ogni tipo per CBM 64 - Disponibilità di 2500 titoli tra cui aggiornamenti completi da USA, Inghilterra e Germania con prezzi alla portata di tutti. Per informazioni scrivere o telefo-nare. Max serietà. Possibilità di abbonamenti alle novità.

Uccellatori Paolo - Via Vandalino, 138 - 10142 Torino. Telefonare dalle ore 19.00 alle ore

22.00. Tel. 011 /792574

S**CAMBIO** i miei 150 videogames<br>(Catch, Impossible Mission II, Camel<br>Tropy, Gremlins) con il soloThe Dallas Quest, su nastro. N.B. lo do tutti e 150 i giochi solo per

1. Berti Augusto - P.za Margherita, 7 - 04018 Sezze (CT). Telefonare dopo le ore 20.30. Tel. 0773/887602

**CAMBIO/VENDO** giochi per CBM 64. 2000 programmi in lista di cui tantissime novità. Inviate liste. Risponderò con la mia. Annuncio sempre valido. Tarozzi Franco - Via 8 Settembre, 31 - 44010 Filo (FE). Telefonare ore serali. Tel. 0532/802000

**CAMBIO** tantissimi programmi per CBM 64, ultime novità inviatemi le vostre liste, risponderò a tutti. Offro <sup>1</sup> disco pieno di programmi per <sup>1</sup> cartuccia Inty o Coleco. Tarozzi Fabrizio- Via 8 Settembre, 29 - 44010 Filo (FE). Telefonare ore serali Tel. 0532/802000

**VENDO** programmi per ZX Spectrum 16/48 K (tutte le novità inglesi) a L. 2.000 cadauno. Per ricevere gratuitamente la lista scrivere a: Lucchese Andrea - P.zza R. Strauss, 10 - 90145 Palermo.

**VENDO** programmi per C64 solo su floppy all'incredibile prezzo di L. 5.000 il dischetto doppia faccia pie-no. Arrivi settimanali, tutte le novità. Non perdete quest'occasione. Scrivete a: Focci Nicola - Via Altopiano, 83 -

40044 Pennecchio Marconi (BO).

**VENDO** oltre 2000 programmi originali e di produzione propria per <sup>i</sup> seguenti computer: C64, C128, Atari 520, IBM PC; richiedere ampio cata-logo descrittivo gratuito. Mastrangelo Eliseo - Via Casilina, 1641 - 00133 Roma. Tei. 06/6481176

**VENDO** per VIC 20: S. EXP, Pro-grammer's Aid Mach. L. Mon. - Forth e altri programmi CART e non, su c.

o d. Per Plus 4: ultime novità (Timeslip -

 $1$ ) + molti altri su d. o c. Per 64 vendo/scambio/compro solo ottimi programmi comprese ulti-me novità (W.G. - FL. SIM. Il - Strip Poker..). Annuncio sempre valido Giuliano Stefano - Via Priv. da C.so Buenos Aires, 18 - 16043 CHiavari (GE). Telefonare dopo le ore 20.30. Tel. 0185/314605

Per C64 - 128 - + 4 - C16 **VENDO- /SCAMBIO/COMPRO** programmi. Per 64 ne ho 300 tra <sup>i</sup> quali: Winter Game, Music Shop.Summ. G. Doodle Bassotter - Indiana Jones, Flight Slm. <IL..Su> disco e cassetta. Vendo programma simulatore di Print Shop Spectrum 48 K per C64 + 4 novità eccezionali! Sempre valido. Baldrighi Leonardo - Via Aurelia, 207 - 16030 Zoagli (GE). Telefonare dopo cena. Tel. 0185/259852

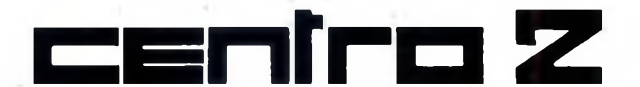

### **ASSISTENZA HARDWARE**

VIA FRA CRISTOFORO 2 - MILANO TEL. 02/8434368

— RIPARAZIONI MICROCOMPUTER

— QL ESPANSIONI 128K - 512K

— TUTTE LE SOLUZIONI HARDWARE

### **CENTRO AUTORIZZATO**

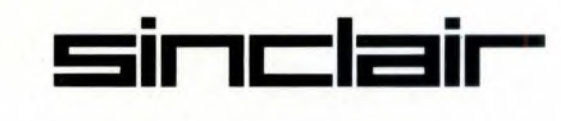

**VENDO** software MSX, simulazioni parlate su elicottero, il gioco dei Puf-fi e tante altre novità. Prezzi favolosi. Claudio Voci - Via Molino di Pescarola, 30 - 40131 Bologna. Telefonare dalle ore 15.00 alle ore 21.00.

Tel. <sup>051</sup> / 6342577

**VENDO** monitor "Tenkolek" a colori a L. 400.000 (nuovissimo) per Spectrum e QL

Lingua-Niero Alberto - Via Tittoni, 3 - 20033 Desio (MI).

**VENDO** programmi per ZX Spec-trum 48/16 K. Tra <sup>i</sup> più famosi vi ricordo: Jet-Pac; Bruce Lee; Alchemist; Raid Over Moscow ecc. Vendo a L.,800 i programmi (in gruppo o singoli).

Deidda Mario - P.zza Pitagora, 3 - 09131 Cagliari.

**VENDO** programmi in MSX tantissi-mi titoli. Scrivere o telefonare per richiedere liste. Vendo inoltre stampante 40 colonne Philips MSX a L. 250.000.

Pinto Paolo - Via Umbria, 4 - 84098 Pontecagnano (SA). Tel. 089/849221

Attenzione! La C&B Soft vende software per C64 a prezzi stracciatissi-mi: es. 100 programmi cassetta ulti-me novità tutto compreso L. 20.000. Per informazioni: C&B Soft - Via Genova, 33 - 38086

Pinzolo (TN). Telefonare ore ufficio.

Tel. 0465/51610

**VENDO** per ZX Spectrum in blocco circa 600 programmi a L. 100.000. Compro perZX Spectrum duplicatore di programmi nastro- Opus Dis-covery su nastro o anche su disco. Piroio Giampiero - V.le delle Porcellane, 16 - 80131 Napoli. Telefonare ore serali. Tel. 081/7435945

**VENDO** computer C16 completo di alimentatore, registratore, joystick Commodore con relativo libretto d'istruzioni. Più una cartridge, più 10 cassette programmi, più programma musicale con tastiera a L 250.000. Giampietro Teodoro - Via Annibaie di Francia, 46 - Trani (BA).

**VENDO** su disco e cassetta per CBM 64 le seguenti ultime novità: Winter Games - Summer Games <sup>I</sup> e Il - Rocky - Greemlins - Calcio Mundial - Zoro - Hyper Sport - Rambo - Break Street - Computer Baseball - Karateka - Tour de France - Catch - Bruce Lee - Kung Fu - Ghostbusters Exploding First. Aucello Emanuele - Via Livorno, 20 -

71042 Cerignola (FG). Telefonare ore pasti e ore serali. Tel. 0885/22669

**VENDO** ZX Spectrum Plus 48 K + interfaccia joystick programmabile + joystick. Tutto nuovo e garantito a 398.000 trattabili inclusi molti gio-

chi tra <sup>i</sup> più belli. Olivieri Giovanni - Via Carducci, 20 - 10070 Mappano (TO). Telefonare ore serali. Tel. 011/9969046

**VENDO** PC XT IBM compatibile, Main Board 256 Kb, tastiera IBM like, cabinet metallo apribile, basic su ROM, scheda Hercules II, monitor monocromatico + software a L. 2.000.000. Petazzoni Massimo - Via Azalee, 4 - 20070 Dresano (MI). Tel. 02/9818346

**VENDO** programmi per MSX, oltre 800 disponibili, anche su disco. Zaccarelli Mauro - Via S. Gherardi, 62 - 00146 Roma. Tel. 06/5310655

**VENDO** Sinclair ZX Specrtum 16K + alimentatore + cavetti + libro Alla<br>Scoperta dello ZXS + cassetta giochi L. 200.000.<br>Telefonare dalle ore 15.00 in poi. Gentile Giovanni - Via Papa Giovan-ni XXIII, 3 - 72027 S. PietroV.co (BR). Tel. 08317652498

**VENDO** opera completa "INPUT", corso programmazione C64, Spec-trum, ecc. Incluso l'Assembler "Champ" <sup>e</sup> il "Simon Basic" per la parte grafica del 64. Tutto a sole L. 85.000. Federico De Michele - Via Meropia,

92 - 00147 Roma. Tel. 5123389

**VENDO** programmi per Spectrum 128K o scambiotutte le ultime novità per il 128 K tra cui Gladiator - Spitfire 40 ecc.

Tuscano Francesco - ViaSalici, 17 - 20025 Legnano. Tel. 0331 /597054
*La Elmi all'avanguardia come produttore e distributore di attrezzature per la realizzazione dei prototipi di circuiti stampati ha ampliato la gamma dei suoi banchi con una nuova linea che si impone per la praticità d'utilizzo e soprattutto per la sua modularità: richiedete quindi i moduli più adatti alle vostre esigenze. Troverete sicuramente la soluzione ai vostri problemi migliorando e facilitando le fasi di lavorazione.*

nuova serie modulare

> <sup>20128</sup> MILANO-VIA CISLAGHI, <sup>17</sup> 02/25.52.141 r.a.-TELEX <sup>313045</sup> ELMIL <sup>I</sup>

**File flexi** 

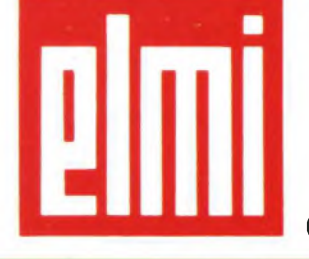

**elettronica milanese srl**

## **GOLDSTAR GSA 5200 S** Tutto il Bello dell'Hi-Fi

Se del tuo impianto stereo pretendi semplicemente "tutto", la tua scelta può chiamarsi solamente Goldstar GSA 5200 S. Perché di "tutto" ha il meglio. <sup>11</sup> design, di una bellezza decisa e asciutta. L'elevatissimo contenuto tecnologico che ne fa una sound-machine di rango superiore, in grado di stupire anche l'orecchio più esperto ed esigente. Il tuner, ultrasensibile e totalmente digitalizzato. L'ampli, potente e fedele. Il doppio deck coi suoi comandi soft-touch. E il superbo equalizzatore grafico a <sup>12</sup> bande per domare con un dito anche il sound più ribelle. Goldstar GSA 5200 S, tutto il bello dell'Hi-Fi. Solo per chi se ne intende, naturalmente.

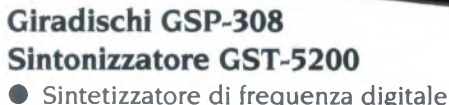

õ õ

 $\bar{\circ}$ 

• Possibilità di memorizzare fino a <sup>14</sup> emittenti diverse

#### Amplificatore GSA-5200

- Potenza <sup>d</sup>'uscita musicale: 50 W per canale
- Distorsione armonica totale: 0,08%
- Responso in frequenza: 10- 30.000 Hz

- **Deck GSK-5200**<br>• A doppia piastra di registrazione
- Comandi "soft touch"
- Possibilità di riproduzione con sistema Dolby-B
- Doppia velocità duplicazione

#### Equalizzatore GSQ-5200

• Dotato di <sup>12</sup> gamme di controllo potenziometrico della risposta audio

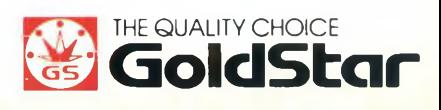

#### **MERCATINO**

**VENDO** Apple *Ile,* scheda 80 colonne + 64 K, interfaccia parallela + software con manuali + 2 disk drive a sole L. 2.000.000. Petazzoni Massimo - Via Azalee, 4 -

20070 Dresano (MI). Telefonare dalle ore 15 in poi.

Tel. 02/9818346

**VENDO** l'eccezionale programma Newsroom con relativo manuale (fotocopiato). Comprende 5 dischetti con cui si può stampare un giornalino in tutte le sue parti. L. 40.000 tutto

compreso. Morini Maurizio - Via America Latina, 113 - 03100 Prosinone. Telefonare dalle ore 14.00 alle ore 17.00 e dalle ore 20.00 alle ore 22.00. Tel. 0775/854095

**VENDO** causa cambio computer, il programma Basic Lightning originale su cassetta con manuale origina-le. È un'eccezionale utlity per la creazione di giochi in Basic. Basic velocissimo e multitasking con generatore di strik. La confezione comprende due cassette di cui una dimostratrice. Il tutto a L. 50.000. Morini Maurizio - Via America Lati-na, 113 - 03100 Prosinone. Telefonare dalle ore 14.00 alle ore 17.00 e dalle ore 21.00 alle ore 22.00. Tel. 0775/854095

**VENDO/SCAMBIO** programmi per computer MSX su cassette e Quick Disk.

Castano Francesco - Via XXI Giugno, 2 - 81020 Cancello Scalo (CE). Telefonare ore pasti. Tel. 0823/801432

**VENDO** programma in italianoassolutamente originale per Atari 800 XL-130 XE La Storia Infinita! Telefonare per richiederlo ad Atari Club Nord Italia: Tel. 02/6552921. Benaglia Doriano - Via Pindemonte, 15 - 20052 Monza (MI). Tel. 039/835052

**VENDO** CBM 64 + drive 1541 + stampante MPS 803 in blocco o separatamente. Inviare le proprie offerte. Vendo in blocco, inoltre, 200 dischetti zeppi di programmi, registrati sui due lati. A presto... lovino Enzo - C.P.17(ViadelTacca-ro, 30) - 84012 Angri (SA).

**VENDO/COMPRO/SCAMBIO** ultime novità U.S.A. su disco e cassetta per i computers Atari. Scrivere mandando la propria lista a:

Servolini Luigi - Via La Spezia, 81 - 00182 Roma. Telefonare dalle ore 16.00 alle ore

22.00. Tel. 06/7581219

**COMPRO** software per MSX: T-Graph, Blagger, Alien III, Le Mans,<br>Star Avenger, Spoot and Ladders, Maxima ecc.

Vendo 38 programmi a L. 2.000 cadauno. Spese postali a carico del destinatario. Riccio Guido - C.so Lampano, 154 -

86079 Venafro (IS). Telefonare dalle ore 13.30 alle ore 15.00 e dalle ore 19.30 alle ore 22.30. Tel. 0865/904097

**VENDO** blocco di 57 programmi per Commodore 64 su cassetta a sole L. 110.000. (Es. Turbo Tape - Decathlon - Baseball - Personal data base Toto professional ecc.). Massima serietà.

Cazzaniga Simone - Via S. Ambrogio, 125 - 22066 Mariano C.se(CO). Tel. 031/744062

**CAMBIO** programmi Atari 520 ST. Inviate lista - risponderò a tutti. Sarri Marco - V.le Repubblica, 50 - 50019 Sesto Fiorentino. Tel. 055/440192.

**VENDO** per Spectrum interfaccia joystick Kempston a L. 30.000, interfaccia joystick programmabile penna ottica a L. 30.000 e il software più nuovo. Anche fuori Roma. Scrofani Filippo - Via di Trasone, 18 - 00199 Roma. Tel. 8383763

Possessori di PC IBM e compatibili **CAMBIO** software di ogni genere. Inviate la vs. lista, risponderò con la mia. Scrivere o telefonare a: mia: Scrivere o lelefonare a:<br>Durat Paolo - Via Aquileia, 25<br>33100 Hoine 33100 Udine. Tel. 0432/299190

**VENDO/CAMBIO** programmi per C16-PLUS4 Spectrum 48 K, perC16 dispongo delle ultimissime novità sul mercato e per Spectrum oltre 400 giochi. Monorchio Antonio - Via Timavo, 13

- 88046 Lamezia Terme (CZ). Tel. 0968/27973

**VENDO** novità Commodore - Speed Dos 40 tracce per C 128 - Isepic - Antisepic - Eprom - tutti <sup>i</sup> tipi di cartucce. Bifolchi Giordano - Via G. nel Corso,

111 - 53045 Montepulciano. Tel. 0578/757650

Vi piacerebbe avere un programma di grafica con le istruzioni in Italiano che, mentre disegnate, vi crea il listato che dà origine al vostro disegno, con un notevolissimo risparmio di memoria e la possibilità di salvare decine di schermate nello stesso nastrino? QL grafica della B. G. soft di Ravenna fa questo ed altro. Funziona anche nel QL versione italiana. Per ricevere una dettagliata descrizione del programma o per ordinazioni, scrivere a: Carlo Valisi - Via A. Acquacalda, 2/A - 48100 Ravenna. Tel. 0544/62392

Prezzo confezione: L. 26.000 + spese postali.

programmi di utilità **SCAMBIO** preferibilmente se completi di manuale. Inviare elenco dettagliante software-house e quantità istruzioni. Monaldi Maurizio - ViaVittorio Montiglio, 7 - 00168 Roma.

**VENDO** Commodore 128, floppy 1541, ventolina raffreddamento stampante MPS 802, 6 volumi rile-gati "Input", tutto <sup>a</sup> L. 1.600.000. Bulath Alessandro - Via Ravizza, 20 - 20149 Milano. Telefonare ore serali. Tel. 02/4980239

**VENDO** C64 executive + stampante grafica bidirezionale MPS 803 + 250 programmi il tutto a L. 1.700.000. Cerabolini Paolo - Via Brioschi, 22 - 20136 Milano. Tel. 02/8371945

**VENDO** interfaccia <sup>1</sup> L 100.000; Mi-crodrive L. 100.000 Alphacom 32 + 3 rotoli L. 100.000; Tastiera Plus L. 50.000; tastiera professionale L. 50.000. Ing. Luciano Pirri - Via delle Orten-sie, 36 - 02100 Rieti. Tel. 0746/496677

**VENDO** per Commodore 64 <sup>i</sup> migliori programmi attualmente in circola-zione, ultime novità, prezzi bassissimi, massima serietà. Niccoli Gianluca - Via Macallè, 103 - 51100 Pistoia. Tel. 0573/570741

**CAMBIO** programmi per Atari 520

ST. Ermini Simone - Via A Cecioni, 158 - 50142 Firenze. Telefonare ore pasti. Tel. 055/708988

**VENDO** giochi e utility per C64. Prezzi modici, ultime novità e massi-<br>ma serietà. Bichiedere lista oratuita ma serietà. Richiedere lista gratuita. Paganini Guido - Via Amendola, 14 - 48024 Massalombarda (RA).

**VENDO** programmi per Spectrum 48K. Ultime novità mercato inglese, importate all'uscita contemporanea inglese. Anche ad altri Sinclub o non soci vendiamo. Mando a tutti la lista. Sinclub Ariccia (Roma). Soldati Luciano - Via P. Nardini, 5 - 00040 Ariccia (RO). Tel. 06/9330622

**VENDO** ZX Spectrum + manuali, riviste, interface 1, Microdrive + inter-faccia Kempston, super trasferitore Tape - Microdrive, o vari giochi. Rastrelli Paolo - Via Fratelli Carloni, 4 - 22029 Uggiate Trevano (CO). Tel. 948809

**CAMBIO** solamente, programmi per ZX possibilmente programmi recenti e di buona qualità. Inviare propria lista.

Zardo Sergio - Via 4 Novembre, 24/A - 21040 Uboldo (VA). Tel. 9639929

È disponibile prog. originale lingua italiana per computers Atari 130 XE/800 XL di tipoAdv. Grafico titolo: La Storia Infinita. Benaglia Doriano - Via Pindemonte, 15 - 20052 Monza (MI).

Tel. 039/835052

**VENDO** stampante Seikosha GP 500AS un anno di vita ma usata po-chissimo. Qualsiasi prova. Gai Domenico - Via Boito, 5 -10040 Borgaretto (TO). Telefonare ore serali. Tel. 011/3581135

**VENDO** programmi per CBM 64 - 128 - IBM PC - QL - Apple + Modem professionale per 64 -128 - IBM PC - Apple - QL - Macintosh. Carola Maurizio - Via L Lilio, 109 -00143 Roma. Tel. 06/5917363

**SCAMBIO** programmi ed informa-zioni Software e Hardware per Atari 520ST. Rispondo a tutti. Pierantoni Giorgio - Via Franchini, 16 - 40051 Altedo (BO). Telefonare dopo le 20.00. Tel. 051/871518

**CAMBIO** una cassetta "Ghostbuster" per Spectrum 48K con qualsiasi altro programma (preferibilmente "The Lords Midnight"). Preite Martinez Alessandro Via Senese, 53 - 50124 Firenze. Telefonare dalle ore 18.00. Tel. 220984.

**CAMBIO** programmi per MSX Com-modore C64 - C 128 - Atari 800 XL. Bacchetta Guglielmo - Casella Po-stale, 374 - 60035 Jesi (AN). Telefonare dalle ore 8.30 alle ore 13.30 e dalle ore 20.00. Tel. 0731/56705 - 071/589311

**SCAMBIO** programmi MSX. Ne pos-seggo circa 70 (Konami, Hai, Sega, Activision, Mastertronic, Kuma, Zap, Alligata, Philips, Virgin, Bubblebus ecc.) Cerco le ultime novità inglesi di Ocean, Martech, Software Projects, Domdark, Activision, Llamasoft, Ultimate, Quicksilva. Gabriele Nicolai - Via Cafiero, <sup>1</sup> - Fizzonasco (MI). Telefonare ore serali. Tel. 02/90723022

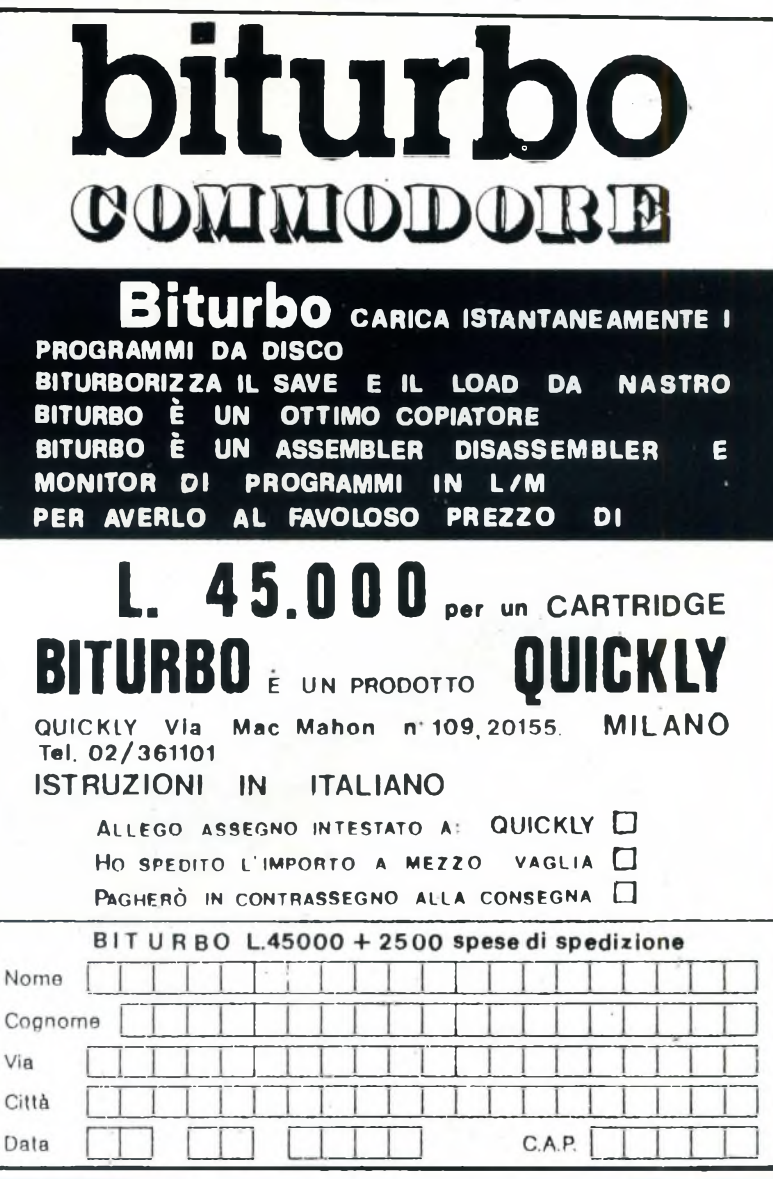

## UNAOHM PER IL *laboratorio radio*

Alimentatori stabilizzati • cassette di resistenza/capacità • capacimetri • distorsiometri • frequenzimetri • generatori sintetizzati BF - modulati - AM/FM - RF - di funzioni - di barre a colori . megaciclimetri . misuratori di campo con monitor e analizzatore di spettro • misuratori di sinad multimetri analogici - multimetri digitali • oscilloscopi monotraccia - doppia traccia - panoramici pinze amperometriche - ponti RCL - prova transistor • selettori di linea • traccia curve • vobulatori/marcatori • prova onde stazionarie.

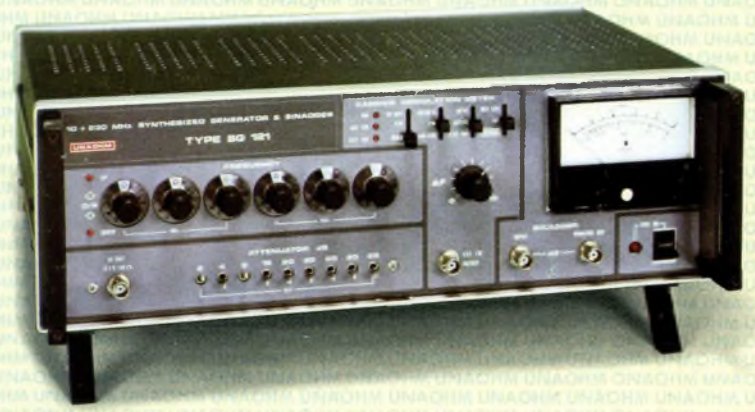

#### **GENERATORE SINTETIZZATO SG 121**

- **• Campo di frequenza da <sup>10</sup> <sup>a</sup> <sup>240</sup> MHz**
- **• Sintetizzato con precisione 0,5 ppm**
- **• Modulazione AM**
- **• Sinad incorporato**

#### **GENERATORE MODULATO AM/FM EP 115**

- · Campo di frequenza da 125 KHz a 128 MHz
- ò
- Frequenzimetro digitale<br>Modulazione AM/FM interna o esterna  $\bullet$
- **Vobulatore**  $\bullet$
- · Attenuatore calibrato.

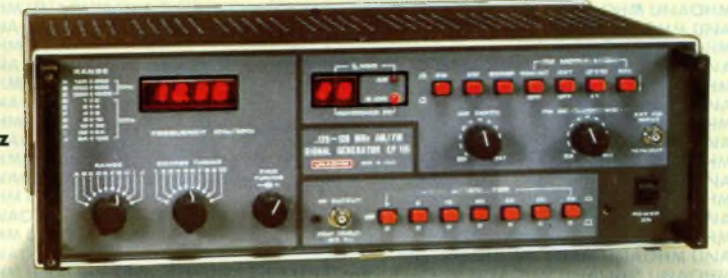

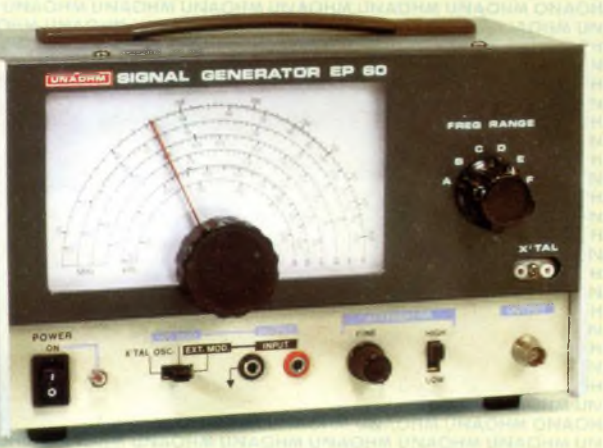

#### **GENERATORE MODULATO EP 60**

- **• Campo di frequenza da <sup>100</sup> KHz <sup>a</sup> <sup>150</sup> MHz**
- **• Modulazione di ampiezza interna <sup>o</sup> esterna**
- **• Oscillatore <sup>a</sup> quarzo 1-15 MHz.**

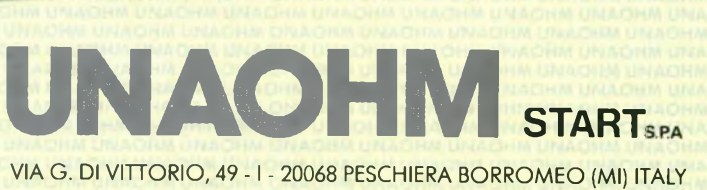

S02-5470424 (4 lines) - 02-5475012 (4 lines) - TELEX <sup>310323</sup> UNAOHM <sup>I</sup>

#### **MERCATINO**

#### **QL**

**VENDO** programmi per: Sinclair QL, ZX Spectrum e Macintosh. Perinformazioni scrivere o telefonare a: Giuntini Walter - Via XXVAprile, 54 - 56038 Ponsacco (PI). Telefonare ore pasti. Tel. 0587/730193

**VENDO** QL come nuovo + 20 programmi (i più belli) + <sup>i</sup> 4 Psion 2.00 versione + software e libri vari sul QL il tutto a sole L 700.000. Vendo anche monitor.

Barca Giuseppe - Via Tre Re, 29 - 20047 Brugherio (MI). Telefonare orari di lavoro. Tel. 039/879211

Ncvità QL: IL FARO Illustrato è un'avventura in italiano e grafica, sì, proprio grafica, con circa 15-20 schermi, il tutto in un solo nastrino! <sup>I</sup> disegni sono stati eseguiti con l'inte-ressantissimo programma QLgrafica che permette di tradurre <sup>i</sup> disegni eseguiti in listati super basic con no tevole risparmio di memoria (80- 90%). Potete richiedere informazioni su questi e altri programmi scrivendo a:

Carlo Valisi - Via A. Acquacalda 2/<sup>A</sup> - 48100 Ravenna.

**CAMBIO** programmi per QL e/o cerco persone disposte a formare un Club nella zona di Livorno. Lupi Dario - Via degli Oleandri, 28 57128 Livorno. Tel. 504934

**SCAMBIO** software per ZX Spectrum e QL. Scrivere inviando lista a: Ferrari Paolo - Via Pasteur, 16 - 40132 Bologna. Tel. 051 /405507

**COMPRO/CAMBIO** programmi per Sinclair QL. Raffaele Stefano - Via Crescitelli, 6 - 20052 Monza (MI). Tel. 039/366372

**VENDO** Sinclair QL + interfaccia Centronics + monitor <sup>12</sup> o 9 pollici + coperchio + programmi fra cui Qdraw, Mpaint, Compilatore Supercharge, Toolkit ecc. + manuali + libri, tutto a L. 950.000. Ciaccheri Riccardo - Via Landino, <sup>1</sup> - 50129 Firenze. Tel. 055-489731

**SCAMBIO** programmi per "QL" di qualsiasi tipo. Ferrandi Andrea - Via Trieste, 90 - 39100 Bolzano.

Tel. 0471/916317

**VENDO** QL L. 600.000, QL 612 K L. 850.000, Atari 520 ST completo L. 1.750.000, disk drive per QL L. 550.000. Tutti nuovi con garanzia. Qualsiasi personal su richiesta, assortimento software. Fiori Filippo - Via L. da Ponte, 11A - 31100 Treviso.

Tel. 0376/61714

**COMPRO** programmi per Sinclair QL. Raffaele Stefano - Via Crescitelli, 6 - 20052 Monza (MI). Tel. 039/366372

Cerchiamo utenti QL - Spectrum Amstrad offriamo vasta biblioteca libri - programmi - casella postale via modem - bollettino bimestrale oltre 30 pagine - consulenza Basic e L/M - programmi originali - convenzioni

e sconti sulle periferiche. Microdrive & Computer User Club c/ Franco Saiu - Via Tiziano, 62 -

09100 Cagliari. Tel. 070/656986

**VENDO** software per QL e inoltre vendo convertitore SER/PAR L 50.000 e Modem 300 B accop. acustico L. 200.000. Galli Andrea - Via Palagetta, 212 - 50017 S. Pietro A Ponti (FI). Tel. 055/8998806

**SCAMBIO** pubblicazioni e software di ogni tipo perSinclairQL. Se hai un Modem collegato al QL, per favore, contattami. Amorosi Roberto - Via Orti Est,

233/E - 30015 Chioggia (VE). Tel. 041/491268

**COMPRO/CAMBIO** programmi per QL (MGI) e programmi per C64 solo dischetti. Cerco consigli o esperien-ze su espansioni QL (RAM e altro). D'Orazi Mauro - CP, 24 - 41012 Carpi (MO).

**VENDO/COMPRO/CAMBIO** per QL programmi di ogni genere. Richiedere lista. Annuncio sempre valido.

Santoni Claudio - Via dei Villini, <sup>1</sup> - 22100 Como. Tel. 553800

**COMPRO/CAMBIO** programmi per QL (MGI) e C64 solo disco. Scambio di esperienze con chi ha lo Speed-Dos Plus per il C64. D'Orazi Mauro - CP, 24 - 41012 Carpi (MO).

**VENDO/CAMBIO** programmi per QL, vasta disponibilità programmi inglesi, anche su dischetti da 3.5" e su Eprom. Manuali libri e riviste inglesi. Copie arretrate di QL User, Quanta, QL Word, QLUB News. Mandare la lista dei vostri program-

mi. Masoero Guido - Via Ponchielli, 26/c - 10154 Torino. Tel. 011/856519

**VENDO** programmi per QL Sinclair, vasto assortimento, prezzi modici. Pagamento al postino. Valisi Carlo - Via A. Acquacalda, 2/A - 48100 Ravenna.

**VENDO** Sinclair QL, nuova versione italiana usato molto poco, con vario soft: Editor, Assembler, GraphiQL,<br>Games, 14 prog. della Psion. Tutto Games, 14 prog. della Psion. con relativi manuali a L. 950.000. Taddeucci Davide - Via Gioberti, 11 - 57013 Rosignano Solvay (LI). Telefonare dalle ore 14.00 alle ore 19.00.

Tel. 0586/763606

**VENDO** QL (VER\$ JM) perfettamente funzionante + 8 programmi <sup>a</sup> scelta fra 80 L. 450.000. Compro, scambio, vendo programmi QL (anche su disco). Aru Giorgio - Via Sonnino, 67 - 09125 Cagliari. Tel. 070/650660

**VENDO/SCAMBIO** software per Sinclair QL anche su Eprom, conti-nui arrivi da U.K. Offerte di hardware nuovo a prezzi scontatissimi. Antonio Marcolini - Via Medici, 4 37126 Verona. Tel. 045/49008

**COMPRO/VENDO** programmi originali per il QL, inoltre vendo ZX Spectrum 1983 con microdrive L. 180.000 + 30 cassette. Zennaro Stefano - Via S. Croce, 621 - 30125 Venezia. Tel. 713725

**VENDO** Sinclair QL + monitor a colori 14" fidelity QL 14 4- programmi + manuali (anche italiano) a L. 1.200.000 - spese spedizione a mio carico. Cecchini Piergiorgio - Via C. Abba,

25 - 41043 Formigine (MO). Tel. 059/558579

**COMPRO/CAMBIO** programmi per QL (MGI) e per C64 - quest'ultimo solo dischetto - cerco programmi per Speed Dos+. D'Orazi Mauro - CP, 24 - 41012 Carpi (MO).

**VENDO** Sinclair QL + monitor fosf. verdi con molto software a L. 800.000 3 mesi di vita. Battagliarini Maurizio - S. Polo, 2316<br>- 30125 Venezia. Tel. 041/722190

**VENDO** programmi di qualità per<br>Sinclair, anche su disco da 3<sup>1</sup>/<sup>2</sup><sub>2</sub>". Galimberti Stefano - Via Campac-cio, 8 - 20038 Seregno (MI). Tel. 229698

#### **VENDO ELETTRONICA**

<span id="page-112-0"></span>**VENDO** Conrad Johnson MV 75 A1 2.600.000 - Audio Research SP6B2' L. 2.500.000 - Shinon Red 800.000 - Grado Signature 8M 450.000 - fonometro Bruel e Kjaer 2219 + cavalletto e dischi 450.000 - trasformatore Dinavector DV6A 350.000 - Equalizzatore Mc Intosh MQ 104 400,000 apparecchi con imballi usati pochissimo - prezzi trattabili. Mutinelli Marcello - Via Caovilla, 20

- Parona (VR). Telefonare ore serali. Tel. 045/941765

**VENDO** Revox PR 99 MKII + Teac 122B + SAE A <sup>501</sup> + equalizzatore computerizzato DBX 610 + crossover JBL 5234A. Maurizio Mura - Via E. Cialdini, 14 - 00185 Roma. Tel. 06/7310521

**VENDO** Audio Review dal n. <sup>1</sup> al n. 16 in condizioni perfette L. 30.000 + 28 metri di cavo L. 50.000 professionale per collegamento casse acustiche.

Silvano Moro - Via Fogazzaro, 27 - 20135 Milano. Telefonare ore ufficio. Tel. 02/8884495

**VENDO** coppia di diffusori Allison One sospensione pneumatica come nuove <sup>a</sup> L. 1.200.000 +amplificatore Kenwood K-A-1000,100+1 OOw rms con alimentatore separato a L. 580.000 + testina MC Audio Tecnica AT 30E a L. 70.000. Antonino Mori - Via S. Salomone Marino, 278 - 95122 Catania. Telefonare ore pasti. Tel. 095/472495

**VENDO** Technics integrato SU 8099 (120w X 2) L. 500.000 tratt. Musical Fidelity A <sup>1</sup> integrato (20+20w) classe A mai usato L. 600.000. Enzo Monziani - Via Toscana, <sup>1</sup> - 20090 Opera (MI). Telefonare ore pasti. Tel. 02/5240194

**VENDO** amplificatore finale SAE 220 100+1OOw L. 500.000 - crosso-ver elettronico Cabre AS45 low L. 200.000.

Antonio Montanino - Via Attilio Re-golo, <sup>1</sup> - 80125 Napoli. tei. 081 /633944

**VENDO** amplificatore integrato 70+70w Luxman L116A L. 300.000  $s.s.$ Bruno Monesi - Via S.Antonino, 59 - 31100 Treviso. Telefonare ore cena. Tel. 0442/542383

**VENDO** integrato Denon PMA 550 (100+1 OOw) L. 540.000 Erminio Monachese - Via Umbria, 7 - 27100 Pavia. Telefonare dalle ore 19.00 alle ore

22.00. Tel. 0382/464284

**VENDO** equalizzatore grafico Outline PA100110/10 bande e analizza-tore di spettro Askon SA 900 a L. 300.000. Marino Michelin - Via C. Porta 15 - 20020 Solaro (MI).

Telefonare alle ore 20.00. Tel. 02/9691660

**VENDO** DBX 4BX espansore compressore di dinamica con teleco-mando ad infrarossi, in condizioni perfette L. 1.600.000. Maurizio Messori - Via Toscanini, 34 - 41042 Fiorano (NO). Tel. 0536/831828

**VENDO** Mclntosh MC 2205 perfetto L. 3.500.000 tratt. - braccio Rabco L. 500.000 - pre-pre PS Audio L. 400.000 - Mark Levinson JC2 perfetto L. 2.100.000 - radio Mclntosh L. 900.000.

Francesco Massei - Via Pasubio, 19 - 50047 Prato (FI). Telefonare dalle ore 14.30 alle ore 20.00.

Tel. 0574/810629

**VENDO** crossover elettronico a valvole Audio Research EC2, due vie, impostato per la biamplificazione dei "Magneplanar" TYmpany, dotato di temporizzatore sulle uscite per consentire il preriscaldamento delle valvole. Possibilità di variare il taglio con la sostituzione di alcuni componenti.

Marco Mascioli - Via Labriola, 44 - 50047 Prato (FI). Telefonare dalle ore 14.00 alle ore

15.00 e dopo le ore 20.30. Tel. 0574/583112

**VENDO** sintonizzatore Pioneer TX 8500 selettività variabile, muting, filtro fruscio, ottimo stato, L. 1.700.000 + s.s., vendo inoltre preamplificatore valvolare autocostruito L. 100.000  $-$  s.s.

Riccardo Mascazzini - Via Ranzoni, 46 - 28100 Novara. Tel. 453074

**VENDO** Mark Levinson ML9 - ML10 pre + finale - giradischi Pink Trian-gle + braccio Sumiko MMT - casse RCL thè Small. Maurizio Martin - Campo Marconi, 153 30015 Chioggia (VE). Telefonare dalle ore 8.00 alle ore

13.00. Tel. 041 /405232

**VENDO** registratore cassette TEAC V-4RX, 2 anni, perfetto L. 500.000. Claudio Marsilli - Via Filandia, 37/D 38066 Riva del Garda (TN). Tel. 0464/554503

**VENDO** registratore portatile bobine Uher 4400 con borsa, alim., accum. ricar., 30 ore di funzionamento a L. 1.000.000 - microfoni Sennheiser MD 441, coppia con cavi 5mt orig. e altri cavi vari + stativo Sennheiser a 500.000 omaggio cuffia Koss PRO4A. Giuseppe Marini - Via Caneva, 11 /2

- 33013

VENDO Wharfedale Diamond L.<br>240.000 - NAD 3020B L. 400.000 -<br>Sintonizzatore digitale Teksel TLT<br>2000 L. 130.000 - piatto Luxmann<br>PD 272 L.250.000 - diffusori Pioneer<br>CS 313 due vie L. 70.000 la coppia<br>Stefano Gigli - Via R

60122 Ancona. Telefonare dalle ore 13.45 alle ore 14.15 e dalle ore 20.30 alle ore 22.00. Tel. 071 /56494

**VENDO** ampli Musical Fidelity A-1 classe A e coppia di diffuisori Sonus Minima FM2 completi di piedistalli originali entrambi in garanzia, ottimi L. 1.000.000, anche separati. Alessandro Mangano - Via Caio Ca-nuleio, 155 - 00147 Roma. Telefonare ore pasti. Tel. 06/7475991

**VENDO** espansore di dinamica DBX 3BX come nuovo con imballo L. 500.000. Gerardo Mangiameli© - Via P. L. Cattolica, 16 - 80124 Napoli. Tel. 081/7622717

**VENDO** Mclntosh C28 + Me 2105 (105w) L. 2.200.000 - Ariston Audio RD 40 + braccio + Rata RP40 (nuo-vo). Technics SL 1025 + Epa A 250 + Shure V 151V L. 850.000. ESB 7/06 L. 2.600.000. Philips CD 104 L. 550.000.

Agostino Maccacaro - Via Mastri Muratori - 21040 Gornate Olona  $(VA)$ 

Telefonare dopo le ore 19.00. Tel. 0331 /820272

**VENDO** mixer Maruni DM 1500A con equalizzatore. Preamp. Fisher D3300. Finale Revac DC 200 nuovo. Vendo a L. 1.100.000 anche separa-tamente . Simone - Via Palermo, 34 - 06100 Perugia. Telefonare dalle ore 13.00 alle ore

15.00. Tel. 075/33961

**VENDO** diffusori Miller & Kreisel subwoofer attivo + satelliti 200+200w rms efficienza variabile L. 2.100.000 tratt. se contanti. Guido Trotto - Via Prenestina, 364 - 00171 Roma. Telefonare ore pasti. Tel. 06/2594174

**VENDO** registratore Revox A 700 con telecomando e testina pilota per diaproiettore, perfetto come nuovo (con imballi) - Mixer Pioneer, nuovo imballato, mod MA-62A stereo (6 canali) - mixer Uher a batterie, por-tatile mix5 - A122 - casse AR 10 pi greco.

Paolo Ersettigh - Via dei Bognetti, 9 - 20141 Milano. Telefonare ore serali. Tel. 02/8494145

Come nuovo **VENDO** il seguente materiale: alimentatore per baracco CB 12,6 volt, 2,5 amp. a L. 25.000 + lineare CB 25 W a L.40.000 + mattone portatile 2 CH,1 watt a L. 45.000, il materiale è perfettamente funzionante e se in zona effettuo prove tecniche. Tutto in blocco vendo a L. 110.000 + in omaggio 15 mt. di cavo RG 58 con PL 259. Enrico Raimondi, Via Castellare, 250 - 18011 Arma di Taggia (IM).

Frequenzimetro **VENDO** nuova elet-

tronica LX 358 montato dalla casa. Legge fino a 500 MHz, risoluzione 0,1 Hz, base tempi 10 MHz. Funziona anche come cronometro, perio-dimetro, contaimpulsi. Perfettamente funzionante vendo a L. 220.000 intrattabili. Marcello Minetti, Via Bersaglieri del

Po, 10 - 44100 Ferrara. Tel. 0532/48064

Sistema ricezione Meteosat **VEN-DO,** Nuova EL. completo mai usato L. 890.000 trattabili. Microfono turner + 3B L. 40.000. Rotore CDE 45 nuovo + 60 mt. di cavo ha 8 poli L. 150.000. Eventuale scambio materiale video semi professionale o TV. Alberto Bugato - Cannaregio, 916/D, 30121 Venezia. Telefonare dalle ore 21.00 alle ore 23.00.

Tel. 041/714248.

#### **MERCATINO**

Causa rinnovo stazione: **VENDO** trasmettitore CB AM/FM/SSB. 120 CH. Perfetto L. 200.000; trasmettitore emergency completo di antenna L. 100.000; TX Palmare 144 MHz 800 CH prezzo da concordare; lineare CB 260 W AM-S20 SSB L. 250.000; lineare CB auto 30 W L. 30.000; an-tenna direttiva C.T.E. 3 elementi L. 50.000 e transverter 45 metri. L. 100.000.

Gianfranco Perotto - Via 1° Maggio, 15/bis, 10090 Rosta (TO).

Mini Roulette **VENDO** elettronica a 10 numeri a L. 30.000. Il sistema elettronico simula esattamente l'effetto reale di rallentamento della pallina. Per sgombero locale vendo a L. 50.000 Centralina Professionale per luci psico-microfoniche. Regolazione bassi, medi, acuti e generale. Non necessita di collegamento con am-plificatore. Fino a 1000 Watt per canale.

Alberto Parravicini - Via M. Grappa, 23 - 20038 Seregno (MI). Tel. 0362/237130.

 $ZX$  Spectrum  $48K +$  Alphacom  $32 +$ Interfaccia + Microdrive + libro della J.C.E. "Linguaggio macchina per principianti" completo di cassetta originale +penna ottica con softwa-re il tuttoancora imballato e completo di manuali originali il tutto a L. 669.000 **VENDO.**

Lorenzo Moro - c/o Pensione Lan-ieri - Via S. Michele, 50 - 56100 Pisa.

Per gli amanti degli Hi-Fi, o per uso in laboratorio vendo analizzatore grafico di B. F: questo analizzatore audio stereo, che si collegherà su un monitor o sulla vostra televisione (colore/bianco e nero), vi presente-rà sullo schermo le ampiezze e le frequenze acustiche di entrambi canali, con barre a tre colori (giallo; blu; rosso o blu; giallo; rosso). Le fre-quenze sono (32 Hz; 63 Hz; 125 Hz; 250 Hz; 500 Hz; <sup>1</sup> KHz; 2 KHz; 4 KHz; 8 KHz; 16 KHz). Il tutto a L. 300.000 o 350.000; invece di 600.000, l'apparecchiatura funziona perfettamente. Per informazioni rivolgersi a: Dennis Ferrari, Via IV Novembre, 5 Mortara (PV). Tel. 0384/90057

**VENDO** giradischi ERA in ottimo<br>stato con<sub>-</sub>cinghia di ricambio originale L. 120.000. Daniele Prato - Via Mameli, 8 - 28100 Novara.<br>Telefonare alle ore 20.00.

MERCATINO SPERIMENTARE

Telefonare al Tel. 0321 /38041 **VENDO** sintonizzatore Basi D-6300 con controllo PLL al quarzo, digitale 12 stazioni preselezionabili a L. 180.000.

Riccardo Poiini - Via Francesco Giangiacomo, 30 - 00147 Roma. Telefonare ore serali. Tel. 06/5112282

**VENDO** preamplificatore, finale, equalizzatore a ottava, Laboratory Reference series Luxman, Pre 5C50, finale 5M21, equalizzatore 5G12.

Antonio Poccoa, Via Vitruvio, 31 - Formia (LT). Telefonare dalle ore 14.30 alle ore 16.30.

Tel. 0771/26314

**VENDO** Technics SU-A6 e SE-A5<br>pre-finale 120+120w a L. 1.200.000,<br>Altec Lansing model 6 a L<br>1.000.000. Il tutto in perfetto stato,<br>imballi e garanzie in bianco,<br>Sergio Pirotta - Via Monte Bianco, 25 - 21047 Saronno (VA). Telefonare ore pasti. Tel. 02/9603872

**VENDO** preamplificatore NAD 1020A più finale NAD 2150 L. 600.000, sintonizzatore Kenwood KT 900 L. 380.000. Vincenzo Piromalli, Via ASciesa, 23 - 21013 Gallarate (VA). Telefonare dopo le ore 18.00.<br>Tel. 0331/792979

**VENDO** coppia diffusori AR-19 Pi ultima serie, perfette imballaggi e garanzia L. 1.500.000. Tiziano Pirola, Via Garibaldi, 4 -

20058 Villasanta (MI). Telefonare dalle ore 19.00 in poi. Tel. 039/305846

**VENDO** Rogers LS 4/5A, Thorens TD 126 MKIII, braccio Micro MA707, testina Audiotecnica AT 155 LO nuova, cuffia elettrostatica Koss ESP 9 + trasformatore E9 materiale perfetto.

Luigi Piran - Via Valpolicella, 48 - 37025 Parona (VR). Telefonare ore serali. Tel. 045/940094

**VENDO** valvole elettroniche vec-chie (tipo KTW61 ecc.), equalizzatore Outline PA 1006 (usato pochissimo), Toshiba Adres (mai usato). Pietro Pintus - Nave Euro, Arsenale M. M. - 19100 La Spezia. Telefonare dalle ore 7.30 alle ore 20.00.

Felefonare alle ore 20.00<br>
Tel. 0321/38041<br>
Tel. 0187/32372<br>
Tel. 0187/32372<br>
Tel. 0187/32372<br>
Tel. 0187/32372<br>
Tel. 0187/32372<br>
Tel. 040/825979<br>
Tel. 040/825979<br>
Tel. 040/825979 Tel. 0187/32372

**VENDO** pre Audio Research SP 10 e finale D 250 ultima serie, crossover Mark Levinson LNC 2 con cavi Lemo, giradischi Goldmund Studietto con braccio T5 e giradischi Sota con braccio Sumiko The Arm il tutto con imballi e garanzia. Giancarlo Pirini, Via Mingaiola 4,

48100 Ravenna. Telefonare dopo le ore 18.00. Tel. 0544/33578

**VENDO** vera occasione per intendi-tori subwoofer Janis USA W1 noce americano + Interface <sup>I</sup> (finale di po-

tenza + crossover). Giulio Cesare Ricci - Via F. Buonar-roti, 42 - 57100 Livorno. Tel. 0586/407037

**VENDO** apparecchi hi-fi in condizioni perfette: registratore a cassette computerizzato Yamaha K-2000, tre testine, due motori, VU meter a led, dolby, dbx, L. 1.200.000, registratore a bobine Pioneer RT 707, reverse dimensioni rack, quattro testine, tre motori.

Carlo Rendano - Via Petrarca, 49 - 80122 Napoli.

Telefonare ore pasti. Tel. 081/7691192

**VENDO** deck a cassette JVC CD-S200 in ottimo stato completamente revisionato e con blocco testine nuovo a L. 200.000 ovviamente non tratt.

Attilio Recupero - Via Varazze, 17 - 10126 Torino. Telefonare ore pasti. Tel. 011/638160

**VENDO** finaleAmcron 50w, Thorens 125 con SME 300GII, IBL L220, Pre SAE 2900, cerco coni tedeschi Isophon sosp. tela. Roberto Rocchi - Via Quartierino, 6 - 46019 Viadana (MN). Tel. 0375/81021-81829

**VENDO** preamplificatore Naim NAC32, alimentatore NAIM MICAO, finale NAIM NAP250, nuovi imballati Garanzia Audiotech L. 5.000.000. Francesco Ranzenigo - Via Case-nuove, 10 - 28044 Verbania (NO). Telefonare ore pasti. Tel. 0323/41291

**VENDO** preamplificatore PS Audio IV, subwoofer J. Rogers con crossover elettronico e finale di potenza sempre J. R. Rubert Rampati - Via Salvore, 8 - 34145 Trieste. tei. 040/825979

**VENDO** riduttore di rumore e distorsione (RCE) collegabile fra pre e fi-nale nuovo ancora imballato (valore 120.000) solo 80.000 lire Stefano Rossetti - Via lllica, 10/12 -

29100 Piacenza. Telefonare ore pasti. Tel. 0523/66542

**VENDO** con imballi e garanzia il seguente materiale: radiomicrofono Sennheiser SK 1010 e MKE 10 rice-vitore EK 1010. MD 214N MD 421 microfoni dinamici in ottime condizioni.

Luciano Rorato - Via De Amicis, 26 - 20091 Bresso (MI). Tel. 02/6106979-2827448

**VENDO** sistema acustico apparso su Stereoplay n. 133 pag. 28/30 e prima di copertina così composto: 2 subwoofer L15P200, 2 medio bassi L12P11C, 2 trombe 2608 + N580, <sup>2</sup> tweteer JBL 2405H il tutto è triamplificato tramite due crossover Cabre AS45 e AS45 low e <sup>i</sup> finali Sherwood S6040 CP Steg ST 200BL AS 42, la realizzazione è ad alto livello, dinamica entusiasmante, prezzo da concordare.

Carlo Rondelli - Via A. Gramsci, 5 - 40037 Sasso Marconi (BO). Telefonare dopo le ore 20.00. Tel. 051/842194

**VENDO** opermuto Technics SP15 + Epa 501H e 510G con Alexandria o PXZ Yamaha, AR 9LS anche queste nuovissime vendo L. 2.500.000 o permuto. Michele Romano - Via di Peretola 56

- 50145 Firenze. Telefonare ore negozio. Tel. 055/413723

**VENDO** piastra di registrazione a cassette Hitachi DE-99, pochissime ore di funzionamento, come nuova nessun segno cedo per passaggioa videoregistratore prezzo trattabilissimo.

Sergio Paltrinieri - Via L. Grossi, 18 - 41034 Finale Emilia (MO). Telefonare ore pasti. Tel. 0535/92016

**VENDO** giradischi Goldmund studio con braccio T3, registratore Rrevox A700 2 tracce, registratore Tadberg 4 tracce, microfoni a nastro Senn-heiser MKH 416 e Neuman U87. Elio Righetti - Via Madonnina, 3 - 37010 S. Ambrogio (VR). Telefonare dalle ore 20.00 alle ore 22.00. Tel. 045/7730858

 $\frac{1}{2}$ 

**VENDO** Jadis JA 80, Goldmund Studio, braccio Goldmund T3B nuovi (omaggio Koetsu Gold Signature) prezzo da concordare. Alberto Raugi - Via S. Francesco, 63 - 57100 Livorno. Telefonare ore pasti. Tel. 0586/29671

**VENDO** ESB 7/06. distributore di corrente Cabre, indicatore di poten-za Cabre, mobile, piastra Denon DRF7.

Fabio Pianighi 22 - Via Curiel, 7 - 27028 S. Martino (PV). Telefonare alle ore 20.30. Tel. 0382/499293

**VENDO** impianto stereo composto da Piatto Thorens TD 166, testina Grado MF2 + piastra Aiwa ADF 350, Diffusori AR 28 LS il tutto a L. 1.050.000.

Vendo anche pezzi separatamente. Giulio Panico - Via Campana, 18 - 80040 Cercola (NA).

Telefonare dalle ore 15.30 alle ore 18.00 e dalle ore 21.00 alle ore 23.30. Tel. 081/7332688

**VENDO** a L. 1.500.00 videoregistra-tore JVC HR-D725E stereo hi-fi - 6 testine Audio Dubbing - inserì, pa-gato febbraio '85 L. ,2.400.000. Vincenzo Pandolfi - Via Fibonacci, 6 - 24100 Bergamo.

**VENDO** una coppia di casse ESS AMT monitor biamplificabili nuovis-sime - prezzo di listino L. 3.200.000 offro a L. 1.700.000. Enzo Palumbo - Via Trieste - 81052 Pignataro Maggiore (CE). Telefonare dalle ore 21.00 alle ore

22.30. Tel. 0823/871187

**VENDO** amplificatore integrato Ma-rantz modello 1060, 30+30w, più coppia casse acustiche KLH mod. 38 a due vie tutto a L. 450.000 solo blocco unico. Lucio Riccio - Via Martinelli, <sup>1</sup> - 40133 Bologna. Telefonare ore pasti. Tel. 051 /380522

**VENDO** finale di potenza a valvole Michaelson & Austin TVA 10 da 50w per canale in perfetto stato a L. 1.000.000, vendo inoltre thè audio amp perfettamente realizzato a L. 650.000. Giovanni Orlando. Telefonare dopo le ore 20.00. Tel. 02/9068354

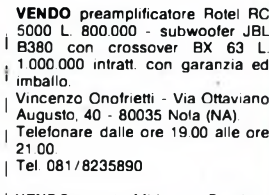

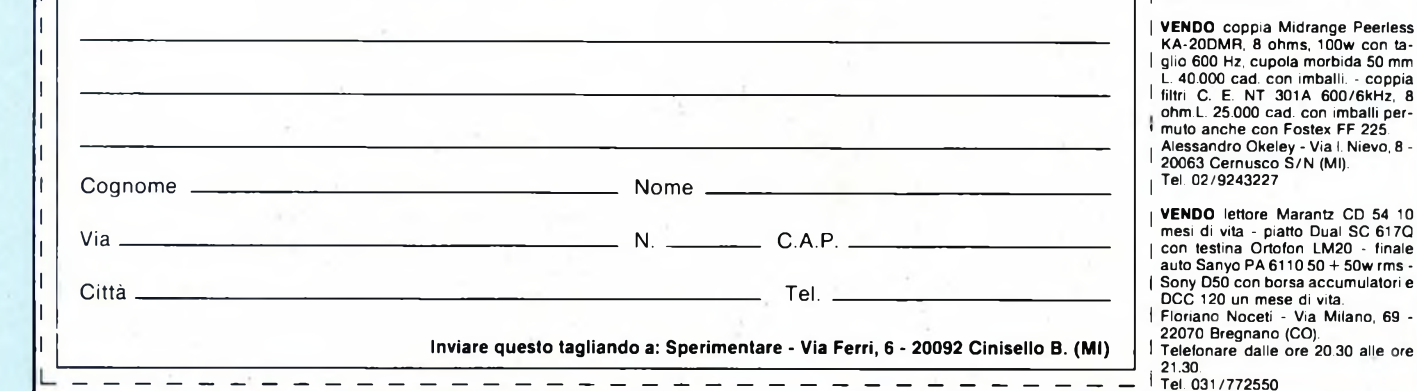

COMPRO VENDO

TEAC

### **W-440C: REGISTRATORE STEREO A DOPPIA CASSETTA**

**TEACTEA** 

CTEACTEAC

 $\Omega$  $\tilde{0}$ 

**Come la Teac raddoppia un registratore senza ridurre la qualità:**

**Testine in cobalto amorfo. Possibilità di copia ad alta velocità. Riduzione del rumore con Dolby B e C. Selezione automatica del tipo di nastro. Recording Mute. Possibilità di missaggio anche in fase di copia. Lettura continua di ambedue le cassette. Possibilità del salto di brani. Rapporto segnale/rumore: 74 dB (con Dolby C) Wow e Flutter: 0.06%.**

**Distribuzione esclusiva: GBC Teac Division.**

DO DOLAY BEND

# **Amstrad presenta il primo sistema di videoscrittura che costa come una macchina per scrivere**

**Computer Word Processor 256K** 

**On/Off** 

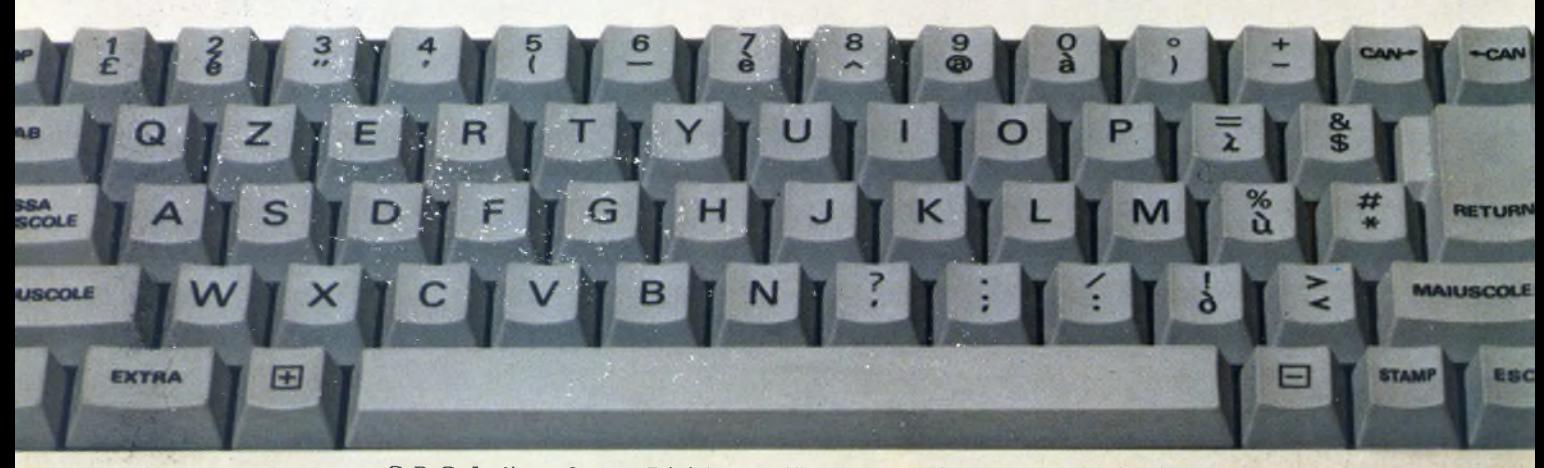

**STRAD PCW8256** 

G.B.C. Italiana S.p.A. Divisione Office Automation & Communication

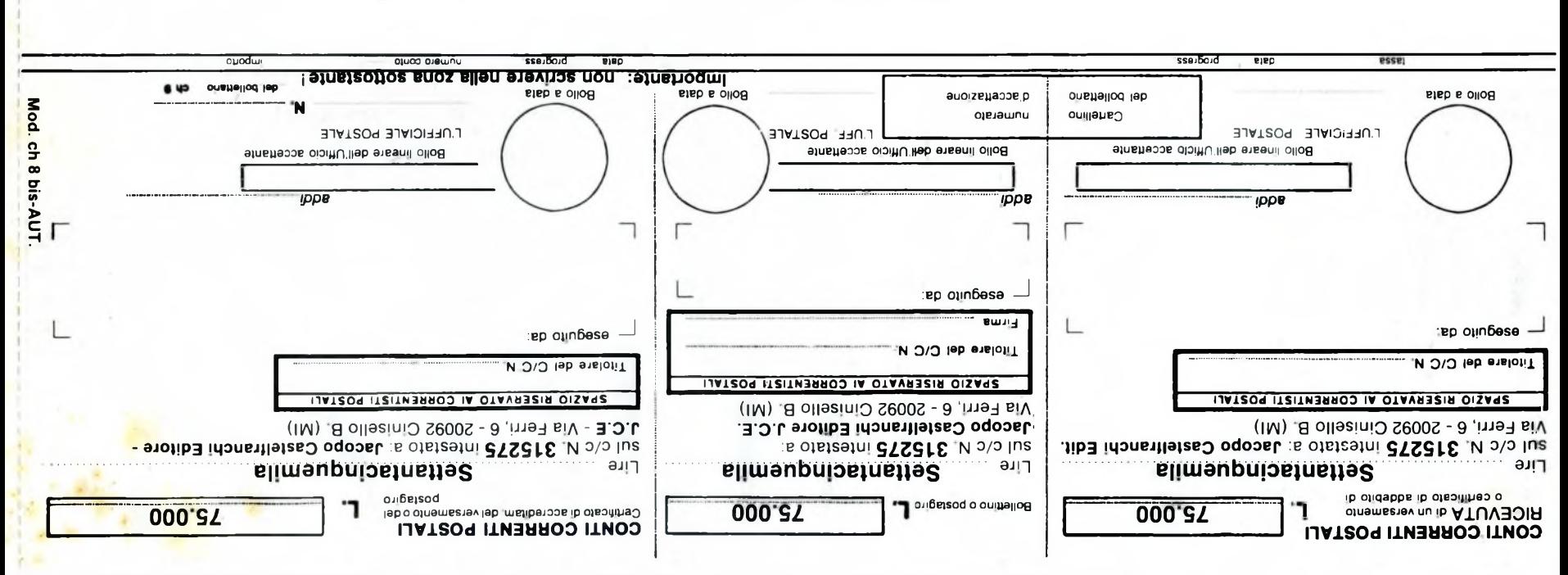

#### $>95/75$ L $$00000000$

#### >000000003152756<

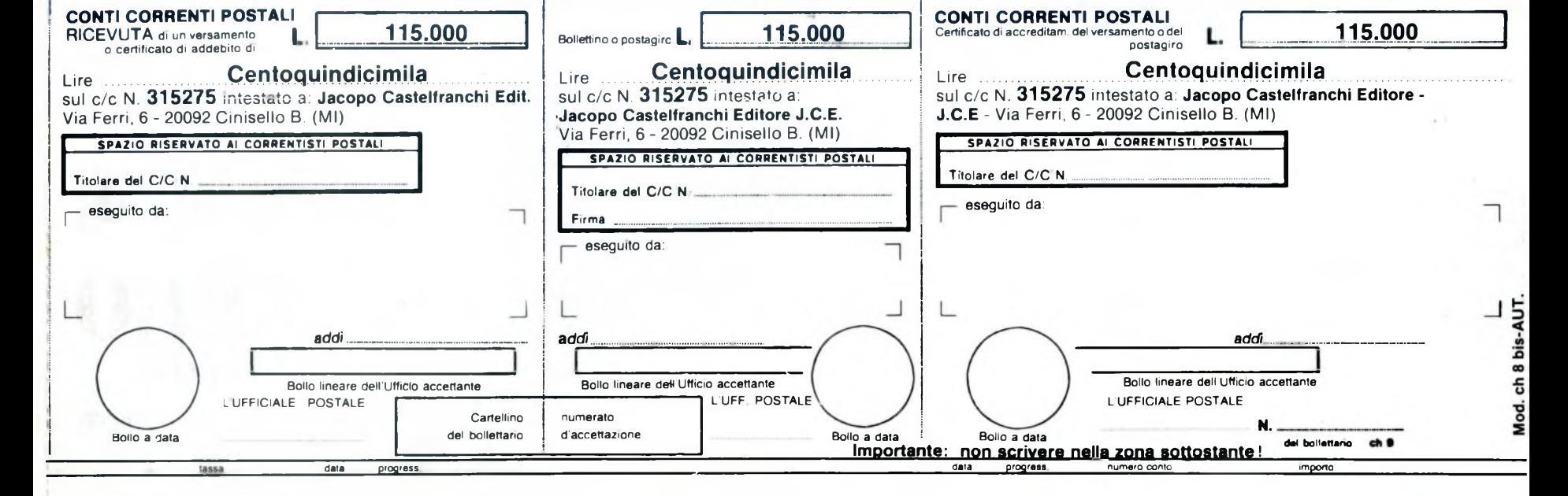

#### **! CAUSALE DEL VERSAMENTO: <sup>1</sup> ABBONAMENTO FINO A DICEMBRE 1987 PPELITURE ; Sperimentare x <sup>i</sup> con l'Elettronica <sup>e</sup> il Computer** IVA assolta dall'editore, non detraibile dall'abbonato | Art. 74 Lett. C DPR 633/72 E DM 28-2-72 **<sup>I</sup> CONSERVATE questo tagliando rice<sup>i</sup>' vuta: esso costituisce documento idoneo e sufficiente ad ogni effetto. Non si rilasciano IMPORTANTE: non scrivere noli» zona »oprnstanf <sup>I</sup>** I I **AVVERTENZE . CAUSALE DEL VERSAMENTO-ABBONAMENTO FINO A DICEMBRE 1987** Per eseguire il versamento, il versante deve compilare In tutte le, sue parti, a macchina o a mano, purché con inchiostro, nero o nero-bluastro, il presente bollettino. | **NON SONO AMMESSI BOLLETTINI RECANTI . CANCELLATURE, ABRASIONI O CORREZIONI. <sup>1</sup>** La ricevuta non 6 valida se non porta i bolli e gli estremi di accettazione impressi dall'ufficio postale accettante. <sup>|</sup> La ricevuta del versamento in Conto Corrente Postale, in tutti i casi in cui tale sistema di pagamento è ammesso, ha valore liberatorio per la somma pagata con effetto dalla data in cui il versamento è stato eseguito. **Qualora l'utente aia titolare di un conto corrente <sup>I</sup> poetalo Intestato al proprio nomo può utilizzare il <sup>i</sup> presento bollettino corno POSTAGIRO, indicendo negli appositi spazi II numero del proprio c/c, appo- ' nondo la firmo di traonza (che deve ossoro conforme <sup>|</sup> a quella depositata) od Inviandolo al proprio Ufficio conti correnti in buota mod. Ch. 42-c. AUT. <sup>I</sup>**  $\mathcal{L}=\{1,2,3,4\}$ Autorizzazione C.C.S.B. di Milano n. 1055 dei 9/4/80 **FUTURE OFFICE SPERIMENTARE** Nome Cognome Via **C.A.P. CO L. 115.000** Città **Professione <sup>I</sup> <sup>I</sup> <sup>I</sup> <sup>I</sup> <sup>I</sup> <sup>I</sup> <sup>I</sup> <sup>I</sup> <sup>I</sup> <sup>I</sup> <sup>I</sup> <sup>I</sup> <sup>I</sup> <sup>I</sup> TT SI PREGA DI COMPILARE IN STAMPATELLO Parte riservata all'ufficio del Conti Correnti**

#### ¿861 aaawaoia v onij oiNawvNoaav CAUSALE DEL VERSAMENTO:

### **X BRITTLEE X 031IIO**

**Art. 74 Lett. C DPR 633/72 E DM 28-2-72** ofsnodds'lisb elidistieb non .atofibe'lisb sflozzs AVI

**ajnnej oueiose|u is** uon **ouaya iußo pe ajuapiyns a oauopi ojuaiunoop aosinmsoo ossa .ejriA -eou opuei|6ei ojsanb 3XVA83SNOO**

#### Parte riservata all'Ufficio dei Conti Correnti

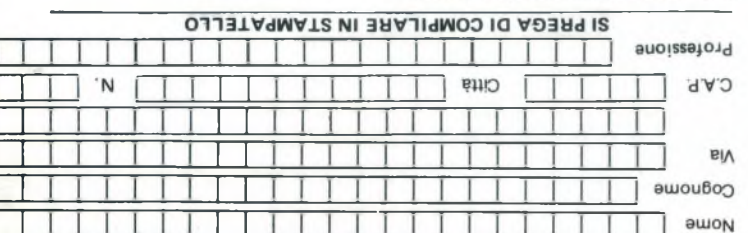

**l**

I

ii

**fatture.**

#### D FUTURE OFFICE L. 75.000

#### Z86L augnaoia v ONid oiNiNVNoaav CAUSALE DEL VERSAMENTO:

#### <sup>I</sup> ©|u»|s»jdos buoz »HAU »J>A|J3» uou :31NVlMOdWI

#### **AVVERITENZE**

<sup>I</sup> 'OJin60s9 OJEJS <sup>Q</sup> OIUBLUBSJBA |l inO U| BJBp B||Bp 0U©|P . MOO B)BßBd BLULUOS B| JOd OIJOJBJ©qi| 0JO|EA Bq 'OSSBLU -me è ofnemageq ib ametais elsi iuo ni isso i ittuti ni <sup>I</sup> 'o|bjsoj ejuejjoQ ojuog ui ojusiubsjoa |©p BjnAeou eq <sup>I</sup> ejuepaooB 0|Bisod opqjn.HBP issejdmi euoizeueooe ip Imentae ilg e illod i ahoq non ee sbilav è non stuvech a.l. **. IN0IZ3UU00 O IN0ISVU8V '3MAIVIISONVO ILNVOA BOON VWWE221 BOFFELLINI BECVALL** I 'ouiuenoq ejuessjd n 'ojjseniq - oj©<sup>u</sup> <sup>o</sup> ojou 'ojjsoiqouf In the le ane battli a waccurius o a way in discussed and cou ajB|idmoo öAop ©jubsjöa n 'o)u©iubsj©a <sup>h</sup> au inGasa uaj

**IHV 'MO -poui e»nq ui puejJO9 puoo OPIMA ©pdoid |v oppu>|AU| pe (e>r^«odep »nenb <sup>I</sup>** ouijojuoo **•.<•««• »A»p eqo) ezueen |p euijq «I opueu <sup>I</sup> -odd\* '»/a opdojd i»p ojauinu n pads pieodde ||6au <sup>1</sup> opueofpu; 'OHIOVLSOd oiuoo ouiweuoq oiuesezd <sup>I</sup> u ajanmin pnd awou opdojd |a oi«i«aiu| aiaitod <sup>I</sup> ajuajjoo o)uo9 un ip aj\*|O)p a»uain(| ewienQ**

08/^/6 PP SSOL "u ouBHW IP BSOO euazezzyomv <sup>I</sup>

# **ABBONARSI** adesso **E' UN VERO AFFARE!**

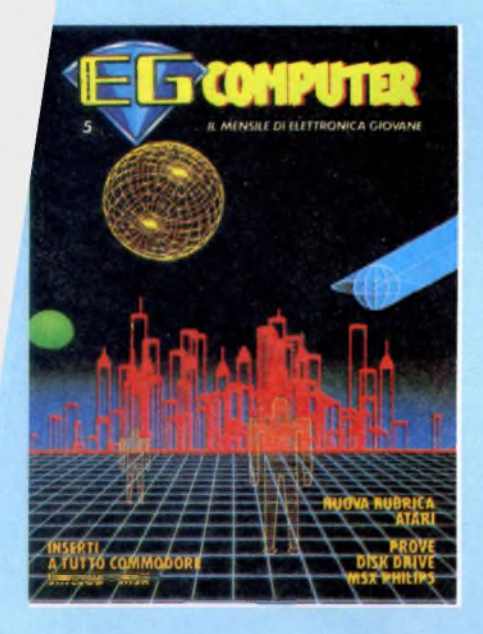

Ecco la vostra rivista del cuore **EG Computer.** Ogni mese in edicola da ormai 3 anni, vi aggiorna sulle novità del mercato degli home computer, del software, delle periferiche e della programmazione autodidatta e di elettronica giovane. Oggi avete un'occasione unica e cioè di abbonarvi con sole **15.000 lire** a **6** numeri, partendo dal mese di luglio fino alla fine dell'anno!

Sperimentare **con l'Elettronica <sup>e</sup> il Computer**

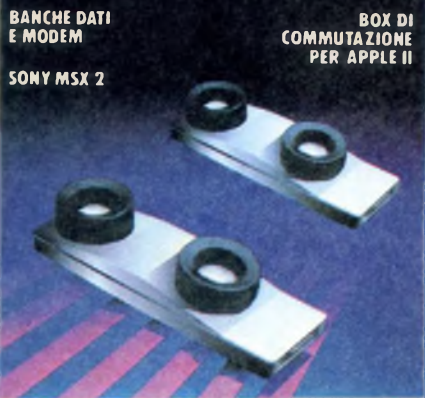

Ecco **Sperimentare!** Conoscere, è un'attitudine sana, caratteristica delle persone curiose, intelligenti e positive nei confronti delle cose del mondo. Sperimentare significa desiderare di conoscere sempre più a fondo gli argomenti dei nostri interessi: l'elettronica <sup>e</sup> il computer. Leggere **Sperimentare** non vi basterà perché la rivista vi darà molte occasioni di applicazioni interessanti. Oggi abbonarsi a Sperimentare e a EG Computer costa soltanto **30.000 lire!** Riceverete le riviste dal mese di luglio fino alla fine dell'anno. <sup>E</sup> un'occasione da non perdere.

# **ABBONARSI** oggi **E' CONVENIENTE**

Le riviste JCE vanno a ruba !<br>Vai in edicola e magari sono esaurite !!! **COSA FARE ???**

# ABBONATI OGGI<br>PERCHÉ PUOI USUFRUIRE DI OLTRE IL **30%DI SCONTO!!**

Prezzo speciale fino alla<br>fine del 1986 alle 2 fantastiche riviste:

### "EG COMPUTER" "EG COMPUTARE"

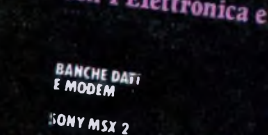

**PER APPIÈ II**

a sole L. 30.000 invece di L. 44.000 1 . . . . . corri... l'allegatobollettino

#### **<sup>I</sup> CAUSALE DEL VERSAMENTO: <sup>I</sup> ABBONAMENTO SEMESTRALE PER IL 1986**

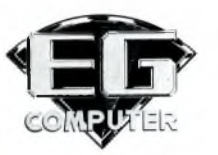

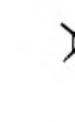

I

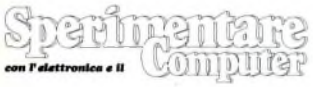

l IVA assolta dall'editore, non detraibile dall'abbonato <sup>|</sup> Art. 74 Lett. C DPR 633/72 E DM 28-2-72

<span id="page-120-0"></span>Parte da trattenere dall'abbonato

#### **<sup>I</sup> AVVERTENZE**

Per eseguire il versamento, il versante deve compilare In tutte le, sue parti, a macchina o a mano, purché con <sup>I</sup> Inchiostro, nero 0 nero-bluastro, il presente bollettino. **NON SONO AMMESSI BOLLETTINI RECANTI <sup>|</sup> CANCELLATURE, ABRASIONI O CORREZIONI.** La ricevuta non è valida se non porta <sup>i</sup> bolli e gli estremi <sup>I</sup> di accettazione impressi dall'ufficio postale accettante. La ricevuta del versamento in Conto Corrente Postale, In tutti <sup>I</sup> casi in cui tale sistema di pagamento è am- | messo, ha valore liberatorio per la somma pagata con effetto dalla data in cui il versamento è stato eseguito.

 **Qualora l'utente eia titolare di un conto corrente I poetale Inteeteto al proprio nome può utilizzare il presento bollettino come POSTAGIRO, indicando negli appositi spazi II numero del proprio c/c, appo\* <sup>|</sup> nendo le firma di traenza (che deve essere conforme a quella depositata) ed Inviandolo al proprio Ufficio <sup>I</sup> conti correnti In busta mod. Ch. 42-c. AUT.**

Autorizzazione C.C.S.B. di Milano n. 1055 del 9/4/80

#### **CAUSALE DEL VERSAMENTO: ABBONAMENTO SEMESTRALE PER IL 1986**

#### **EG** COMPUTER<br> **COEDIMENTADE L. 30.000 SPERIMENTARE [L](#page-120-0)'<sup>30</sup> <sup>000</sup>**

**■: non scriver« nella zona soprastante!**

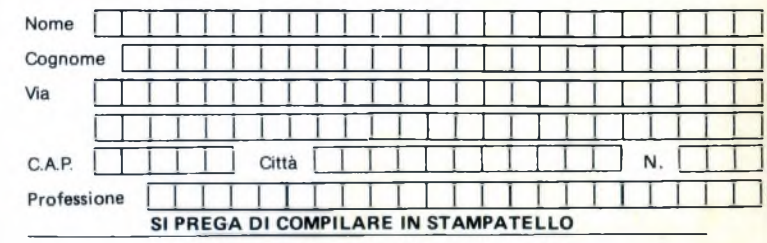

**Parte riservata all'Ufflcio dei Conti Correnti**

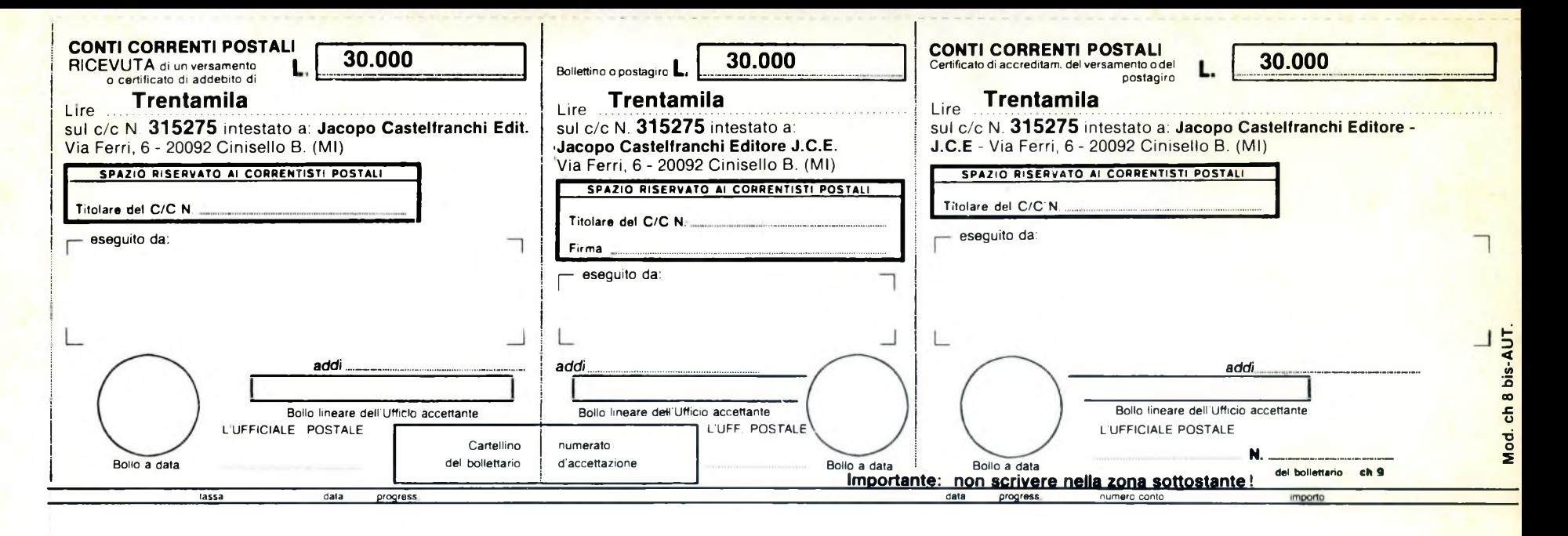

>000000003152756<